# Alibaba Cloud

Container Service for Kubernetes User Guide for Serverless Kubernetes Clusters

Document Version: 20220711

(-) Alibaba Cloud

#### Legal disclaimer

Alibaba Cloud reminds you to carefully read and fully understand the terms and conditions of this legal disclaimer before you read or use this document. If you have read or used this document, it shall be deemed as your total acceptance of this legal disclaimer.

- You shall download and obtain this document from the Alibaba Cloud website or other Alibaba Cloudauthorized channels, and use this document for your own legal business activities only. The content of this document is considered confidential information of Alibaba Cloud. You shall strictly abide by the confidentiality obligations. No part of this document shall be disclosed or provided to any third party for use without the prior written consent of Alibaba Cloud.
- 2. No part of this document shall be excerpted, translated, reproduced, transmitted, or disseminated by any organization, company or individual in any form or by any means without the prior written consent of Alibaba Cloud.
- 3. The content of this document may be changed because of product version upgrade, adjustment, or other reasons. Alibaba Cloud reserves the right to modify the content of this document without notice and an updated version of this document will be released through Alibaba Cloud-authorized channels from time to time. You should pay attention to the version changes of this document as they occur and download and obtain the most up-to-date version of this document from Alibaba Cloud-authorized channels.
- 4. This document serves only as a reference guide for your use of Alibaba Cloud products and services. Alibaba Cloud provides this document based on the "status quo", "being defective", and "existing functions" of its products and services. Alibaba Cloud makes every effort to provide relevant operational guidance based on existing technologies. However, Alibaba Cloud hereby makes a clear statement that it in no way guarantees the accuracy, integrity, applicability, and reliability of the content of this document, either explicitly or implicitly. Alibaba Cloud shall not take legal responsibility for any errors or lost profits incurred by any organization, company, or individual arising from download, use, or trust in this document. Alibaba Cloud shall not, under any circumstances, take responsibility for any indirect, consequential, punitive, contingent, special, or punitive damages, including lost profits arising from the use or trust in this document (even if Alibaba Cloud has been notified of the possibility of such a loss).
- 5. By law, all the contents in Alibaba Cloud documents, including but not limited to pictures, architecture design, page layout, and text description, are intellectual property of Alibaba Cloud and/or its affiliates. This intellectual property includes, but is not limited to, trademark rights, patent rights, copyrights, and trade secrets. No part of this document shall be used, modified, reproduced, publicly transmitted, changed, disseminated, distributed, or published without the prior written consent of Alibaba Cloud and/or its affiliates. The names owned by Alibaba Cloud shall not be used, published, or reproduced for marketing, advertising, promotion, or other purposes without the prior written consent of Alibaba Cloud. The names owned by Alibaba Cloud include, but are not limited to, "Alibaba Cloud", "Aliyun", "HiChina", and other brands of Alibaba Cloud and/or its affiliates, which appear separately or in combination, as well as the auxiliary signs and patterns of the preceding brands, or anything similar to the company names, trade names, trademarks, product or service names, domain names, patterns, logos, marks, signs, or special descriptions that third parties identify as Alibaba Cloud and/or its affiliates.
- 6. Please directly contact Alibaba Cloud for any errors of this document.

# **Document conventions**

| Style          | Description                                                                                                    | Example                                                                                                    |
|----------------|----------------------------------------------------------------------------------------------------|----------------------------------------------------------------------------------------------------|
| <u> Danger</u> | A danger notice indicates a situation that will cause major system changes, faults, physical injuries, and other adverse results. | Danger:  Resetting will result in the loss of user configuration data.                                      |
| <u> </u>       | A warning notice indicates a situation that may cause major system changes, faults, physical injuries, and other adverse results. | Warning: Restarting will cause business interruption. About 10 minutes are required to restart an instance. |
| Notice         | A caution notice indicates warning information, supplementary instructions, and other content that the user must understand.      | Notice:  If the weight is set to 0, the server no longer receives new requests.                             |
| ? Note         | A note indicates supplemental instructions, best practices, tips, and other content.                                              | Note: You can use Ctrl + A to select all files.                                                             |
| >              | Closing angle brackets are used to indicate a multi-level menu cascade.                                                           | Click Settings> Network> Set network type.                                                                  |
| Bold           | Bold formatting is used for buttons , menus, page names, and other UI elements.                                                   | Click OK.                                                                                                   |
| Courier font   | Courier font is used for commands                                                                                                 | Run the cd /d C:/window command to enter the Windows system folder.                                         |
| Italic         | Italic formatting is used for parameters and variables.                                                                           | bae log listinstanceid  Instance_ID                                                                         |
| [] or [a b]    | This format is used for an optional value, where only one item can be selected.                                                   | ipconfig [-all -t]                                                                                          |
| {} or {a b}    | This format is used for a required value, where only one item can be selected.                                                    | switch {active stand}                                                                                       |

# **Table of Contents**

| 1. | ASK UVERVIEW                                                   | 10 |
|----|----------------------------------------------------------------|----|
| 2  | .ASK Billing                                                   | 12 |
| 3  | .Features                                                      | 13 |
| 4  | .Quick start                                                   | 16 |
|    | 4.1. ASK quick start                                           | 16 |
|    | 4.2. Deploy NGINX applications in ASK clusters                 | 23 |
| 5  | .ECI Pod                                                       | 27 |
|    | 5.1. Elastic Container Instance overview                       | 27 |
|    | 5.2. Specify CPU and memory specifications to create an elasti | 32 |
|    | 5.3. Create an ECI from a specified ECS instance type          | 35 |
|    | 5.4. Use preemptible instances                                 | 36 |
|    | 5.5. Use GPU-accelerated elastic container instances           | 40 |
|    | 5.6. Use AMD instances                                         | 41 |
|    | 5.7. Use reserved instances                                    | 42 |
|    | 5.8. Create ECIs across zones                                  | 44 |
|    | 5.9. ECI Pod Annotation                                        | 46 |
|    | 5.10. Configure NTP for pods                                   | 53 |
|    | 5.11. Specify time zones for pods                              | 54 |
|    | 5.12. Enable the core dump feature                             | 56 |
| 6  | .Cluster                                                       | 62 |
|    | 6.1. Create an ASK cluster                                     | 62 |
|    | 6.2. Create an ASK cluster by using Alibaba Cloud CLI          | 66 |
|    | 6.3. Delete an ASK cluster                                     | 70 |
|    | 6.4. Manage and access clusters                                | 71 |
|    | 6.4.1. Connect to an ACK cluster by using kubectl              | 71 |
|    | 6.4.2. Use kubectl on Cloud Shell to manage ASK clusters       | 72 |

| 6.4.3. Access the Kubernetes API server over the Internet        | 73  |
|------------------------------------------------------------------|-----|
| 6.5. Best practices                                              | 75  |
| 6.5.1. Plan CIDR blocks for an ACK cluster                       | 75  |
| 7.ASK Pro Cluster                                                | 82  |
| 7.1. ASK Pro cluster overview                                    | 82  |
| 7.2. Use KMS to encrypt Kubernetes Secrets                       | 83  |
| 8.Images                                                         | 85  |
| 8.1. Pull images from a Container Registry Enterprise Edition in | 85  |
| 8.2. Use image caches to accelerate the creation of pods         | 90  |
| 9.Application                                                    | 94  |
| 9.1. Manage applications by using the CLI                        | 94  |
| 9.2. Create an application from an image                         | 94  |
| 9.3. Create a Service                                            | 103 |
| 9.4. Delete a Service                                            | 105 |
| 9.5. View pods                                                   | 106 |
| 9.6. View a Service                                              | 106 |
| 10.ConfigMaps and Secrets                                        | 108 |
| 10.1. Create a ConfigMap                                         | 108 |
| 11.Storage management-CSI                                        | 109 |
| 11.1. CSI overview                                               | 109 |
| 11.2. Install and update CSI-Provisioner                         | 110 |
| 11.3. Disk volumes                                               | 110 |
| 11.3.1. Disk volume overview                                     | 111 |
| 11.3.2. Use a statically provisioned disk volume                 | 112 |
| 11.3.3. Use a dynamically provisioned disk volume                | 119 |
| 11.3.4. Configure StorageClasses                                 | 125 |
| 11.4. NAS volumes                                                | 126 |
| 11.4.1. NAS volume overview                                      | 126 |

| 11.4.2. Mount a statically provisioned NAS volume             | 127 |
|---------------------------------------------------------------|-----|
| 12.Storage management-Flexvolume                              | 136 |
| 12.1. Disk volumes                                            | 136 |
| 12.1.1. Disk volume overview                                  | 136 |
| 12.1.2. Statically provision disks                            | 136 |
| 12.1.3. Dynamically provision a disk volume by using the CLI  | 136 |
| 12.1.4. Use a dynamically provisioned disk volume in the con  | 141 |
| 12.2. NAS volumes                                             | 143 |
| 12.2.1. NAS volume overview                                   | 143 |
| 12.2.2. Mount a statically provisioned NAS volume             | 144 |
| 12.3. Create a PVC                                            | 148 |
| 12.4. Use a PVC                                               | 148 |
| 12.5. FAQ about FlexVolume                                    | 149 |
| 13.Network management                                         | 154 |
| 13.1. Service Management                                      | 154 |
| 13.1.1. Considerations for configuring a LoadBalancer type Se | 154 |
| 13.1.2. Use annotations to configure load balancing           | 157 |
| 13.1.3. Use an existing SLB instance to expose an application | 193 |
| 13.1.4. Create a Service                                      | 201 |
| 13.1.5. Manage Services                                       | 204 |
| 13.2. Compare NGINX Ingresses and ALB Ingresses               | 207 |
| 13.3. ALB Ingress Management                                  | 210 |
| 13.3.1. ALB Ingress overview                                  | 210 |
| 13.3.2. Manage the ALB Ingress controller                     | 212 |
| 13.3.3. Access Services by using an ALB Ingress               | 212 |
| 13.3.4. Advanced ALB Ingress configurations                   | 218 |
| 13.4. SLB Ingress management                                  | 226 |
| 13.4.1. Overview                                              | 226 |

| 13.4.2. Manage SLB Ingress controllers                           | 228 |
|------------------------------------------------------------------|-----|
| 13.4.3. Use the automatically created SLB instance               | 229 |
| 13.4.4. Use an existing SLB instance                             | 233 |
| 13.4.5. Use a Secret to configure TLS to enable HTTPS acces      | 236 |
| 13.5. NGINX Ingress management                                   | 241 |
| 13.5.1. Overview                                                 | 241 |
| 13.5.2. Install the NGINX Ingress controller                     | 241 |
| 13.5.3. Create an Ingress                                        | 242 |
| 13.5.4. Advanced Ingress configurations                          | 249 |
| 13.6. ASK Service discovery and DNS                              | 250 |
| 13.7. Best practices                                             | 252 |
| 13.7.1. Use the service discovery feature based on Alibaba Cl    | 252 |
| 13.7.2. Configure a security group                               | 254 |
| 14.Log management                                                | 259 |
| 14.1. Enable Log Service                                         | 259 |
| 14.2. Collect log files by using Log Service                     | 259 |
| 14.3. Collect the log of a Job                                   | 262 |
| 14.4. Collect logs by using sidecar containers                   | 264 |
| 14.5. Collect the logs of control plane components in an ASK     | 270 |
| 14.6. Customize log collection for an elastic container instance | 273 |
| 14.7. Parse JSON logs                                            | 277 |
| 15.Monitoring management                                         | 280 |
| 15.1. Enable ARMS for a serverless Kubernetes cluster            | 280 |
| 15.2. Enable ARMS Prometheus                                     | 281 |
| 16.Knative                                                       | 285 |
| 16.1. Overview                                                   | 285 |
| 16.2. Knative community version                                  | 286 |
| 16.3. Knative version release notes                              | 288 |
|                                                                  |     |

| 16.3.1. Knative 0.18.3                                         | 288 |
|----------------------------------------------------------------|-----|
| 16.4. Knative version release notes                            | 288 |
| 16.4.1. Knative 0.18.3                                         | 288 |
| 16.5. Component management                                     | 289 |
| 16.5.1. Enable Knative                                         | 289 |
| 16.5.2. Uninstall Knative components from an ACK cluster       | 291 |
| 16.6. Service management                                       | 291 |
| 16.6.1. Use Knative to deploy serverless applications          | 291 |
| 16.6.2. Use ALB Ingresses in Knative                           | 293 |
| 16.6.3. Knative Gateway                                        | 294 |
| 16.6.4. Add a custom route                                     | 297 |
| 16.6.5. Configure access over HTTPS                            | 298 |
| 16.6.6. Configure a certificate for an SLB instance that serve | 299 |
| 16.6.7. Reserved instances                                     | 301 |
| 16.6.8. Enable auto scaling to withstand traffic fluctuations  | 303 |
| 16.6.9. Use HPA in Knative                                     | 310 |
| 16.6.10. Use AHPA to enable predictive scaling in Knative      | 312 |
| 16.6.11. Configure schedule-based autoscaling in Knative       | 315 |
| 16.6.12. Use Knative to deploy a function as a Service         | 318 |
| 16.6.13. Deploy a canary release for a Knative Service         | 322 |
| 16.6.14. Configure GPU resources for a Knative Service         | 325 |
| 16.6.15. Associate an EIP with the elastic container instance  | 327 |
| 16.6.16. Use image caches to accelerate pod creation for Kna   | 329 |
| 16.7. Knative Eventing                                         | 332 |
| 16.7.1. Overview                                               | 333 |
| 16.7.2. Deploy Knative Eventing                                | 334 |
| 16.8. Best practices                                           | 335 |
| 16.8.1. Monitor the QPS, RT, and pod scaling trends of a Kn    | 335 |

| 16.8.2. Use Knative for live commenting                        | 341 |
|----------------------------------------------------------------|-----|
| 16.8.3. Monitor the CPU and memory usage of a Knative ap       | 347 |
| 17.Auto scaling                                                | 350 |
| 17.1. Auto scaling overview                                    | 350 |
| 17.2. Horizontal Pod Autoscaling                               | 353 |
| 17.3. CronHPA                                                  | 356 |
| 17.4. Implement horizontal auto scaling based on Alibaba Clou  | 363 |
| 17.5. AHPA for predictive scaling                              | 366 |
| 17.6. HPA FAQ                                                  | 372 |
| 18.Best practices for ASK clusters                             | 377 |
| 18.1. Use ASK to run jobs                                      | 377 |
| 18.2. Use ASK to create Spark tasks                            | 378 |
| 18.3. Associate an EIP with a pod                              | 381 |
| 18.4. Deploy Jenkins in an ASK cluster and build an applicatio | 385 |
| 18.5. Run a GPU-based TensorFlow training job                  | 390 |
| 18.6. Deploy a Spark application                               | 394 |
| 18.7. Install and use WordPress                                | 402 |
| 18.8. Run jobs on a preemptible instance                       | 403 |

## 1.ASK overview

This topic provides an overview of serverless Kubernetes (ASK) clusters, including the benefits and use scenarios. This topic also compares ASK clusters with Container Service for Kubernetes (ACK) clusters. This helps you quickly get started with ASK clusters.

#### **Benefits**

- **O&M-free**: You can deploy an application in an ASK cluster within a few seconds. You can focus on application development without the need to manage nodes.
- Auto scaling: You do not need to perform capacity planning for the cluster. ASK automatically scales resources based on your workload requirements.
- **Kubernetes compatibility**: ASK supports Kubernetes-native resources such as Services, Ingresses, and Helm charts. This allows you to seamlessly migrate Kubernetes applications.
- **Secure isolation**: Pods are created based on elastic container instances. Pods of different applications are isolated from each other to prevent mutual interference.
- Cost-effectiveness: Pods are created based on your business requirements. You are charged based on the resources used by your applications. You are not charged for idle resources. In addition, the serverless architecture helps reduce O&M costs.
- Integration and interconnection: Containerized applications in ASK clusters support seamless integration with Alibaba Cloud fundamentals. These applications can communicate with existing applications and databases in the virtual private cloud (VPC) where the cluster is deployed. The containerized applications can also communicate with VM-based applications.

#### **Pricing**

When you use ASK clusters, you are charged for pods instead of nodes. The fees of pods are calculated based on the pricing of Elastic Container Instance. For more information, see Elastic Container Instance pricing overview.

You are also charged for other resources used in the clusters, such as Server Load Balancer (SLB) and PrivateZone. For more information about the pricing, see the following references:

- ALB billable items
- PrivateZone pricing

#### Comparison between ASK and ACK

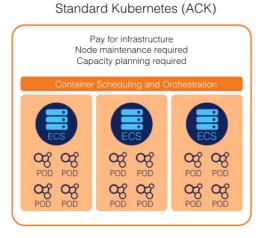

Serverless Kubernetes (ASK)

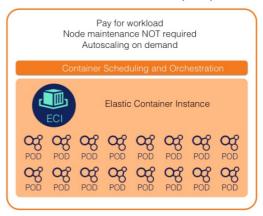

#### Application scenario

#### • Application management

In ASK clusters, you do not need to manage or maintain nodes, or perform capacity planning. This reduces the costs of infrastructure management and O&M.

#### • Dynamic scaling

For workloads that have periodic traffic patterns, such as online education and e-commence applications, ASK clusters can automatically scale resources based on workload requirements. This way, the computing costs and idle resources are reduced, and traffic spikes can be handled in a more efficient manner.

#### • Data computing

To meet computing requirements of applications such as Spark, ASK clusters can start a large number of pods within a short period of time to process tasks. When the tasks are terminated, the pods are automatically released to stop billing. This dramatically reduces the overall computing costs. For more information, see Use ASK to create Spark tasks.

#### CI/CD

You can use ASK clusters to build continuous integration (CI) environments by using tools such as Jenkins or GitLab-Runner. You can set up an application delivery pipeline that covers stages such as source code compilation, image building and pushing, and application deployment. The continuous integration tasks are isolated from each other for enhanced security. You do not need to maintain specific resource pools. This reduces computing costs. For more information, see Elastic and cost-effective CI/CD based on ASK.

#### • CronJobs

You can run CronJobs in ASK clusters. Billing automatically stops when the jobs are terminated. You do not need to maintain specific resource pools. This avoids resource waste.

# 2.ASK Billing

Serverless Kubernetes (ASK) clusters are classified into standard ASK clusters and professional ASK clusters. The two types of ASK clusters have different billable items and billing rules. This topic describes the billing rules of standard ASK clusters and professional ASK clusters.

#### Billing of standard ASK clusters

- When you use ASK clusters, you are charged for pods instead of nodes. The fees of pods are calculated based on the pricing of Elastic Container Instance. For more information, see Elastic Container Instance billing overview.
- You are also charged for other services used in the clusters, such as Server Load Balancer (SLB) and Alibaba Cloud DNS PrivateZone. For more information about the pricing, see the following references:
  - o ALB billable items
  - Alibaba Cloud DNS PrivateZone pricing

#### Billing of professional ASK clusters

• Compared with standard ASK clusters, professional ASK clusters charge you an extra fee for cluster management.

| Billing method | Price                                                                                   |
|----------------|-----------------------------------------------------------------------------------------|
| Pay-as-you-go  | ASK Pro clusters are in public preview and you can use ASK Pro clusters free of charge. |

- When you use ASK clusters, you are charged for pods instead of nodes. The fees of pods are calculated based on the pricing of Elastic Container Instance. For more information, see Elastic Container Instance billing overview.
- You are also charged for other services used in the clusters, such as SLB and Alibaba Cloud DNS PrivateZone. For more information about the pricing, see the following references:
  - o ALB billable items
  - Alibaba Cloud DNS PrivateZone pricing

#### Related information

- ASK overview
- ASK Pro cluster overview
- Billing

## 3.Features

This topic describes the features provided by serverless Kubernetes (ASK) clusters. For more efficient management on ASK clusters, we recommend that you first read and understand this topic.

#### Virtual nodes

In ASK clusters, pods are deployed on virtual nodes. Virtual nodes enable seamless integration between Kubernetes clusters and elastic container instances (ECIs). Virtual nodes eliminate the limits of underlying computing resources and provide great elasticity for your clusters.

#### ASK (Serverless Kubernetes)

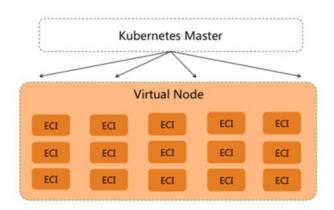

You can view information about virtual nodes in your clusters. Virtual nodes do not occupy computing resources and do not require manual operations for management. For more information about virtual nodes, see Deploy the virtual node controller and use it to create Elastic Container Instance-based pods.

#### Pod isolation

Each pod in an ASK cluster runs in a secure and isolated container runtime built on an ECI. The underlying compute resources of different ECIs are completely isolated by lightweight virtual sandboxes. ECIs do not affect each other.

The underlying compute resources of ECIs run Alibaba Cloud Linux2. ASK clusters serve as serverless container services. You cannot access the underlying operating system of ECIs.

#### Pod configurations

ASK clusters support various annotations to extend the features of pods. For more information, see Elastic Container Instance overview.

#### Workloads

- ASK clusters support native Kubernetes workloads such as Deployments, StatefulSets, Jobs, CronJobs, pods, and CustomResourceDefinitions (CRDs).
- ASK clusters do not support DaemonSets because ASK clusters do not support the features that are

related to nodes.

#### Auto scaling

ASK clusters do not contain real nodes. You do not need to be concerned about node capacity planning or cluster expansion by using cluster-autoscaler. You only need to scale your application based on your business requirements. We recommend that you configure Horizontal Pod Autoscaler (HPA) or CronHPA policies to adjust the number of pods based on your business requirements.

#### Network management

By default, pods use the host network mode. Each pod must be assigned an elastic network interface (ENI) by the VSwitch to enable communications with the Elastic Compute Service (ECS) instances and Relational Database Service (RDS) instances in the virtual private cloud (VPC) where the cluster is deployed.

#### Service

- You can create LoadBalancer type Services.
- You cannot create NodePort type Services because ASK clusters do not support the features that are related to nodes.

#### • Ingress

- SLB Ingress: allows you to forward traffic at Layer 7 based on Server Load Balancer (SLB) instances without deploying controllers. For more information, see ingress demo.
- NGINX Ingress: allows you to create NGINX Ingresses after nginx-ingress-controller is deployed. For more information, see ingress-nginx demo.

#### Service discovery

To use the service discovery feature within a cluster, enable PrivateZone when you create the cluster.

#### • EIP

You can bind elastic IP addresses (EIPs) to ECI pods. You can enable an ECI pod to automatically create an EIP or bind an existing EIP to the ECI pod.

#### Storage management

You can mount disks of Alibaba Cloud or Network Attached Storage (NAS) file systems provided by Apsara File Storage NAS to pods.

#### • Disks of Alibaba Cloud

- To mount a disk through FlexVolume, you do not need to install FlexVolume. You can mount a disk
  of Alibaba Cloud by specifying the disk ID. For more information, see disk-flexvolume-static.yaml
  demo. You can also dynamically mount disks. For more information, see disk-flexvolumedynamic.yaml demo.
- To dynamically mount disks through persistent volumes (PVs) and persistent volume claims (PVCs), you must first install disk-controller. For more information, see disk-pvc-dynamic.yaml demo.
- NAS file systems of Apsara File Storage NAS
  - o To mount NAS file systems through Network File System (NFS), see nas-nf svolume.yaml demo.
  - To statically mount NAS file systems through FlexVolume, you can directly specify the mount target without the need to install FlexVolume. For more information, see nas-flexvolume.yaml demo.

• To statically mount NAS file systems through PVs and PVCs, you must first install disk-controller. For more information, see <a href="nas-pvc.yaml.demo">nas-pvc.yaml.demo</a>.

#### Log management

In ASK clusters, stdout logs and text logs are collected from pods without the need to deploy Logtail as a DaemonSet. For more information, see Collect log files by using Log Service.

#### ConfigMaps and Secrets

Supports ConfigMaps and Secrets. You can mount ConfigMaps and Secrets as volumes.

#### Chart management

Supports chart deployment in App Catalog to create various native Kubernetes applications.

# 4.Quick start 4.1. ASK quick start

This topic describes how to create a serverless Kubernetes (ASK) cluster in the Container Service for Kubernetes (ACK) console. This topic also describes how to create an application from an image and view the containers in an ASK cluster.

#### **Prerequisites**

#### Step 1: Create an ASK cluster

Note This section describes only the key parameters that are required to create an ASK cluster. You can configure other parameters and install components based on your business requirements. For more information, see Create an ASK cluster.

- 1.
- 2.
- 3.
- 4. On the page that appears, click the **Serverless Kubernetes** tab and configure the following parameters.

| Parameter    | Description                                                                                           | Example          |
|--------------|----------------------------------------------------------------------------------------------------|------------------|
|              | Enter a name for the cluster.                                                                         |                  |
| Cluster Name | Note The name must be 1 to 63 characters in length, and can contain digits, letters, and hyphens (-). | ask-hangzhou     |
|              |                                                                                                    | Standard edition |
| Region       | Select a region to deploy the cluster.                                                                | China (Hangzhou) |

| Parameter | Description                                                                                                    | Example             |
|-----------|----------------------------------------------------------------------------------------------------|---------------------|
|           | Specify the virtual private cloud (VPC) in which you want to deploy the cluster. Kubernetes clusters support only VPCs. You can select Create VPC or Select Existing VPC.                                                                                                    |                     |
|           | <ul> <li>Create VPC: If you select<br/>this option, ACK<br/>automatically creates a VPC<br/>and a NAT gateway in the<br/>VPC. ACK also configures<br/>SNAT rules on the NAT<br/>gateway.</li> </ul>                                                                                                    |                     |
| VPC       | <ul> <li>Select Existing VPC: If you select this option, you must select a VPC from the VPC drop-down list and select vSwitches in the vSwitch section. If you want to enable Internet access for the cluster to download container images or perform other operations, you must configure a NAT gateway. We recommend that you upload container images to a Container Registry instance in the region in which the cluster is deployed. This way, you can pull the images over the VPC.</li> </ul> | Select Existing VPC |

| Parameter        | Description                                                                                                    | Example                    |
|------------------|----------------------------------------------------------------------------------------------------|----------------------------|
|                  | Specify whether to automatically create a NAT gateway and configure SNAT rules on the NAT gateway.  This parameter is required only if you set VPC to Create VPC.                                                                                                    |                            |
| Configure SNAT   | select Create VPC, you can specify whether to automatically create a NAT gateway and configure SNAT rules on the NAT gateway. If you clear this check box, you must manually create a NAT gateway and configure SNAT rules on the NAT gateway and configure SNAT rules on the NAT gateway. Otherwise, the cluster deployed in the VPC cannot access the Internet. | Configure SNAT for VPC     |
|                  | For more information, see Create and manage Internet NAT gateways.                                                                                                    |                            |
| Service CIDR     |                                                                                                    | 172.21.0.0/20              |
|                  |                                                                                                    | Expose API Server with EIP |
| Terms of Service | You must read and select Terms of Service for Serverless Kubernetes before you create the cluster.                                                                                                    | Select Terms of Service    |

5. After you configure the cluster, click **Next:Component Configurations** in lower-right part of the page to configure components.

| Parameter Description Example | Example | Description | Parameter |
|-------------------------------|---------|-------------|-----------|
|-------------------------------|---------|-------------|-----------|

| Parameter          | Description                                                                                                    | Example                |  |
|--------------------|----------------------------------------------------------------------------------------------------|------------------------|--|
| Service Discovery  | Specify whether to enable the service discovery feature. Default value: Disable. For more information, see ASK Service discovery and DNS.  You can select PrivateZone to enable the PrivateZone service.  You can select CoreDNS to enable the CoreDNS service.                                                                                                    | Disable                |  |
| Ingress            | Specify whether to install an Ingress controller. By default, Do Not Install is selected.  If you select Nginx Ingress, the NGINX Ingress controller is automatically installed. For more information about the NGINX Ingress controller, see Advanced Ingress configurations.  If you select ALB Ingress, the Application Load Balancer (ALB) Ingress controller is automatically installed. For more information about how to access Services in a cluster by using ALB Ingresses, see Access Services by using an ALB Ingress. | Do Not Install         |  |
| Monitoring Service | Specify whether to install the metrics-server component. By default, Install metrics-server is not selected.  We recommend that you select Install metrics-server to enable the monitoring service.                                                                                                    | Install metrics-server |  |

| Parameter   | Description                                                                                                    | Example        |
|-------------|----------------------------------------------------------------------------------------------------|----------------|
|             | Specify whether to enable Log<br>Service. You can select an<br>existing Log Service project or<br>create one. By default, Enable<br>Log Service is selected.                   |                |
| Log Service | This allows you to use Log<br>Service with simple<br>configurations when you create<br>an application. For more<br>information, see Collect log<br>files by using Log Service. | Create Project |
| Knative     | Specify whether to enable Knative. By default, Enable Knative is not selected. For more information, see Knative overview.                                                     | Enable Knative |

- 6. After you configure components, click Next: Confirm Order in lower-right part of the page.
- 7. On the **Confirm Order** wizard page, select **Terms of Service for Serverless Kubernetes** in the Term of Service section and click **Create Cluster**.

#### What to do next

• After the cluster is created, you can find the cluster on the Clusters page in the console.

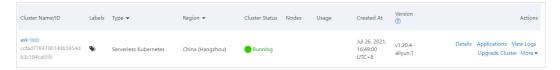

• On the Clusters page, find the created cluster and click Details in the Actions column. On the details page, click the Basic Information tab to view the basic information about the cluster and click the Connection Information tab to view the information about how to connect to the cluster.

#### Step 2: Create an application from an image

**Note** This section describes only the key parameters that are required to create an application from an image. For more information, see Create an application from an image.

#### 1. Configure basic information

1.

2.

3. On the Basic Information wizard page, configure the basic settings of the application.

| Parameter | Description                       | Example                   |
|-----------|-----------------------------------|---------------------------|
| Name      | Enter a name for the application. | serverless-app-deployment |

| Parameter | Description                                                                               | Example    |
|-----------|-------------------------------------------------------------------------------------------|------------|
| Туре      | Specify the type of the resource object. Valid values include Deployment and StatefulSet. | Deployment |

#### 4. Click Next.

#### 2. Configure container settings

1. In the **General** section of the **Container** wizard page, configure the basic settings of the container.

| Parameter     | Description                                                                                                    | Example                                                                                                    |
|---------------|----------------------------------------------------------------------------------------------------|----------------------------------------------------------------------------------------------------|
| lmage Name    | To select an image, click <b>Select Image</b> . In the Select Image dialog box, select an image and click <b>OK</b> .  You can also enter the address of an image that is stored in a private registry. The image address must be in the following format: domainnam e/namespace/imagename:tag | In this example, an image that is stored on a Container Registry Personal Edition instance is used. The instance is deployed in the China (Hangzhou) region. |
| Image Version | Click <b>Select Image Version</b> and select an image version. If you do not specify an image version, the latest image version is used.                                                                                                    | In this example, no image version is specified.                                                                                                    |

2. In the **Ports** section, click **Add** to configure one or more container ports.

| Parameter      | Description                                                                                  | Example |
|----------------|----------------------------------------------------------------------------------------------|---------|
| Name           | Enter a name for the port.                                                                   | nginx   |
| Container Port | Specify the container port that you want to expose. The port number must be from 1 to 65535. | 80      |
| Protocol       | Valid values: TCP and UDP.                                                                   | ТСР     |

#### 3. Click Next.

#### 3. Configure advanced settings

1. In the **Access Control** section of the **Advanced** wizard page, configure a Service to expose the backend pod.

Click **Create** on the right side of **Services**. In the Create Service dialog box, configure the following parameters.

| Parameter    | Description                                                                                                    | Example                                                                                                    |
|--------------|----------------------------------------------------------------------------------------------------|----------------------------------------------------------------------------------------------------|
| Name         | Enter a name for the Service.                                                                                                   | serverless-app-svc                                                                                                    |
| Туре         | The type of Service. This parameter determines how the Service is accessed.                                                     | Select Server Load Balancer. Then, select Public Access and Create SLB Instance. You can click Modify to change the Server Load Balancer (SLB) instance specification based on your business requirements. In this example, the default specification Small I (slb.s1.small) is used. |
| Port Mapping | Specify a Service port and a container port. The container port must be the same as the one that is exposed in the backend pod. | In this example, the Service port is set to 8080 and the container port is set to 80.                                                                                                    |

You can find the created Service in the **Access Control** section. You can click **Update** or **Delete** to change the configurations.

#### 2. Click Create.

#### 4. Access the NGINX application

1. On the **Complete** wizard page, click **View Details**. You can find **serverless-app-deployment** on the Deployments page.

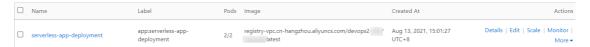

- 2. Access the NGINX application.
  - i. In the left-side navigation pane of the cluster details page, choose . On the Services page, you can find the **serverless-app-svc** Service.

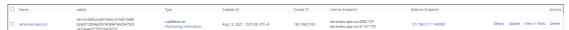

 Click the address in the External Endpoint column to access the NGINX application by using a browser.

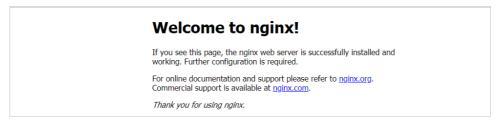

**?** Note For more information about how to access an application by using an Ingress, see Access Services by using an ALB Ingress.

#### Step 3: View the pod

- 1.
- 2. Select the pod that you want to view and click **Details** in the **Actions** column.
  - Note You can modify or delete the pod based on your needs. We recommend that you use templates to manage pods that are created by using templates. Do not directly modify or delete these pods.
- 3. On the details page of the pod, you can view the detailed information about the pod.

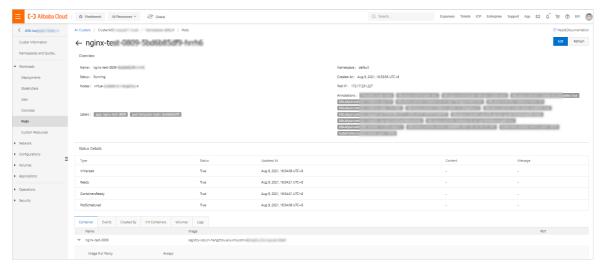

# 4.2. Deploy NGINX applications in ASK clusters

You do not need to create or manage nodes in serverless Kubernetes (ASK) clusters. This frees you from maintaining cloud resources for your applications and allows you to focus on your business development instead of managing the underlying infrastructure. This topic describes how to deploy web applications in ASK clusters.

#### **Prerequisites**

Create an ASK cluster

#### Context

ASK clusters support standard Kubernetes semantics and API operations. You can create cluster resources with a few clicks, such as Deployments, StatefulSets, Jobs, Services, Ingresses, and custom resources. You can also use Helm to deploy a variety of Kubernetes-native applications in ASK clusters.

#### **Procedure**

- 1. Connect to ACK clusters by using kubectl.
- 2. Create a YAML file named *nginx.yaml* and copy the following content into the file:

```
apiVersion: v1
kind: Service
metadata:
 name: nginx-service
spec:
 ports:
  - port: 80
  protocol: TCP
 selector:
   app: nginx
 type: LoadBalancer
apiVersion: apps/v1beta2
kind: Deployment
metadata:
 name: nginx-deploy
 labels:
   app: nginx
spec:
 replicas: 2
 selector:
   matchLabels:
     app: nginx
  template:
   metadata:
     labels:
       app: nginx
    spec:
     containers:
      - name: nginx
       image: nginx:alpine
       ports:
       - containerPort: 80
       resources:
         requests:
           cpu: "2"
           memory: "4Gi"
```

3. Run the following command to deploy an NGINX application in the ASK cluster:

```
kubectl apply -f nginx.yaml
```

Expected output:

```
service/nginx-service created
deployment.apps/nginx-deploy created
```

- 4. Check the states of the deployed pods and Services. You can use the IP address of the created Server Load Balancer (SLB) instance to access the NGINX application.
  - i. Run the following command to query the states of the application pods:

```
kubectl get pod
```

#### Expected output:

```
      nginx-deploy-55d8dcf755-bxk8n
      1/1
      Running
      0
      36s

      nginx-deploy-55d8dcf755-rchhq
      1/1
      Running
      0
      36s
```

ii. Run the following command to query the states of created Services:

```
kubectl get svc
```

#### Expected output:

| NAME          | TYPE         | CLUSTER-IP  | EXTERNAL-IP   | PORT(S)      | AGE |
|---------------|--------------|-------------|---------------|--------------|-----|
| kubernetes    | ClusterIP    | 172.**.*    | <none></none> | 443/TCP      | 10d |
| nginx-service | LoadBalancer | 172.19.*.** | 47.57.**.**   | 80:32278/TCP | 39s |

iii. Run the following command to use the IP address of the created SLB instance to access the NGINX application:

```
curl 47.57.**.**
```

#### Expected output:

```
<!DOCTYPE html>
<html>
<head>
<title>Welcome to nginx!</title>
...
</html>
```

- 5. Scale out the created Deployment.
  - i. Run the following command to guery the created Deployment:

```
kubectl get deploy
```

#### Expected output:

```
NAME READY UP-TO-DATE AVAILABLE AGE
nginx-deploy 2/2 2 2 9m32s
```

ii. Run the following command to scale out the created Deployment:

```
kubectl scale deploy nginx-deploy --replicas=10
```

#### Expected output:

```
deployment.extensions/nginx-deploy scaled
```

iii. Run the following command to query the pods after the NGINX application is scaled out:

kubectl get pod

#### Expected output:

| NAME                          | READY | STATUS  | RESTARTS | AGE |
|-------------------------------|-------|---------|----------|-----|
| nginx-deploy-55d8dcf755-8jlz2 | 1/1   | Running | 0        | 39s |
| nginx-deploy-55d8dcf755-9jbzk | 1/1   | Running | 0        | 39s |
| nginx-deploy-55d8dcf755-bqhcz | 1/1   | Running | 0        | 38s |
| nginx-deploy-55d8dcf755-bxk8n | 1/1   | Running | 0        | 10m |
| nginx-deploy-55d8dcf755-cn6x9 | 1/1   | Running | 0        | 38s |
| nginx-deploy-55d8dcf755-jsqjn | 1/1   | Running | 0        | 38s |
| nginx-deploy-55d8dcf755-lhp81 | 1/1   | Running | 0        | 38s |
| nginx-deploy-55d8dcf755-r2clb | 1/1   | Running | 0        | 38s |
| nginx-deploy-55d8dcf755-rchhq | 1/1   | Running | 0        | 10m |
| nginx-deploy-55d8dcf755-xspnt | 1/1   | Running | 0        | 38s |
|                               |       |         |          |     |

- 6. You can use Horizontal Pod Autoscaler (HPA) to automatically scale out the Deployment when the CPU usage exceeds the scale-out threshold. After HPA is enabled, more pod replicas are added for the Deployment when the CPU usage exceeds the scale-out threshold.
  - i. Run the following command to scale in the number of pod replicas to one for the Deployment:

```
kubectl scale deploy nginx-deploy --replicas=1
```

#### Expected output:

deployment.extensions/nginx-deploy scaled

ii. Run the following command to query the state of the application pod:

kubectl get pod

#### Expected output:

| NAME                          | READY | STATUS  | RESTARTS | AGE |
|-------------------------------|-------|---------|----------|-----|
| nginx-deploy-55d8dcf755-rchhq | 1/1   | Running | 0        | 16m |

iii. Run the following command to configure the scaling settings of HPA:

kubectl autoscale deployment nginx-deploy --cpu-percent=50 --min=1 --max=10

#### Expected output:

horizontalpodautoscaler.autoscaling/nginx-deploy autoscaled

iv. Run the following command to query the state of HPA:

kubectl get hpa

#### Expected output:

| NAME               | REFERENCE               | TARGETS | MINPODS | MAXPODS | REPLICAS | A |
|--------------------|-------------------------|---------|---------|---------|----------|---|
| GE                 |                         |         |         |         |          |   |
| nginx-deploy<br>5s | Deployment/nginx-deploy | 0%/30%  | 1       | 10      | 1        | 3 |

## 5.ECI Pod

# 5.1. Elastic Container Instance overview

This topic describes the configurations of an Elastic Container Instance-based pod and the limits on Elastic Container Instance. You can customize the following configurations for an elastic container instance-based pod: security isolation, CPU and memory resources and specifications, image pulling, storage, network modes, and log collection.

#### **Prerequisites**

- A virtual node is deployed in a Container Service for Kubernetes (ACK) cluster or a serverless
  Kubernetes (ASK) cluster is created. For more information, see <a href="Step 1">Step 1</a>: Deploy ack-virtual-node in ACK
  clusters and Create an ASK cluster.
- Elastic Container Instance is activated. You can log on to the Elastic Container Instance console to activate the service.

#### **Isolation**

Elastic Container Instance provides a secure and reliable runtime environment for containers of serverless applications. Elastic container instances are completely isolated from one another because sandboxed containers run on lightweight virtual machines. Elastic container instances can be scheduled to run on different physical machines. This ensures high availability.

#### CPU and memory resources and specifications

Resources are applied and charged in the following ways:

- Specify CPU and memory resources
  - o Specify CPU and memory resources for containers: In the ACK console, you can specify CPU and memory resources for a container by setting the resources and limits parameters. If you do not set the parameters, 2 CPU core and 4 GB of memory are allocated to each container. The amount of resources that are required by an elastic container instance refers to the total amount of resources that are required by all containers in the elastic container instance. If the specified specification is not supported, Elastic Container Instance automatically adjusts the CPU and memory resources as required. For example, if 2 CPU cores and 3 GB of memory are specified for all containers, the allocated resources are adjusted to 2 CPU cores and 4 GB of memory. However, if more than four CPU cores are specified for all containers, the allocation is not adjusted.
  - o Specify CPU and memory resources for elastic container instances: You can specify CPU and memory resources for an elastic container instance by adding annotations. In this case, the CPU and memory resources required by an elastic container instance are not equal to the total amount of resources that are required by all containers. The elastic container instance is created and billed based on the specified resources. After you specify CPU and memory resources for an elastic container instance, you do not need to set the resource request and resource limit of each container. Containers in the elastic container instance can use computing resources to the maximum extent.

The following table describes the supported CPU and memory specifications.

| vCPU     | Memory                      |
|----------|-----------------------------|
| .25 vCPU | 0.5 GB, 1 GB                |
| .5 vCPU  | 1 GB, 2 GB                  |
| 1 vCPU   | 2 GB, 4 GB, 8 GB            |
| 2 vCPU   | 2 GB, 4 GB, 8 GB, 16 GB     |
| 4 vCPU   | 4 GB, 8 GB, 16 GB, 32 GB    |
| 8 vCPU   | 8 GB, 16 GB, 32 GB, 64 GB   |
| 12 vCPU  | 12 GB, 24 GB, 48 GB, 96 GB  |
| 16 vCPU  | 16 GB, 32 GB, 64 GB, 128 GB |
| 24 vCPU  | 48 GB, 96 GB, 192 GB        |
| 32 vCPU  | 64 GB, 128 GB, 256 GB       |
| 52 vCPU  | 96 GB, 192 GB, 384 GB       |
| 64 vCPU  | 128 GB, 256 GB, 512 GB      |

The billing period of CPU and memory resources starts when external storage is mounted to an ECI or container images are downloaded. The billing period ends when the ECI stops running (in the Succeeded or Failed state).

**Calculation formula**: Elastic Container Instance fee = (Number of CPU cores × Price per CPU core + Memory size × Price per GB) × Elastic Container Instance running duration. Elastic Container Instance is billed on a per-second basis. The following table describes the unit price of each billable item.

| ltem                       | Unit Price     | Unit price per hour   |
|----------------------------|----------------|-----------------------|
| CPU (per vCPU per second)  | USD 0.0000077  | USD 0.02772 per hour  |
| Memory (per GB per second) | USD 0.00000096 | USD 0.003456 per hour |

#### • Specify ECS instance types for pods

You can specify Elastic Compute Service (ECS) instance types to create elastic container instances with specific capabilities. For example, you can use instance family ecs.sn1ne to create an elastic container instance with enhanced network performance. For more information, see ECS instance families and Pay-as-you-go ECS pricing based on regions .

**Note** When you specify an ECS instance type to create an elastic container instance, the computing resources consumed by the elastic container instance are billed at the rate of the specified ECS instance type. The following ECS instance families are supported:

- General purpose instance families: g6e, g6, g5, and sn2ne
- o Compute optimized instance families: c6e, c6a, c6, c5, and sn1ne
- o Memory optimized instance families: r6e, r6, r5, se1ne, and se1
- Compute intensive instance family: ic5
- Compute optimized instance families with high clock speeds: hfc6 and hfc5
- o General purpose instance families with high clock speeds: hfg6 and hfg5
- o GPU-accelerated compute optimized instance families: gn6i, gn6v, gn5i, and gn5
- o Big data instance family with enhanced network performance: d1ne
- o Instance families with local SSDs: i2 and i2g
- o Burstable instance families: t6 and t5
- o Shared performance instance families: s6, xn4, n4, mn4, and e4

**Calculation formula**: Elastic Container Instance fee = Unit price of ECS specification specified by ECS × Elastic Container Instance running duration. Elastic Container Instance is billed on a per-second basis.

When you specify ECS instance types for elastic container instances, you can use reserved instances to deduct the Elastic Container Instance cost. For more information, see Reserved instance overview.

The Elastic Container Instance costs after the reserved instances are applied are close to the costs of subscription ECS instances.

#### • Preemptible instance

You can use preemptible instances by adding annotations. Using preemptible instances can significantly reduce the computing costs.

#### Image pulling

When an Elastic Container Instance starts, the containerd runtime of the elastic container instance pulls container images from a remote image repository. To allow an elastic container instance to pull public images, you must configure a Network Address Translation (NAT) gateway for the virtual private cloud (VPC) where the elastic container instance is deployed. You can also associate an elastic IP address (EIP) with the elastic container instance to pull public images. We recommend that you store container images in Container Registry to reduce the time that is required to pull images through a VPC. In addition, You can pull private images from Container Registry without a password. This ensures high efficiency for image pulling.

Elastic Container Instance supports image snapshots. Elastic container instances cache the pulled container images as snapshots, and then use these snapshots to launch containers. This prevents repetitive pulling requests for the same image from the remote image repository, which saves time and costs. This feature is suitable for the use of large images.

#### Storage methods

Elastic Container Instance supports the following storage methods:

FlexVolume:

- You can set the disk volume Id parameter to mount a disk volume by using the same method that is used for FlexVolume.
- You can set the disk volume Id parameter to mount a disk volume by using the same method that is used for FlexVolume.
- You can use FlexVolume to dynamically create disk volumes when you create an elastic container instance. You can also specify the size of the disk volume and whether to retain the disk volume when the elastic container instance stops running.
- Network File System (NFS): For more information, see Example.
- Persistent volumes (PVs) and persistent volume claims (PVcs): For more information, see Example.

#### Network mode

By default, Elastic Container Instance-based pods use the host network mode. Each pod is assigned an elastic network interface (ENI) by a vSwitch.

In a Kubernetes cluster, you can use the following methods to enable an Elastic Container Instance-based pod to communicate with pods that run on ECS instance-based nodes.

- Attach Elastic Container Instance-based pods to LoadBalancer type Services: You can attach both
  Elastic Container Instance-based pods and pods that run on ECS instances-based nodes to
  LoadBalancer type Services.
- Access ClusterIP type Services: An Elastic Container Instance-based pod can access the IP address of a cluster.
- Associate EIPs with Elastic Container Instance-based pods: You can associate EIPs with Elastic Container Instance-based pods. You can enable an Elastic Container Instance-based pod to automatically create an EIP or associate an existing EIP with the Elastic Container Instance-based pod.

#### Log collection

You can set environment variables of an elastic container instance to collect stdout files or log files and import them to Log Service. In most cases, you do not need to deploy a sidecar container that works as Logtail.

#### List of supported annotations

Notice You must add annotations in the pod configurations. Do not add annotations in the Deployment configurations.

| Annotation                   | Description                                                                                                    | Example                                                        |
|------------------------------|----------------------------------------------------------------------------------------------------|----------------------------------------------------------------|
| k8s.aliyun.com/eci-use-specs | Specifies the instance types and specifications that can be used. You can specify multiple instance types. If a specified instance type is out of stock, the system selects another instance type to create instances. You can use the \${cpu}-\${mem}Gi format or specify instance types. | "k8s.aliyun.com/eci-use-specs":<br>"2-4Gi,4-8Gi,ecs.c6.xlarge" |

| Annotation                               | Description                                                                                                    | Example                                                                        |
|------------------------------------------|----------------------------------------------------------------------------------------------------|--------------------------------------------------------------------------------|
| k8s.aliyun.com/eci-vswitch               | Sets a vSwitch for an elastic container instance.                                                                                                    | "k8s.aliyun.com/eci-vswitch" : "\${your_vsw_id}"                               |
| k8s.aliyun.com/eci-security-group        | Sets a security group for an elastic container instance.                                                                                                    | "k8s.aliyun.com/eci-security-<br>group" :<br>"\${your_security_group_id}"      |
| k8s.aliyun.com/eci-resource-<br>group-id | Sets a resource group to which an elastic container instance belongs.                                                                                                    | "k8s.aliyun.com/eci-resource-<br>group-id" :<br>"\${your_resource_group_id}"   |
| k8s.aliyun.com/eci-ram-role-<br>name     | Sets the Resource Access Management (RAM) role for an elastic container instance to allow it to access other Alibaba Cloud services.                                                      | "k8s.aliyun.com/eci-ram-role-<br>name" : "\${your_ram_role_name}"              |
| k8s.aliyun.com/eci-image-<br>snapshot-id | Specifies the ID of a cached image to accelerate elastic container instance creation.                                                                                                    | k8s.aliyun.com/eci-image-<br>snapshot-id:<br>"\${your_image_cache_id}"         |
| k8s.aliyun.com/eci-image-cache           | Automatically matches existing cached images. The default value: false.                                                                                                    | k8s.aliyun.com/eci-image-cache:<br>"true"                                      |
| k8s.aliyun.com/eci-with-eip              | Creates an EIP and associates it with an elastic container instance.                                                                                                    | "k8s.aliyun.com/eci-with-eip":<br>"true"                                       |
| k8s.aliyun.com/eip-bandwidth             | Sets the bandwidth for an EIP. The default bandwidth is 5 Mbit/s.                                                                                                    | "k8s.aliyun.com/eci-with-eip":<br>"true""k8s.aliyun.com/eip-<br>bandwidth": 10 |
| k8s.aliyun.com/eci-eip-instanceid        | Associates an existing EIP with an elastic container instance.                                                                                                    | "k8s.aliyun.com/eci-eip-<br>instanceid":<br>"\${your_eip_Instance_Id}"         |
| k8s.aliyun.com/eci-spot-strategy         | If you set this parameter to SpotAsPriceGo, the system automatically bids based on the current market price.  SpotWithPriceLimit: specifies the highest bid for the preemptible instance. | k8s.aliyun.com/eci-spot-<br>strategy: "SpotAsPriceGo"                          |
| k8s.aliyun.com/eci-spot-price-<br>limit  | Valid only when k8s.aliyun.com/eci-spot-strategy is set to SpotWithPriceLimit. Sets the highest price within one hour. The price can be accurate to three decimal places.                 | k8s.aliyun.com/eci-spot-price-<br>limit: "0.250"                               |

> Document Version: 20220711

| Annotation                            | Description                                                                                                    | Example                                                                                             |
|---------------------------------------|----------------------------------------------------------------------------------------------------|----------------------------------------------------------------------------------------------------|
| k8s.aliyun.com/eci-ntp-server         | Sets one or more Network Time<br>Protocol (NTP) servers.                                                                                  | k8s.aliyun.com/eci-ntp-server:<br>100.100.5.1,100.100.5.2 # The IP<br>addresses of the NTP servers. |
| k8s.aliyun.com/eci-set-<br>diskvolume | Converts the volume to a dynamic disk. For example, emptyDir can be converted to dynamic disks. The format is \$volumeName:\$type:\$size. | k8s.aliyun.com/eci-set-<br>diskvolume: "cache-<br>volume:ext4:500Gi"                                |

#### Limits on Elastic Container Instance

Elastic container instances and virtual nodes support most pod features. However, Elastic container instance do not support the following features:

- Run DaemonSet pods on virtual nodes.
- Set the host Path and host PID parameters.
- Add privileged permissions.
- Create NodePort type Services.
- Set network policies.

# 5.2. Specify CPU and memory specifications to create an elastic container instance

When you create an elastic container instance, you can specify CPU and memory specifications for the instance or for each container in the instance. This topic describes how to specify the container specifications and pod specifications of an elastic container instance.

#### Specify container specifications for an elastic container instance

You can specify the CPU and memory specifications for each container. The amount of resources required by an elastic container instance refers to the total amount of resources required by all containers in the elastic container instance.

Each elastic container instance supports up to 20 containers. You can customize the resource specifications for each container. The total amount of resources that are specified for the elastic container instance cannot exceed the upper limits of CPU and memory resources.

- If the total amount of resources that are specified for the elastic container instance exceeds the
  upper limits of CPU and memory resources, the elastic container instance automatically adjusts the
  CPU and memory resources as required. Resource fees are charged based on the adjusted CPU and
  memory resources.
- For containers that are allocated more than four vCPUs, you must strictly declare the specifications of the CPU and memory resources to avoid resource allocation adjustment and waste of compute resources. Otherwise, an error message is returned, which indicates that the specifications are invalid.

The following table describes the supported CPU and memory specifications.

| vCPU      | Memory                      |
|-----------|-----------------------------|
| 0.25 vCPU | 0.5 GB, 1 GB                |
| 0.5 vCPU  | 1 GB, 2 GB                  |
| 1 vCPU    | 2 GB, 4 GB, 8 GB            |
| 2 vCPU    | 2 GB, 4 GB, 8 GB, 16 GB     |
| 4 vCPU    | 4 GB, 8 GB, 16 GB, 32 GB    |
| 8 vCPU    | 8 GB, 16 GB, 32 GB, 64 GB   |
| 12 vCPU   | 12 GB, 24 GB, 48 GB, 96 GB  |
| 16 vCPU   | 16 GB, 32 GB, 64 GB, 128 GB |
| 24 vCPU   | 48 GB, 96 GB, 192 GB        |
| 32 vCPU   | 64 GB, 128 GB, 256 GB       |
| 52 vCPU   | 96 GB, 192 GB, 384 GB       |
| 64 vCPU   | 128 GB, 256 GB, 512 GB      |

#### Examples

For a Kubernetes-native container, you can directly configure the resource request of the container .

```
apiVersion: apps/v1
kind: Deployment
metadata:
 name: nginx
  labels:
   app: nginx
spec:
  replicas: 2
  selector:
   matchLabels:
     app: nginx
  template:
   metadata:
     labels:
       app: nginx
    spec:
     containers:
      - name: nginx
       image: nginx:1.7.9
        ports:
        - containerPort: 80
       resources:
         requests:
           cpu: "500m"
           memory: "1024Mi"
      - name: busybox
       image: busybox:latest
        ports:
        - containerPort: 80
        resources:
         requests:
           cpu: "500m"
            memory: "1024Mi"
```

#### Specify the pod specifications for an elastic container instance

When you specify CPU and memory specifications for an elastic container instance, the instance attempts to use multiple Elastic Compute Service (ECS) instance types to match the specifications. This allows you to improve the scalability and success rate of creation than with only one ECS instance type. This provides the following benefits:

- You do not need to limit resources for containers in your elastic container instance. When you specify container resources for an elastic container instance, you do not need to configure the resource request or limit. This allows the containers in the elastic container instance to share the requested resources to the maximum extent.
- In genomics computing and Istio scenarios, the service framework automatically adds sidecar containers to pods. You can seamlessly integrate the elastic container instance with the service framework by explicitly specifying the instance specifications.

#### Examples

You can set annotations: k8s.aliyun.com/eci-use-specs in the pod configuration to specify multiple ECS instance types. Separate multiple ECS instance types with commas (,).

```
apiVersion: apps/v1
kind: Deployment
metadata:
 name: nginx-deployment-basic
  labels:
   app: nginx
spec:
 replicas: 2
  selector:
   matchLabels:
     app: nginx
  template:
   metadata:
     labels:
       app: nginx
     annotations:
       k8s.aliyun.com/eci-use-specs: "2-4Gi"
    spec:
     containers:
      - name: nginx
       image: nginx:1.7.9
       ports:
       - containerPort: 80
      - name: busybox
       image: busybox:latest
       ports:
        - containerPort: 80
        resources:
          cpu: "500m"
           memory: "1024Mi"
```

# 5.3. Create an ECI from a specified ECS instance type

In some scenarios, custom needs are required, such as GPU capabilities, enhanced network capabilities, high clock speed, and local storage. You can create an Elastic Container Instance (ECI) from a specified Elastic Compute Service (ECS) instance type. This topic describes how to create an ECI from a specified ECS instance type.

#### Descriptions of ECS instance types

For detailed information about ECI-specific ECS instance types, see the descriptions of ECS instance types. The unit price of an ECI is the same as that of the corresponding ECS instance. Both are billed on a per-second basis. For more information, see ECS price calculator.

You can check the ECS instance types supported in each region and zone in Overview of ECS instance types available to purchase in each region and zone. The following ECS instance families are supported:

• g6 and g5, general purpose instance families (the CPU-to-memory ratio is 1:4). sn2ne, general purpose instance family (the CPU-to-memory ratio is 1:4) with enhanced network performance

- c6 and c5, compute optimized instance families (the CPU-to-memory ratio is 1:2). sn1ne: compute optimized instance family (the CPU-to-memory ratio is 1:2) with enhanced network performance
- r6 and r5, memory optimized instance families (the CPU-to-memory ratio is 1:8). se1ne, memory optimized instance family (the CPU-to-memory ratio is 1:8) with enhanced network performance
- ic5, compute intensive instance family (the CPU-to-memory ratio is 1:1)
- hfc6 and hfc5, compute optimized instance families with high clock speed (the CPU-to-memory ratio is 1:2)
- hfg6 and hfg5, general purpose instance families with high clock speed (the CPU-to-memory ratio is 1:4)
- gn6i, gn6v, gn5i, and gn5, compute optimized instance families with GPU capabilities (local storage is not supported)
- t5 and t6, burstable instance families

#### Examples

You can set annotations: k8s.aliyun.com/eci-use-specs in the definition of a pod to specify multiple ECS instance types. Separate ECS instance types with commas (,).

```
apiVersion: apps/v1
kind: Deployment
metadata:
 name: nginx
 labels:
   app: nginx
spec:
 replicas: 2
 selector:
   matchLabels:
     app: nginx
  template:
   metadata:
     labels:
       app: nginx
     annotations:
       k8s.aliyun.com/eci-use-specs: "ecs.c5.large" #Replace the value with the ECS inst
ance types as needed.
   spec:
     containers:
      - name: nginx
       image: nginx:1.7.9
       ports:
        - containerPort: 80
```

## 5.4. Use preemptible instances

Preemptible instances are cost-effective. You can bid for idle resources of Alibaba Cloud, obtain the resources, and then run containers until the container resources are reclaimed due to higher bids from other customers. This reduces the costs of Elastic Container Instances (ECIs) in some scenarios. This topic describes how to use preemptible instances.

#### Context

Preemptible instances are billed at a lower price compared with pay-as-you-go instances. The actual price of a preemptible instance changes based on the supply and demand. A preemptible instance is billed based on the actual period of usage. For more information, see Overview.

A preemptible instance has a guaranteed period of one hour after it is created. During this period, the instance is not released even if your bid is lower than the current market price. This ensures that the instance can run your services without interruptions. After the guaranteed period ends, the system checks the market price and the stock of the instance type every five minutes. If the market price is higher than your bid or if the stock of the instance type is insufficient, your preemptible instance is released.

- After your preemptible instance keeps running for one hour, it may be reclaimed by the system due to price fluctuations or insufficient resources.
- The system will notify you three minutes before a preemptible instance is released.
- Released preemptible instances are reclaimed. The instance information is retained. After a preemptible instance is reclaimed, the billing stops and its state changes to Expired.

When you use a preemptible instance, we recommend that you follow these suggestions:

- When you set your bid, consider market price fluctuations. Only if your bid is higher than bids from
  other customers, the request is accepted and processed, and the created instance will not be
  released due to price fluctuations. In addition, you must submit the price based on the expected
  requirements of your workloads.
- We recommend that you store important data in a storage medium that is not affected by the release of preemptible instances. For example, you can use a cloud disk that will not be released along with the preemptible instance, or choose external storage such as Network-attached storage (NAS).

You can create a preemptible instance in one of the following ways:

- Specify the type of Elastic Compute Service (ECS) instance.
  - The preemptible instance is billed based on the market price and discount for a pay-as-you-go ECS instance of the specified instance type at the time of purchase.
- Specify CPU and memory specifications.

ECI automatically matches ECS instance types that meet the price requirement. The market price of the selected instance type is adopted as the base market price. Discounts are applied based on the base market price instead of the pay-as-you-go price of CPU and memory resources of the corresponding ECI. Specifying CPU and memory specifications is equivalent to specifying the ECS instance type.

#### **Scenarios**

Preemptible instances are ideal for stateless applications, such as scalable web services, image rendering, big data analytics, and large-scale parallel computing. Preemptible instances can be applied to applications that require a high level of distribution, scalability, and fault tolerance capabilities. Preemptible instances help reduce costs and increase the throughput of these applications.

You can use preemptible instances in the following scenarios:

- Real-time analytics
- Big dat a processing
- Scalable websites

- Image and media encoding
- Scientific computing
- Geospatial surveys
- Web crawlers
- Tests

#### Procedure

You can set annotations: k8s.aliyun.com/eci-spot-strategy and annotations: k8s.aliyun.com/eci-spot-price-limit in a pod.

- SpotAsPriceGo: automatically submits bids based on the up-to-date market price.
- SpotWithPriceLimit: specifies the highest bid for the preemptible instance.

#### Details:

- Set k8s.aliyun.com/eci-spot-strategy to "SpotAsPriceGo" .
- k8s.aliyun.com/eci-spot-price-limit takes effect only when k8s.aliyun.com/eci-spot-strate gy is set to "SpotWithPriceLimit" .

Set the highest bid within an hour for the preemptible instance. The price can be accurate to three decimal places.

```
k8s.aliyun.com/eci-spot-strategy: "SpotAsPriceGo"k8s.aliyun.com/eci-spot-price-limit: "0.250"
```

## Deployment example

SpotAsPriceGo strategy

```
apiVersion: apps/v1
kind: Deployment
metadata:
 name: nginx
 labels:
   app: nginx
spec:
 replicas: 2
  selector:
   matchLabels:
    app: nginx
  template:
   metadata:
     labels:
      app: nginx
     annotations:
       k8s.aliyun.com/eci-use-specs: "2-4Gi" #Specify an ECS instance type or CPU and m
emory specifications based on requirements.
      k8s.aliyun.com/eci-spot-strategy: "SpotAsPriceGo" #A value of SpotAsPriceGo spec
ifies a preemptible instance that is priced at the market price at the time of purchase.
    spec:
     containers:
      - name: nginx
       image: nginx:1.7.9
       ports:
        - containerPort: 80
```

## • SpotWithPriceLimit strategy

```
apiVersion: apps/v1
kind: Deployment
metadata:
 name: nginx
 labels:
   app: nginx
spec:
  replicas: 2
  selector:
   matchLabels:
     app: nginx
  template:
   metadata:
     labels:
       app: nginx
     annotations:
       k8s.aliyun.com/eci-use-specs: "ecs.c5.large" #Specify an ECS instance type or CP
U and memory specifications as needed.
       k8s.aliyun.com/eci-spot-strategy: "SpotWithPriceLimit" #A value of SpotWithPrice
Limit specifies a preemptible instance with the highest hourly price.
        k8s.aliyun.com/eci-spot-price-limit: "0.250" #The highest hourly price.
   spec:
     containers:
      - name: nginx
        image: nginx:1.7.9
       ports:
        - containerPort: 80
```

# 5.5. Use GPU-accelerated elastic container instances

GPU-accelerated elastic container instances feature built-in GPUs and Compute Unified Device Architecture (CUDA) drivers. Therefore, when you use a GPU-accelerated elastic container instance, you need to only use a base image that is preinstalled with software such as CUDA Toolkit. You do not need to manually install the GPU driver. This topic describes how to use a GPU-accelerated elastic container instance.

#### Context

The GPU driver version supported by GPU-accelerated elastic container instances is NVIDIA 460.73.01. The CUDA Toolkit version supported by GPU-accelerated elastic container instances is 11.2. For more information about CUDA Toolkit, see NVIDIA CUDA.

You can specify GPU-accelerated Elastic Compute Service (ECS) instance types to create GPU-accelerated elastic container instances. The following GPU-accelerated ECS instance types are supported:

- gn6v, a GPU-accelerated compute-optimized instance family that uses NVIDIA V100 GPUs. This instance family includes a variety of instance types, such as ecs.gn6v-c8g1.2xlarge.
- gn6i, a GPU-accelerated compute-optimized instance family that uses NVIDIA T4 GPUs. This instance family includes a variety of instance types, such as ecs.gn6i-c4g1.xlarge.

- gn5, a GPU-accelerated compute-optimized instance family that uses NVIDIA P100 GPUs. This instance family includes a variety of instance types, such as ecs.gn5-c4g1.xlarge.
- gn5i, a GPU-accelerated compute-optimized instance family that uses NVIDIA P4 GPUs. This instance family includes a variety of instance types, such as ecs.gn5i-c2g1.large.

For more information about GPU-accelerated ECS instance types, see Instance family.

#### **Procedure**

Add annotations: k8s.aliyun.com/eci-use-specs to the pod configuration.

- Specify the instance type that you want to use in the annotations field of the pod metadata .
- Specify the amount of GPU resources in the resources field of the container configuration.

```
apiVersion: apps/v1
kind: Deployment
metadata:
 name: nginx-gpu-demo
 labels:
   app: nginx
spec:
 replicas: 2
  selector:
   matchLabels:
     app: nginx
  template:
    metadata:
      labels:
       app: nginx
     annotations:
        k8s.aliyun.com/eci-use-specs: ecs.gn5i-c4g1.xlarge
    spec:
     containers:
      - name: nginx
       image: registry-vpc.cn-beijing.aliyuncs.com/eci open/nginx:1.15.10
        resources:
           limits:
            nvidia.com/gpu: '1'
        ports:
        - containerPort: 80
```

# 5.6. Use AMD instances

AMD instances are built on the SHENLONG architecture and offloads virtualization features to dedicated hardware. This provides predictable and consistent ultra-high performance and reduces virtualization overheads. This topic describes how to use AMD instances.

#### **Scenarios**

- Video encoding and decoding
- Receiving and sending large numbers of network packets
- Web frontend servers

- Frontend servers of massively multiplayer online (MMO) games
- Application testing and development, such as DevOps

# **Specifications**

Elastic Container Instance allows you to specify an Elastic Compute Service (ECS) instance type to create AMD instances. The **c6a** compute-optimized instance family is supported. For example, you can specify the <code>ecs.c6a.large</code> instance type. For more information, see Instance family.

# **Usage notes**

```
Add annotations: k8s.aliyun.com/eci-use-specs to the pod configuration.
```

Add the following annotations to the metadata field of the pod configuration to specify the instance type.

```
apiVersion: apps/v1
kind: Deployment
metadata:
 name: nginx
 labels:
   app: nginx
spec:
 replicas: 2
  selector:
   matchLabels:
     app: nginx
  template:
   metadata:
     labels:
       app: nginx
     annotations:
       k8s.aliyun.com/eci-use-specs: "ecs.c6a.xlarge" #Replace the value with the requir
ed ECS instance type.
   spec:
     containers:
      - name: nginx
       image: nginx:1.7.9
       ports:
        - containerPort: 80
```

# 5.7. Use reserved instances

When you use an elastic container instance to provide long-term services, you can use reserved instances to offset the cost of the elastic container instance. This topic describes how to use reserved instances.

## **Prerequisites**

- 1. Reserved instances are purchased based on your business requirements. For more information, see Purchase reserved instances.
- 2. Reserved instances are checked and managed. For more information, see Split a reserved instance.

**Note** Reserved instances are automatically applied to pay-as-you-go elastic container instances based on match rules. For more information about match rules, see Match between reserved instances and pay-as-you-go instances.

## How to use reserved instances

A reserved instance is applicable only when you create an elastic container instance based on a specified Elastic Compute Service (ECS) instance type. For more information, see Create an ECI from a specified ECS instance type.

Add the following annotation to the template field of pod configurations. In this example, the reserved instance is used to purchase an ecs.c5.large instance.

#### annotations:

k8s.aliyun.com/eci-instance-type: "ecs.c5.large" # Replace the value with the actual ECS instance type in the following format: ecs.instance family.instance specification. For example, ecs.c6.3xlarge.

Note annotations must be added to the spec field of pod configurations. Specify the ECS instance type based on your requirements. For more information about the supported ECS instance types, see Instance family.

#### Deployment example

annotations must be added to the metadata field of pod configurations.

Note The zone of the reserved instance must be the same as that of your cluster. Otherwise, the reserved instance cannot match the elastic container instance created in your serverless Kubernetes (ASK) cluster.

```
apiVersion: apps/v1
kind: Deployment
metadata:
 name: nginx
  labels:
   app: nginx
spec:
  replicas: 2
  selector:
   matchLabels:
    app: nginx
  template:
   metadata:
     labels:
       app: nginx
     annotations:
       k8s.aliyun.com/eci-instance-type: "ecs.c5.large" # Replace the value with the act
ual ECS instance type based on your requirements.
     containers:
      - name: nginx
       image: nginx:1.7.9
       ports:
        - containerPort: 80
```

# View the billing and application details about a reserved instance

- 1.
- 2.
- 3.
- 4. Find the reserved instance that you want to view and click View Bill in the Actions column.
- 5. On the Manage Reserved Instances page, click the Details tab.

You can view the usage details of the reserved instance. These details show the ECS instance or elastic container instance whose fees are offset by the reserved instance during every billing hour.

Note One computing unit equals one vCPU. The applicable duration (hours) equals the number of computing units multiplied by the number of hours.

# 5.8. Create ECIs across zones

The system may exhaust instances of specified types or vSwitch IP resources in a zone when it attempts to create sufficient instances to handle traffic spikes or process a large number of jobs in parallel. As a result, you fail to create Elastic Container Instances (ECIs) in the zone. In this case, you can deploy a serverless Kubernetes (ASK) cluster across multiple zones to prevent resource shortage.

#### Context

- An ECI distributes the requests for creating pods to all vSwitches. This balances the heavy load.
- If the zone of a vSwitch does not have sufficient resources to create the required pods, the system selects another vSwitch.

#### **Procedure**

1. When you create an ASK cluster, you can select an existing virtual private cloud (VPC) and specify multiple vSwitches deployed in different zones. For more information about how to create a cluster, see Create an ASK cluster.

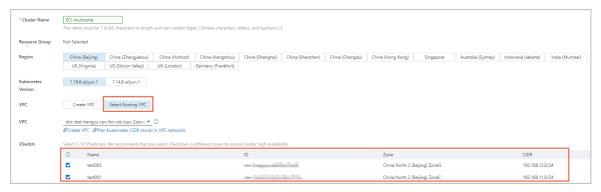

2. Modify the configuration of zones for a cluster.

After the ASK cluster is created, modify the vSwitch configuration for the cluster. You do not need to recreate the cluster. Run the following command and modify the vswitch field in kube-syst em/eci-profile configmap based on your business requirements. The modification immediately takes effect.

```
kubectl -n kube-system edit cm eci-profile

apiVersion: v1
data:
   kube-proxy: "true"
   privatezone: "true"
   quota-cpu: "192000"
   quota-memory: 640Ti
   quota-pods: "4000"
   region: cn-hangzhou
   resourcegroup: ""
   securitygroup: sg-xxx
   vpc: vpc-xxx
   vswitch: vsw-xxx,vsw-yyy,vsw-zzz
kind: ConfigMap
```

## **FAQ**

• How do I add nodes to an ASK cluster?

The concept of node is not applied to ASK clusters. To deploy ECIs in other zones, you can add a vSwitch of another zone to the eci-profile ConfigMap of the kube-system namespace. Separate vSwitches with commas (,).

• How do I deploy pods in different zones?

By default, pods are randomly scheduled to zones that have sufficient resources.

Match virtual kubelet. You can deploy ECIs of different instance types across zones by using the following three annotations:

```
o - k8s.aliyun.com/eci-schedule-strategy: " VSwitchOrdered"
```

- k8s.aliyun.com/eci-vswitch: "vsw-11111, vsw-22222"
- o k8s.aliyun.com/eci-use-specs: "ecs.c5.4xlarge, ecs.c6.4xlarge,2-4Gi"

vswitchordered specifies that ECIs are created based on the vSwitch list in the k8s.aliyun.com/eci-vswitch annotation. You can set k8s.aliyun.com/eci-schedule-strategy to vswitchordered . When you create an ECI, the ECI is randomly scheduled to a zone or scheduled based on the vSwitch list specified by the k8s.aliyun.com/eci-vswitch annotation.

# 5.9. ECI Pod Annotation

When you create elastic container instance-based pods in a Kubernetes cluster, you can add annotations to the pods to use the features of Elastic Container Instance. Make sure that the annotations that you want to add comply with the Kubernetes syntax. This topic describes the annotations that are supported by elastic container instance-based pods. This topic also provides examples on how to configure the annotations.

The following table describes the annotations that are supported by elastic container instance-based pods.

# ? Note

- The annotations described in the following table are applicable only to the pods that are scheduled to virtual nodes. These pods run on elastic container instances. The annotations cannot be added to the pods that are scheduled to regular nodes.
- Add annotations to the metadata field of the pods. For example, when you configure a
  Deployment, add annotations in the spec.template.metadata field.

| Annotation                                   | Example                           | Description                                                                                                    | Reference                                                                |
|----------------------------------------------|-----------------------------------|----------------------------------------------------------------------------------------------------|--------------------------------------------------------------------------|
| k8s.aliyun.com/eci<br>-security-group        | sg-<br>bp1dktddjsg5nktv<br>****   | The ID of the security group.                                                                                                    | Configure a<br>security group                                            |
| k8s.aliyun.com/eci<br>-vswitch               | vsw-<br>bp1xpiowfm5vo8<br>o3c**** | The IDs of the vSwitches. You can specify multiple vSwitches across zones.                                                                                                    |                                                                          |
| k8s.aliyun.com/eci<br>-schedule-<br>strategy | VSwitchOrdered                    | <ul> <li>The multi-zone scheduling policy. Valid values:</li> <li>VSwitchOrdered: Resources in the specified zones are scheduled based on the order in which the vSwitches are specified.</li> <li>VSwitchRandom: Resources in the specified zones are randomly scheduled.</li> </ul> | Specify multiple zones to create an elastic container instance-based pod |

47

| Annotation                                    | Example                         | Description                                                                                                    | Reference                                                                        |
|-----------------------------------------------|---------------------------------|----------------------------------------------------------------------------------------------------|----------------------------------------------------------------------------------|
| k8s.aliyun.com/eci<br>-ram-role-name          | AliyunECIContainer<br>GroupRole | The Resource Access Management (RAM) role that elastic container instances assume to access other Alibaba Cloud services.                                                                                                    | None. The following section describes the details.                               |
| k8s.aliyun.com/eci<br>-use-specs              | 2-4Gi,4-<br>8Gi,ecs.c6.xlarge   | The types of elastic container instances. You can specify multiple elastic container instance specifications, such as the number of vCPUs and the memory size. You can also specify an ECS instance type.                                                                                        | Specify multiple instance specifications to create an elastic container instance |
| k8s.aliyun.com/eci<br>-spot-strategy          | Spot As Price Go                | <ul> <li>The bidding policy of the preemptible instance. Valid values:</li> <li>SpotAsPriceGo: The instance is billed at the market price at the time of purchase.</li> <li>SpotWithPriceLimit: You must specify the highest price that you want to pay for the preemptible instance.</li> </ul> | Create a preemptible instance                                                    |
| k8s.aliyun.com/eci<br>-spot-price-limit       | 0.5                             | The highest price of the preemptible instance. This parameter is valid only when k8s.aliyun.com/eci-spot-strategy is set to SpotWithPriceLimit.                                                                                                    |                                                                                  |
| k8s.aliyun.com/eci<br>-cpu-option-core        | 2                               | The number of physical CPU cores.                                                                                                    | Customize CPU                                                                    |
| k8s.aliyun.com/eci<br>-cpu-option-ht          | 1                               | The number of threads per core.                                                                                                    | options                                                                          |
| k8s.aliyun.com/eci<br>-reschedule-<br>enable  | "true"                          | Specifies whether to enable rescheduling for elastic container instances.                                                                                                    | None. The following section describes the details.                               |
| k8s.aliyun.com/po<br>d-fail-on-create-<br>err | "true"                          | Specifies whether to put the elastic container instances that cannot be created into the Failed state.                                                                                                    | None. The following section describes the details.                               |

| Annotation                                   | Example                          | Description                                                                                                    | Reference                                                                                           |
|----------------------------------------------|----------------------------------|----------------------------------------------------------------------------------------------------|----------------------------------------------------------------------------------------------------|
| k8s.aliyun.com/eci<br>-image-snapshot-<br>id | imc-<br>2zebxkiifuyzzlhl***<br>* | The ID of the image cache.  Note  To use an image cache to create an elastic container instance, you can specify the image cache that you want to use or enable automatic matching for image caches. We recommend that you enable automatic matching for image caches.                                                                                                    | Use the                                                                                             |
| k8s.aliyun.com/eci<br>-image-cache           | "true"                           | Specifies whether to enable automatic matching for image caches.  Note  To use an image cache to create an elastic container instance, you can specify the image cache that you want to use or enable automatic matching for image caches. We recommend that you enable automatic matching for image caches.                                                                                                    | - ImageCache CRD<br>to accelerate pod<br>creation                                                   |
| k8s.aliyun.com/acr<br>-instance-id           | cri-<br>j36zhodptmyq****         | The ID of the Container Registry Enterprise Edition instance.  You can specify a Container Registry Enterprise Edition instance that resides in a region different from the region of the elastic container instance. To do this, you must add the region name of the Container Registry Enterprise Edition instance before the ID of the Container Registry Enterprise Edition instance. Example:  "cn-beijng:cri- j36zhodptmyq****" | Pull images from<br>a Container<br>Registry Enterprise<br>Edition instance<br>without a<br>password |

| Annotation                                                 | Example                            | Description                                                                                                    | Reference                                                           |
|------------------------------------------------------------|------------------------------------|----------------------------------------------------------------------------------------------------|---------------------------------------------------------------------|
| k8s.aliyun.com/eci<br>-eip-instanceid                      | eip-<br>bp1q5n8cq4p7f6d<br>zu****  | The ID of the elastic IP address (EIP).                                                                                                    |                                                                     |
| k8s.aliyun.com/eci<br>-with-eip                            | "true"                             | Specifies whether to automatically create an EIP and associate the EIP with the elastic container instance.                                                         |                                                                     |
| k8s.aliyun.com/eip<br>-bandwidth                           | 5                                  | The bandwidth of the EIP.                                                                                                    |                                                                     |
| k8s.aliyun.com/eip<br>-common-<br>bandwidth-<br>package-id | cbwp-<br>2zeukbj916scmj51<br>m**** | The ID of the EIP bandwidth plan.                                                                                                    | Enable Internet access                                              |
| k8s.aliyun.com/eip<br>-isp                                 | BGP                                | The line type of the EIP. This annotation is applicable only to pay-as-you-go EIPs. Valid values:  • BGP: BGP (Multi-ISP) line  • BGP_PRO: BGP (Multi-ISP) Pro line |                                                                     |
| k8s.aliyun.com/eip<br>-internet-charge-<br>type            | PayByBandwidth                     | The metering method of the EIP. Valid values:  PayByBandwidth: Pay-by-bandwidth PayByTraffic: Pay-by-traffic                                                        |                                                                     |
| k8s.aliyun.com/eci<br>-enable-ipv6                         | "true"                             | Specifies whether to assign IPv6 addresses.                                                                                                    | Assign an IPv6<br>address to an<br>elastic container<br>instance    |
| kubernetes.io/ingr<br>ess-bandwidth                        | 40M                                | The inbound bandwidth.                                                                                                    |                                                                     |
| kubernetes.io/egr<br>ess-bandwidth                         | 20M                                | The outbound bandwidth.                                                                                                    | Set bandwidth<br>throttling for an<br>elastic container<br>instance |

| Annotation                                         | Example                                                               | Description                                                                                                    | Reference                                |
|----------------------------------------------------|-----------------------------------------------------------------------|----------------------------------------------------------------------------------------------------|------------------------------------------|
| k8s.aliyun.com/eci<br>-extra-ephemeral-<br>storage | 50Gi                                                                  | The temporary storage capacity.                                                                                                    | Customize the temporary storage capacity |
| k8s.aliyun.com/eci<br>-core-pattern                | /pod/data/dump<br>/core                                               | The directory in which core dump files are stored.                                                                                                    | View core dump<br>files                  |
| k8s.aliyun.com/eci<br>-ntp-server                  | 100.100.*.*                                                           | The IP address of the Network Time Protocol (NTP) server.                                                                                                    | Configure the NTP service for pods       |
| k8s.aliyun.com/pla<br>in-http-registry             | "harbor***.pre.co<br>m,192.168.XX.XX:<br>5000,reg***.test.c<br>om:80" | The IP address of the self-managed image repository.  When you create an elastic container instance by using an image in a self-managed image repository over HTTP, you must add this annotation to the instance. This allows Elastic Container Instance to pull the image over HTTP. This prevents image pull failures caused by different protocols.            | Use self-managed                         |
| k8s.aliyun.com/ins<br>ecure-registry               | "harbor***.pre.co<br>m,192.168.XX.XX:<br>5000,reg***.test.c<br>om:80" | The endpoint of the self-managed image repository.  When you create an elastic container instance by using an image in a self-managed image repository that uses a self-signed certificate, you must add this annotation to the instance to skip the certificate authentication. This prevents image pull failures caused by certificate authentication failures. | image repositories                       |

# Configure a RAM role

You can add an annotation to configure a RAM role for a pod and grant the pod the permissions to access Alibaba Cloud services.

# Notice

- Before you add the annotation, you must create a RAM role and grant permissions to the RAM role. When you create the RAM role, make sure that the trusted service of the RAM role is ECS.
- If you use a RAM user, make sure that the RAM user has the ram:passRole permission.

#### Example:

```
apiVersion: apps/v1
kind: Deployment
metadata:
 name: set-ram-role
 labels:
  app: vk
spec:
 replicas: 1
 selector:
   matchLabels:
     app: nginx
 template:
   metadata:
       annotations:
          k8s.aliyun.com/eci-ram-role-name : "${your_ram_role_name}"
       labels:
          app: nginx
   spec:
     containers:
     - name: nginx
      image: nginx:latest
     nodeName: virtual-kubelet
```

# Configure rescheduling for elastic container instances

Pods may fail to be scheduled to virtual nodes. You can add an annotation to enable rescheduling for pods. This ensures that the system keeps scheduling pods instead of returning failures even if the asynchronous scheduling fails.

## Example:

```
apiVersion: apps/v1
kind: Deployment
metadata:
 name: set-eci
  labels:
   app: vk
spec:
 replicas: 1
  selector:
   matchLabels:
    app: nginx
 template:
   metadata:
       annotations:
          k8s.aliyun.com/eci-reschedule-enable: "true"  # Enable rescheduling for elast
ic container instances.
       labels:
          app: nginx
   spec:
     containers:
      - name: nginx
       image: nginx:latest
     nodeName: virtual-kubelet
```

# Put the pods that fail to be created into the Failed state

By default, if an error occurs when a pod is being created, the system attempts to create the pod for a specified number of times. If the pod fails to be created after the specified number of times, the pod changes to the Pending state. You may want pods to enter the Failed state if the pods fail to be created for specific Jobs. In this case, you can add an annotation to put a pod that fails to be created into the Failed state.

Example:

```
apiVersion: apps/v1
kind: Deployment
metadata:
 name: set-pod-fail-on-create-err
  labels:
   app: vk
spec:
 replicas: 1
  selector:
   matchLabels:
     app: nginx
  template:
   metadata:
       annotations:
          k8s.aliyun.com/pod-fail-on-create-err: "true" # Set the state to Failed if the
pod fails to be created.
       labels:
          app: nginx
   spec:
     containers:
      - name: nginx
       image: nginx:latest
     nodeName: virtual-kubelet
```

# 5.10. Configure NTP for pods

This topic describes how to configure the Network Time Protocol (NTP) service for pods that run on a Virtual Kubelet node. The NTP service synchronizes the time between containers and the NTP server.

# **Prerequisites**

Virtual Kubelet is updated to the latest version. For more information, see Update Virtual Kubelet.

# **Background information**

The operations for updating Virtual Kubelet vary based on the type of Kubernetes cluster that you use.

- For serverless Kubernetes (ASK) clusters, the system automatically updates Virtual Kubelet.
- Container Service for Kubernetes (ACK) clusters include ACK managed clusters and ACK dedicated clusters. For ACK managed clusters, the system automatically updates Virtual Kubelet. For ACK dedicated clusters, you must manually update Virtual Kubelet.
- For self-managed clusters that are deployed on Elastic Compute Service (ECS) instances or onpremises clusters, you must manually update Virtual Kubelet.

#### **Procedure**

Add the k8s.aliyun.com/eci-ntp-server annotation to the pod. The annotation specifies the IP address of the NTP server that you want to use.

1. Create a YAML file to configure the NTP service.

```
vim set-ntp-pod.yaml
```

#### The YAML file contains the following content:

2. Use the configurations in the YAML file for the pod.

```
kubectl apply -f set-ntp-pod.yaml
```

# Verify the result

Log on to the container and check whether the NTP service works as expected.

1. Query the information about the pod.

```
kubectl get pod/set-custom-ntp
```

#### Expected output:

```
NAME READY STATUS RESTARTS AGE set-custom-ntp 1/1 Running 0 7m20s
```

2. Log on to the container.

```
kubectl exec set-custom-ntp -it -- bash
```

3. Query the source from which the time of container is synchronized.

```
chronyc sources
```

If the IP address of the NTP server is returned, the NTP service works as expected. Expected output:

# 5.11. Specify time zones for pods

This topic describes how to configure different time zones for pods that run on Virtual Kubelet. When you deploy pods for an application, you can specify different time zones for the pods.

# **Prerequisites**

Virtual Kubelet is updated to the latest version. For more information, see Update Virtual Kubelet.

# **Background information**

The method that is used to update Virtual Kubelet varies based on the type of the Kubernetes cluster:

- Serverless Kubernetes (ASK) cluster: You must contact the administrator to update Virtual Kubelet.
- ACK managed cluster: You must manually update Virtual Kubelet.
- ACK dedicated cluster: You must manually update Virtual Kubelet.
- Self-managed cluster: You must manually update Virtual Kubelet.

#### Procedure

1. Create a ConfigMap to import the time zone settings that you want to use.

For other time zones, use the corresponding files in the /usr/share/zoneinfo/Asia/ directory. Example:

```
kubectl create configmap tz --from-file=/usr/share/zoneinfo/Asia/Shanghai
```

2. Create a YAML file to configure the time zone.

```
vim set-timezone.yaml
```

Mount the ConfigMap to the /etc/localtime/Shanghai directory. Example:

```
apiVersion: v1
kind: Pod
metadata:
 name: timezone
spec:
 containers:
  - name: timezone
   image: registry-vpc.cn-beijing.aliyuncs.com/eci open/busybox:1.30
   command: [ "sleep", "10000" ]
    volumeMounts:
      - name: tz
       mountPath: /etc/localtime
       subPath: Shanghai
  volumes:
    - name: tz
      configMap:
       name: tz
  nodeSelector:
    type: virtual-kubelet
  tolerations:
  - key: virtual-kubelet.io/provider
    operator: Exists
```

3. Deploy a pod with the YAML file that you created.

```
kubectl apply -f set-timezone.yaml
```

# Verify the result

Log on to the container and check whether the time zone of the container is as you configured.

1. Query information about the pod.

```
kubectl get pod/timezone
```

#### Expected output:

2. Log on to the container.

```
kubectl exec timezone -it -- sh
```

3. Query the time zone of the container.

```
date -R
```

If the time returned is consistent with the time zone that you configured, the time zone is configured for the container. Expected output:

```
Fri, 01 May 2020 10:00:11 +0800
```

# 5.12. Enable the core dump feature

This topic describes how to enable the core dump feature. You can view and analyze a core dump file to identify the cause of the issue when a container is unexpectedly terminated.

# **Background information**

In Linux, if a program unexpectedly terminates or exits, the operating system records the state of the memory that is allocated to the program and saves the state to a file. This process is called a core dump. You can view and analyze the core dump file to identify the cause of an issue.

The following figure shows the signals that indicate core dumps in Linux. The values of the signals in the Action column are Core.

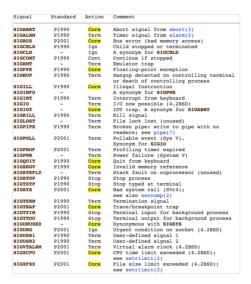

For more information, see Core dump file.

## Overview

By default, the core dump feature is disabled in elastic container instances to prevent service unavailability that is caused by excessive disk usage. You can use one of the following methods to enable the core dump feature:

• Method 1: Specify a path to store core files

Elastic Container Instance allows you to use an external storage device to store core files. After you specify the storage device, the core dump feature is automatically enabled for the elastic container instance. If a container unexpectedly terminates or exits, the core dump feature is triggered to generate a core file. The core file is saved to the specified external storage device.

• Method 2: Execute a core dump O&M task

After you enable the core dump feature, the system generates an O&M task. If a container unexpectedly terminates or exits, the core dump feature is triggered to generate a core file. The core file is automatically saved to an Object Storage Service (OSS) bucket.

# ? Note

- Method 1 requires an external storage device. You can use this method to generate core files even if the program is unstable. However, if the program repeatedly restarts, a large number of core files may be generated.
- Method 2 is easy to use, but has limits on the validity periods and regions that you specify. Method 2 is suitable for temporary program debugging and diagnostics.
  - An O&M task that is generated by using Method 2 can be executed only once. After the O&M task is executed and a core file is generated, the core dump feature is disabled. The validity period of the O&M task is 12 hours.
  - Method 2 is based on OSS and Message Service (MNS). You cannot use Method 2 in the following regions because these regions support Elastic Container Instance but do not support OSS or MNS: China (Beijing), China (Ulanqab), China (Heyuan), China (Guangzhou), and China (Nanjing).

# Method 1: Specify a path to store core files

# Description

Elastic Container Instance allows you to specify the path in which core files are stored. After you specify a path, the core dump feature is automatically enabled. Core files are used to analyze issues offline. In most cases, core files are stored on external storage devices instead of the local storage of containers. This prevents the loss of core files if the containers terminate. You can use one of the following methods to specify a path to store core files:

# Notice

The path cannot start with a vertical bar ( ). You cannot use core dump files to configure executable programs.

Kubernetes

When you create a pod in Kubernetes, you can add an annotation to specify the path where core files are saved

```
annotations:
k8s.aliyun.com/eci-core-pattern: "/xx/xx/core"
```

OpenAPI

When you call the CreateContainerGroup API operation to create an elastic container instance, you can use the CorePattern parameter to specify the path where core files are saved:

```
CorePattern = "/xx/xx/core"
```

## Example

You can call the following API operation to mount Apsara File Storage (NAS) file systems as external storage devices to store core files.

1. Create Elastic Container Instance A, mount the NAS file system to Elastic Container Instance A, and specify a path to store core files.

When you call the CreateContainerGroup API operation to create Elastic Container Instance A, configure the following parameters to mount the /dump/ directory of the NAS file system to

the /data/dump-a/ directory of the container and specify the /data/dump/core path to store core files.

```
'Volume.1.Name': 'volume1',

'Volume.1.Type': 'NFSVolume',

'Volume.1.NFSVolume.Path': '/dump/',

'Volume.1.NFSVolume.Server': '143b24****-gfn3.cn-beijing.nas.aliyuncs.com',

'Container.1.VolumeMount.1.Name': 'volume1',

'Container.1.VolumeMount.1.MountPath': '/data/dump-a/',

'CorePattern':'/data/dump-a/core',
```

2. Trigger the core dump feature in a directory of the container on Elastic Container Instance A.

For example, after you run the sleep 100 command in the container, you can press the ctrl key and the  $\$  key at the same time to trigger the core dump feature. The core file is saved to the  $\$  data/dump-a/ path of the container.

- 3. Release Elastic Container Instance A.
- 4. Mount the same NAS file system to Elastic Container Instance B.

When you call the CreateContainerGroup API operation to create Elastic Container Instance B, specify the following parameters to mount the /dump/ directory of the NAS file system to the

/data/dump-b/ directory of the container.

```
'Volume.1.Name': 'volume1',

'Volume.1.Type': 'NFSVolume',

'Volume.1.NFSVolume.Path': '/dump/',

'Volume.1.NFSVolume.Server': '143b24***-gfn3.cn-beijing.nas.aliyuncs.com',

'Container.1.VolumeMount.1.Name': 'dvolume1',

'Container.1.VolumeMount.1.MountPath': '/data/dump-b/',
```

5. View the core file in the container of Elastic Container Instance B.

The following figure shows that the core file is stored in the data/dump-b/ path of the container. The core file is not lost after Elastic Container Instance A is released because the core file is stored in an external storage device.

```
# ls
bin boot data dev etc home lib lib64 media mnt opt proc root run sbin srv sys tmp usr var
# cd /data/dump-b/
# ls
core.17
```

# Method 2: Execute a core dump O&M task

## Use the Elastic Container Instance console

- 1. Log on to the Elastic Container Instance console and create an elastic container instance.
- 2. Enable the core dump feature.
  - i. Click the instance ID to go to the instance details page.

59

ii. Click the **O&M** tab and click **Enable**.

After you click **Enable**, the system generates an O&M task. Before the core dump feature is triggered, the task is in the **Pending** state.

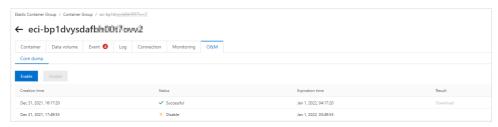

3. Trigger the core dump feature.

After you run the following sleep 100 command in the container, press the ctrl key and the key at the same time to trigger the core dump feature. A core file is automatically generated and saved to an OSS bucket.

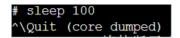

4. Download the core file.

On the **O&M** tab of the instance details page, you can view the O&M task that is generated for the core dump. After the core dump feature is triggered and the system generates a core file, the status of the O&M task changes to **Successful**. Click **Download** in the Result column to download the core file to your on-premises machine.

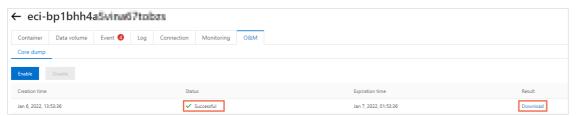

If the system does not respond, check the website permission settings of your browser. For example, if you use Google Chrome, you can use the following method to allow the download:

i. In the Elastic Container Instance console, click the icon in the address bar of your browser, and then select **Site settings**.

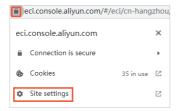

ii. Change the settings of the configuration item Insecure content to Allow.

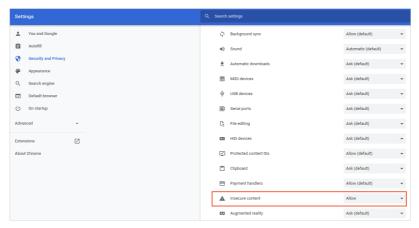

# OpenAPI

1. Create an elastic container instance.

When you call the CreateContainerGroup API operation to create an elastic container instance, do not specify the CorePattern parameter.

2. Enable the core dump feature.

Call the CreateInstanceOpsTask API operation to create an O&M task. Set OpsType to coredump and OpsValue to enable to enable the core dump feature. For more information, see

CreateInstanceOpsTask.

- 3. Trigger the core dump feature.
- 4. Download the core file.

Call the DescribeInstanceOpsRecords API operation to query the result of the O&M task that is executed. The ResultContent response parameter specifies the OSS path of the core file. You can use the path to download the core file.

# 6.Cluster

# 6.1. Create an ASK cluster

This topic describes how to create a serverless Kubernetes (ASK) cluster in the Container Service for Kubernetes (ACK) console.

# **Prerequisites**

- ACK and related cloud services are activated. Required default roles are assigned to ACK. For more information, see Quick start for first-time users.
- Elastic Container Instance is activated in the Elastic Container Instance console.

# **Procedure**

- 1.
- 2.
- 3.
- 4. On the page that appears, click the Serverless Kubernetes tab and set the parameters.

| Parameter          | Description                                                                                                    |
|--------------------|----------------------------------------------------------------------------------------------------|
|                    | Enter a name for the cluster.                                                                                                    |
| Cluster Name       | ? Note The name must be 1 to 63 characters in length, and can contain digits, letters, and hyphens (-).                                                                                                    |
|                    | Select <b>Professional</b> to create an ASK Pro cluster. For more information, see ASK Pro cluster overview.                                                                                                    |
| Region             | Select a region to deploy the cluster.                                                                                                    |
| Kubernetes Version | The Kubernetes versions that are supported by ASK are displayed.                                                                                                    |
|                    | You can select Enable to create an ASK cluster that has IPv4/IPv6 dual stack enabled. This feature is in public preview. To use this feature, .                                                                                                    |
|                    | <ul> <li>Notice</li> <li>Only 1.20.11-aliyun.1 and later versions support IPv4/IPv6 dual stack.</li> <li>To enable IPv4/IPv6 dual stack for an ASK cluster, you must first enable IPv4/IPv6 dual stack for the virtual private cloud (VPC) where you want to deploy the cluster.</li> </ul> |
|                    |                                                                                                    |

| Parameter      | Description                                                                                                    |
|----------------|----------------------------------------------------------------------------------------------------|
| VPC            | <ul> <li>Set the VPC where you want to deploy the cluster. Kubernetes clusters support only VPCs. You can select Create VPC or Selecting Existing VPC.</li> <li>Create VPC: If you select this option, ACK automatically creates a VPC and a NAT gateway in the VPC. ACK also configures SNAT rules on the NAT gateway.</li> <li>Select Existing VPC: If you select this option, you must select a VPC from the VPC drop-down list and select vSwitches in the vSwitch section. If you want to enable Internet access, for example, to download container images, you must configure a NAT gateway. We recommend that you upload container images to a Container Registry instance in the region where the cluster is deployed. This way, you can pull images through the VPC.</li> <li>For more information, see Create and manage a VPC.</li> </ul> |
| Zone           | Select the zone where you want to deploy the cluster.                                                                                                    |
| Configure SNAT | Specify whether to automatically create a NAT gateway and configure SNAT rules on the NAT gateway.  This parameter is required only when you select Create VPC for VPC.  Note After you select Create VPC, you can select or clear Configure SNAT. If you clear this check box, you must manually create a NAT gateway and configure SNAT rules on the NAT gateway. Otherwise, clusters that are deployed in the VPC cannot access the Internet.  For more information, see Create and manage Internet NAT gateways.                                                                                                    |
| Service CIDR   |                                                                                                    |
|                |                                                                                                    |

| Parameter         | Description                                                                                                    |
|-------------------|----------------------------------------------------------------------------------------------------|
|                   | By default, an internal-facing Server Load Balancer (SLB) instance is created for the Kubernetes API server of an ASK cluster. You can modify the specification of the SLB instance. For more information, see Instance types and specifications.                                                                                                    |
|                   | Notice If you delete the SLB instance, you cannot access the Kubernetes API server of the cluster.                                                                                                    |
|                   | Select or clear <b>Expose API Server with EIP</b> . The Kubernetes API server provides multiple HTTP-based RESTful APIs, which can be used to create, delete, modify, query, and monitor resources, such as pods and Services.                                                                                                    |
|                   | <ul> <li>If you select this check box, an elastic IP address (EIP) is created and<br/>associated with the SLB instance. In this case, the Kubernetes API server of<br/>the cluster is exposed to the Internet through port 6443 of the EIP. You<br/>can use kubeconfig files to connect to and manage the cluster over the<br/>Internet.</li> </ul>                                                                                                    |
|                   | <ul> <li>If you clear this check box, no EIP is created. You can connect to and<br/>manage the cluster by using kubeconfig files only from within the VPC.</li> </ul>                                                                                                    |
|                   | For more information, see Control public access to the API server of a cluster.                                                                                                    |
|                   | Configure service discovery for the cluster. You can select <b>Disable</b> , <b>PrivateZone</b> , or <b>CoreDNS</b> .                                                                                                    |
|                   | ? Note                                                                                                    |
| Service Discovery | <ul> <li>Alibaba Cloud DNS PrivateZone is a DNS resolution service for<br/>private domain names within VPCs. You can use Alibaba Cloud<br/>DNS PrivateZone to resolve private domain names to IP<br/>addresses in one or more VPCs.</li> </ul>                                                                                                    |
|                   | <ul> <li>CoreDNS is a flexible and scalable DNS server that serves as a<br/>standard service discovery component in Kubernetes.</li> </ul>                                                                                                    |
|                   | Specify whether to install an Ingress controller. You can select <b>Do Not Install, Nginx Ingress</b> , or <b>ALB Ingress</b> .                                                                                                    |
|                   | <ul> <li>Nginx Ingress: The NGINX Ingress controller is optimized based on open<br/>source ingress-nginx and provides flexible and reliable routing services<br/>based on Ingresses. For more information, see Overview.</li> </ul>                                                                                                    |
| Ingress           | <ul> <li>ALB Ingress: The Application Load Balancer (ALB) Ingress controller is<br/>compatible with the NGINX Ingress controller, and provides improved<br/>traffic routing capabilities based on ALB instances. The ALB Ingress<br/>controller supports complex routing, automatic certificate discovery, and<br/>HTTP, HTTPS, and QUIC protocols. The ALB Ingress controller meets the<br/>requirements of cloud-native applications for ultra-high elasticity and<br/>balancing of heavy traffic loads at Layer 7. For more information, see ALB<br/>Ingress overview.</li> </ul> |

| Parameter           | Description                                                                                                    |
|---------------------|----------------------------------------------------------------------------------------------------|
| Monitoring Service  | Specify whether to install metrics-server as the basic monitoring component in the cluster. The metrics-server component is a resource monitoring tool that ACK develops based on open source Metrics Server. metrics-server collects resource usage metrics for all pods in your cluster and enables Horizontal Pod Autoscaler (HPA) to work based on the collected metrics. You can call the Metrics API to retrieve monitoring metrics.                                                                                                    |
| Log Service         | Specify whether to enable Log Service. You can select an existing Log Service project or create one.  If Log Service is disabled, you cannot use the cluster auditing feature. For more information about Log Service, see Getting Started.                                                                                                    |
| Knative             | Specify whether to enable Knative. Knative is a Kubernetes-based serverless framework. Knative is intended for developing a cloud-native, cross-platform orchestration standard for serverless applications. For more information, see Overview.                                                                                                    |
|                     |                                                                                                    |
| Deletion Protection | Specify whether to enable deletion protection for the cluster. Deletion protection prevents the cluster from being accidentally deleted in the console or by calling the API. This prevents user errors.                                                                                                    |
| Resource Group      | Move the pointer over <b>All Resources</b> at the top of the page and select the resource group to which the cluster belongs. The name of the selected resource group is displayed.                                                                                                    |
|                     | Add labels to the cluster. Enter a key and a value, and then click <b>Add</b> .                                                                                                    |
| Labels              | <ul> <li>Note</li> <li>Key is required. Value is optional.</li> <li>Keys are not case-sensitive. A key must be 1 to 64 characters in length, and cannot start with aliyun, http://, or https://.</li> <li>Values are not case-sensitive. A value cannot exceed 128 characters in length, and cannot contain http:// or https://. A value can be empty.</li> <li>The keys of labels that are added to the same resource must be unique. If you add a label with a used key, this label overwrites the label that uses the same key.</li> <li>If you add more than 20 labels to a resource, all labels become invalid. You must remove excess labels for the remaining labels to take effect.</li> </ul> |
| Terms of Service    | You must read and select <b>Terms of Service for Serverless Kubernetes</b> before you create the cluster.                                                                                                    |

5. On the right side of the page, click Create Cluster. In the Confirm message, click OK to start the

deployment.

#### What's next

• After the cluster is created, you can find the ASK cluster on the Clusters page in the console.

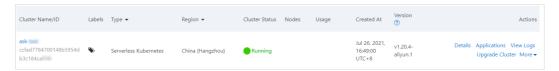

• On the Clusters page, find the cluster that you created and click Details in the Actions column. On the details page, click the Basic Information tab to view basic information about the cluster and click the Connection Information tab to view information about how to connect to the cluster.

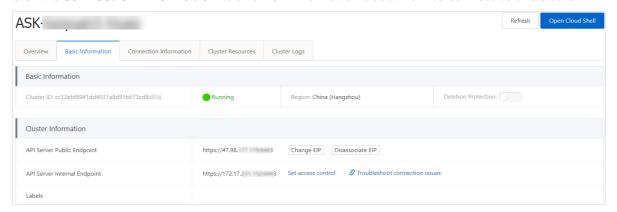

# 6.2. Create an ASK cluster by using Alibaba Cloud CLI

Alibaba Cloud command-line interface (CLI) is a management tool that is developed based on Alibaba Cloud APIs. You can use Alibaba Cloud CLI to call the APIs of Alibaba Cloud services.

# **Prerequisites**

Before you use Alibaba Cloud CLI, you must configure the settings that are required to call Alibaba Cloud resources, including the credentials, regions, and language. For more information, see Overview.

# Install and set up Alibaba Cloud CLI and kubectl

By default, Cloud Shell is preinstalled with Alibaba Cloud CLI and configured with the account information. You do not need to make any configuration changes. If you do not use Cloud Shell, you must install and set up Alibaba Cloud CLI and kubectl.

- 1. Inst all Alibaba Cloud CLI.
  - o Install Alibaba Cloud CLI in Linux. For more information, see Linux.
  - o Install Alibaba Cloud CLI in macOS.
    - macOS.

 You can also use a package manager to install Alibaba Cloud CLI in macOS. For more information, see Homebrew. After the package manager is installed, run the following command to install Alibaba Cloud CLI:

```
brew install aliyun-cli
```

- o For more information about how to install Alibaba Cloud CLI in Windows, see Windows.
- 2. Configure Alibaba Cloud CLI. Run the following command to create environment variables that are used to store identity information:

```
aliyun configure
```

#### Expected output:

```
Configuring profile 'default' in 'AK' authenticate mode...
Access Key Id []: *********
Access Key Secret []: *********
Default Region Id []: cn-beijing
Default Output Format [json]: json (Only support json)
Default Language [zh|en] en:
Saving profile[default] ...Done.
Configure Done!!!
....,888888888888ZI:
.....888888D.....
......+88888888 ......Welcome to use Alibaba Cloud......08888888D......
..+88888888 .... Command Line Interface (Reloaded) ....08888888D......
.....+88888888.....8888888D.....
```

Install and set up a kubectl client. For more information, see Install and set up kubectl.

## Create an ASK cluster

1. Create a working directory and a file named create.json in the directory.

The following template is an example of the create.json file:

```
POST /clusters HTTP/1.1
<Common request parameters>
    "cluster_type":"Ask",
    "name": "test-ask",
    "region id": "cn-hangzhou",
    "endpoint public access":false,
    "private zone": false,
    "nat gateway":true,
    "tags":[
       {
            "key":"k-aa",
            "value":"v-aa"
       }
    ],
    "deletion_protection":false,
    "addons":[
      {
            "name": "logtail-ds"
    ],
    "zone_id":"cn-hangzhou-i"
```

The preceding sample template describes the configurations that are used to create a serverless Kubernetes (ASK) cluster. For more information, see Create an ASK cluster.

2. Run the following command to create an ASK cluster:

```
aliyun cs POST /clusters --header "Content-Type=application/json" --body "$(cat create .json)"
```

#### Expected output:

3. After the ASK cluster is created, run the following command to query information about the cluster:

```
aliyun cs GET /clusters/<YOUR-CLUSTER-ID>
```

# Expected output:

```
{
   "-": "PayByTraffic",
   "cluster_healthy":
   "",
   "cluster_id": "**********************
   "cluster_spec":
   "",
   "cluster_type": "Pack"
```

```
"CIUSCET_CYPE": "ASK",
   "created":
   "2020-07-23T10:02:18+08:00",
    "current version": "v1.16.6-aliyun.1",
   "data_disk_category":
   "cloud",
   "data_disk_size": 0,
   "deletion protection": false,
   "docker version":
    "enabled migration": false,
    "external loadbalancer id": "lb-******",
   "gw_bridge":
   "init_version": "v1.16.6-aliyun.1",
   "instance type":
   "name": "test-serverless-k8s",
   "need_update_agent": false,
   "network mode":
   "vpc",
   "node status": "",
   "private zone": false,
    "profile":
    "ask.v2",
   "region id":
   "cn-beijing",
   "resource_group_id": "rg-*******",
   "security_group_id":
   "sq-*******,
   "size":
   "state": "running",
   "subnet_cidr":
   "172.16.0.0/16",
   "swarm mode": false,
    "tags": [
      {
           "key":
   "env",
           "value": "test"
      }
   ],
   "updated":
    "2020-07-23T10:05:11+08:00",
   "vpc id": "vpc-******",
   "vswitch_cidr":
   "vswitch id": "vsw-******",
   "worker_ram_role_name":
}
```

4. Run the following command to query the cluster configurations:

```
KUBECONFIG=<YOUR-LOCAL-KUBECONFIG-PATH>
aliyun cs GET /k8s/$cluster_id/user_config | jq -r '.config' > $KUBECONFIG
```

#### Expected output:

```
NAME STATUS AGE
default Active 7m43s
kube-node-lease Active 7m45s
kube-public Active 7m45s
kube-system Active 7m45s
```

#### Test the ASK cluster

1. Run the following command to deploy an NGINX application in the ASK cluster:

```
kubectl run nginx --image=registry-vpc.cn-shenzhen.aliyuncs.com/acs-sample/nginx:latest
```

#### Expected output:

```
deployment.apps/nginx created
```

2. Run the following command to query the state of the NGINX application:

```
kubectl get deploy nginx
```

#### Expected output:

| NAME  | READY | UP-TO-DATE | AVAILABLE | AGE |
|-------|-------|------------|-----------|-----|
| nginx | 1/1   | 1          | 1         | 58s |

# Delete and release resources

• Run the following command to delete the NGINX application:

```
kubectl delete deploy nginx
```

#### Expected output:

```
deployment.extensions "nginx" deleted
```

• You can also run the following command to delete the ASK cluster and release the relevant resources, such as the virtual private cloud (VPC) where the cluster is deployed:

```
aliyun cs DELETE /clusters/********
```

#### Related information

- Overview
- What is Alibaba Cloud CLI?
- What is Cloud Shell?

# 6.3. Delete an ASK cluster

This topic describes how to delete a serverless Kubernetes (ASK) cluster in the Container Service for Kubernetes (ACK) console.

## **Procedure**

1.

- 2.
- 3. On the Clusters page, find the cluster that you want to delete and choose More > Delete in the Actions column.
- 4. If the deletion protection feature is enabled for the cluster, click the name of the cluster or click **Det ails** in the **Actions** column.

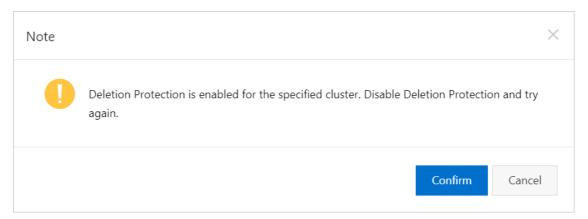

i. On the Cluster Information page, click the Basic Information tab.

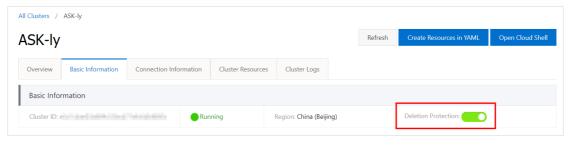

- ii. Turn off Deletion Protection.
- iii. Return to the Clusters page.
- iv. On the Clusters page, find the cluster that you want to delete and choose More > Delete in the Actions column.
- 5. In the Delete Cluster dialog box, read and select I understand the above information and want to delete the specified cluster, and then click OK.

Notice If you have created elastic container instances to run pods in the cluster, you must go to the **Deployments** page and delete all pods that run on the elastic container instances. Then, perform the preceding steps to delete the ASK cluster.

# 6.4. Manage and access clusters

# 6.4.1. Connect to an ACK cluster by using kubectl

To connect to a Container Service for Kubernetes (ACK) cluster from your on-premises machine, we recommend that you use the kubectl command-line tool. This topic describes how to use kubectl to connect to an ACK cluster.

#### **Procedure**

- 1. Download the latest kubectl client from the Kubernetes version description page.
- 2. Install and set up a kubectl client.

For more information, see Install and set up kubectl.

3. Configure the cluster credentials.

You can view cluster credentials on the details page of a cluster.

i.

ii.

iii.

iv. (Optional)Click the **Basic Information** tab. In the **Cluster Information** section, you can view the public and internal IP addresses that are used to connect to the cluster.

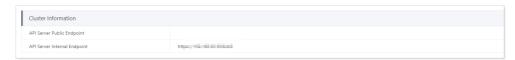

v. Click the **Connection Information** tab and copy the cluster credentials to a local file on your on-premises machine.

You can create a \$HOME/.kube/config\$ file and copy the cluster credentials to this file. This is the default file from which kubectl obtains the cluster credentials. You can also create another file, for example, /tmp/kubeconfig, and copy the cluster credentials to the file. Then, run the  $export\ KUBECONFIG=/tmp/kubeconfig$  command.

vi. Run the following command to check whether the kubectl client is connected to the cluster:

```
kubectl get namespace
```

#### Expected output:

| NAME            | STATUS | AGE  |
|-----------------|--------|------|
| default         | Active | 3d6h |
| kube-node-lease | Active | 3d6h |
| kube-public     | Active | 3d6h |
| kube-system     | Active | 3d6h |
|                 |        |      |

#### What's next

After the preceding operations are complete, you can use kubectl to connect to the ACK cluster from your on-premises machine.

# 6.4.2. Use kubectl on Cloud Shell to manage ASK clusters

This topic describes how to use kubectl on Cloud Shell to manage clusters of Container Service for Kubernetes (ASK) in the ACK console.

## **Prerequisites**

ASK quick start.

#### Context

To manage ASK clusters by using kubectl, you must install and set up the kubectl client. For more information, see Connect to ACK clusters by using kubectl. You can also use kubectl on Cloud Shell in the ACK console to manage ASK clusters.

#### Procedure

- 1.
- 2.
- 3. On the Clusters page, find the cluster that you want to manage and choose More > Open Cloud Shell in the Actions column.

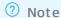

After Cloud Shell is opened, perform the following steps:

- o On the **Authorization** page, click **OK**. You will obtain an AccessKey pair for a temporary session.
- Click the sicon and select Mount File Storage. You can create and mount a
   Network Attached Storage (NAS) file system to the cluster or skip the process.
- 4. Use kubectl on Cloud Shell in the ACK console to manage ASK clusters.
  - **Note** When you open Cloud Shell, Cloud Shell automatically reads the *kubeconfig* file of the cluster. Then, you can use kubectl to manage the cluster.

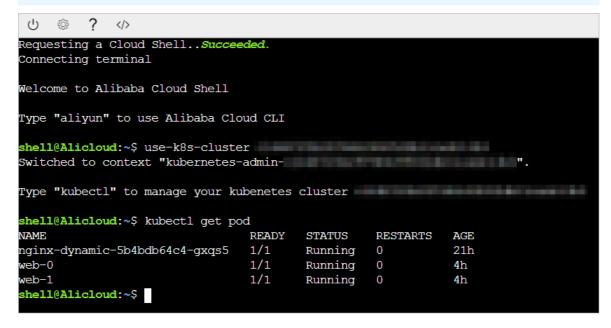

## 6.4.3. Access the Kubernetes API server over the Internet

Serverless Kubernetes (ASK) allows you to use an elastic IP address (EIP) to expose the API server of a cluster. After you use an EIP to expose the API server of a cluster, you can access the API server of the cluster over the Internet. This topic describes how to associate an EIP with the API server when you create a cluster.

#### Associate an EIP with the API server when you create a cluster

When you create a cluster, select **Expose API Server with EIP** to enable public access to the API server of the cluster. For more information about how to create a cluster, see ASK quick start.

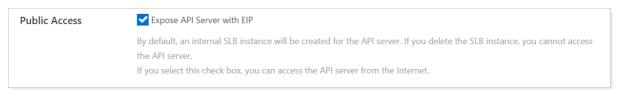

#### Associate an EIP with the Kubernetes API server of an existing cluster

If you do not select Expose API Server with EIP when you create a cluster, you can perform the following steps to associate an EIP with the API server of the cluster:

- 1.
- 2.
- 3.
- 4. In the left-side navigation pane, click **Cluster Information**.
- 5. On the Cluster Information page, click the Basic Information tab. In the Cluster Information section, click EIP.

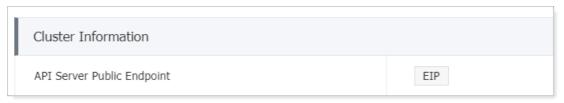

6. In the EIP dialog box, select an EIP and click OK.

After the EIP is associated with the API server, a public IP address appears on the right side of the API Server Public Endpoint field.

Notice The API server restarts after you associate an EIP with the API server. We recommend that you do not perform operations on the cluster during the restart process.

#### What's next

After an EIP is associated with the API server, you can change or disassociate the EIP. After you disassociate the EIP from the API server of a cluster, the API server cannot be accessed over the Internet.

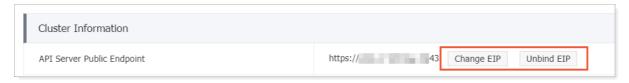

### 6.5. Best practices

#### 6.5.1. Plan CIDR blocks for an ACK cluster

When you create a Container Service for Kubernetes (ACK) cluster, you must specify a virtual private cloud (VPC), vSwitches, the CIDR block of pods, and the CIDR block of Services. Therefore, we recommend that you plan the IP address of each Elastic Compute Service (ECS) instance in the cluster, the CIDR block of pods, and the CIDR block of Services before you create an ACK cluster. This topic describes how to plan CIDR blocks for an ACK cluster deployed in a VPC and how each CIDR block is used.

#### Network architectures of VPC-connected Kubernetes clusters

Before you create a VPC, you must plan the CIDR block of the VPC and the CIDR blocks of vSwitches in the VPC. Before you create an ACK cluster, you must plan the CIDR block of pods and the CIDR block of Services. ACK supports the Terway and Flannel plug-ins. The following figures show the network architectures of ACK clusters that use Terway and Flannel.

#### Terway

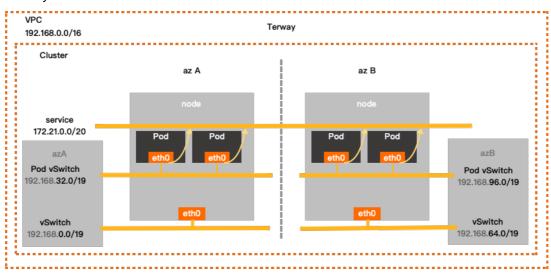

#### Flannel

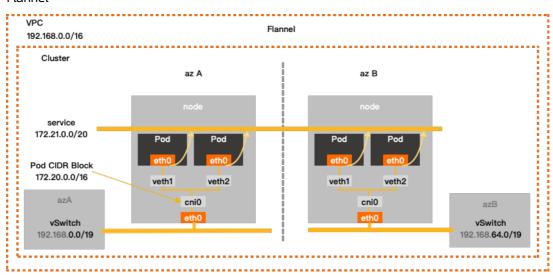

To install Terway or Flannel in an ACK cluster, you must specify CIDR blocks and other parameters as described in the following table.

| Parameter | Terway                                                                                                    | Flannel                                                                                                    |  |  |
|-----------|----------------------------------------------------------------------------------------------------|----------------------------------------------------------------------------------------------------|--|--|
| VPC       | When you create a VPC, you must select a CIDR block for the VPC. Valid values: 10.0.0.0/8, 172.16.0.0/12, and 192.168.0.0/16.  IPv6 CIDR blocks are assigned by the VPC after you enable IPv6 for the VPC. If you want to enable IPv6 for containers, select Terway as the network plug-in.                                                                                                    |                                                                                                    |  |  |
| vSwitch   | The IP addresses of ECS instances are assigned from vSwitches. This allows nodes in a cluster to communicate with each other. The CIDR blocks that you specify when you create vSwitches in the VPC must be subsets of the VPC CIDR block. This means that the vSwitch CIDR blocks must fall within or be the same as the VPC CIDR block. When you set this parameter, take note of the following items:  Select one or more vSwitches in the VPC.  IP addresses from the CIDR block of a vSwitch are allocated to the ECS instances that are attached to the vSwitch.  You can create multiple vSwitches in a VPC. However, the CIDR blocks of these vSwitches cannot overlap with each other.  A node vSwitch and the vSwitch that assigns IP addresses to pods on the node must be in the same zone. For more information about zones, see Regions and zones. | The IP addresses of ECS instances are assigned from vSwitches. This allows nodes in a cluster to communicate with each other. The CIDR blocks that you specify when you create vSwitches in the VPC must be subsets of the VPC CIDR block. This means that the vSwitch CIDR blocks must fall within or be the same as the VPC CIDR block. When you set this parameter, take note of the following items:  Select one or more vSwitches in the VPC.  IP addresses from the CIDR block of a vSwitch are allocated to the ECS instances that are attached to the vSwitch.  You can create multiple vSwitches in a VPC. However, the CIDR blocks of these vSwitches cannot overlap with each other. |  |  |

| Parameter         | Terway                                                                                                    | Flannel                                                                                                    |
|-------------------|----------------------------------------------------------------------------------------------------|----------------------------------------------------------------------------------------------------|
| Pod<br>vSwitch    | The IP addresses of pods are assigned from the CIDR block of the pod vSwitches. This allows pods to communicate with each other. A pod is a group of containers in a Kubernetes cluster. Each pod has an IP address. The CIDR blocks that you specify when you create pod vSwitches in the VPC must be subsets of the VPC CIDR block. When you set this parameter, take note of the following items:  Select one or more vSwitches in the VPC.  In an ACK cluster that has Terway installed, the IP addresses of pods are allocated from pod vSwitches.  The CIDR blocks of pod vSwitches cannot overlap with the CIDR block specified by Service CIDR.  A node vSwitch and the vSwitch that assigns IP addresses to pods on the node must be in the same zone. For more information about zones, see Regions and zones. | You do not need to set this parameter if you install Flannel in an ACK cluster.                                                                                                    |
| Pod CIDR<br>Block | You do not need to set this parameter if you install Terway in an ACK cluster.                                                                                                    | The IP addresses of pods are allocated from the pod CIDR block. This allows pods to communicate with each other. A pod is a group of containers in a Kubernetes cluster. Each pod has an IP address. When you set this parameter, take note of the following items:  • Enter a CIDR block in the Pod CIDR Block field.  • The CIDR block of pods cannot overlap with the CIDR blocks of vSwitches.  • The CIDR block of pods cannot overlap with the CIDR block specified by Service CIDR.  For example, if the VPC CIDR block is 172.16.0.0/12, the CIDR block of pods cannot be 172.16.0.0/16 or 172.17.0.0/16, because these CIDR blocks are subsets of 172.16.0.0/12. |

| Parameter            | Terway                                                                                                    | Flannel                                                                                                    |
|----------------------|----------------------------------------------------------------------------------------------------|----------------------------------------------------------------------------------------------------|
| Service<br>CIDR      | The CIDR block of Services. Service is an abstraction in Kubernetes. Each  ClusterIP Service has an IP address.  When you set this parameter, take note of the following items:  The IP address of a Service is effective only within the Kubernetes cluster.  The CIDR block of Services cannot overlap with the CIDR blocks of vSwitches.  The CIDR block of Services cannot overlap with the CIDR blocks of Pod vSwitches.                | The CIDR block of Services. Service is an abstraction in Kubernetes. Each  ClusterIP Service has an IP address.  When you set this parameter, take note of the following items:  The IP address of a Service is effective only within the Kubernetes cluster.  The CIDR block of Services cannot overlap with the CIDR blocks of vSwitches.  The CIDR block of Services cannot overlap with Pod CIDR Block. |
| Service<br>IPv6 CIDR | If you enable IPv4/IPv6 dual-stack, you must specify an IPv6 CIDR block for Services. When you set this parameter, take note of the following items:  • You must specify a Unique Local Unicast Address (ULA) space that falls within the address range fc00::/7. The prefix must be 112 bits to 120 bits in length.  • We recommend that you specify an IPv6 CIDR block that has the same number of IP addresses as the Service CIDR block. | You do not need to set this parameter if you install Flannel in an ACK cluster.                                                                                                    |

#### **Precautions**

#### **Network Planning**

To use Kubernetes clusters that are supported by ACK on Alibaba Cloud, you must first set up networks for the clusters based on the cluster sizes and business scenarios. You can refer to the following tables to set up networks for Kubernetes clusters. Change specifications as needed in unspecified scenarios.

| Cluster size | Scenario                                                   | VPC           | Zone |
|--------------|------------------------------------------------------------|---------------|------|
| < 100 nodes  | Regular business.                                          | Single VPC    | 1    |
| Unlimited    | Cross-zone deployment is required.                         | Single VPC    | ≥ 2  |
| Unlimited    | High reliability and cross-region deployment are required. | Multiple VPCs | ≥ 2  |

The following tables describe how to plan CIDR blocks for clusters that use Flannel or Terway.

#### • Clusters that use Flannel

| VPC CIDR block | vSwitch CIDR<br>block | Pod CIDR block | Service CIDR block | Maximum number<br>of pod IP<br>addresses |
|----------------|-----------------------|----------------|--------------------|------------------------------------------|
| 192.168.0.0/16 | 192.168.0.0/24        | 172.20.0.0/16  | 172.21.0.0/20      | 65536                                    |

#### • Clusters that use Terway

#### o Exclusive elastic network interface (ENI) mode or IPVLAN mode is enabled

| VPC CIDR block | vSwitch CIDR<br>block | CIDR block of pod vSwitches | Service CIDR<br>block | Maximum<br>number of pod IP<br>addresses |
|----------------|-----------------------|-----------------------------|-----------------------|------------------------------------------|
| 192.168.0.0/16 | 192.168.0.0/19        | 192.168.32.0/19             | 172.21.0.0/20         | 8192                                     |

#### o Multi-zone deployment

| VPC CIDR block | vSwitch CIDR<br>block     | CIDR block of pod vSwitches | Service CIDR<br>block | Maximum<br>number of pod IP<br>addresses |
|----------------|---------------------------|-----------------------------|-----------------------|------------------------------------------|
| 102.160.00/16  | Zone I<br>192.168.0.0/19  | 192.168.32.0/19             | 172.21.0.0/20         | 8192                                     |
| 192.168.0.0/16 | Zone J<br>192.168.64.0/19 | 192.168.96.0/19             | 1/2.21.0.0/20         | 8192                                     |

### Plan the network of a VPC

Plan CIDR blocks for clusters

#### How to plan CIDR blocks

#### • Scenario 1: One VPC and one Kubernetes cluster

This is the simplest scenario. The CIDR block of a VPC is specified when you create the VPC. When you create a cluster in the VPC, make sure that the CIDR block of pods and the CIDR block of Services do not overlap with the VPC CIDR block.

#### • Scenario 2: One VPC and multiple Kubernetes clusters

You want to create more than one cluster in a VPC.

- The CIDR block of the VPC is specified when you create the VPC. When you create clusters in the VPC, make sure that the VPC CIDR block, Service CIDR block, and pod CIDR block of each cluster do not overlap with one another.
- The Service CIDR blocks of the clusters can overlap with each other. However, the pod CIDR blocks cannot overlap with each other.
- In the default network mode (Flannel), the packets of pods must be forwarded by the VPC router. ACK automatically generates a route table for each destination pod CIDR block on the VPC router.

**Note** In this case, a pod in one cluster can communicate with the pods and ECS instances in another cluster. However, the pod cannot communicate with the Services in another cluster.

#### • Scenario 3: Two connected VPCs

If two VPCs are connected, you can use the route table of one VPC to specify the packets that you want to send to the other VPC. The CIDR block of VPC 1 is 192.168.0.0/16 and the CIDR block of VPC 2 is 172.16.0.0/12, as shown in the following figure. You can use the route table of VPC 1 to forward all packets that are destined for 172.16.0.0/12 to VPC 2.

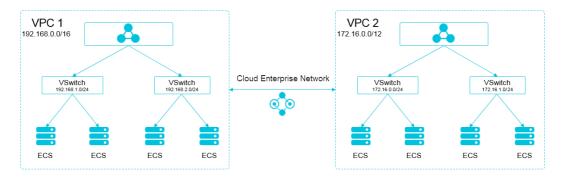

#### Connected VPCs

| VPC   | CIDR block     | Destination CIDR block | Destination VPC |
|-------|----------------|------------------------|-----------------|
| VPC 1 | 192.168.0.0/16 | 172.16.0.0/12          | VPC 2           |
| VPC 2 | 172.16.0.0/12  | 192.168.0.0/16         | VPC 1           |

In this scenario, make sure that the following conditions are met when you create a cluster in VPC 1 or VPC 2:

- The CIDR blocks of the cluster do not overlap with the CIDR block of VPC 1.
- The CIDR blocks of the cluster do not overlap with the CIDR block of VPC 2.
- The CIDR blocks of the cluster do not overlap with those of other clusters.
- The CIDR blocks of the cluster do not overlap with those of pods.
- The CIDR blocks of the cluster do not overlap with those of Services.

In this example, you can set the pod CIDR block of the cluster to a subset of 10.0.0.0/8.

Note All IP addresses in the destination CIDR block of VPC 2 can be considered in use.
Therefore, the CIDR blocks of the cluster cannot overlap with the destination CIDR block.

To access pods in VPC 1 from VPC 2, you must configure a route in VPC 2. The route must point to the pod CIDR block of a cluster in VPC 1.

#### • Scenario 4: A VPC connected to a data center

If a VPC is connected to a data center, packets of specific CIDR blocks are routed to the data center. In this case, the pod CIDR block of a cluster in the VPC cannot overlap with these CIDR blocks. To access pods in the VPC from the data center, you must configure a route in the data center to enable VBR-to-VPC peering connection.

#### **Related information**

- Overview
- Work with Terway
- Use network policies
- FAQ about network management

## 7.ASK Pro Cluster 7.1. ASK Pro cluster overview

Professional serverless Kubernetes (ASK Pro) clusters are developed based on ASK standard clusters and provide higher reliability and security in large-scale production environments for enterprise users. ASK Pro clusters are also covered by service level agreements (SLAs) that include compensation clauses.

#### Overview

ASK Pro clusters are developed based on ASK standard clusters. This type of cluster inherits all benefits of ASK standard clusters, such as compatibility with the open source version, automated O&M, and scaling within seconds. In addition, ASK Pro clusters provide higher reliability and security, and are covered by SLA terms for compensation. ASK Pro clusters are suitable for enterprises that require higher security and stability for large-scale workloads in production environments.

#### **Scenarios**

- Internet enterprises. These enterprises deploy their business on a large scale and require business management with high stability, security, and observability.
- Big data computing enterprises. These enterprises deploy large-scale data computing services, high-performance data processing services, and other services with high elasticity. These services require clusters with high stability, high performance, and efficient computing capabilities.
- International enterprises that run their business in China. These enterprises prioritize security and services that provide SLAs with compensation clauses.
- Financial enterprises. These enterprises require SLAs with compensation clauses.

#### **Features**

- Managed master nodes with high reliability: The management of large-scale clusters is supported. etcd is a reliable store for disaster recovery and data restoration. etcd uses cold backups and hot backups to ensure data availability for ASK Pro clusters. Key metrics are collected for you to gain insights from control components. This allows you to detect potential risks.
- Clusters with higher security: By default, etcd uses encrypted disks in the control plane. In the data plane, kms-plugin is installed to encrypt Kubernetes Secrets. Container Service for Kubernetes (ACK) provides security management for this type of cluster. The advanced security management feature allows you to inspect containers in the running state and enable auto repairing.
- SLA guarantees: ASK Pro clusters are covered by the SLA that supports compensation clauses. A level of 99.95% uptime is guaranteed for the cluster API server.

#### Pricing

Billing of professional ASK clusters

#### Comparison

The following table compares ASK Pro clusters with ASK standard clusters.

| Catagony            | Feature                                                                                                    | ASK                                      |                                         |
|---------------------|----------------------------------------------------------------------------------------------------|------------------------------------------|-----------------------------------------|
| Category            | reature                                                                                                    | ASK Pro cluster                          | ASK standard cluster                    |
| Cluster size        | N/A                                                                                                    | Up to 10,000 elastic container instances | Up to 1,000 elastic container instances |
| SLA                 | N/A                                                                                                    | 99.95% (supports compensation)           | 99.90% (does not support compensation)  |
| API Server          | Custom parameter settings                                                                                                    | <b>✓</b>                                 | ×                                       |
| Ariseivei           | Availability monitoring                                                                                                    | <b>✓</b>                                 | ×                                       |
| ETCD                | High-frequency cold<br>backups, high-<br>frequency hot backups,<br>and geo-disaster<br>recovery                                          | <b>✓</b>                                 | ×                                       |
|                     | Observability metrics                                                                                                    | <b>✓</b>                                 | ×                                       |
| Security management | The advanced security management feature that supports data encryption. For more information, see Use KMS to encrypt Kubernetes Secrets. | <b>✓</b>                                 | ×                                       |

## 7.2. Use KMS to encrypt Kubernetes Secrets

In professional serverless Kubernetes (ASK) clusters, you can use keys that are created in Key Management Service (KMS) to encrypt Kubernetes Secrets. This topic describes how to use a key that is managed by KMS to encrypt Secrets for a professional ASK cluster.

#### **Prerequisites**

#### Context

83

**? Note** Secret encryption is supported only by existing professional ASK clusters. This feature cannot be enabled in newly created professional ASK clusters.

#### Enable Secret encryption for an existing professional ASK cluster

- 1.
- 2.
- 3. On the **Clusters** page, click the name of the professional ASK cluster for which you want to enable Secret encryption.
- 4. On the details page of the cluster, click the Basic Information tab. In the Basic Information section, turn on Secret Encryption.

Note If you log on to the console as a Resource Access Management (RAM) user, make sure that the RAM user is assigned the administrator role or O&M engineer role to manage the cluster. For more information, see Assign RBAC roles to RAM users or RAM roles.

If the status of the cluster changes from **Updating** to **Running**, the Secret encryption feature is enabled for the cluster.

#### Disable Secret encryption for an existing professional ASK cluster

- 1.
- 2.
- 3. On the **Clusters** page, click the name of the professional ASK cluster for which you want to disable Secret encryption.
- 4. On the details page of the cluster, click the Basic Information tab. In the Basic Information section, turn off Secret Encryption.

Note If you log on to the console as a RAM user, make sure that the RAM user is assigned the administrator role or O&M engineer role to manage the cluster. For more information, see Assign RBAC roles to RAM users or RAM roles.

If the status of the cluster changes from **Updating** to **Running**, the Secret encryption feature is disabled for the cluster.

#### Use automatic key rotation to encrypt Secrets

You can use the automatic key rotation feature provided by KMS to encrypt Secrets. During a key rotation, the system still uses the original key version to encrypt existing Secrets. For more information, see Automatic key rotation.

To force the system to use the new key version to encrypt existing Secrets, run the following command after the key is rotated:

 $\label{lem:kubectl} \mbox{kubectl get secrets --all-namespaces -o json | kubectl annotate --overwrite -f - encryption -key-rotation-time="TIME" \\$ 

**Note** Replace with the string that indicates when the key rotation was performed, for example, 20220101-010101.

### 8.Images

# 8.1. Pull images from a Container Registry Enterprise Edition instance without a password

You can pull images from a Container Registry Enterprise Edition instance without a password. This accelerates image pulling. This topic describes how to pull images from a Container Registry Enterprise Edition instance without a password.

#### **Prerequisites**

Make sure that the following operations are completed:

- Container Registry is activated. A Resource Access Management (RAM) role is authorized to access Container Registry.
- A Container Registry Enterprise Edition instance is created and an image repository is configured. For more information, see Use a Container Registry Enterprise Edition instance to push and pull images.

#### **Background information**

Container Registry provides Container Registry Enterprise Edition instances and default instances. Container Registry Enterprise Edition is an enterprise-grade platform used to manage the lifecycle of cloud-native application artifacts. These artifacts include container images, Helm charts, and Open Container Initiative (OCI) artifacts. Container Registry Enterprise Edition seamlessly integrates with Container Service for Kubernetes (ACK) and helps simplify application delivery for enterprises in large-scale business deployment scenarios. For more information, see What is Container Registry?

You can pull an image from an image repository of a Container Registry instance by using one of the following methods:

- If a Container Registry image belongs to the same account as the elastic container instance, you can pull the image without a password.
- If an image is a Docker image instead of a Container Registry image, you cannot pull the image without a password. When you call the API operation to create an elastic container instance, you can use the ImageRegistryCredential parameter to specify a password.

## Pull images from a Container Registry Enterprise Edition instance without a password

In the Container Registry console, find the instance that you want to manage and configure network access control based on the following information:

Over the Internet

After you enable Internet access, you can access images in the Container Registry Enterprise Edition instance across regions by using public endpoints. For more information, see Configure access over the Internet.

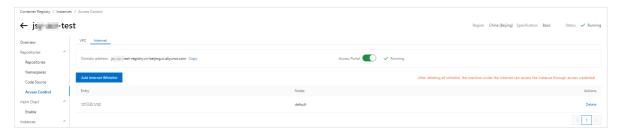

• Over virtual private clouds (VPCs)

If you want to access a Container Registry Enterprise Edition instance over VPCs, you must connect the Container Registry Enterprise Edition instance to the VPCs. For more information, see Configure access over VPCs.

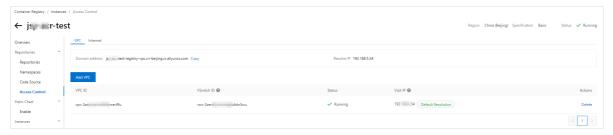

After you configure the Container Registry Enterprise Edition instance, you can record the instance information such as the instance ID, instance name, and endpoint.

## Use Kubernetes to pull images from a Container Registry Enterprise Edition instance without a password

You can add annotations to specify the Container Registry Enterprise Edition instance from which you want to pull images.

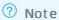

You can specify only one Container Registry Enterprise Edition instance when you use Kubernetes. If you have multiple Container Registry Enterprise Edition instances that contain different images, we recommend that you push the images to one Container Registry Enterprise Edition instance. If you want to configure multiple Container Registry Enterprise Edition instances, we recommend that you call the API operation.

#### Example:

1. Prepare the YAML file.

The following YAML file named test\_cri.yaml is used as an example:

```
apiVersion: v1
kind: Pod
metadata:
    annotations:
        k8s.aliyun.com/acr-instance-id: "cri-j36zhodptmyq****"  # Specify the ID of the
Container Registry Enterprise Edition instance.
        name: cri-test
spec:
    containers:
    - image: test****-registry.cn-beijing.cr.aliyuncs.com/eci_test/nginx:1.0  # Pull an
image over the Internet.
        imagePullPolicy: Always
        name: nginx
    restartPolicy: Never
```

#### ? Note

You can pull images from a Container Registry Enterprise Edition instance that resides in a region different from the region of the elastic container instance-based pod. To do this, you must add the region ID of the Container Registry Enterprise Edition instance before the ID of the Container Registry Enterprise Edition instance. Example:

```
k8s.aliyun.com/acr-instance-id: "cn-beijing:cri-j36zhodptmyq****" .
```

#### 2. Create a pod.

```
kubectl apply -f test_cri.yaml
```

#### Call the API operation to pull images from a Container Registry Enterprise Edition instance without a password

When you call the CreateContainerGroup API operation to create an elastic container instance, you can use the AcrRegistryInfo parameters to pull images from a Container Registry Enterprise Edition instance without a password. The following table describes the parameters. For more information, see CreateContainerGroup.

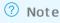

When you use the AcrRegistryInfo parameters to pull images from a Container Registry Enterprise Edition instance without a password, you must specify the AcrRegistryInfo.N.InstanceId parameter.

| Parameter                        | Туре   | Example              | Description                                                          |
|----------------------------------|--------|----------------------|----------------------------------------------------------------------|
| AcrRegistryInfo.N.Region<br>Id   | String | cn-beijing           | The region ID of the Container Registry Enterprise Edition instance. |
| AcrRegistryInfo.N.Instan<br>celd | String | cri-nwj395hgf6f3**** | The ID of the Container Registry<br>Enterprise Edition instance.     |

| Parameter                          | Туре            | Example                                          | Description                                                                                                    |
|------------------------------------|-----------------|--------------------------------------------------|----------------------------------------------------------------------------------------------------|
| AcrRegistryInfo.N.Domai<br>n.N     | Repeat Lis<br>t | test****-registry.cn-<br>beijing.cr.aliyuncs.com | The endpoints of the Container Registry Enterprise Edition instance. By default, all endpoints of the Container Registry Enterprise Edition instance are displayed. You can specify one or more endpoints. Separate multiple endpoints with commas (,). |
| AcrRegistryInfo.N.Instan<br>ceName | String          | test****                                         | The name of the Container Registry Enterprise Edition instance.                                                                                                    |

The following examples demonstrate how to specify the AcrRegistryInfo parameters:

• Example 1: Specify the region ID, ID, name, and endpoints of the Container Registry Enterprise Edition instance.

```
'Container.1.Image': 'test***-registry.cn-beijing.cr.aliyuncs.com/eci_test/nginx:1.0',
'Container.1.Name': 'c1',
'Container.2.Image': 'test***-registry-vpc.cn-beijing.cr.aliyuncs.com/eci_test/nginx:1.0
',
'Container.2.Name': 'c2',

#AcrRegistryInfo
'AcrRegistryInfo.1.RegionId':'cn-beijing',
'AcrRegistryInfo.1.InstanceId': 'cri-nwj395hg*******',
'AcrRegistryInfo.1.Domain.1': 'test***-registry-vpc.cn-beijing.cr.aliyuncs.com',
'AcrRegistryInfo.1.Domain.2': 'test***-registry.cn-beijing.cr.aliyuncs.com'
```

• Example 2: Specify the ID and name of the Container Registry Enterprise Edition instance.

```
'Container.1.Image': 'test***-registry.cn-beijing.cr.aliyuncs.com/eci_test/nginx:1.0',
'Container.1.Name': 'c1',
'Container.2.Image': 'test***-registry-vpc.cn-beijing.cr.aliyuncs.com/eci_test/nginx:1.0
',
'Container.2.Name': 'c2',

#AcrRegistryInfo
'AcrRegistryInfo.1.InstanceId': 'cri-nwj395hg******',
'AcrRegistryInfo.1.InstanceName': 'test****'
```

• Example 3: Specify only the ID of the Container Registry Enterprise Edition instance.

```
'Container.1.Image': 'test***-registry.cn-beijing.cr.aliyuncs.com/eci_test/nginx:1.0',
'Container.1.Name': 'c1',
'Container.2.Image': 'test***-registry-vpc.cn-beijing.cr.aliyuncs.com/eci_test/nginx:1.0
',
'Container.2.Name': 'c2',

#AcrRegistryInfo
'AcrRegistryInfo.1.InstanceId': 'cri-nwj395hg*******
```

You can also use SDKs to specify the AcrRegistryInfo parameters. The following sample code provides an example on how to use the SDK for Python to specify the AcrRegistryInfo parameters.

```
#!/usr/bin/env python
#coding=utf-8
from aliyunsdkcore.client import AcsClient
from aliyunsdkcore.acs exception.exceptions import ClientException
from aliyunsdkcore.acs exception.exceptions import ServerException
from aliyunsdkeci.request.v20180808.CreateContainerGroupRequest import CreateContainerGroup
Request
client = AcsClient('<accessKeyId>', '<accessSecret>', 'cn-beijing')
request = CreateContainerGroupRequest()
request.set accept format('json')
request.set SecurityGroupId("sq-2zeh4cev9y7ulbr*****")
request.set VSwitchId("vsw-2zejlv7xjnw61w6z****")
request.set ContainerGroupName("test-cri")
request.set Containers([
    "Image": "test***-registry.cn-beijing.cr.aliyuncs.com/eci_test/nginx:1.0",
    "Name": "nginx"
 },
   "Image": "test***-registry-vpc.cn-beijing.cr.aliyuncs.com/eci_test/nginx:1.0",
   "Name": "nginx2"
])
request.set AcrRegistryInfos([
 {
   "RegionId": "cn-beijing",
   "InstanceId": "cri-nwj395hgf6f****",
   "Domains": [
     "test***-registry-vpc.cn-beijing.cr.aliyuncs.com",
      "test***-registry.cn-beijing.cr.aliyuncs.com"
 }
])
response = client.do action with exception(request)
# python2: print(response)
print(str(response, encoding='utf-8'))
```

## 8.2. Use image caches to accelerate the creation of pods

Alibaba Cloud provides the image caching feature of Elastic Container Instance by using the ImageCache CustomResourceDefinition (CRD). You can use the image caching feature of Elastic Container Instance to accelerate the creation of pods in Kubernetes. This topic describes how to use image caches to accelerate the creation of pods.

#### Configuration description

An image cache is a cluster-level resource that you can use to accelerate the creation of pods in different namespaces.

You can enable automatic matching of an image cache or specify an image cache to accelerate the creation of pods by using annotations. You can add the following annotations to the metadata field in the pod configuration file:

- k8s.aliyun.com/eci-image-cache: Automatically matches the most suitable image cache and uses it to accelerate the creation of the pod. If no image cache is matched, the system automatically creates an image cache when the system creates the pod.
- k8s.aliyun.com/eci-image-snapshot-id: Specify an image cache to accelerate the creation of the pod.

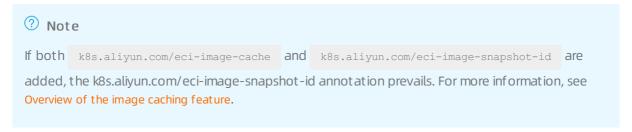

When you create a pod by using an image cache, take note of the following items:

- We recommend that you specify an image in an image cache for the container to improve the matching degree.
- Set ImagePullPolicy of the container to If NotPresent to prevent the system from repeatedly downloading image layers.

#### Automatic matching of an image cache

When you create a pod, you can add an annotation to enable automatic matching of an image cache to accelerate the creation of the pod. Elastic Container Instance selects the most suitable image cache from existing image caches based on the matching policies. The system selects the image cache based on the following order: the matching degree of the image, the size of the image, and the point in time when the image is created.

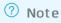

If no image cache is matched, the system automatically creates an image cache when the system creates the pod.

Deployment example

```
apiVersion: apps/v1
kind: Deployment
metadata:
 name: nginx-deployment
 labels:
   app: nginx
spec:
 replicas: 2
  selector:
   matchLabels:
    app: nginx
  template:
   metadata:
     labels:
      app: nginx
     annotations:
       k8s.aliyun.com/eci-image-cache: "true"  # Enables automatic matching of an image
cache.
   spec:
     nodeName: virtual-kubelet
     containers:
     - name: nginx
       image: nginx:1.7.9
       imagePullPolicy: IfNotPresent
```

#### • Pod example

```
apiVersion: v1
kind: Pod
metadata:
   k8s.aliyun.com/eci-image-cache: "true"  # Enables automatic matching of an image cac
 name: nginx-auto-match
spec:
 containers:
  - image: nginx:1.7.9
   imagePullPolicy: IfNotPresent
   name: nginx
   resources:
     limits:
       cpu: 300m
       memory: 200Mi
     requests:
       cpu: 200m
        memory: 100Mi
  nodeName: virtual-kubelet
```

#### Specify an image cache

When you create a pod, you can add an annotation to specify an image cache that you want to use to accelerate the creation of the pod.

#### Notice

Make sure that the specified image cache is in the Ready state. Otherwise, the pod fails to be created.

#### • Deployment example

```
apiVersion: apps/v1
kind: Deployment
metadata:
 name: nginx-deployment
 labels:
   app: nginx
spec:
  replicas: 2
  selector:
  matchLabels:
    app: nginx
  template:
   metadata:
     labels:
       app: nginx
     annotations:
       k8s.aliyun.com/eci-image-snapshot-id: imc-2ze5tm5gehgtiiga**** # Specifies an im
age cache.
   spec:
     nodeName: virtual-kubelet
     containers:
      - name: nginx
       image: nginx:1.7.9
        imagePullPolicy: IfNotPresent
```

#### • Pod example

```
apiVersion: v1
kind: Pod
metadata:
 annotations:
  name: nginx-imagecache-id
spec:
 containers:
 - image: nginx:1.7.9
  imagePullPolicy: IfNotPresent
  name: nginx
  resources:
   limits:
     cpu: 300m
     memory: 200Mi
    requests:
     cpu: 200m
     memory: 100Mi
 nodeName: virtual-kubelet
```

### 9.Application

## 9.1. Manage applications by using the CLI

This topic describes how to use the command-line interface (CLI) to create applications or view containers in which applications run.

#### **Prerequisites**

The kubectl client is connected to the serverless Kubernetes (ASK) cluster that you want to manage. For more information, see Connect to an ACK cluster by using kubectl.

#### Create an application by using the CLI

Run the following command to start a container. An NGINX web server is used in this example.

```
kubectl run nginx --image=registry.cn-hangzhou.aliyuncs.com/spacexnice/netdia:latest
```

Run the following command to create a service entry for the container. The --type=LoadBalancer setting in the command indicates that a Server Load Balancer (SLB) instance is created for the NGINX container.

```
kubectl expose deployment nginx --port=80 --target-port=80 --type=LoadBalancer
```

#### View containers by using the CLI

Run the following command to list all running containers in the default namespace:

NAME READY STATUS RESTARTS AGE

## 9.2. Create an application from an image

1/1

Running 1

9h

This topic describes how to create an application from an image in the Container Service for Kubernetes (ACK) console.

#### **Prerequisites**

kubectl get pods

nginx-2721357637-d\*\*\*\*

A serverless Kubernetes (ASK) cluster is created. For more information, see Create an ASK cluster.

#### Step 1: Configure basic settings

1.

- 2.
- 3.
- 4.
- 5.
- 6. On the Basic Information wizard page, configure the basic settings.

| Parameter   | Description                                                                     |
|-------------|---------------------------------------------------------------------------------|
| Name        | The name of the application.                                                    |
| Replicas    | Specify the number of pods that are provisioned for the application.            |
| Туре        | The type of application, for example, <b>Deployment</b> or <b>StatefulSet</b> . |
| Label       | Add a label to the application. A label is used to identify the application.    |
| Annotations | Add an annotation to the application.                                           |

7. Click Next. Proceed to the Container wizard page.

#### Step 2: Configure the containers

On the **Container** wizard page, set the configurations of the containers for the application. The configurations include the container image, computing resources, container ports, environment variables, health checks, lifecycle, and volumes.

**? Note** At the top of the **Container** wizard page, you can click **Add Container** to add containers to the pod.

1. In the **General** section, configure the basic settings of the container.

| Parameter  | Description                                                                                                    |
|------------|----------------------------------------------------------------------------------------------------|
| lmage Name | You can click <b>Select Image</b> . In the dialog box that appears, select an image and click <b>OK</b> .  You can also enter the address of a private registry. The registry address must be in the following format:  domainname/namespace/ imagename:tag . |
|            | Click <b>Select Image Version</b> and select an image version. If you do not specify an image version, the latest image version is used.                                                                                                    |

| Parameter                 | Description                                                                                                    |  |
|---------------------------|----------------------------------------------------------------------------------------------------|--|
| Image Version             | Always Pull Images: If you do not select this check box, ACK caches the pulled image. This improves the efficiency of application deployments. If the specified image version is the same as the cached image version, ACK creates the application from the cached image. Therefore, when you update the application code, if you do not change the image version for reasons such as to support the upperlayer workloads, the previously cached image is used. If you select this check box, ACK pulls the image from the repository each time the application is deployed. This ensures that the latest image and code are used. |  |
|                           | Set Image Pull Secret: Click Set Image Pull Secret to configure a Secret that is used to pull images. You must configure a Secret if you want to pull images from a private repository. For more information, see Create an application by using an image pull Secret.                                                                                                    |  |
| Required Resources        | The amount of CPU and memory resources that are reserved for this application. These resources are exclusive to the container. This prevents the application from becoming unavailable when other services or processes compete for computing resources.                                                                                                    |  |
| Container Start Parameter | <ul><li>stdin: Pass stdin to the container.</li><li>tty: Stdin is a TeleTYpewriter (TTY).</li></ul>                                                                                                    |  |
| Privileged Container      | <ul> <li>If you select Privileged Container, privileged=true is set for the container and the privilege mode is enabled.</li> <li>If you do not select Privileged Container, privileged=false is set for the container and the privilege mode is disabled.</li> </ul>                                                                                                    |  |
| Init Container            | If you select Init Container, an init container is created. An init container provides tools for pod management. For more information, see init containers.                                                                                                    |  |

- 2. In the **Ports** section, click **Add** to configure one or more container ports.
  - o Name: Enter a name for the container port.
  - Container Port: Enter the container port that you want to open. Enter a port number from 1 to 65535.
  - o Protocol: Select TCP or UDP.
- 3. In the Environments section, click Add to configure one or more environment variables.

You can configure environment variables for pods in key-value pairs. Environment variables are used to pass pod configurations to containers. For more information, see Pod variables.

• Type: Select the type of environment variable, for example, **Custom** or **ConfigMaps**. If you select ConfigMaps or Secrets, you can pass all data in the selected ConfigMap or Secret to the container environment variables. In this example, a Secret is selected.

Select **Secrets** from the Type drop-down list and select a Secret from the **Value/ValueFrom** drop-down list. By default, all data in the selected Secret is passed to the environment variable.

In this case, the YAML file that is used to deploy the application contains the settings that reference all data in the specified Secret.

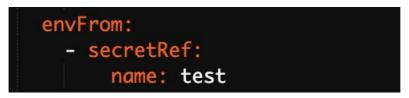

- Variable Key: Specify the name of the environment variable.
- Value/ValueFrom: Specify a reference that is used to define the environment variable.
- 4. In the Health Check section, you can enable liveness and readiness probes as needed.

For more information about health checks, see Configure Liveness, Readiness and Startup Probes.

- Liveness probes are used to detect when to restart the container.
- Readiness probes are used to determine whether the container is ready to accept traffic.

| Request type | Parameter and description                                                                                                    |
|--------------|----------------------------------------------------------------------------------------------------|
|              | Sends an HTTP GET request to the container. You can set the following parameters:                                                                                                    |
|              | Protocol: Select HTTP or HTTPS.                                                                                                    |
|              | Path: the requested path on the server.                                                                                                    |
|              | <ul> <li>Port: the container port that you want to open. Enter a port<br/>number from 1 to 65535.</li> </ul>                                                                                                    |
|              | <ul> <li>HTTP Header: the custom headers in the HTTP request. Duplicate<br/>headers are allowed. Key-value pairs are supported.</li> </ul>                                                                                                    |
|              | <ul> <li>Initial Delay (s): the initialDelaySeconds field in the YAML file. This<br/>field specifies the time period (in seconds) that the system must<br/>wait before it can send a probe to the container after the<br/>container is started. Default value: 3.</li> </ul> |
| НТТР         | <ul> <li>Period (s): the periodSeconds field in the YAML file. This field<br/>specifies the interval (in seconds) at which probes are performed.</li> <li>Default value: 10. Minimum value: 1.</li> </ul>                                                                    |
|              | <ul> <li>Timeout (s): the timeoutSeconds field in the YAML file. This field<br/>specifies the time (in seconds) after which a probe times out.</li> <li>Default value: 1. Minimum value: 1.</li> </ul>                                                                       |
|              | <ul> <li>Healthy Threshold: the minimum number of times that an unhealthy container must consecutively pass health checks before it is considered healthy. Default value: 1. Minimum value: 1. For liveness probes, this parameter must be set to 1.</li> </ul>              |
|              | <ul> <li>Unhealthy Threshold: the minimum number of times that a<br/>healthy container must consecutively fail health checks before it<br/>is considered unhealthy. Default value: 3. Minimum value: 1.</li> </ul>                                                           |

| Request type | Parameter and description                                                                                                    |
|--------------|----------------------------------------------------------------------------------------------------|
|              | Sends a TCP socket to the container. kubelet attempts to open the socket on the specified port. If the connection can be established, the container is considered healthy. Otherwise, the container is considered unhealthy. You can set the following parameters:            |
|              | <ul> <li>Port: the container port that you want to open. Enter a port<br/>number from 1 to 65535.</li> </ul>                                                                                                    |
|              | <ul> <li>Initial Delay (s): the initialDelaySeconds field in the YAML file. This<br/>field specifies the time period (in seconds) that the system must<br/>wait before it can send a probe to the container after the<br/>container is started. Default value: 15.</li> </ul> |
| ТСР          | <ul> <li>Period (s): the periodSeconds field in the YAML file. This field<br/>specifies the interval (in seconds) at which probes are performed.</li> <li>Default value: 10. Minimum value: 1.</li> </ul>                                                                     |
|              | <ul> <li>Timeout (s): the timeoutSeconds field in the YAML file. This field<br/>specifies the time (in seconds) after which a probe times out.</li> <li>Default value: 1. Minimum value: 1.</li> </ul>                                                                        |
|              | <ul> <li>Healthy Threshold: the minimum number of times that an unhealthy container must consecutively pass health checks before it is considered healthy. Default value: 1. Minimum value: 1. For liveness probes, this parameter must be set to 1.</li> </ul>               |
|              | <ul> <li>Unhealthy Threshold: the minimum number of times that a<br/>healthy container must consecutively fail health checks before it<br/>is considered unhealthy. Default value: 3. Minimum value: 1.</li> </ul>                                                            |
|              | Runs a probe command in the container to check the health status of the container. You can set the following parameters:                                                                                                    |
|              | <ul> <li>Command: Enter the probe command that is run to check the<br/>health status of the container.</li> </ul>                                                                                                    |
|              | <ul> <li>Initial Delay (s): the initialDelaySeconds field in the YAML file. This<br/>field specifies the time period (in seconds) that the system must<br/>wait before it can send a probe to the container after the<br/>container is started. Default value: 5.</li> </ul>  |
| Command      | <ul> <li>Period (s): the periodSeconds field in the YAML file. This field<br/>specifies the time interval (in seconds) at which probles are<br/>performed. Default value: 10. Minimum value: 1.</li> </ul>                                                                    |
|              | <ul> <li>Timeout (s): the timeoutSeconds field in the YAML file. This field<br/>specifies the time (in seconds) after which a probe times out.<br/>Default value: 1. Minimum value: 1.</li> </ul>                                                                             |
|              | <ul> <li>Healthy Threshold: the minimum number of times that an unhealthy container must consecutively pass health checks before it is considered healthy. Default value: 1. Minimum value: 1. For liveness probes, this parameter must be set to 1.</li> </ul>               |
|              | <ul> <li>Unhealthy Threshold: the minimum number of times that a<br/>healthy container must consecutively fail health checks before it<br/>is considered unhealthy. Default value: 3. Minimum value: 1.</li> </ul>                                                            |

5. In the **Lifecycle** section, set the lifecycle of the container.

You can set the following parameters to configure the lifecycle of the container: Start, Post Start, and Pre Stop. For more information, see Configure the lifecycle of a container.

- $\circ~$  Start: Set the command and parameter that take effect before the container starts.
- Post Start: Set the command that takes effect after the container starts.
- **Pre Stop**: Set the command that takes effect before the container stops.
- 6. In the Volume section, add on-premises storage volumes or persistent volume claims (PVCs).

The following types of storage volumes are supported:

- i. On-premises storage volume
- ii. PVC
- iii. NAS
- iv. Disk
- 7. Click **Next** to configure advanced settings.

#### Step 3: Configure advanced settings

On the **Advanced** wizard page, configure access control, scaling configurations, labels, and annotations.

1. In the Access Control section, configure the access control settings to expose the backend pods.

#### ? Note

You can configure access control settings based on your business requirements:

- Internal applications: For applications that run inside the cluster, you can create a Service of the ClusterIP or NodePort type to enable internal communication.
- External applications: For applications that are exposed to the Internet, you can configure access control by using one of the following methods:
  - Create a LoadBalancer Service. When you create a Service, set Type to Server Load Balancer. You can select or create a Server Load Balancer (SLB) instance for the Service and use the Service to expose your application to the Internet.
  - Create an Ingress and use the Ingress to expose your application to the Internet.
     For more information, see Ingress.

You can specify how the backend pods are exposed to the Internet. In this example, a ClusterIP Service and an Ingress are created to expose the NGINX application to the Internet.

• To create a Service, click **Create** on the right side of **Services**. In the Create Service dialog box, set the parameters.

| Parameter | Description                                                  |
|-----------|--------------------------------------------------------------|
| Name      | The name of the Service. In this example, nginx-svc is used. |

| Parameter    | Description                                                                                                    |
|--------------|----------------------------------------------------------------------------------------------------|
|              | The type of Service. This parameter determines how the Service is accessed. In this example, <b>Cluster IP</b> is selected.                                                                                                    |
|              | Cluster IP: exposes the Service by using an internal IP address of the<br>cluster. If you select this type, the Service is accessible only within the<br>cluster. This is the default type.                                                                             |
|              | Note The Headless Service check box is available only when you set Type to Cluster IP.                                                                                                    |
|              | ■ Server Load Balancer: exposes the Service by using an SLB instance. If you select this type, you can enable internal or external access to the Service. SLB instances can be used to route requests to NodePort and ClusterIP Services.                               |
|              | <ul><li>Create SLB Instance: You can click Modify to change the specification<br/>of the SLB instance.</li></ul>                                                                                                    |
|              | <ul> <li>Use Existing SLB Instance: You can select an existing SLB instance from<br/>the drop-down list.</li> </ul>                                                                                                    |
| Туре         | Note You can create an SLB instance or use an existing SLB instance. You can also associate an SLB instance with more than one Service. However, you must take note of the following limits:                                                                            |
|              | If you use an existing SLB instance, the listeners of the SLB instance overwrite the listeners of the Service.                                                                                                    |
|              | If an SLB instance is created along with a Service, you cannot<br>use this SLB instance to expose other Services. Otherwise,<br>the SLB instance may be deleted. You can reuse only SLB<br>instances that are manually created in the console or by<br>calling the API. |
|              | <ul> <li>An SLB instance must listen on different Service ports if the<br/>SLB instance exposes more than one Service. Otherwise,<br/>port conflicts may occur.</li> </ul>                                                                                              |
|              | When an SLB instance exposes multiple Services, the names<br>of listeners and vServer groups are used as unique<br>identifiers in Kubernetes. Do not modify the names of<br>listeners and vServer groups.                                                               |
|              | <ul><li>You cannot use an SLB instance to expose Services across<br/>clusters.</li></ul>                                                                                                    |
|              |                                                                                                    |
| Port Mapping | Specify a Service port and a container port. The container port must be the same as the one that is exposed in the backend pod.                                                                                                    |

| Parameter               | Description                                                                                                    |
|-------------------------|----------------------------------------------------------------------------------------------------|
| External Traffic Policy | <ul> <li>Local: routes network traffic to only the node where the Service is deployed.</li> <li>Cluster: routes network traffic to pods on other nodes.</li> </ul>                                                                                                    |
|                         | Note The External Traffic Policy parameter is available only<br>when you set Type to Node Port or Server Load Balancer.                                                                                                    |
| Annotations             | Add one or more annotations to the Service to modify the configuration of the SLB instance. For example, service.beta.kubernetes.io/alicloud -loadbalancer-bandwidth:20 specifies that the maximum bandwidth of the Service is 20 Mbit/s. This limits the amount of traffic that flows through the Service. For more information, see Use annotations to configure load balancing. |
| Label                   | Add one or more labels to the Service. Labels are used to identify the Service.                                                                                                    |

• To create an Ingress, click **Create** on the right side of **Ingresses**. In the Create dialog box, set the parameters.

For more information, see Create an Ingress.

Notice When you deploy an application from an image, you can create an Ingress for only one Service. In this example, the name of a virtual host is used as the test domain name. You must add the following mapping rule to the hosts file to map the domain name to the IP address of the Ingress. The entry is in the format of <Ingress external endpoint> + <Ingress domain name>. In actual scenarios, use a domain name that has obtained an Internet Content Provider (ICP) number.

| Parameter | Description                                                           |
|-----------|-----------------------------------------------------------------------|
| Name      | Enter a name for the Ingress. In this example, nginx-ingress is used. |

| Parameter   | Description                                                                                                    |
|-------------|----------------------------------------------------------------------------------------------------|
| Rules       | Ingress rules are used to enable access to a specified Service in a cluster. For more information, see Create an Ingress.                                                                                                    |
|             | ■ Domain: Enter the domain name of the Ingress. In this example, the test domain name foo.bar.com is used.                                                                                                    |
|             | ■ Path: Enter the Service URL. The default path is the root path /. The default path is used in this example. Each path is associated with a backend Service. SLB forwards traffic to a backend Service only when inbound requests match the domain name and path. |
|             | <ul><li>Service: Set the Service name and port. In this example, nginx-svc is<br/>used.</li></ul>                                                                                                    |
|             | <ul> <li>Select EnableTLS to enable TLS. For more information, see Advanced<br/>NGINX Ingress configurations.</li> </ul>                                                                                                    |
| Weight      | Set the weight for each Service in the path. Each weight is calculated as a percentage value. Default value: 100.                                                                                                    |
| Annotations | ■ Click Rewrite Annotation to add a rewrite annotation for the Ingress. For example, nginx.ingress.kubernetes.io/rewrite-target:/specifies that /path is redirected to the root path /. The root path can be recognized by the backend Service.                    |
|             | You can also click Add, and enter the name and value of an annotation.<br>For more information, see Annotations.                                                                                                    |
| Labels      | Add labels to describe the characteristics of the Ingress.                                                                                                    |

After the Service and Ingress are created, you can find the newly created Service and Ingress in the **Access Control** section. Click **Update** or **Delete** to modify the Ingress configurations.

2. In the **Scaling** section, specify whether to enable **HPA** to automatically scale the number of pods based on the CPU and memory usage.

ACK supports the auto scaling of pods. This allows you to automatically adjust the number of pods based on the CPU and memory usage.

Note To enable HPA, you must configure the required resources for the container.
Otherwise, HPA does not take effect.

| Parameter | Description                                                                                                    |
|-----------|----------------------------------------------------------------------------------------------------|
| Metric    | Select CPU Usage or Memory Usage. The selected resource type must be the same as that specified in the Required Resources field. |
| Condition | Specify the resource usage threshold. HPA triggers scale-out activities when the threshold is exceeded.                          |

| Parameter     | Description                                                                        |
|---------------|------------------------------------------------------------------------------------|
| Max. Replicas | Specify the maximum number of pod replicas to which the application can be scaled. |
| Min. Replicas | Specify the minimum number of pod replicas that must run.                          |

- 3. In the Labels, Annotations section, click Add to configure labels and annotations for the pod.
  - o Pod Labels: Add a label to the pod. A label is used to identify the application.
  - Pod Annotations: Add an annotation to the pod.
- 4. Click Create.

#### Step 4: Check the application

On the Complete wizard page, you can view the created application.

1. On the **Complete** wizard page, click **View Details**. On the Deployments page, you can find the newly created application named serverless-app-svc.

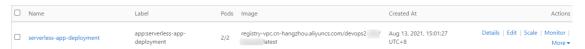

2. In the left-side navigation pane of the details page of the cluster, choose **Network > Services**. On the Services page, you can find the newly created Service named serverless-app-svc.

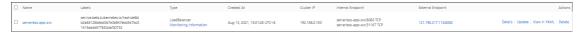

3. To visit the NGINX welcome page, you can use your browser to access the external endpoint of the Service.

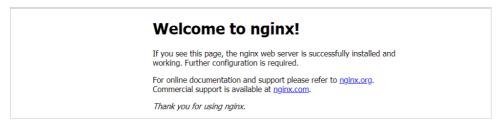

### 9.3. Create a Service

This topic describes how to create a Service in a serverless Kubernetes (ASK) cluster.

#### **Prerequisites**

A serverless Kubernetes (ASK) cluster is created. For more information, see Create an ASK cluster.

#### Context

A Kubernetes Service, also known as a microservice, is an abstraction that defines a logical set of pods and a policy that is used to access the pods. A label selector is used to determine which set of pods is targeted by a Service.

Each pod in Kubernetes clusters has its own IP address. However, pods are frequently created and deleted. Therefore, it is not highly available to directly expose pods to external access. Services decouple the frontend from the backend. The frontend clients do not need to be aware of which backend pods are used. This provides a loosely-decoupled microservice architecture.

For more information, see Kubernetes Services.

#### Step 1: Create a Deployment

Create a Deployment from an image. In this example, a Deployment named serverless-app-deployment is created. For more information, see Create an application from an image.

#### Step 2: Create a Service

- 1.
- 2.
- 3.
- 4.
- 5. In the upper-right corner of the page, click Create.
- 6. In the Create Service dialog box, set the following parameters:
  - Name: the name of the Service. In this example, nginx-svc is used.
  - o Type: the type of the Service. This parameter specifies how the Service is accessed.
    - Cluster IP: the ClusterIP Service. This type of Service exposes the Service through an internal IP address of the cluster. If you select this option, the Service is accessible only within the cluster. This is the default value.
      - Note The Headless Service option is available only when you select Cluster IP.

- Server Load Balancer: the LoadBalancer Service. This type of Service is accessed by using Server Load Balancer (SLB) instances. If you select this option, you can enable internal or external access to the Service. An SLB instance can route access to NodePort and ClusterIP Services.
  - **Note** You can create an SLB instance or use an existing SLB instance. You can also associate an SLB instance with more than one Service. However, you must take note of the following limits:
    - If you use an existing SLB instance, the listeners of the SLB instance overwrite the listeners of the Service.
    - If an SLB instance is created along with a Service, you cannot use this SLB instance to expose other Services. Otherwise, the SLB instance may be deleted. You can reuse only SLB instances that are manually created in the console or by calling the API.
    - The SLB instance must listen on different Service ports if the SLB instance exposes more than one Service. Otherwise, port conflicts may occur.
    - When an SLB instance exposes multiple Services, the names of listeners and vServer groups are used as unique identifiers in Kubernetes. Do not modify the names of listeners and vServer groups.
    - You cannot use an SLB instance to expose Services across clusters.
- Backend: Select the backend object for the Service. In this example, the previously created serverless-app-deployment application is selected. If you do not associate the Service with a backend object, no Endpoint object will be created. You can also manually bind the Service to an Endpoint object. For more information, see Create a Service without selectors.
- o External Traffic Policy: Select Local or Cluster.
  - Note External Traffic Policy is available only when you select Node Port or Server Load Balancer.
- **Port Mapping**: Set the Service port and container port. The container port must be the same as the one that is exposed by the backend pod.
- o Annotations: Add annotations to the Service and configure parameters for the SLB instance. For example, an annotation of service.beta.kubernetes.io/alicloud-loadbalancer-bandwidth:20 specifies that the Service bandwidth is set to 20 Mbit/s. This allows you to limit the traffic that flows through the Service. For more information about annotations, see Use annotations to configure load balancing.
- Label: Add labels to the Service.
- 7. Click Create. After the nginx-svc Service is created, it appears on the Services page.

#### 9.4. Delete a Service

This topic describes how to delete a Service in the Container Service for Kubernetes (ACK) console.

#### **Prerequisites**

• A serverless Kubernetes (ASK) cluster is created. For more information, see Create an ASK cluster.

• A Service is created. For more information, see Create a Service.

#### **Procedure**

- 1.
- 2.
- 3.
- 4.
- 5. On the Services page, find the Service that you want to delete and click **Delete** in the **Actions** column.
- 6. In the **Note** message, click **Confirm**. The Service is deleted and disappears from the Services page.

### 9.5. View pods

This topic describes how to view the pods of a serverless Kubernetes (ASK) cluster on the Pods tab in the Container Service for Kubernetes (ACK) console.

#### **Procedure**

- 1.
- 2.
- 3.
- 4.
- 5. Click the Pods tab.
- 6. On the Pods tab, find the pod that you want to view and click View **Det ails** on the right side of the page.
  - Note You can update or delete pods on the Pods tab. We recommend that you use Deployments to manage pods if they are created by Deployments.
- 7. On the details page of the pod, you can view detailed information about the pod.

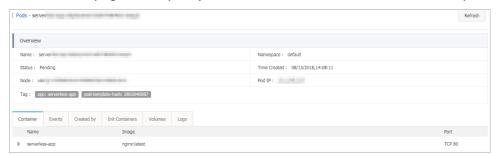

### 9.6. View a Service

If you create an application that provides external services, Kubernetes Dashboard automatically creates a LoadBalancer Service that uses a Server Load Balancer (SLB) instance. This allows you to direct external access to pods inside the cluster. This topic describes how to view a Service in the Container Service for Kubernetes (ACK) console.

#### **Procedure**

- 1.
- 2.
- 3.
- 4.
- 5. On the **Services** page, you can view the Services that are created in the cluster.

You can view information about a Service, such as the name, type, creation time, cluster IP address, and external endpoint.

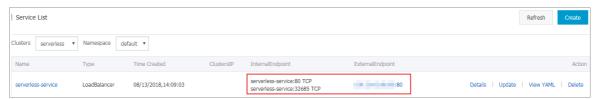

## 10.ConfigMaps and Secrets 10.1. Create a ConfigMap

This topic describes how to create a ConfigMap in the Container Service for Kubernetes (ACK) console.

#### Procedure

- 1.
- 2.
- 3.
- 4.
- 5. On the **ConfigMap** tab, click **Create**.
- 6. Enter a name for the ConfigMap, click + Add to enter the keys and values.
  - **ConfigMap Name**: required. The name of the ConfigMap. The name can contain lowercase letters, digits, hyphens (-), and periods (.). Other resource objects must refer to the name of the ConfigMap so that they can obtain the configurations.
  - **ConfigMap**: Enter keys and values. You can also click **Import** in the upper-right corner of the Create pane to create the ConfigMap from a file.
- 7. Click OK.

#### Result

After the ConfigMap is created, you can view the created ConfigMap on the ConfigMap tab.

# 11.Storage management-CSI 11.1. CSI overview

You can use the Container Storage Interface (CSI) plug-in to mount Alibaba Cloud disks and Apsara File Storage NAS (NAS) file systems as volumes to serverless Kubernetes (ASK) clusters. This topic introduces the CSI plug-in and describes the volumes that are supported by the CSI plug-in.

# Volumes supported by the CSI plug-in

The CSI plug-in supports statically provisioned volumes and dynamically provisioned volumes. The following table describes the types of volumes that different storage services support.

| Alibaba Cloud storage service | Statically provisioned volume                                                                                                    | Dynamically provisioned volume |
|-------------------------------|----------------------------------------------------------------------------------------------------|--------------------------------|
| Alibaba Cloud disks           | You can use the CSI plug-in to mount a statically provisioned disk volume with a pair of persistent volume (PV) and persistent volume claim (PVC). | Supported                      |
| Apsara File Storage NAS       | You can use the CSI plug-in to mount a statically provisioned NAS volume with a pair of PV and PVC.                                                | Not supported                  |

## ? Note

- We recommend that you use the CSI plug-in in newly created ASK clusters. ASK will
  continuously update the CSI plug-in to support more features that are provided by the
  open source version of CSI.
- The regions that are supported by the CSI plug-in are the same as the regions that are available for Kubernetes 1.16. For more information, see Supported regions.

## CSI

The Kubernetes community recommends the CSI plug-in. The CSI plug-in that is used in ASK clusters supports the features provided by the open source version of CSI. The CSI plug-in consists of two components: CSI-Plugin and CSI-Provisioner. For more information, see alibaba-cloud-csi-driver.

| Component  | Feature                                                                                                    | How to install                                    |
|------------|----------------------------------------------------------------------------------------------------|---------------------------------------------------|
| CSI-Plugin | Allows you to mount and unmount volumes. By default, ASK allows you to mount Alibaba Cloud disks and NAS file systems as volumes. | CSI-Plugin is automatically installed by default. |

| Component       | Feature                                          | How to install                                                                                               |
|-----------------|--------------------------------------------------|----------------------------------------------------------------------------------------------------|
| CSI-Provisioner | Allows ASK to automatically create disk volumes. | For more information about how<br>to install CSI-Provisioner, see<br>Install and update CSI-<br>Provisioner. |

# 11.2. Install and update CSI-Provisioner

CSI-Provisioner can automatically create disk volumes. This topic describes how to install and update CSI-Provisioner in a serverless Kubernetes (ASK) cluster.

## **Prerequisites**

- An ASK cluster is created. For more information, see Create an ASK cluster.
- A kubectl client is connected to the cluster. For more information, see Connect to an ACK cluster by using kubectl.

## Install CSI-Provisioner

You must manually install CSI-Provisioner in an ASK cluster. If CSI-Provisioner is not installed, you can manually install it in the cluster.

- If the Kubernetes version of the ASK cluster is earlier than 1.22, refer to csi-provisioner for the YAML template of CSI-Provisioner.
- If the Kubernetes version of the ASK cluster is 1.22, refer to csi-provisioner-1.22 for the YAML template of CSI-Provisioner.

#### Verify the installation

Run the following command to check whether CSI-Provisioner is installed:

```
kubectl get pod -n kube-system | grep csi-provisioner
```

#### Expected output:

| NAME            | READY STATUS | RESTARTS |
|-----------------|--------------|----------|
| csi-provisioner | 1/1 Runnir   | g 0      |

The output shows that the pod is in the Running state, which indicates that CSI-Provisioner is installed.

# **Update CSI-Provisioner**

To update CSI-Provisioner, you must change the image address in the YAML template of CSI-Provisioner based on the release notes. For more information about the CSI-Provisioner version details, see csi-provisioner.

# 11.3. Disk volumes

# 11.3.1. Disk volume overview

You can create volumes to mount Alibaba Cloud disks to a Container Service for Kubernetes (ACK) cluster. You can use the Contain Storage Interface (CSI) plug-in provided by Alibaba Cloud to mount disks by creating persistent volumes (PVs) and persistent volume claims (PVCs). A PV can be statically or dynamically provisioned. This topic describes the features, disk specifications, use scenarios, limits, and billing rules of disk volumes.

#### **Features**

Alibaba Cloud disks are block-level data storage resources for Elastic Compute Service (ECS). Alibaba Cloud disks provide low latency, high performance, high durability, and high reliability. Alibaba Cloud disks use a distributed triplicate mechanism to ensure data reliability for ECS instances. If service disruptions occur within a zone due to hardware errors, data in the zone is automatically replicated to an unaffected disk in another zone to ensure data availability.

- Enhanced SSDs (ESSDs): ESSDs are based on the next-generation distributed block storage
  architecture and use the 25 Gigabit Ethernet and remote direct memory access (RDMA) technologies.
  ESSDs provide low-latency input and output. Each ESSD can provide up to 1,000,000 random
  read/write IOPS. For more information, see ESSDs.
  - We recommend that you use ESSDs for scenarios such as online transactional processing (OLTP) databases, NoSQL databases, and Elasticsearch, Logstash, and Kibana (ELK) distributed logs.
- Standard SSDs: Standard SSDs are high-performance disks that provide consistent high random IOPS and high data reliability.
  - We recommend that you use standard SSDs for scenarios such as I/O-intensive applications, small and medium-sized relational databases, and NoSQL databases.
- Ultra disks: Ultra disks are cost-effective and provide medium random IOPS and high data reliability.

  We recommend that you use ultra disks as system disks for scenarios such as development and testing.
- Basic disks: Basic disks are the previous generation of disks and are unavailable for purchase.

# Disk specifications

The following table describes the performance of disks of different categories.

For more information about disk performance, see EBS performance.

#### Scenarios

You can use one of the following methods to mount disks if you want to use the disks to store application data:

- Use a statically provisioned disk volume
- Use a dynamically provisioned disk volume

## Usage notes

• We recommend that you mount a disk by using a StatefulSet. If you use a Deployment to mount disks, you must set the number of replicated pods to 1. The Deployment cannot guarantee the sequence in which the mounting and unmounting operations are performed. New pods may be launched before the disks are unmounted from the original pods. In this case, the system may fail to

mount the disks to the new pods. In addition, due to the update policy of Deployments, the system may fail to mount the disks to the new pods when the pods are restarted. Therefore, we recommend that you do not use a Deployment to mount disks.

- Make sure that the type of disk matches the ECS instance type that is used in your cluster before you mount a disk. For more information about the matching rules between disk types and ECS instance types, see Instance family.
- You can mount at most 16 disks to each node. The maximum capacity of each disk is 32 TiB.

## Billing method

- Only pay-as-you-go disks can be mounted. If you change the billing method of an ECS instance in the cluster from pay-as-you-go to subscription, you cannot change the billing method of its disks to subscription. Otherwise, the disks cannot be mounted to the cluster.
- For more information, visit the ECS product page.

For more information, see Billing methods.

# 11.3.2. Use a statically provisioned disk volume

Alibaba Cloud disks are block-level data storage resources for Elastic Compute Service (ECS). Alibaba Cloud disks provide low latency, high performance, high durability, and high reliability. Serverless Kubernetes (ASK) allows you to use the Container Storage Interface (CSI) plug-in to statically and dynamically provision disk volumes. This topic describes how to use the CSI plug-in to mount a statically provisioned disk volume and how to enable persistent storage by using a statically provisioned disk volume.

## **Prerequisites**

- An ASK cluster is created. For more information, see Create an ASK cluster.
- A pay-as-you-go disk is created. The disk ID is d-wz92s6d95go6ki9x\*\*\*\* . For more information, see Create a disk.
  - ? Note The minimum capacity of an ultra disk, an SSD, or an Enhanced SSD (ESSD) is 20 GiB.
- A kubectl client is connected to your cluster. For more information, see Connect to an ACK cluster by using kubectl.

#### Context

Scenarios:

- You want to create applications that require high disk I/O and do not require data sharing. The applications can use storage services such as MySQL and Redis.
- You want to write log data at a high speed in high concurrency or heavy traffic loads scenarios.
- You want to persist data in a way that is independent of the pod lifecycle.

To mount a disk as a statically provisioned volume, make sure that you have purchased a disk.

Manually create a persistent volume (PV) and a persistent volume claim (PVC) that are used to statically provision a disk.

#### Limits

• Alibaba Cloud disks cannot be shared. A disk can be mounted only to one pod.

• A disk can be mounted only to a node that is deployed in the same zone as the disk.

# Mount a statically provisioned disk volume in the ACK console Step 1: Create a PV

1.

2.

3.

4.

- 5. In the upper-right corner of the **Persistent Volumes** page, click **Create**.
- 6. In the Create PV dialog box, configure the following parameters.

| Parameter        | Description                                                                                       |
|------------------|---------------------------------------------------------------------------------------------------|
| PV Type          | You can select <b>Cloud Disk</b> or <b>NAS</b> . In this example, <b>Cloud Disk</b> is selected.  |
| Volume Plug-in   | Select CSI.                                                                                       |
| Access Mode      | The default setting is <b>ReadWriteOnce</b> .                                                     |
| Disk ID          | Select a mountable disk that is deployed in the same region and zone as your cluster.             |
| File System Type | Select the file system of the disk. Valid values: ext4, ext3, xfs, and vfat. Default value: ext4. |
| Label            | Add labels to the PV.                                                                             |

7. Click Create.

# Step 2: Create a PVC

1.

- 2. In the upper-right corner of the **Persistent Volume Claims** page, click **Create**.
- 3. In the Create PVC dialog box, configure the following parameters.

| Parameter | Description                                                                                      |
|-----------|--------------------------------------------------------------------------------------------------|
| PVC Type  | You can select <b>Cloud Disk</b> or <b>NAS</b> . In this example, <b>Cloud Disk</b> is selected. |
| Name      | The name of the PVC. The name must be unique in the namespace.                                   |

| Parameter        | Description                                                                                                    |  |
|------------------|----------------------------------------------------------------------------------------------------|--|
|                  | In this example, Existing Volumes is selected.                                                                                                    |  |
| Allocation Mode  | Note If no PV is created, you can set Allocation Mode to Create Volume and configure the required parameters to create a PV. For more information, see Create a PV. |  |
| Existing Volumes | Click <b>Select PV</b> . In the dialog box that appears, find the PV that you want to use and click <b>Select</b> in the Actions column.                            |  |
| Capacity         | The capacity claimed by the PVC.                                                                                                    |  |
|                  | Note The capacity of a PV cannot be greater than the capacity of<br>the disk that is associated with the PV.                                                        |  |
| Access Mode      | The default setting is <b>ReadWriteOnce</b> .                                                                                                    |  |

#### 4. Click Create.

After the PVC is created, you can view the PVC in the list of PVCs. The PVC is bound to the specified PV.

# Step 3: Deploy an application

1.

2.

3. Configure the application parameters.

This example shows how to configure the volume parameters. For more information about other parameters, see Use a StatefulSet to create a stateful application.

You can configure local storage volumes and cloud storage volumes for an ACK cluster. In this example, **Cloud Storage** is selected.

Mount the disk volume that is created in this example to the /tmp path of the container. After the disk volume is mounted, the container data that is generated in the /tmp path is stored in the disk volume.

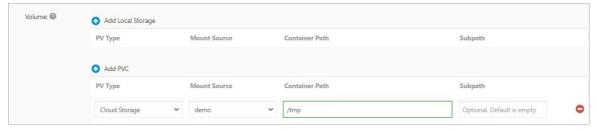

4. Configure other parameters and click Create.

After the application is created, you can use the volume to store application data.

# Mount a statically provisioned disk volume by using kubectl Step 1: Create a PV

1. Use the following template to create a *pv-static.yaml* file:

```
apiVersion: v1
kind: PersistentVolume
metadata:
 name: csi-pv
 labels:
   alicloud-pvname: static-disk-pv
spec:
 capacity:
   storage: 25Gi
  accessModes:
    - ReadWriteOnce
 persistentVolumeReclaimPolicy: Retain
   driver: diskplugin.csi.alibabacloud.com
   volumeHandle: "<your-disk-id>"
  nodeAffinity:
   required:
     nodeSelectorTerms:
      - matchExpressions:
       - key: topology.diskplugin.csi.alibabacloud.com/zone
         operator: In
         values:
         - "<your-node-zone-id>"
```

| Parameter                     | Description                                                                                                    |
|-------------------------------|----------------------------------------------------------------------------------------------------|
| name                          | The name of the PV.                                                                                                    |
| labels                        | The labels that you want to add to the PV                                                                                                    |
| storage                       | The available storage of the disk                                                                                                    |
| accessModes                   | The access mode of the PV                                                                                                    |
| persistentVolumeReclaimPolicy | The reclaim policy of the PV                                                                                                    |
| driver                        | The type of driver. This parameter is set to disk plugin.csi.alibabacloud.com. This value indicates that the Alibaba Cloud CSI plug-in is used. |
| volumeHandle                  | The ID of the disk that is associated with the PV                                                                                               |

| Parameter    | Description                                                                                                  |
|--------------|----------------------------------------------------------------------------------------------------|
|              | Information about the zone to which the PV and PVC belong.                                                   |
| nodeAffinity | You can configure this parameter to specify the zone to which the pod that uses the PV and PVC is scheduled. |

2. Run the following command to create the PV:

```
kubectl create -f pv-static.yaml
```

3. View the PV that you created.

i.

ii.

iii.

iv. In the left-side navigation pane of the details page, choose **Volumes > Persistent Volumes**.

On the **Persistent Volumes** page, verify that the newly created PV is displayed.

# Step 2: Create a PVC

1. Use the following template to create a *pvc-static.yaml* file:

```
apiVersion: v1
kind: PersistentVolumeClaim
metadata:
   name: csi-pvc
spec:
   accessModes:
   - ReadWriteOnce
resources:
   requests:
    storage: 25Gi
selector:
   matchLabels:
    alicloud-pvname: static-disk-pv
```

| Parameter   | Description                                                                                                    |
|-------------|----------------------------------------------------------------------------------------------------|
| name        | The name of the PVC.                                                                                                 |
| accessModes | The access mode of the PVC                                                                                           |
| storage     | The capacity claimed by the PVC. The claimed capacity cannot exceed the capacity of the PV that is bound to the PVC. |
| matchLabels | The labels that are used to select a PV and bind the PV to the PVC. The labels must be the same as those of the PV.  |

2. Run the following command to create the PVC:

```
kubectl create -f pvc-static.yaml
```

3. In the left-side navigation pane of the details page, choose **Volumes > Persistent Volume** Claims.

On the Persistent Volume Claims page, verify that the newly created PVC is displayed.

# Step 3: Deploy an application

In this example, a web application is created and mounted with the PVC you created.

1. Use the following template to create a web.yamlfile:

```
apiVersion: apps/v1
kind: StatefulSet
metadata:
 name: web
spec:
 selector:
   matchLabels:
     app: nginx
  serviceName: "nginx"
  template:
   metadata:
     labels:
       app: nginx
    spec:
      containers:
      - name: nginx
       image: nginx
       ports:
        - containerPort: 80
         name: web
       volumeMounts:
        - name: pvc-disk
         mountPath: /data
      volumes:
        - name: pvc-disk
         persistentVolumeClaim:
            claimName: csi-pvc
```

- o mount Path: the path where you want to mount the disk in the container.
- o claimName: the name of the PVC, which is used to associate the application with the PVC.
- 2. Run the following command to create an application and mount the statically provisioned PV by using the PVC:

```
kubectl apply -f web.yaml
```

3. In the left-side navigation pane of the details page, choose **Workloads > StatefulSets**. On the **SratefulSets** page, verify that the newly created web application is displayed.

# Verify that the statically provisioned disk can be used to persist data

1. View the pods that run the web application and the files in the mounted disk.

i. Run the following command to query the pods that run the web application:

```
kubectl get pod | grep web
```

## Expected output:

```
web-1*** 1/1 Running 0 32s
```

ii. Run the following command to check whether a new disk is mounted to the /data path:

```
kubectl exec web-1**** df | grep data
```

## Expected output:

```
/dev/vdf 20511312 45080 20449848 1% /data
```

iii. Run the following command to query files in the /data path:

```
kubectl exec web-1*** ls /data
```

## Expected output:

lost+found

2. Run the following command to create a file named *static* in the */data* path:

```
kubectl exec web-1**** touch /data/static
```

3. Run the following command to query files in the /data path:

```
kubectl exec web-1**** ls /data
```

## Expected output:

```
lost+found static
```

4. Run the following command to delete the web-1\*\*\*\* pod:

```
kubectl delete pod web-1****
```

## Expected output:

```
pod "web-1****" deleted
```

- 5. Verify that the file still exists in the disk after the pod is deleted.
  - i. Run the following command to query the pod that is recreated:

```
kubectl get pod
```

## Expected output:

```
NAME READY STATUS RESTARTS AGE web-2*** 1/1 Running 0 14s
```

### ii. Run the following command to query files in the /data path:

kubectl exec web-2\*\*\*\* ls /data

## Expected output:

lost+found
static

The *static* file still exists in the disk. This indicates that data is persisted to the statically provisioned disk.

# 11.3.3. Use a dynamically provisioned disk

# volume

Alibaba Cloud disks are block-level data storage resources for Elastic Compute Service (ECS). Alibaba Cloud disks provide low latency, high performance, high durability, and high reliability. Serverless Kubernetes (ASK) allows you to use the Container Storage Interface (CSI) plug-in to create dynamically provisioned disk volumes. This topic describes how to use a dynamically provisioned disk volume and how to verify that a dynamically provisioned disk volume can be used to persist data.

## **Prerequisites**

- An ASK cluster is created. For more information, see Create an ASK cluster.
- A kubectl client is connected to the cluster. For more information, see Connect to an ACK cluster by using kubectl.
- The CSI plug-in is manually installed. For more information, see Install and update CSI-Provisioner.

## Context

For more information about StorageClasses, see Configure StorageClasses.

# Use a dynamically provisioned disk volume in the ACK console

## Step 1: Create a StorageClass

- 1.
- 2.
- 3.
- 4.
- 5. In the upper-right corner of the **StorageClasses** page, click **Create**.
- 6. In the Create dialog box, configure the parameters.

The following table describes some of the parameters.

| Parameter | Description                                                                                                    |
|-----------|----------------------------------------------------------------------------------------------------|
| Name      | The name of the StorageClass.  The name must start with a lowercase letter and can contain only lowercase letters, digits, periods (.), and hyphens (-). |

| Parameter      | Description                                                                                                    |
|----------------|----------------------------------------------------------------------------------------------------|
| PV Type        | Select Cloud Disk.                                                                                                    |
| Volume Plug-in | Select CSI.                                                                                                    |
| Parameter      | By default, a type parameter is added and set to cloud_essd. The type parameter specifies the disk types. The valid values of the type parameter are cloud_efficiency, cloud_ssd, cloud_essd, and available. You can specify one or more values. However, if you specify available, you cannot specify other values. For example, you can specify type: cloud_efficiency, cloud_ssd, cloud_essd . This indicates that the system attempts to create a disk of the specified types in sequence. The system stops trying if a disk is created. If you set the type parameter to available, the system first attempts to create a standard SSD. If the attempt fails, the system attempts to create an ultra disk. The system stops trying if a disk is created. |
|                | <b>Note</b> Some ECS instance types do not support enhanced SSDs. For more information, see FAQ.                                                                                                    |
|                | You can add custom parameters. For example, you can add the zoneld parameter to specify the IDs of the zones where you want to create the disk. If your cluster is deployed in a single zone, set the value to the ID of the zone. Example: <code>cn-beijing-a</code> . If your cluster is deployed across zones, you can set the zoneld parameter to multiple zone IDs based on your business requirements. Example: <code>cn-beijing-a</code> , <code>cn-beijing-b</code> .                                                                                                    |
| Reclaim Policy | The reclaim policy of the disk. By default, this parameter is set to Delete. You can also set this parameter to Retain.                                                                                                    |
|                | <ul> <li>Delete mode: When persistent volume claims (PVCs) are deleted,<br/>the related persistent volumes (PVs) and disks are also deleted.</li> </ul>                                                                                                    |
|                | <ul> <li>Retain mode: When PVCs are deleted, the related PVs and disks are retained. The PVs and disk data can only be manually deleted.</li> <li>If you require higher data security, we recommend that you use the</li> </ul>                                                                                                    |
|                | Retain mode to prevent data loss caused by user errors.  The binding mode of the disk. Default value: Immediate, which                                                                                                    |
| Binding Mode   | indicates that the system creates a disk before it creates a pod.                                                                                                    |

7. After you set the parameters, click **Create**. You can find the created StorageClass in the **StorageClasses** list.

## Step 2: Create a PVC

1.

- 2. In the upper-right corner of the **Persistent Volume Claims** page, click **Create**.
- 3. In the Create PVC dialog box, configure the following parameters.

| Parameter                                                           | Description                                                                                                    |  |  |
|---------------------------------------------------------------------|----------------------------------------------------------------------------------------------------|--|--|
| PVC Type                                                            | You can select Cloud Disk or NAS. In this example, Cloud Disk is selected.                                                                                            |  |  |
| Name The name of the PVC. The name must be unique in the namespace. |                                                                                                    |  |  |
| Allocation Mode                                                     | In this example, <b>Use StorageClass</b> is selected.                                                                                                    |  |  |
| Existing Storage<br>Class                                           | Click <b>Select</b> . In the <b>Select Storage Class</b> dialog box, find the StorageClass that you want to use and click <b>Select</b> in the <b>Actions</b> column. |  |  |
| Capacity                                                            | The capacity claimed by the PVC.                                                                                                    |  |  |
| Access Mode                                                         | By default, this parameter is set to ReadWriteOnce.                                                                                                    |  |  |

#### 4. Click Create.

After the PVC is created, you can view the PVC in the PVC list. The PVC is bound to a PV.

## Step 3: Create an application

- 1.
- 2.
- 3. Configure the application parameters.

This example shows how to configure the volume parameters. For more information about other parameters, see Use a StatefulSet to create a stateful application.

You can configure local storage volumes and cloud storage volumes for an ACK cluster. In this example, **Cloud Storage** is selected.

Mount the disk volume that is created in this example to the /tmp path of the container. After the disk volume is mounted, the container data that is generated in the /tmp path is stored in the disk volume.

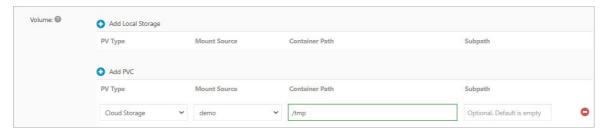

4. Configure other parameters and click Create.

After the application is created, you can use the volume to store application data.

# Use a dynamically provisioned disk volume by using kubectl

#### Step 1: Create a StorageClass

If your cluster is deployed across multiple zones, you can create a StorageClass that requires the system to create a disk before it creates a pod.

1. Use the following template to create a file named *storage-class-csi.yaml*:

apiVersion: storage.k8s.io/v1

kind: StorageClass

metadata:

name: alicloud-disk-ssd-b

provisioner: diskplugin.csi.alibabacloud.com

parameters:

type: cloud\_ssd
regionId: cn-beijing
zoneId: cn-beijing-b
encrypted: false
reclaimPolicy: Retain
allowVolumeExpansion: true
volumeBindingMode: Immediate

| Parameter           | Description                                                                                                    |  |
|---------------------|----------------------------------------------------------------------------------------------------|--|
| provisioner         | Set this parameter to diskplugin.csi.alibabacloud.com. This indicates that the provisioner plug-in for Alibaba Cloud disks is used to create the StorageClass.                                                                                                    |  |
| type                | The type of disk. The valid values are cloud_efficiency, cloud_ssd, cloud_essd, and available. You can specify one or more values. However, if you specify available, you cannot specify other values. For example, you can set this parameter to type: cloud_efficiency, cloud_ssd, cloud_essd . This indicates that the system attempts to create a disk of the specified types in sequence. The system stops trying if a disk is created. If you set this parameter to available, the system first attempts to create a standard SSD. If the attempt fails, the system attempts to create an ultra disk. The system stops trying if a disk is created.  Note Some ECS instance types do not support enhanced |  |
|                     | SSDs. For more information, see FAQ.                                                                                                    |  |
| (Optional)regionId  | Optional. The region where you want to create a disk.                                                                                                    |  |
| (Optional)zoneId    | Optional. The zone where you want to create a disk.                                                                                                    |  |
| (Optional)encrypted | Optional. This parameter specifies whether the disk is encrypted.  Default value: false. This indicates that the created disk is not encrypted.                                                                                                    |  |
|                     | The reclaim policy of the disk. By default, this parameter is set to Delete. You can also set this parameter to Retain.                                                                                                    |  |
|                     | • Delete mode: When PVCs are deleted, the related PVs and disks are also deleted.                                                                                                    |  |
| reclaimPolicy       | <ul> <li>Retain mode: When PVCs are deleted, the related PVs and disks are<br/>retained. The PVs and disk data can only be manually deleted.</li> </ul>                                                                                                    |  |
|                     | If you require higher data security, we recommend that you use the Retain mode to avoid data loss caused by user errors.                                                                                                    |  |

| Parameter            | Description                                                                                                    |
|----------------------|----------------------------------------------------------------------------------------------------|
| allowVolumeExpansion | If you set this parameter to true, the disk can be automatically expanded.                                                      |
| volumeBindingMode    | The binding mode of the disk. Default value: Immediate, which indicates that the system creates a disk before it creates a pod. |

2. Run the following command to create a StorageClass:

```
kubectl apply -f storage-class-csi.yaml
```

3. View the created StorageClass.

i.

ii.

iii.

iv. In the left-side navigation pane of the details page, choose **Volumes > StorageClasses**. You can view the created StorageClass on the **StorageClasses** page.

## Step 2: Create a PVC

1. Use the following template to create a file named pvc-ssd.yaml:

```
apiVersion: v1
kind: PersistentVolumeClaim
metadata:
   name: disk-pvc
spec:
   accessModes:
   - ReadWriteOnce
   volumeMode: Filesystem
   resources:
    requests:
     storage: 25Gi
   storageClassName: alicloud-disk-ssd
```

| Parameter            | Description                                                                                           |
|----------------------|----------------------------------------------------------------------------------------------------|
| name                 | The name of the PVC.                                                                                  |
| accessModes          | The access mode of the PVC.                                                                           |
| (Optional)volumeMode | Optional. The volume mode of the disk. Valid values: Filesystem and Block. Default value: Filesystem. |
| storageClassName     | The name of the StorageClass that you want to associate with the PVC.                                 |
| storage              | The disk size claimed by the PVC. The minimum capacity is 20 GiB.                                     |

## 2. Run the following command to create the PVC:

```
kubectl create -f pvc-ssd.yaml
```

3. View the created PVC.

In the left-side navigation pane of the details page, choose **Volumes > Persistent Volume Claims**. You can view the created PVC on the **Persistent Volume Claims** page.

## Step 3: Create an application

1. Create a file named pvc-dynamic.yaml.

Use the following template to create an application named *nginx-dynamic* and mount the PVC to the application:

```
apiVersion: apps/vl
kind: StatefulSet
metadata:
 name: nginx-dynamic
spec:
 selector:
   matchLabels:
     app: nginx
  template:
   metadata:
     labels:
       app: nginx
    spec:
     containers:
      - name: nginx
       image: nginx
       - containerPort: 80
         name: web
       volumeMounts:
       - name: pvc-disk
         mountPath: /data
      volumes:
       - name: pvc-disk
         persistentVolumeClaim:
           claimName: disk-ssd
```

| Parameter   | Description                                             |
|-------------|---------------------------------------------------------|
| mount Pat h | The path to which the disk is mounted.                  |
| claimName   | The name of the PVC that is mounted to the application. |

2. Run the following command to create an application and mount the PVC to the application:

```
kubectl create -f pvc-dynamic.yaml
```

3. View the deployed application.

In the left-side navigation pane of the details page, choose **Workloads > StatefulSets**. You can find the created application on the **StatefulSets** page.

# 11.3.4. Configure StorageClasses

This topic describes different types of StorageClass for serverless Kubernetes (ASK) clusters. This topic also describes how to choose proper StorageClass types to meet your business requirements and how to configure a default StorageClass.

# StorageClass

The following types of StorageClass are supported in an ASK cluster.

- alicloud-disk-efficiency: ultra disk.
- alicloud-disk-ssd: standard SSD.
- alicloud-disk-essd: ESSD.
- alicloud-disk-available: a high-availability mode. In this mode, the system attempts to create an SSD in priority. If the SSD resources are exhausted, the system attempts to create an ultra disk.

Notice For versions earlier than alicloud-csi-provisioner V1.14.8.39-0d749258-aliyun, the system attempts to create a disk in the priority order of enhanced SSD, SSD, and ultra disk.

The four types of StorageClass are suitable for single-zone clusters.

If you specify volumeBindingMode: Immediate and specify only one zone ID in the zoneId parameter of the StorageClass configurations, a cloud disk is created in the specified zone.

# **Default StorageClass**

Kubernetes provides the default StorageClass feature. If a persistent volume claim (PVC) does not specify a StorageClass, the default StorageClass is used to provision a persistent volume (PV) for the PVC. For more information, see Default StorageClass.

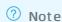

- The default StorageClass applies to all PVCs. Exercise caution if your cluster has PVCs for multiple storage media. For example, the default StorageClass may create a cloud disk as the PV for a PVC that claims an Apsara File Storage NAS (NAS) file system. To avoid such situations, ASK clusters do not support the default StorageClass feature. To configure a default StorageClass, perform the following steps.
- You can configure only one default StorageClass for each cluster. If you configure more than one default StorageClass for a cluster, all default StorageClasses become invalid.
- 1. Configure a default StorageClass.

Run the following command to set alicloud-disk-ssd as a default StorageClass:

```
\label{local_conditions} kubectl patch storageclass alicloud-disk-ssd -p '{"metadata": {"annotations":{"storageclass.kubernetes.io/is-default-class":"true"}}}'
```

After the default StorageClass is configured, alicloud-disk-ssd is marked as (default)

```
kubectl get sc
```

The following output is returned:

```
NAME PROVISIONER AGE alicloud-disk-ssd (default) diskplugin.csi.alibabacloud.com 96m
```

- 2. Use the default StroageClass.
  - i. The following code provides an example on how to create a PVC without specifying a StorageClass:

```
apiVersion: v1
kind: PersistentVolumeClaim
metadata:
   name: disk-pvc
spec:
   accessModes:
   - ReadWriteOnce
   resources:
    requests:
     storage: 20Gi
```

The cluster automatically creates a cloud disk as the PV based on the default StorageClass alicloud-disk-ssd.

```
kubectl get pvc
```

#### The following output is returned:

| NAME STATU     | S VOLUME               | CAPACITY | ACCESS MODES | STORAGECLASS |
|----------------|------------------------|----------|--------------|--------------|
| AGE            |                        |          |              |              |
| disk-pvc Bound | d-bp18pbai447qverm3ttq | 20Gi     | RWO          | alicloud-dis |
| k-ssd 49s      |                        |          |              |              |

## What's next

You can also run the following command to disable the default StorageClass:

```
kubectl patch storageclass alicloud-disk-ssd -p '{"metadata": {"annotations":{"storageclass
.kubernetes.io/is-default-class":"false"}}}'
```

# 11.4. NAS volumes

# 11.4.1. NAS volume overview

You can mount Apsara File Storage NAS (NAS) volumes to serverless Kubernetes (ASK) clusters. This topic describes the features, storage types, use scenarios, limits, and billing rules of NAS volumes.

## **Features**

NAS is a cloud service that provides a file storage solution for compute nodes, such as Elastic Compute Service (ECS) instances, nodes in Elastic High-Performance Computing (E-HPC) clusters, and nodes in ACK clusters. NAS is a distributed file storage solution that provides shared access, scalability, high reliability, and high performance.

NAS uses Portable Operating System Interface of UNIX (POSIX)-based APIs and is compatible with native operating systems. NAS provides shared access, ensures data consistency, and implements mutual exclusion by using locks. NAS provides scalable file systems and allows simultaneous access to a NAS file system from multiple ECS instances. The storage capacity of a NAS file system scales in or out when you add or remove files. NAS provides shared data sources for workloads and applications that run on multiple ECS instances or servers.

# NAS file system types

NAS provides the following file system types: General-purpose NAS Capacity, General-purpose NAS Performance, and Extreme NAS. For more information, see NAS types.

## **Scenarios**

- NAS provides shared storage. You can mount NAS file systems as statically provisioned volumes to meet the requirements of diverse scenarios.
- NAS file systems can be mounted to ASK clusters only as statically provisioned volumes. Dynamic provisioning is not supported by NAS file systems. For more information about how to mount a statically provisioned NAS volume, see Mount a statically provisioned NAS volume.

## Usage notes

- Apsara File Storage NAS is a shared storage service. A persistent volume claim (PVC) that is used to mount a NAS file system can be shared among pods.
- Do not delete the mount target before you unmount the NAS file system. Otherwise, the operating system hang error may occur.
- After a mount target is created, wait until the state of the mount target changes to Available.
- We recommend that you use the NFSv3 file sharing protocol.
- General-purpose and Extreme NAS file systems have different limits on mounting scenarios, the number of file systems, and file sharing protocols. For more information, see Limits.

## Billing

For more information about the billing rules of NAS, see NAS billing.

# 11.4.2. Mount a statically provisioned NAS

# volume

Apsara File Storage NAS (NAS) is a distributed file system that supports shared access, elastic scaling, high reliability, and high performance. This topic describes how to mount a statically provisioned NAS volume, and how to enable persistent storage and shared storage by using a statically provisioned NAS volume.

## **Prerequisites**

- A serverless Kubernetes (ASK) cluster is created. For more information, see Create an ASK cluster.
- A NAS file system is created. For more information, see 创建文件系统.
  - If you want to encrypt data in a NAS volume, configure the encryption settings when you create the NAS file system.
- A mount target is created for the NAS file system. For more information, see Manage mount targets.

The mount target and the cluster node to which you want to mount the NAS file system must belong to the same virtual private cloud (VPC).

• A kubectl client is connected to your cluster. For more information, see Connect to an ACK cluster by using kubectl.

## **Scenarios**

- Your application requires high disk I/O.
- You want to share files across hosts. For example, you want to use a NAS file system as a file server.

## **Usage notes**

- To mount an Extreme NAS file system, set the path parameter of the NAS volume to a subdirectory of /share. For example, you can specify the /share/path1 subdirectory when you mount an Extreme NAS file system to a pod.
- If a NAS file system is mounted to multiple pods, the data in the file system is shared by the pods. In this case, the application must be able to synchronize data across the pods if the data in the NAS file system is modified by multiple pods.

Note You cannot grant permissions to access the / directory (root directory) of the NAS file system. The user account and user group to which the directory belongs cannot be modified.

| • | If the securityContext.fsgroup parameter is set in the application template, kubelet performs the |    |       |                                                                          | ch |
|---|---------------------------------------------------------------------------------------------------|----|-------|--------------------------------------------------------------------------|----|
|   | mod                                                                                               | or | chown | operation after the volume is mounted. This increases the mounting time. |    |

**? Note** For more information about how to speed up the mounting process when the securityContext.fsgroup parameter is set, see Why does it require a long time to mount a NAS volume?.

# Mount a statically provisioned NAS volume in the console

#### Step 1: Create a PV

- 1.
- 2.
- 3.
- 4.
- 5. In the upper-right corner of the **Persistent Volumes** page, click **Create**.
- 6. In the Create PV dialog box, configure the following parameters.

| Parameter      | Description                                                                                                    |
|----------------|----------------------------------------------------------------------------------------------------|
| PV Type        | You can select <b>Cloud Disk</b> or <b>NAS</b> . In this example, <b>NAS</b> is selected.                                   |
| Name           | The name of the PV that you want to create. The name must be unique in the cluster. In this example, <b>pv-nas</b> is used. |
| Volume Plug-in | Select CSI.                                                                                                    |

| Parameter                | Description                                                                                                    |
|--------------------------|----------------------------------------------------------------------------------------------------|
| Capacity                 | The capacity of the PV. A NAS file system provides unlimited capacity. This parameter does not limit the storage usage of the NAS file system but defines the capacity of the PV.                                                                                                    |
| Access Mode              | You can select <b>ReadWriteMany</b> or <b>ReadWriteOnce</b> . Default value: <b>ReadWriteMany</b> .                                                                                                    |
| Mount Target Domain Name | You can select <b>Select Mount Target</b> to select a mount target or select <b>Custom</b> to enter a mount target.                                                                                                    |
|                          | <ul> <li>Subdirectory: the subdirectory of the NAS file system that you want to mount. The subdirectory must start with a forward slash (/). After you set this parameter, the PV is mounted to the subdirectory.</li> <li>If the specified subdirectory does not exist, the system automatically creates the subdirectory in the NAS file system</li> </ul> |
| Show Advanced Options    | <ul><li>and mounts the subdirectory to the cluster.</li><li>If you do not set this parameter, the root directory of the NAS file system is mounted.</li></ul>                                                                                                    |
|                          | <ul> <li>If you want to mount an Extreme NAS file system, the subdirectory must be under the /share directory.</li> <li>Version: the version of the PV.</li> </ul>                                                                                                    |
| Lahal                    |                                                                                                    |
| Label                    | Add labels to the PV.                                                                                                    |

## 7. Click Create.

## Step 2: Create a PVC

1.

129

- 2. In the upper-right corner of the  $Persistent\ Volume\ Claims\ page,\ click\ Create.$
- 3. In the Create PVC dialog box, configure the required parameters.

| Parameter       | Description                                                                                                    |
|-----------------|----------------------------------------------------------------------------------------------------|
| PVC Type        | You can select <b>Cloud Disk</b> or <b>NAS</b> . In this example, <b>NAS</b> is selected.                                                                           |
| Name            | The name of the persistent volume claim (PVC). The name must be unique in the cluster.                                                                              |
|                 | In this example, Existing Volumes is selected.                                                                                                    |
| Allocation Mode | Note If no PV is created, you can set Allocation Mode<br>to Create Volume and set the required parameters to create<br>a PV. For more information, see Create a PV. |
|                 |                                                                                                    |

| Parameter        | Description                                                                                              |  |
|------------------|----------------------------------------------------------------------------------------------------|--|
| Existing Volumes | Click <b>Select PV</b> . Find the PV that you want to use and click <b>Select</b> in the Actions column. |  |
|                  | The capacity claimed by the PVC.                                                                         |  |
| Capacity         | Note The capacity claimed by the PVC cannot exceed<br>the capacity of the PV that is bound to the PVC.   |  |
|                  |                                                                                                    |  |

#### 4. Click Create.

After the PVC is created, you can view the PVC in the PVCs list. The PVC is bound to the corresponding PV.

## Step 3: Create an application

1.

2.

3. Configure the application parameters.

This example shows how to configure the volume parameters. For more information about other parameters, see Create a stateless application by using a Deployment.

You can add local volumes and cloud volumes.

- Add Local Storage: You can select ConfigMap, Secret, or EmptyDir from the PV Type drop-down list. Then, set the Mount Source and Container Path parameters to mount the volume to a container path. For more information, see Volumes.
- Add PVC: You can add cloud volumes.

In this example, a NAS volume is mounted to the /tmp path in the container.

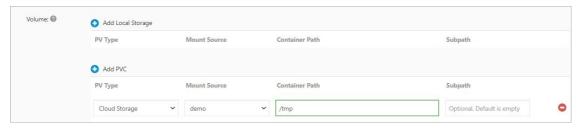

4. Set other parameters and click **Create**.

After the application is created, you can use the volume to store application data.

# Mount a statically provisioned NAS volume by using kubectl

1. Run the following command to create a statically provisioned PV:

```
kubectl create -f pv-nas.yaml
```

The following YAML template provides an example on how to create a statically provisioned PV:

```
apiVersion: v1
kind: PersistentVolume
metadata:
 name: pv-nas
 labels:
  alicloud-pvname: pv-nas
spec:
 capacity:
   storage: 5Gi
 accessModes:
   - ReadWriteMany
 csi:
   driver: nasplugin.csi.alibabacloud.com
   volumeHandle: pv-nas
   volumeAttributes:
     server: "2564f4***-ysu87.cn-shenzhen.nas.aliyuncs.com"
     path: "/csi"
 mountOptions:
 - nolock,tcp,noresvport
  - vers=3
```

| Parameter    | Description                                                                                                    |  |  |
|--------------|----------------------------------------------------------------------------------------------------|--|--|
| name         | The name of the PV.                                                                                                    |  |  |
| labels       | The labels that you want to add to the PV                                                                                                    |  |  |
| storage      | The capacity of the NAS volume.                                                                                                    |  |  |
| accessModes  | The access mode of the PV.                                                                                                    |  |  |
| driver       | The type of driver. In this example, the parameter is set to nasplugin.csi.alibabacloud.com.  This indicates that the NAS Container Storage Interface (CSI) plug-in provided by Alibaba Cloud is used. |  |  |
| volumeHandle | The unique identifier of the PV. If multiple PVs are used, the identifier of each PV must be unique.                                                                                                   |  |  |
| server       | The mount target of the NAS file system.                                                                                                    |  |  |
| path         | The subdirectory of the NAS file system that you want to mount. If you want to mount an Extreme NAS file system, the subdirectory must be under the /share directory.                                  |  |  |
| vers         | The version of the Network File System (NFS) protocol. We recommend that you use NFSv3. Extreme NAS file systems support only NFSv3.                                                                   |  |  |

2. Run the following command to create a PVC used for static provisioning:

When you create a PVC of the NAS type, set the selector parameter to specify how to select a

## PV and bind it to the PVC.

```
kubectl create -f pvc-nas.yaml
```

The following YAML template provides an example on how to create a PVC used for static provisioning:

```
kind: PersistentVolumeClaim
apiVersion: v1
metadata:
   name: pvc-nas
spec:
   accessModes:
    - ReadWriteMany
resources:
   requests:
    storage: 5Gi
selector:
   matchLabels:
    alicloud-pvname: pv-nas
```

| Parameter   | Description                                                                                                    |
|-------------|----------------------------------------------------------------------------------------------------|
| name        | The name of the PVC.                                                                                                 |
| accessModes | The access mode of the PVC.                                                                                          |
| storage     | The capacity claimed by the PVC. The claimed capacity cannot exceed the capacity of the PV that is bound to the PVC. |
| matchLabels | The labels are used to select a PV and bind it to the PVC.                                                           |

3. Run the following command to create an application named **nas-static** and mount the created PVC to the application:

```
kubectl create -f nas.yaml
```

The following YAML template provides an example of the *nas.yaml* file that is used to create the **nas-static** application.

```
apiVersion: apps/v1
kind: Deployment
metadata:
 name: nas-static
 labels:
   app: nginx
spec:
 replicas: 2
 selector:
   matchLabels:
    app: nginx
  template:
   metadata:
     labels:
       app: nginx
    spec:
     containers:
      - name: nginx
       image: nginx
       ports:
       - containerPort: 80
       volumeMounts:
         - name: pvc-nas
           mountPath: "/data"
     volumes:
       - name: pvc-nas
         persistentVolumeClaim:
           claimName: pvc-nas
```

| Parameter   | Description                                                   |
|-------------|---------------------------------------------------------------|
| mount Pat h | The path of the container to which the NAS volume is mounted. |
| claimName   | The name of the PVC that is mounted to the application.       |

4. Run the following command to query the pods that run the application:

```
kubectl get pod
```

## Expected output:

```
NAME READY STATUS RESTARTS AGE
nas-static-5b5cdb85f6-n*** 1/1 Running 0 32s
nas-static-c5bb4746c-4*** 1/1 Running 0 32s
```

# Verify that the NAS file system can be used to persist data

1. Query the pods that run the application and the files in the mounted NAS file system.

i. Run the following command to query the pods that run the application:

```
kubectl get pod
```

## Expected output:

| NAME                       | READY | STATUS  | RESTARTS | AGE |
|----------------------------|-------|---------|----------|-----|
| nas-static-5b5cdb85f6-n*** | 1/1   | Running | 0        | 32s |
| nas-static-c5bb4746c-4***  | 1/1   | Running | 0        | 32s |

ii. Run the following command to query files in the /data path of a pod. The pod nas-static-5 b5cdb85f6-n\*\*\*\* is used as an example:

```
kubectl exec nas-static-5b5cdb85f6-n**** ls /data
```

No output is returned. This indicates that no file is stored in the /data path.

2. Run the following command to create a file named *nas* in the /data path of the pod nas-static-5b5cdb85f6-n\*\*\*\*:

```
kubectl exec nas-static-5b5cdb85f6-n**** touch /data/nas
```

3. Run the following command to query files in the /data path of the pod nas-static-5b5cdb85f6-n

```
kubectl exec nas-static-5b5cdb85f6-n**** ls /data
```

#### Expected output:

nas

4. Run the following command to delete the pod:

```
kubectl delete pod nas-static-5b5cdb85f6-n****
```

5. Open another command-line interface (CLI) and run the following command to view how the pod is deleted and recreated:

```
kubectl get pod -w -l app=nginx
```

- 6. Verify that the file still exists after the pod is deleted.
  - i. Run the following command to query the name of the recreated pod:

```
kubectl get pod
```

## Expected output:

```
NAME READY STATUS RESTARTS AGE
nas-static-5b5cdb85f6-n*** 1/1 Running 0 32s
nas-static-c5bb4746c-4*** 1/1 Running 0 32s
```

ii. Run the following command to query files in the /data path of the pod nas-static-5b5cdb85

```
f6-n**** :
```

```
kubectl exec nas-static-5b5cdb85f6-n**** ls /data
```

### Expected output:

```
nas
```

The *nas* file still exists in the /data path. This indicates that data is persisted to the NAS file system.

# Verify that data in the NAS file system can be shared across pods

- 1. Query the pods that run the application and the files in the mounted NAS file system.
  - i. Run the following command to query the pods that run the application:

```
kubectl get pod
```

## Expected output:

| nas-static-5b5cdb85f6-n**** 1/1 Running 0 32s | NAME                       | READY | STATUS  | RESTARTS | AGE |
|-----------------------------------------------|----------------------------|-------|---------|----------|-----|
| -,                                            | nas-static-5b5cdb85f6-n*** | 1/1   | Running | 0        | 32s |
| nas-static-c5bb4746c-4*** 1/1 Running 0 32s   | nas-static-c5bb4746c-4***  | 1/1   | Running | 0        | 32s |

ii. Run the following command to query files in the /data path of each pod:

```
kubectl exec nas-static-5b5cdb85f6-n**** ls /data
kubectl exec nas-static-c5bb4746c-4**** ls /data
```

2. Run the following command to create a file named *nas* in the /data path of a pod:

```
kubectl exec nas-static-5b5cdb85f6-n**** touch /data/nas
```

- 3. Run the following command to query files in the /data path of each pod:
  - i. Run the following command to query files in the /data path of the pod nas-static-5b5cdb85
     f6-n\*\*\*\* :

```
kubectl exec nas-static-5b5cdb85f6-n**** ls /data
```

#### Expected output:

```
nas
```

ii. Run the following command to query files in the /data path of the pod nas-static-c5bb4746
c-4\*\*\*\* :

```
kubectl exec nas-static-c5bb4746c-4*** ls /data
```

## Expected output:

```
nas
```

When you create a file in the /data path of one pod, you can also find the file in the /data path of the other pod. This indicates that data in the NAS file system is shared by the two pods.

# 12.Storage management-Flexvolume

# 12.1. Disk volumes

# 12.1.1. Disk volume overview

You can mount disk volumes to serverless Kubernetes (ASK) clusters. This topic describes the features, disk specifications, use scenarios, usage notes, and billing rules of disk volumes.

# **Usage notes**

You can mount both statically and dynamically provisioned disk volumes to ASK clusters.

- For more information about how to mount a statically provisioned disk volume, see <u>Statically</u> provision disks.
- For more information about how to mount a dynamically provisioned disk volume, see Dynamically provision a disk volume by using the CLI or Use a dynamically provisioned disk volume in the console.

# 12.1.2. Statically provision disks

# **Prerequisites**

# Use a disk through a PV and a PVC

1. Create a persistent volume (PV) of the disk type.

You can create the PV in the Container Service for Kubernetes (ACK) console or by using a YAML file.

0

- You can also create the PV in the ACK console.
  - a.
  - b.
  - c. In the left-side navigation pane of the details page, choose **Volumes > Persistent Volumes**.
  - d.
  - e.
  - f.
- 2.
- 3.

# 12.1.3. Dynamically provision a disk volume by using the CLI

To dynamically provision a disk as a persistent volume (PV), you must manually create a StorageClass, and set the storageClassName field in a persistent volume claim (PVC) to specify the disk type.

# Create a StorageClass with a specified zone ID (zoneId)

1. Create a *storage-class.yaml* file and copy the following content to the file:

```
kind: StorageClass
apiVersion: storage.k8s.io/v1
metadata:
   name: alicloud-disk-ssd-hangzhou-b
provisioner: alicloud/disk
parameters:
   type: cloud_ssd
   regionId: cn-hangzhou
   zoneId: cn-hangzhou-b
reclaimPolicy: Retain
```

## The following table describes the parameters.

| Parameter     | Description                                                                                                    |
|---------------|----------------------------------------------------------------------------------------------------|
| provisioner   | Set the value to alicloud/disk. This is a volume plug-in used to provision disks.                                                                                                    |
| type          | The disk type. Valid values include cloud_efficiency, cloud_ssd, cloud_essd, and available. If you set this parameter to available, the system attempts to create a disk in the following order: enhanced SSD (ESSD), standard SSD, and ultra disk. The system keeps trying until a disk is created. |
| regionId      | The region where you want to create the disk.                                                                                                    |
| reclaimPolicy | The policy to reclaim the disk. By default, this parameter is set to Delete. You can also set this parameter to Retain. If you require high data security, we recommend that you set this parameter to Retain to avoid data loss caused by user errors.                                              |
|               | The zone where you want to create the disk.                                                                                                    |
| zoneId        | For a multi-zone cluster, you can specify multiple zones. Example:                                                                                                    |
|               | zoneId: cn-hangzhou-a,cn-hangzhou-b,cn-hangzhou-c                                                                                                    |
| encrypted     | Optional. This parameter specifies whether the disk is encrypted. By default, this parameter is set to false. This specifies that the disk is not encrypted.                                                                                                    |

## 2. Run the following command to create a StorageClass:

```
kubectl apply -f storage-class.yaml
```

# Create a StorageClass in WaitForFirstConsumer mode

apiVersion: storage.k8s.io/v1

kind: StorageClass

metadata:

name: alicloud-disk-topology-ssd

provisioner: alicloud/disk

parameters:

type: cloud\_ssd
reclaimPolicy: Retain

volumeBindingMode: WaitForFirstConsumer

## ? Note

- If you do not create a StorageClass in WaitForFirstConsumer mode and the zoneid parameter is not set, a PV is created in the zone where the Disk-Controller component is deployed.
- If you do not create a StorageClass in WaitForFirstConsumer mode but the zoneid parameter is set, the system attempts to create a PV in the specified zones based on the round-robin algorithm.
- If you create a StorageClass in WaitForFirstConsumer mode, a disk is created for the node to which the pod that consumes the PVC is scheduled. The disk is created in the zone of the scheduled pod.

## Create a PVC

```
kind: PersistentVolumeClaim
apiVersion: v1
metadata:
 name: disk-ssd
spec:
 accessModes:
   - ReadWriteOnce
 storageClassName: alicloud-disk-ssd-hangzhou-b
 resources:
   requests:
    storage: 20Gi
kind: Pod
apiVersion: v1
metadata:
 name: disk-pod-ssd
spec:
 containers:
  - name: disk-pod
   image: nginx
   volumeMounts:
     - name: disk-pvc
       mountPath: "/mnt"
  restartPolicy: "Never"
  volumes:
   - name: disk-pvc
     persistentVolumeClaim:
       claimName: disk-ssd
```

The following default settings are included:

In a multi-zone cluster, you must manually create a StorageClass to specify the zone where a disk is created.

By default, the following types of StorageClass are provided for single-zone clusters:

- alicloud-disk-efficiency: ultra disk.
- alicloud-disk-ssd: standard SSD.
- alicloud-disk-essd: ESSD.
- alicloud-disk-available: a high-availability mode. In this mode, the system first attempts to create a standard SSD. If SSD resources are exhausted, the system attempts to create an ultra disk.

Notice For alicloud-disk-controller versions earlier than v1.14.8.44-c23b62c5-aliyun, the system attempts to create a disk in the following order: ESSD, standard SSD, and ultra disk. The system keeps trying until a disk is created.

• alicloud-disk-topology: creates a disk in Wait For First Consumer mode.

# Create a multi-instance StatefulSet by using a disk

You can use the volumeClaimTemplates parameter to dynamically create multiple PVCs and PVs and bind the PVs to PVCs.

```
apiVersion: v1
kind: Service
metadata:
  name: nginx
  labels:
   app: nginx
spec:
 ports:
  - port: 80
   name: web
 clusterIP: None
 selector:
   app: nginx
apiVersion: apps/v1
kind: StatefulSet
metadata:
 name: web
spec:
  selector:
    matchLabels:
     app: nginx
  serviceName: "nginx"
  replicas: 2
  template:
    metadata:
     labels:
       app: nginx
      containers:
      - name: nginx
       image: nginx
       ports:
        - containerPort: 80
         name: web
        volumeMounts:
        - name: disk-ssd
         mountPath: /data
  volumeClaimTemplates:
  - metadata:
      name: disk-ssd
    spec:
     accessModes: [ "ReadWriteOnce" ]
      storageClassName: "alicloud-disk-ssd-hangzhou-b"
      resources:
       requests:
          storage: 20Gi
```

You can also use dynamically provisioned disk volumes in the Container Service for Kubernetes (ACK) console. For more information, see Use a dynamically provisioned disk volume in the ACK console.

# 12.1.4. Use a dynamically provisioned disk volume in the console

This topic describes how to use a dynamically provisioned disk volume in the Container Service for Kubernetes (ACK) console.

## **Prerequisites**

A serverless Kubernetes (ASK) cluster is created. For more information, see Create an ASK cluster.

## Step 1: Create a StorageClass

- 1.
- 2.
- 3.
- 4.
- 5. On the **StorageClasses** page, click **Create**. In the **Create** dialog box that appears, set the following parameters:
  - o Name: the name of the disk.
  - **PV Type:** Set the value to Cloud Disk. This specifies that the provisioner plug-in for Alibaba Cloud disks is used to create the StorageClass.
  - Volume Plug-in: In this example, Flexvolume is selected.
  - Parameter: In this example, the parameters are type and zoneid.
    - type: the disk type. Valid values: cloud\_efficiency, cloud\_ssd, cloud\_essd, and available. If you set this parameter to available, the system attempts to create a disk until it succeeds. The system selects a disk type in sequence from this list: an enhanced SSD (ESSD), a standard SSD, and an ultra disk. The system keeps trying until a disk is created.
    - zoneid: This parameter specifies the region where the disk is created.

For a multi-zone cluster, you can specify multiple zones. Example:

```
zoneid: cn-hangzhou-a, cn-hangzhou-b, cn-hangzhou-c
```

- encrypted: optional. This parameter specifies whether the disk to be created is encrypted. By default, this parameter is set to false. This specifies that the disk to be created is not encrypted.
- **Reclaim Policy**: the policy that is used to reclaim a disk. By default, this parameter is set to Delete. You can also set this parameter to Retain. If you require higher data security, we recommend that you set this parameter to Retain to avoid data loss caused by user errors.
- o Binding Mode: Valid values: Immediate and WaitForFirstConsumer. Default value: Immediate.
- Mount Options: When you mount a volume, you can add multiple mount options.
- 6. Click Create.

## Step 2: Create a PVC

1.

| _ |  |
|---|--|
|   |  |
|   |  |

3.

4.

- 5. In the upper-right corner of the **Persistent Volume Claims** page, click **Create**. In the **Create PVC** dialog box, set the required parameters.
  - o PVC Type: Cloud Disk, NAS, and OSS are supported. In this example, Cloud Disk is selected.
  - Name: the name of the persistent volume claim (PVC). The name must be unique in the namespace.
  - Allocation Mode: Use StorageClass, Existing Volumes, and Create Volume are supported. In this example, Use StorageClass is selected.
  - Existing Storage Class: Click Select. Find the StorageClass that you want to use and click Select in the Actions column.
  - Capacity: the capacity of the PVC.
    - Note The capacity of the PVC cannot exceed the capacity of the disk.
  - Access Mode: The default value is ReadWriteOnce.
- 6. Click Create.

After the PVC is created, the PVC named test-cloud appears in the list of PVCs. The PVC is associated with the specified PV.

# Step 3: Create an application that has the PVC mounted

- 1.
- 2.
- 3.
- 4.
- 5.
- 6. Set the parameters that are required to create a Deployment.

This example shows how to set the volume parameters. For more information about other parameters, see Create a stateless application by using a Deployment.

You can add local volumes and cloud volumes.

- **Local Storage**: You can select HostPath, ConfigMap, Secret, or EmptyDir. The source directory or file is mounted to a path in the container. For more information, see Volumes.
- Cloud Storage: supports the following types of persistent volumes (PVs): disks, Apsara File Storage NAS (NAS) file systems, and Object Storage Service (OSS).

In this example, a PV is created from a disk, and the PV is mounted to the /tmp path in the container. The data that is generated in this path is stored in the disk.

7. Set other parameters and click **Create**.

After the disk volume is created, you can use the disk volume.

You can also run commands to create a dynamically provisioned disk volume. For more information, see Dynamically provision a disk volume by using the CLI.

# 12.2. NAS volumes

# 12.2.1. NAS volume overview

You can use Apsara File Storage NAS (NAS) volumes in Container Service for Kubernetes (ACK) clusters. This topic describes the features, types, use scenarios, limits, and billing rules of NAS volumes.

### **Features**

NAS is a cloud service that provides a file storage solution for compute nodes, such as Elastic Compute Service (ECS) instances, nodes in Elastic High-Performance Computing (E-HPC) clusters, and nodes in ACK clusters. NAS is a distributed file storage solution that provides shared access, scalability, high reliability, and high performance.

NAS uses Portable Operating System Interface of UNIX (POSIX)-based APIs and is compatible with native operating systems. NAS provides shared access, ensures data consistency, and implements mutual exclusion by using locks. NAS provides scalable file systems and allows simultaneous access to a NAS file system from multiple ECS instances. The storage capacity of a NAS file system scales in or out when you add or remove files. NAS provides shared data sources for workloads and applications that run on multiple ECS instances or servers.

# NAS file system types

NAS provides the following file system types: General-purpose NAS Capacity, General-purpose NAS Performance, and Extreme NAS. For more information, see NAS types.

#### Use scenarios

- NAS provides shared storage. You can mount NAS file systems as statically provisioned volumes to meet the requirements of diverse scenarios.
- In serverless Kubernetes (ASK) clusters, you can mount only statically provisioned NAS volumes. Dynamically provisioned NAS volumes are not supported. For more information about how to mount statically provisioned NAS volumes, see Mount a statically provisioned NAS volume.

#### **Precautions**

- NAS provides shared storage. A persistent volume claim (PVC) that is mounted with a NAS file system can be shared among pods.
- Do not delete the mount target if the related NAS file system is still mounted. Otherwise, the operating system hang may occur.
- After a mount target is created, wait until the status of the mount target changes to Available.
- We recommend that you use NFSv3.
- We recommend that you upgrade FlexVolume to the latest version before you use NAS volumes.
- Extreme NAS file systems support only NFSv3. You must specify the nolock parameter when you mount the file systems.

## Billing

For more information about the billing rules of NAS, see NAS billing.

# 12.2.2. Mount a statically provisioned NAS

# volume

You can use the FlexVolume plug-in provided by Alibaba Cloud to mount Apsara File Storage NAS (NAS) file systems to Container Service for Kubernetes (ACK) clusters. This topic describes how to mount a statically provisioned NAS volume.

## **Prerequisites**

- A NAS file system is created and a mount target is added to the file system. To create a NAS file system and add a mount target, log on to the NAS console. The mount target of the NAS file system and your cluster are deployed in the same virtual private cloud (VPC).
- FlexVolume is upgraded to the latest version.
- A kubectl client is connected to the cluster. For more information, see Connect to ACK clusters by using kubectl.

## Context

After FlexVolume installed in the cluster, you can mount NAS file systems by using persistent volumes (PVs) and persistent volume claims (PVCs).

#### **Procedure**

You can mount a NAS file system by using a PV and a PVC.

1. Create a PV.

You can create the PV in the ACK console or by using a YAML file.

o Create a PV by using a YAML file.

Use the following *nas-pv.yaml* file to create a PV:

```
apiVersion: v1
kind: PersistentVolume
metadata:
  name: pv-nas
spec:
  capacity:
   storage: 5Gi
  storageClassName: nas
  accessModes:
    - ReadWriteMany
  flexVolume:
   driver: "alicloud/nas"
     server: "Ocd8b4a576-u****.cn-hangzhou.nas.aliyuncs.com"
     path: "/k8s"
      vers: "3"
      options: "nolock, tcp, noresvport"
```

o Create the PV in the ACK console.

a.

- b.
- c.
- d. In the left-side navigation pane of the cluster details page, choose **Volumes > Persistent Volumes**.
- e. On the **Volumes** page, click **Create** in the upper-right corner of the page.
- f. In the Create PV dialog box, set the parameters.

| Parameter                   | Description                                                                                                    |
|-----------------------------|----------------------------------------------------------------------------------------------------|
| PV Type                     | In this example, NAS is selected.                                                                                                    |
| Volume Name                 | The name of the PV that you want to create. The name must be unique in the cluster. In this example, <b>pv-nas</b> is used.                                                                              |
| Volume Plug-in              | In this example, Flexvolume is selected. For more information about volume plug-ins, see Differences between the CSI and FlexVolume plug-ins.                                                            |
| Capacity                    | The capacity of the PV that you want to create. The capacity of the PV cannot exceed that of the NAS file system to be mounted.                                                                          |
| Access Mode                 | Default value: ReadWriteMany.                                                                                                    |
| Mount Target Domain<br>Name | The domain name of the mount target that is used to mount the NAS file system to the cluster. For more information about how to manage the mount targets of a NAS file system, see Manage mount targets. |
|                             | Enter a subdirectory in the NAS file system. The subdirectory must start with a forward slash (/). If this parameter is set, the PV will be mounted to the specified subdirectory.                       |
| Subdirectory                | If the specified subdirectory does not exist, the system<br>automatically creates the subdirectory in the NAS file system<br>and mounts the subdirectory to the cluster.                                 |
|                             | If you do not set this parameter, the root directory of the<br>NAS file system is mounted.                                                                                                    |
|                             | If you specify a subdirectory of an Extreme NAS file system,<br>the subdirectory must start with /share.                                                                                                 |

| Parameter           | Description                                                                                                    |  |  |
|---------------------|----------------------------------------------------------------------------------------------------|--|--|
| Permissions         | The access permissions on the mounted directory. For example, you can set this parameter to 755, 644, or 777.  Note  You can set access permissions only on subdirectories.  If the mounted directory stores a large number of files, we recommend that you do not set this parameter. Otherwise, the process of running the chmod command may require an excessive amount of time.  If the mounted directory is a subdirectory, this parameter is optional.  If you do not set this parameter, the original permissions on the mounted directory are used.  Take note of the following items when you set the permissions:  For FlexVolume versions earlier than V1.14.6.15-8d3b7e7-aliyun, use the recursive mode when you configure permission settings. The permissions on all files and directories under the mounted directory will be modified.  For FlexVolume V1.14.6.15-8d3b7e7-aliyun and later, set the chmod (Change Mode) parameter to configure permission settings. |  |  |
| chmod (Change Mode) | <ul> <li>The change mode of access permissions. Valid values: Non-recursive and Recursive.</li> <li>Non-recursive: The permission changes apply only to the mounted directory. The subdirectories and files in the mounted directory are not affected.</li> <li>Recursive mode: The permission changes apply to the mounted directory, and the subdirectories and files in the mounted directory.</li> <li>Note If you select the recursive mode for a mounted directory that contains a large number of files, the process of running the chmod command may require an excessive amount of time. The mount or unmount operation may fail. Exercise caution when you set this parameter.</li> </ul>                                                                                                    |  |  |
| Version             | The version of the NFS protocol. We recommend that you use NFSv3. Extreme NAS file systems support only NFSv3.                                                                                                    |  |  |

| Parameter | Description           |
|-----------|-----------------------|
| Labels    | Add labels to the PV. |

# g. Click Create.

#### 2. Create a PVC.

Use the following *nas-pvc.yaml* file to create a PVC:

```
apiVersion: v1
kind: PersistentVolumeClaim
metadata:
   name: pvc-nas
spec:
   accessModes:
   - ReadWriteMany
storageClassName: nas
resources:
   requests:
   storage: 5Gi
```

# 3. Create a pod.

Use the following *nas-pod.yaml* file to create a pod:

```
apiVersion: apps/v1
kind: Deployment
metadata:
 name: nas-static
 labels:
   app: nginx
spec:
 replicas: 1
 selector:
   matchLabels:
    app: nginx
 template:
   metadata:
     labels:
      app: nginx
   spec:
     containers:
     - name: nginx
       image: nginx
       ports:
       - containerPort: 80
       volumeMounts:
         - name: pvc-nas
          mountPath: /data
     volumes:
       - name: pvc-nas
         persistentVolumeClaim:
           claimName: pvc-nas
```

# 12.3. Create a PVC

# **Prerequisites**

• A serverless Kubernetes (ASK) cluster is created. For more information, see ASK quick start.

•

# **Procedure**

1.

2.

3.

4.

5.

6.

7.

# 12.4. Use a PVC

In the Container Service for Kubernetes (ACK) console, you can create an application from an image or a template. When you create the application, you can specify a persistent volume claim (PVC) that the application uses to request physical storage. In this example, an application is created from an image. You can also create an application from a template and specify a PVC in the template. For more information, see Disk volume overview.

# Prerequisites

- A serverless Kubernetes (ASK) cluster is created. For more information, see ASK quick start.
- A PVC is created. In this example, a PVC named pvc-disk is created based on cloud storage. For more information, see Create a PVC.

# **Procedure**

1.

2.

3.

4.

5.

6. On the Basic Information wizard page, configure the basic settings.

For more information, see Configure basic settings.

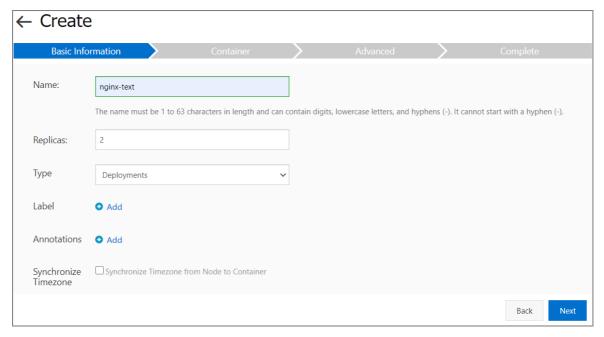

- 7. On the **Container** wizard page, select an image and configure a data volume based on cloud storage. Cloud disks, NAS file systems, and Object Storage Service (OSS) buckets can be specified as cloud storage. In this example, select the pvc-disk PVC and click **Next**. For more information, see Configure the containers.
- 8. On the **Advanced** wizard page, create a service for the test-nginx application and click **Create**.
- 9. After the application is created, you are redirected to the **Creation Task Submitted** page. You can click **View Details** to view application details.
  - The Basic Information page of the newly created test-nginx application appears by default.
- 10. On the Pods tab, find the pod to which the application belongs and click View Details.
- 11. You are redirected to the Overview page of the pod. Click the **Volumes** tab. Verify that the pod is associated with the pvc-disk PVC.

# 12.5. FAQ about FlexVolume

This topic provides answers to some frequently asked questions about disk volumes, Apsara File Storage NAS (NAS) volumes, and Object Storage Service (OSS) volumes.

| Туре              | Question                                                                                                    |
|-------------------|----------------------------------------------------------------------------------------------------|
| FAQ about storage | <ul> <li>What do I do when a volume fails to be mounted?</li> <li>How do I view the log related to storage services?</li> <li>What do I do if I find kubelet contains a pod log that is not managed by ACK?</li> </ul> |

| Туре                     | Question                                                                                                    |
|--------------------------|----------------------------------------------------------------------------------------------------|
|                          | <ul> <li>Why does a timeout error occur when I mount a disk to a node?</li> <li>Why does a zone error occur when I mount a disk to an Elastic Compute Service (ECS) instance?</li> </ul> |
|                          | <ul> <li>Why does an input/output error occur in a disk after a system<br/>upgrade?</li> </ul>                                                                                           |
| FAQ about disk volumes   | <ul> <li>Why does the system prompt The specified disk is not a portable<br/>disk when I unmount a disk?</li> </ul>                                                                      |
|                          | <ul> <li>Why does the system prompt had volume node affinity conflict<br/>when I launch a pod that has a disk mounted?</li> </ul>                                                        |
|                          | <ul> <li>Why does the system prompt can't find disk when I launch a pod<br/>that has a disk mounted?</li> </ul>                                                                          |
|                          | <ul> <li>Why does the system prompt disk size is not supported when I<br/>dynamically provision a PV?</li> </ul>                                                                         |
|                          | Why does it require a long time to mount a NAS volume?                                                                                                    |
|                          | Why does a timeout error occur when I mount a NAS volume?                                                                                                    |
| FAQ about NAS volumes    | <ul> <li>Why does the system prompt chown: option not permitted when I<br/>mount a NAS volume?</li> </ul>                                                                                |
| יאק מטטני וארט יטנמווינט | What do I do if I fail to mount a NAS volume?                                                                                                    |
|                          | <ul> <li>What do I do if the task queue of alicloud-nas-controller is full and<br/>PVs cannot be created when I use a dynamically provisioned NAS<br/>volume?</li> </ul>                 |
|                          | Why do I fail to mount an OSS volume?                                                                                                    |
| FAQ about OSS volumes    | <ul> <li>Why does the directory in an OSS volume that is mounted to a<br/>container become unavailable after the cluster that runs the pod is<br/>upgraded?</li> </ul>                   |
|                          | Why does it require a long time to mount an OSS volume?                                                                                                    |

# What do I do when a volume fails to be mounted?

Check whether FlexVolume and the plug-in for dynamic volume provisioning are installed.

# Method 1: Check whether FlexVolume is installed

Run the following command to query information about pods:

kubectl get pod -n kube-system | grep flexvolume

# Expected output:

| flexvolume-4wh8s | 1/1 | Running | 0 | 8d |
|------------------|-----|---------|---|----|
| flexvolume-65z49 | 1/1 | Running | 0 | 8d |
| flexvolume-bpc6s | 1/1 | Running | 0 | 8d |
| flexvolume-18pml | 1/1 | Running | 0 | 8d |
| flexvolume-mzkpv | 1/1 | Running | 0 | 8d |
| flexvolume-wbfhv | 1/1 | Running | 0 | 8d |
| flexvolume-xf5cs | 1/1 | Running | 0 | 8d |
|                  |     |         |   |    |

Check whether the FlexVolume pods are in the Running state. Check whether the number of running FlexVolume pods equals the number of nodes in the cluster.

If the FlexVolume pods are not in the Running state, troubleshoot the issue based on the log of the FlexVolume plug-in.

#### Method 2: Check whether the plug-in for dynamic volume provisioning is installed

To mount a dynamically provisioned disk volume, you must install the plug-in for dynamic volume provisioning. Run the following command to query the pod on which the plug-in runs:

```
kubectl get pod -n kube-system | grep alicloud-disk
```

#### Expected output:

```
alicloud-disk-controller-8679c9fc76-lq6zb 1/1 Running 0 7d
```

If the pod is not in the Running state, troubleshoot the issue based on the log of the plug-in.

# How do I view the log related to storage services?

You can view the logs of FlexVolume, the provisioner plug-in, and kubelet.

#### Method 1: Print the log of FlexVolume on Master Node 1

Run the following command to query the pod on which an error occurs:

```
kubectl get pod -n kube-system | grep flexvolume
```

Run the following commands in sequence to print the log of the pod on which the error occurs:

```
kubectl logs flexvolume-4wh8s -n kube-system
kubectl describe pod flexvolume-4wh8s -n kube-system
```

Note The last several entries of the returned pod information indicate the status of the pod.
You can analyze the error based on the log data.

View the logs of the disk driver, NAS driver, and OSS driver.

Perform the following steps to view the logs on the host node. If no PV is mounted to a pod, query the IP address of the node that hosts the pod.

```
kubectl describe pod nginx-97dc96f7b-xbx8t | grep Node
```

#### Expected output:

```
Node: cn-hangzhou.i-bp19myla3uvnt6zi****/192.168.XX.XX
Node-Selectors: <none>
```

Log on to the node and print the logs of the disk driver, NAS driver, and OSS driver.

```
ssh 192.168.XX.XX
ls /var/log/alicloud/flexvolume*
```

# Expected output:

```
flexvolume_disk.log flexvolume_nas.log flexvolume_o#ss.log
```

# Method 2: Print the log of the provisioner plug-in on Master Node 1

Run the following command to query the pod on which an error occurs:

```
kubectl get pod -n kube-system | grep alicloud-disk
```

Run the following commands in sequence to print the log of the pod on which the error occurs:

```
kubectl logs alicloud-disk-controller-8679c9fc76-lq6zb -n kube-system kubectl describe pod alicloud-disk-controller-8679c9fc76-lq6zb -n kube-system
```

Note The last several entries of the returned pod information indicate the status of the pod.
You can analyze the error based on the log data.

#### Method 3: Print the log of kubelet

If no PV is mounted to a pod, query the IP address of the node that hosts the pod.

```
kubectl describe pod nginx-97dc96f7b-xbx8t | grep Node
```

#### Expected output:

```
Node: cn-hangzhou.i-bp19myla3uvnt6zi****/192.168.XX.XX
Node-Selectors: <none>
```

Log on to the node and print the log of kubelet.

```
ssh 192.168.XX.XX
journalctl -u kubelet -r -n 1000 &> kubelet.log
```

Note In the preceding command, -n specifies the number of log entries to return.

The preceding steps describe how to print the logs of the FlexVolume, provisioner, and kubelet plugins. If the problem persists, contact the technical support team of Alibaba Cloud and provide related log information.

# What do I do if I find kubelet contains a pod log that is not managed by ACK?

When a pod exceptionally exits, the mount target is not removed when the system unmounts the PV. As a result, the system fails to delete the pod. kubelet cannot collect all volume garbage. You must manually remove invalid mount targets or run a script to automate garbage collection.

Run the following script on the failed node to remove invalid mount targets:

wget https://raw.githubusercontent.com/AliyunContainerService/kubernetes-issues-solution/ma
ster/kubelet/kubelet.sh
sh kubelet.sh

# 13.Network management 13.1. Service Management

# 13.1.1. Considerations for configuring a LoadBalancer type Service

When you specify Type=LoadBalancer for a Service, Cloud Controller Manager (CCM) creates and configures Server Load Balancer (SLB) resources for the Service, including SLB instances, listeners, and VServer groups. This topic describes the considerations for configuring a LoadBalancer type Service and the policies that are used by CCM to update SLB resources.

# Policies that are used by CCM to update SLB resources

Container Service for Kubernetes (ACK) allows you to specify an existing SLB instance for a Service. You can also use CCM to automatically create one for the Service. The two methods use different policies to update SLB resources. The following table describes the differences.

| Resource<br>object | Existing SLB instance                                                                                                    | SLB instance created and managed by CCM                                                                                                    |
|--------------------|----------------------------------------------------------------------------------------------------|----------------------------------------------------------------------------------------------------|
| SLB                | Use the following annotation to specify an existing SLB instance for a Service:  service.beta.kubernetes.io/alibaba- cloud-loadbalancer-id  CCM uses the specified SLB instance to enable load balancing. You can use other annotations to configure the SLB instance.  CCM automatically creates VServer groups for the instance.  When the Service is deleted, CCM does not delete the existing SLB instance that is specified in the annotation.                                 | <ul> <li>CCM automatically creates, configures,<br/>and manages SLB resources based on the<br/>Service configuration, including the SLB<br/>instance, listeners, and VServer groups.</li> <li>When the Service is deleted, CCM deletes<br/>the created SLB instance.</li> </ul> |
| Listener           | Use the following annotation to configure listeners:  service.beta.kubernetes.io/alibaba- cloud-loadbalancer-force-override- listeners:  If you set the annotation to false, CCM does not configure or manage listeners for the SLB instance.  If you set the annotation to true, CCM configures and manages listeners for the SLB instance based on the Service configuration. If the SLB instance has existing listeners, CCM creates new listeners to replace the existing ones. | CCM configures listeners for the SLB instance based on the Service configuration.                                                                                                    |

| Resource<br>object | Existing SLB instance                                                                                                    |
|--------------------|----------------------------------------------------------------------------------------------------|
| vServer<br>group   | When the endpoint of an Elastic Compute Service (ECS) instance in a VServer group for a Service changes or the cluster nodes are changed, CCM updates the VServer groups.  The policies for updating VServer groups vary based on the mode of the Service.  If spec.externalTrafficPolicy = Cluster is specified for a Service, CCM adds all cluster nodes to the VServer groups of the SLB instance. If node labels are specified in the Service configuration, CCM adds cluster nodes that have the specified labels to the VServer groups of the SLB instance.  Notice SLB limits the number of VServer groups to which an ECS instance can be added. If a Service is in Cluster mode, the quota is consumed at a high rate. When the quota is used up, Service reconciliation fails. To fix this issue, set Local mode for a Service.  If spec.externalTrafficPolicy = Local is specified for a Service, CCM adds only the nodes where the pods that are related to the Service are deployed to the VServer groups of the SLB instance. This can reduce the consumption rate of the resources. Source IP addresses can also be retained in Layer 4 load balancing.  CCM does not add master nodes of a cluster to the VServer groups of an SLB instance. |
|                    | • Assume that you have run the kubectl drain command to remove a node from a cluster, or run the kubectl cordon command to mark a node as unschedulable. By default, CCM does not remove such a node from VServer groups of an SLB instance. To remove such a node, set annotation service.beta.kubernetes.io/alibaba-cloud-loadbalancer-remove-unscheduled-backend to on.  Notice By default, CCM versions earlier than V1.9.3.164-g2105d2e-aliyun remove drained nodes or unschedulable nodes from the backend of the SLB instance.                                                                                                    |
|                    |                                                                                                    |

# Considerations for reusing an existing SLB instance

- Before you reuse an existing SLB instance, check whether the instance meets the following requirements:
  - The SLB instance that you want to reuse is created in the SLB console. You cannot reuse an SLB instance that is created by CCM.
  - If you want to reuse an internal-facing SLB instance, the SLB instance and the cluster must be deployed in the same virtual private cloud (VPC).
- CCM configures SLB instances only for LoadBalancer type Services.

Notice If you change Type=LoadBalancer to Type!=LoadBalancer for a Service, CCM deletes the configuration of the SLB instance from the Service. In this case, you cannot access the Service by using the SLB instance.

• When specific conditions are met, CCM uses a declarative API to automatically update the

configuration of an SLB instance based on the Service configuration. If you set annotation service.

beta.kubernetes.io/alibaba-cloud-loadbalancer-force-override-listeners: to true for a

Service, CCM may overwrite the listener configuration modifications that are made in the SLB console.

Notice If the SLB instance is created or managed by CCM, we recommend that you do not modify the configuration of an SLB instance in the SLB console. Otherwise, CCM may overwrite the configuration and the Service may be unavailable.

# Considerations for using CCM to configure an SLB instance

• CCM configures SLB instances only for LoadBalancer type Services.

Notice If you change Type=LoadBalancer to Type!=LoadBalancer for a Service, CCM deletes the SLB instance that CCM previously created for the Service.

• When specific conditions are met, CCM uses a declarative API to automatically update the configuration of an SLB instance based on the Service configuration. CCM may overwrite the listener configuration modifications that are made in the SLB console.

Notice If the SLB instance is created or managed by CCM, we recommend that you do not modify the configuration of an SLB instance in the SLB console. Otherwise, CCM may overwrite the configuration and the Service may be unavailable.

# Resource quotas

# VPC

• A node in a cluster is mapped to a route entry in a route table. By default, each route table for a VPC contains a maximum of 48 entries. If the number of nodes in a cluster exceeds 48, .

Note In the ticket, describe your request to modify parameter vpc\_quota\_route\_entrys\_n

. After the request is accepted, the maximum number of custom entries that can be created in one route table is increased.

For more information about VPC resource quotas, see 限制与配额.
 To query the VPC resource quotas, go to the Quota Management page in the VPC console.

#### SLB

• CCM creates an SLB instance for a LoadBalancer type Service. By default, you can retain a maximum of 60 SLB instances under each account. To create more SLB instances, .

Note In the ticket, describe your request to modify parameter
slb\_quota\_instances\_num
. After the request is accepted, the maximum number of SLB instances that can be retained under your account is increased.

• CCM adds ECS instances to the VServer groups of an SLB instance based on the Service configuration.

• By default, an ECS instance can be added to a maximum of 50 VServer groups. To add the ECS instance to more VServer groups, .

**Note** In the ticket, describe your request to modify parameter <a href="mailto:slb\_quota\_backendservers\_num">slb\_quota\_backendservers\_num</a>. After the request is accepted, the maximum number of VServer groups to which an ECS instance can be added is increased.

• By default, a maximum of 200 backend servers can be added to an SLB instance. To add more backend servers, submit a ticket.

Note In the ticket, describe your request to modify parameter slb\_quota\_backendserve
rs\_num . After the request is accepted, the maximum number of backend servers that can be added to an SLB instance is increased.

• CCM creates listeners based on the ports that are specified for a Service. By default, a maximum of 50 listeners can be created for an SLB instance. To create more listeners, submit a ticket.

Note In the ticket, describe your request to modify parameter
slb\_quota\_listeners\_num
. After the request is accepted, the maximum number of listeners that can be created for an SLB instance is increased.

• For more information about SLB resource quotas, see Limits.

To query the SLB resource quotas, go to the Quota Management page in the SLB console.

# 13.1.2. Use annotations to configure load balancing

You can add annotations to the YAML file of a Service to configure load balancing. This topic describes how to use annotations to configure load balancing. You can configure Server Load Balancer (SLB) instance, listeners, and backend server groups.

# **Usage notes**

- The values of annotations are case-sensitive.
- Starting from September 11, 2019, the keyword alicloud in annotations is changed to aliba ba-cloud.

Example:

Before the change: service.beta.kubernetes.io/alicloud-loadbalancer-id

After the change: service.beta.kubernetes.io/alibaba-cloud-loadbalancer-id

The system still supports annotations that use the alicloud keyword. You do not need to modify the existing annotations.

# **SLB**

Common annotations that are used to configure load balancing

• Create an Internet-facing SLB instance

```
apiVersion: v1
kind: Service
metadata:
   name: nginx
   namespace: default
spec:
   ports:
   - port: 80
      protocol: TCP
      targetPort: 80
selector:
      run: nginx
type: LoadBalancer
```

# • Create an internal-facing SLB instance

```
apiVersion: v1
kind: Service
metadata:
    annotations:
        service.beta.kubernetes.io/alibaba-cloud-loadbalancer-address-type: "intranet"
    name: nginx
    namespace: default
spec:
    ports:
        - port: 80
            protocol: TCP
            targetPort: 80
selector:
        run: nginx
type: LoadBalancer
```

# • Create an SLB instance of a specified specification

For more information about the specifications of SLB instances, see CreateLoadBalancer. Use the following template to create a LoadBalancer Service and an SLB instance of a specified specification. You can also use the template to update the specification of an existing SLB instance.

Notice If you modify the specification of the SLB instance in the SLB console, the modification may be restored by the cloud controller manager (CCM). Proceed with caution.

```
apiVersion: v1
kind: Service
metadata:
   annotations:
       service.beta.kubernetes.io/alibaba-cloud-loadbalancer-spec: "slb.sl.small"
   name: nginx
   namespace: default
spec:
   ports:
       - port: 443
       protocol: TCP
       targetPort: 443
   selector:
       run: nginx
   type: LoadBalancer
```

- Use an existing SLB instance
  - o By default, the CCM does not overwrite the listeners of an existing SLB instance. To overwrite the listeners of an existing SLB instance, set the annotation service.beta.kubernetes.io/alibaba-cl oud-loadbalancer-force-override-listeners to true.
    - **? Note** The following list explains why the CCM does not overwrite the listeners of an existing SLB instance:
      - If the listeners of the SLB instance are associated with applications, service interruptions may occur after the configurations of the listeners are overwritten.
      - The CCM supports limited backend configurations and cannot handle complex configurations. If you require complex backend configurations, you can manually configure listeners in the SLB console without overwriting the existing listeners.

In both cases, we recommend that you do not overwrite the listeners of existing SLB instances. However, you can overwrite an existing listener if the port of the listener is no longer in use.

• You cannot add tags to an existing SLB instance by using the annotation service.beta.kubernete s.io/alibaba-cloud-loadbalancer-additional-resource-tags.

```
apiVersion: v1
kind: Service
metadata:
   annotations:
       service.beta.kubernetes.io/alibaba-cloud-loadbalancer-id: "${YOUR_LOADBALACER_ID}"
   name: nginx
   namespace: default
spec:
   ports:
   - port: 443
       protocol: TCP
       targetPort: 443
   selector:
       run: nginx
   type: LoadBalancer
```

• Use an existing SLB instance and forcefully overwrite the listeners of the SLB instance

Use the following template to create a LoadBalancer Service and forcefully overwrite an existing listener of the SLB instance. If you specify a different listener port number, the original listener is deleted.

Notice If you use an existing SLB instance and set forceoverride to true, do not associate a listener of the SLB instance with multiple Services. Otherwise, a configuration conflict occurs when these Services overwrite the configuration of the listener.

```
apiVersion: v1
kind: Service
metadata:
 annotations:
   service.beta.kubernetes.io/alibaba-cloud-loadbalancer-id: "${YOUR LOADBALACER ID}"
   service.beta.kubernetes.io/alibaba-cloud-loadbalancer-force-override-listeners: "true
 name: nginx
 namespace: default
spec:
 ports:
 - port: 443
   protocol: TCP
   targetPort: 443
 selector:
  run: nginx
  type: LoadBalancer
```

- Specify the primary zone and secondary zone when you create an SLB instance
  - SLB instances cannot be deployed across zones in some regions, such as the Indonesia (Jakarta) region.
  - After you specify the primary zone and secondary zone for an SLB instance, the zones cannot be changed.

```
apiVersion: v1
kind: Service
metadata:
 annotations:
   service.beta.kubernetes.io/alibaba-cloud-loadbalancer-master-zoneid: "ap-southeast-5a
   service.beta.kubernetes.io/alibaba-cloud-loadbalancer-slave-zoneid: "ap-southeast-5a"
 name: nginx
 namespace: default
spec:
 ports:
 - port: 80
  protocol: TCP
  targetPort: 80
  selector:
  run: nginx
  type: LoadBalancer
```

• Create a pay-by-bandwidth SLB instance

o Only Internet-facing SLB instances support the pay-by-bandwidth billing method.

For more information about limits on billing methods for Internet-facing SLB instances, see Change the billing method of an Internet-facing SLB instance.

• All annotations in the following template are required.

Modify the annotation values based on your business requirements.

```
apiVersion: v1
kind: Service
metadata:
 annotations:
   service.beta.kubernetes.io/alibaba-cloud-loadbalancer-charge-type: "paybybandwidth"
   service.beta.kubernetes.io/alibaba-cloud-loadbalancer-bandwidth: "2"
 name: nginx
 namespace: default
spec:
 ports:
  - port: 443
  protocol: TCP
   targetPort: 443
 selector:
  run: nginx
  type: LoadBalancer
```

- **? Note** The annotation service.beta.kubernetes.io/alibaba-cloud-loadbalancer-bandwidth specifies the bandwidth limit.
- Specify a vSwitch for an SLB instance
  - Obtain the ID of a vSwitch in the Virtual Private Cloud (VPC) console. Then, use the annotations in the following template to specify the vSwitch for an SLB instance.
  - o The specified vSwitch and the cluster must be deployed in the same VPC.
  - All annotations in the following template are required.

```
apiVersion: v1
kind: Service
metadata:
   annotations:
    service.beta.kubernetes.io/alibaba-cloud-loadbalancer-address-type: "intranet"
    service.beta.kubernetes.io/alibaba-cloud-loadbalancer-vswitch-id: "${YOUR_VSWITCH_ID}"
   name: nginx
   namespace: default
spec:
   ports:
   - port: 443
     protocol: TCP
     targetPort: 443
selector:
     run: nginx
type: LoadBalancer
```

• Add tags to an SLB instance

Separate multiple tags with commas (,). Example: "k1=v1, k2=v2".

```
apiVersion: v1
kind: Service
metadata:
 annotations:
   service.beta.kubernetes.io/alibaba-cloud-loadbalancer-additional-resource-tags: "Key1
=Value1, Key2=Value2"
 name: nginx
 namespace: default
spec:
 ports:
  - port: 80
  protocol: TCP
   targetPort: 80
  selector:
   run: nginx
  type: LoadBalancer
```

- Create an IPv6 SLB instance
  - The kube-proxy mode must be set to IPVS.
  - o The assigned IPv6 address can be used only in an IPv6 network.
  - o You cannot change the IP address type after you create the SLB instance.

```
apiVersion: v1
kind: Service
metadata:
   annotations:
       service.beta.kubernetes.io/alibaba-cloud-loadbalancer-ip-version: "ipv6"
   name: nginx
spec:
   ports:
   - port: 80
      protocol: TCP
      targetPort: 80
selector:
      app: nginx
type: LoadBalancer
```

• Enable deletion protection for an SLB instance

By default, deletion protection is enabled for SLB instances.

Notice If you manually enable deletion protection in the SLB console for an SLB instance that is created for a LoadBalancer Service, you can run the <a href="https://kubectl.delete.svc.typur-svc-name">kubectl.delete.svc.typur-svc-name</a>) command to delete the SLB instance.

```
apiVersion: v1
kind: Service
metadata:
   annotations:
       service.beta.kubernetes.io/alibaba-cloud-loadbalancer-delete-protection: "on"
   name: nginx
spec:
   externalTrafficPolicy: Local
   ports:
       - port: 80
       protocol: TCP
       targetPort: 80
selector:
       app: nginx
type: LoadBalancer
```

• Enable the configuration read-only mode for an SLB instance

By default, the configuration read-only mode is enabled for an SLB instance.

```
apiVersion: v1
kind: Service
metadata:
    annotations:
        service.beta.kubernetes.io/alibaba-cloud-loadbalancer-modification-protection: "Conso
leProtection"
    name: nginx
spec:
    externalTrafficPolicy: Local
    ports:
        - port: 80
        protocol: TCP
        targetPort: 80
selector:
        app: nginx
type: LoadBalancer
```

• Specify the name of an SLB instance

```
apiVersion: v1
kind: Service
metadata:
    annotations:
        service.beta.kubernetes.io/alibaba-cloud-loadbalancer-name: "your-svc-name"
    name: nginx
spec:
    externalTrafficPolicy: Local
    ports:
    - port: 80
        protocol: TCP
        targetPort: 80
selector:
        app: nginx
type: LoadBalancer
```

163

• Specify a resource group to which an SLB instance belongs

Log on to the Resource Management console to obtain the ID of a resource group. Then, use the annotation in the following template to specify the resource group to which the SLB instance belongs.

Note You cannot modify the resource group after the SLB instance is created.

```
apiVersion: v1
kind: Service
metadata:
 annotations:
   service.beta.kubernetes.io/alibaba-cloud-loadbalancer-resource-group-id: "rg-xxxx"
 name: nginx
 externalTrafficPolicy: Local
 ports:
  - port: 80
   protocol: TCP
   targetPort: 80
  selector:
   app: nginx
  type: LoadBalancer
```

- Configure a host name for the Service
  - o your\_service\_name must comply with the naming conventions of domain names.
  - o After you add the annotation, the external IP address of the Service is changed from the default SLB IP address to your\_service\_name . If you access the SLB IP address from within the cluster, the request is first forwarded to the corresponding SLB instance.
  - After you add the annotation, if the listener protocol is TCP or UDP and you access the SLB IP address from within the cluster, a loopback issue occurs. For more information, see Why am I unable to access an SLB instance?
  - This annotation does not automatically associate a domain name with the SLB instance. If you want to associate a domain name with the SLB instance, log on to the Domains console, purchase a domain name, and then associate the domain name with the SLB instance. For more information, see Purchase a domain name.

```
apiVersion: v1
kind: Service
metadata:
  annotations:
   service.beta.kubernetes.io/alibaba-cloud-loadbalancer-protocol-port: "http:80"
   service.beta.kubernetes.io/alibaba-cloud-loadbalancer-hostname: "${your service hostn
ame}"
 name: nginx-svc
 namespace: default
spec:
 ports:
 - name: http
   port: 80
  protocol: TCP
   targetPort: 80
  selector:
   app: nginx
  type: LoadBalancer
```

# Expected output:

| NAME      | TYPE         | CLUSTER-IP   | EXTERNAL-IP     | PORT(S)               |
|-----------|--------------|--------------|-----------------|-----------------------|
| AGE       |              |              |                 |                       |
| nginx-svc | loadBalancer | 47.100.XX.XX | www.example.com | 80:30248/TCP,443:3267 |
| 0/TCP 10s |              |              |                 |                       |

# Listeners

# Common annotations that are used to configure listeners

- Set the session persistence period for a TCP-based SLB instance
  - The annotation service.beta.kubernetes.io/alibaba-cloud-loadbalancer-persistence-timeout applies only to TCP list eners.
  - o If an SLB instance has multiple TCP listeners, the configuration applies to all the TCP listeners.

```
apiVersion: v1
kind: Service
metadata:
   annotations:
       service.beta.kubernetes.io/alibaba-cloud-loadbalancer-persistence-timeout: "1800"
   name: nginx
   namespace: default
spec:
   ports:
   - port: 443
       protocol: TCP
       targetPort: 443
   selector:
       run: nginx
   type: LoadBalancer
```

• Enable session persistence for HTTP or HTTPS listeners by inserting a cookie

- The annotations in the following template apply only to HTTP-based and HTTPS-based SLB instances.
- If an SLB instance has multiple HTTP or HTTPS listeners, the configuration applies to all the HTTP or HTTPS listeners.
- To configure session persistence by inserting a cookie, all annotations in the following template are required.

```
apiVersion: v1
kind: Service
metadata:
  annotations:
   service.beta.kubernetes.io/alibaba-cloud-loadbalancer-sticky-session: "on"
   service.beta.kubernetes.io/alibaba-cloud-loadbalancer-sticky-session-type: "insert"
   service.beta.kubernetes.io/alibaba-cloud-loadbalancer-cookie-timeout: "1800"
   service.beta.kubernetes.io/alibaba-cloud-loadbalancer-protocol-port: "http:80"
 name: nginx
 namespace: default
spec:
 ports:
  - port: 80
   protocol: TCP
   targetPort: 80
  selector:
   run: nginx
  type: LoadBalancer
```

- Enable access control for an SLB instance
  - Create an access control list (ACL) in the SLB console and record the ACL ID. Then, use the annotations in the following template to enable access control for an SLB instance.
  - A whitelist allows access only from specified IP addresses. A blacklist blocks access only from specific IP addresses.
  - All annotations in the following template are required.

```
apiVersion: v1
kind: Service
metadata:
 annotations:
   service.beta.kubernetes.io/alibaba-cloud-loadbalancer-acl-status: "on"
   service.beta.kubernetes.io/alibaba-cloud-loadbalancer-acl-id: "${YOUR ACL ID}"
   service.beta.kubernetes.io/alibaba-cloud-loadbalancer-acl-type: "white"
 name: nginx
 namespace: default
spec:
 ports:
  - port: 443
   protocol: TCP
   targetPort: 443
  selector:
   run: nginx
  type: LoadBalancer
```

• Configure port forwarding for an SLB instance

- Port forwarding allows an SLB instance to forward requests from an HTTP port to an HTTPS port.
- Create a certificate in the SLB console and record the certificate ID. Then, use the following annotations to configure port forwarding for an SLB instance.
- o All annotations in the following template are required.

```
apiVersion: v1
kind: Service
metadata:
 annotations:
   service.beta.kubernetes.io/alibaba-cloud-loadbalancer-protocol-port: "https:443,http:
   service.beta.kubernetes.io/alibaba-cloud-loadbalancer-cert-id: "${YOUR CERT ID}"
   service.beta.kubernetes.io/alibaba-cloud-loadbalancer-forward-port: "80:443"
 name: nginx
 namespace: default
spec:
 ports:
 - name: https
  port: 443
   protocol: TCP
   targetPort: 443
 - name: http
  port: 80
   protocol: TCP
   targetPort: 80
 selector:
  run: nginx
  type: LoadBalancer
```

- Set the scheduling algorithm for an SLB instance
  - rr: Requests are distributed to backend servers in sequence. This is the default scheduling algorithm.
  - wrr: Backend servers with higher weights receive more requests than backend servers with lower weights.

```
apiVersion: v1
kind: Service
metadata:
   annotations:
       service.beta.kubernetes.io/alibaba-cloud-loadbalancer-scheduler: "wrr"
   name: nginx
   namespace: default
spec:
   ports:
   - port: 443
       protocol: TCP
       targetPort: 443
   selector:
       run: nginx
   type: LoadBalancer
```

• Create a UDP listener

```
apiVersion: v1
kind: Service
metadata:
    annotations:
        service.beta.kubernetes.io/alibaba-cloud-loadbalancer-protocol-port: "udp:80"
    name: nginx
    namespace: default
spec:
    ports:
        - port: 80
            protocol: TCP
            targetPort: 80
selector:
        run: nginx
type: LoadBalancer
```

#### • Create an HTTP listener

```
apiVersion: v1
kind: Service
metadata:
   annotations:
       service.beta.kubernetes.io/alibaba-cloud-loadbalancer-protocol-port: "http:80"
   name: nginx
   namespace: default
spec:
   ports:
   - port: 80
       protocol: TCP
       targetPort: 80
   selector:
       run: nginx
   type: LoadBalancer
```

# • Create an HTTPS listener

You must first create a certificate in the SLB console. Then, you can use the certificate ID and the following template to create a LoadBalancer Service and an HTTPS-based SLB instance.

Note HTTPS listeners of the SLB instance decrypt HTTPS requests into HTTP requests and forward the requests to pods on the backend servers.

```
apiVersion: v1
kind: Service
metadata:
 annotations:
   service.beta.kubernetes.io/alibaba-cloud-loadbalancer-protocol-port: "https:443"
   service.beta.kubernetes.io/alibaba-cloud-loadbalancer-cert-id: "${YOUR CERT ID}"
 name: nginx
 namespace: default
spec:
 ports:
  - port: 443
   protocol: TCP
   targetPort: 80
 selector:
   run: nginx
  type: LoadBalancer
```

- Create a list ener that has health checks enabled
  - o Enable TCP health checks
    - By default, the health check feature is enabled for TCP listeners and cannot be disabled. The annotation service.beta.kubernetes.io/alibaba-cloud-loadbalancer-health-check-flag does not take effect.
    - To enable TCP health checks, all annotations in the following template are required.

```
apiVersion: v1
kind: Service
metadata:
 annotations:
   service.beta.kubernetes.io/alibaba-cloud-loadbalancer-health-check-type: "tcp"
   service.beta.kubernetes.io/alibaba-cloud-loadbalancer-health-check-connect-timeout:
"8"
   service.beta.kubernetes.io/alibaba-cloud-loadbalancer-healthy-threshold: "4"
   service.beta.kubernetes.io/alibaba-cloud-loadbalancer-unhealthy-threshold: "4"
   service.beta.kubernetes.io/alibaba-cloud-loadbalancer-health-check-interval: "3"
 name: nginx
 namespace: default
spec:
 ports:
  - port: 80
   protocol: TCP
   targetPort: 80
 selector:
   run: nginx
  type: LoadBalancer
```

- o Enable UDP health checks
  - By default, the health check feature is enabled for UDP listeners and cannot be disabled. The annotation service.beta.kubernetes.io/alibaba-cloud-loadbalancer-health-check-flag does not take effect.
  - To enable UDP health checks, all annotations in the following template are required.

```
kind: Service
metadata:
 annotations:
    service.beta.kubernetes.io/alibaba-cloud-loadbalancer-protocol-port: "udp:80"
    service.beta.kubernetes.io/alibaba-cloud-loadbalancer-health-check-interval: "5"
   service.beta.kubernetes.io/alibaba-cloud-loadbalancer-health-check-connect-timeout:
"10"
    service.beta.kubernetes.io/alibaba-cloud-loadbalancer-healthy-threshold: "3"
   service.beta.kubernetes.io/alibaba-cloud-loadbalancer-unhealthy-threshold: "3"
 name: nginx
 namespace: default
 ports:
  - port: 80
   protocol: TCP
   targetPort: 80
  selector:
  run: nginx
  type: LoadBalancer
```

#### o Enable HTTP health checks

```
apiVersion: v1
kind: Service
metadata:
  annotations:
    service.beta.kubernetes.io/alibaba-cloud-loadbalancer-health-check-flag: "on"
   service.beta.kubernetes.io/alibaba-cloud-loadbalancer-health-check-type: "http"
    service.beta.kubernetes.io/alibaba-cloud-loadbalancer-health-check-uri: "/test/inde
    service.beta.kubernetes.io/alibaba-cloud-loadbalancer-healthy-threshold: "4"
   service.beta.kubernetes.io/alibaba-cloud-loadbalancer-unhealthy-threshold: "4"
    service.beta.kubernetes.io/alibaba-cloud-loadbalancer-health-check-timeout: "10"
    service.beta.kubernetes.io/alibaba-cloud-loadbalancer-health-check-interval: "3"
   service.beta.kubernetes.io/alibaba-cloud-loadbalancer-protocol-port: "http:80"
    # Specify the health check method. This annotation is optional.
    service.beta.kubernetes.io/alibaba-cloud-loadbalancer-health-check-method: "head"
  name: nginx
 namespace: default
spec:
  ports:
  - port: 80
   protocol: TCP
   targetPort: 80
  selector:
   run: nginx
  type: LoadBalancer
```

• Enable connection draining for a listener.

Only TCP and UDP are supported. To enable connection draining for a listener, all annotations in the following template are required.

```
apiVersion: v1
kind: Service
metadata:
 annotations:
   service.beta.kubernetes.io/alibaba-cloud-loadbalancer-connection-drain: "on"
   service.beta.kubernetes.io/alibaba-cloud-loadbalancer-connection-drain-timeout: "30"
 name: nginx
 namespace: default
spec:
 ports:
  - port: 80
   protocol: TCP
   targetPort: 80
  selector:
   run: nginx
  type: LoadBalancer
```

• Use the X-Forwarded-Proto header to identify the listener protocol of an SLB instance.

Only HTTP and HTTPS are supported.

```
apiVersion: v1
kind: Service
metadata:
 annotations:
   service.beta.kubernetes.io/alibaba-cloud-loadbalancer-protocol-port: "http:80"
   service.beta.kubernetes.io/alibaba-cloud-loadbalancer-xforwardedfor-proto: "on"
 name: nginx
 namespace: default
spec:
 ports:
 - port: 80
   protocol: TCP
   targetPort: 80
 selector:
  run: nginx
  type: LoadBalancer
```

Specify the timeout period of idle connections for a listener
 Only HTTP and HTTPS are supported.

```
apiVersion: v1
kind: Service
metadata:
 annotations:
   service.beta.kubernetes.io/alibaba-cloud-loadbalancer-protocol-port: "http:80"
   service.beta.kubernetes.io/alibaba-cloud-loadbalancer-idle-timeout: "30"
 name: nginx
 namespace: default
spec:
 ports:
  - port: 80
  protocol: TCP
   targetPort: 80
  selector:
   run: nginx
  type: LoadBalancer
```

• Disable HTTP/2 for a list ener.

Only HTTPS is supported.

```
apiVersion: v1
kind: Service
metadata:
 annotations:
   service.beta.kubernetes.io/alibaba-cloud-loadbalancer-protocol-port: "https:443"
   service.beta.kubernetes.io/alibaba-cloud-loadbalancer-cert-id: "${YOUR CERT ID}"
   service.beta.kubernetes.io/alibaba-cloud-loadbalancer-http2-enabled: "off"
 name: nginx
 namespace: default
spec:
 ports:
  - port: 443
   protocol: TCP
   targetPort: 80
  selector:
   run: nginx
  type: LoadBalancer
```

• Specify the timeout period of requests for a listener.

Only HTTP and HTTPS are supported.

```
apiVersion: v1
kind: Service
metadata:
 annotations:
   service.beta.kubernetes.io/alibaba-cloud-loadbalancer-protocol-port: "http:80"
   service.beta.kubernetes.io/alibaba-cloud-loadbalancer-request-timeout: "60"
 name: nginx
 namespace: default
spec:
 ports:
 - port: 80
   protocol: TCP
   targetPort: 80
 selector:
  run: nginx
  type: LoadBalancer
```

• Specify the timeout period of connections for a listener.

Only TCP is supported.

```
apiVersion: v1
kind: Service
metadata:
    annotations:
        service.beta.kubernetes.io/alibaba-cloud-loadbalancer-established-timeout: "60"
    name: nginx
    namespace: default
spec:
    ports:
        - port: 80
            protocol: TCP
            targetPort: 80
selector:
            run: nginx
type: LoadBalancer
```

# **Backend server groups**

# Common annotations that are used to configure backend servers

Add worker nodes that have specified labels as the backend servers of an SLB instance
 Separate multiple labels with commas (,). Example: "k1=v1, k2=v2" . A node must have all the specified labels before you can add the node as a backend server.

```
apiVersion: v1
kind: Service
metadata:
 annotations:
   service.beta.kubernetes.io/alibaba-cloud-loadbalancer-backend-label: "failure-domain.
beta.kubernetes.io/zone=ap-southeast-5a"
 name: nginx
 namespace: default
spec:
 ports:
  - port: 443
   protocol: TCP
   targetPort: 443
  selector:
   run: nginx
  type: LoadBalancer
```

- Add the nodes where pods that run the Service are deployed as the backend servers of an SLB instance
  - By default, externalTrafficPolicy is set to Cluster for a Service. In Cluster mode, all nodes in the cluster are added as the backend servers of the SLB instance. In Local mode, only nodes where the pods are deployed are added as the backend servers of the SLB instance.

• In Local mode, you must set the scheduling algorithm to weighted round-robin (WRR).

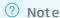

For CCM 1.9.3.164-g2105d2e-aliyun and later, node weights are calculated based on the number of pods that run on each node for Services whose externalTrafficPolicy is set to Local. For more information about node weight calculation, see How does the CCM calculate node weights in Local mode?.

```
apiVersion: v1
kind: Service
metadata:
 annotations:
   service.beta.kubernetes.io/alibaba-cloud-loadbalancer-scheduler: "wrr"
 name: nginx
 namespace: default
spec:
 externalTrafficPolicy: Local
 ports:
 - port: 80
  protocol: TCP
   targetPort: 80
 selector:
   run: nginx
  type: LoadBalancer
```

- Remove backend servers in the Unschedulable state from an SLB instance
  - You can run the <a href="kubectl cordon">kubectl cordon</a> and <a href="kubectl drain">kubectl drain</a> commands to set a node to the <a href="Unschedulable">Unschedulable</a> state. By default, the annotation <a href="service.beta.kubernetes.io/alibaba-cloud-loadbalancer-remove-unschedulable">service.beta.kubernetes.io/alibaba-cloud-loadbalancer-remove-unschedulable</a> is set to off. In this case, nodes in the <a href="Unschedulable">Unschedulable</a> state are not removed from the backend server groups of an SLB instance.
  - To remove backend servers in the **Unschedulable** state from an SLB instance, set the annotation service.beta.kubernetes.io/alibaba-cloud-loadbalancer-remove-unscheduled-backend to on.

```
apiVersion: v1
kind: Service
metadata:
 annotations:
   service.beta.kubernetes.io/alibaba-cloud-loadbalancer-remove-unscheduled-backend: "on
 name: nginx
spec:
 externalTrafficPolicy: Local
 ports:
  - name: http
   port: 30080
  protocol: TCP
   targetPort: 80
 selector:
   app: nginx
  type: LoadBalancer
```

 Add pods that are assigned elastic network interfaces (ENIs) as the backend servers of an SLB instance

When the Terway network plug-in is used, you can use the annotation service.beta.kubernetes.io /backend-type: "eni" to add pods that are assigned ENIs as the backend servers of an SLB instance. This improves network forwarding performance.

```
apiVersion: v1
kind: Service
metadata:
   annotations:
       service.beta.kubernetes.io/backend-type: "eni"
   name: nginx
spec:
   ports:
   - name: http
       port: 30080
       protocol: TCP
       targetPort: 80
selector:
       app: nginx
type: LoadBalancer
```

Note You can also change eni in service.beta.kubernetes.io/backend-type: "eni" to ecs . This allows you to add Elastic Compute Service (ECS) instances as the backend severs of an SLB instance.

• Reuse an existing vServer group

The annotation service.beta.kubernetes.io/alibaba-cloud-loadbalancer-vgroup-port can be used to reuse an existing vServer group that is added to an SLB instance. This annotation takes effect only when the SLB instance is reused. For more information, see Use the CCM to deploy services across clusters.

• Set weights for Services to enable weighted round robin

When a reused SLB instance is shared among multiple Services, the annotation service.beta.kubern etes.io/alibaba-cloud-loadbalancer-weight can be used to set the weight of each Service to enable weighted round robin. This annotation takes effect only when an existing vServer group is reused. For more information, see Use the CCM to deploy services across clusters.

#### Common annotations

Common annotations that are used to configure SLB instances

| Annotation                                                                          | Туре   | Description                                                                                                    | Default      | Supported<br>CCM version                          |
|-------------------------------------------------------------------------------------|--------|----------------------------------------------------------------------------------------------------|--------------|---------------------------------------------------|
| service.beta.kuber<br>netes.io/alibaba-<br>cloud-<br>loadbalancer-<br>address-type  | string | The type of SLB instance. Valid values: internet and int ranet.  o internet: accesses the Service over the Internet. This is the default value. The address type of the SLB instance must be set to Internet.  intranet: accesses the Service over an internal network. The address type of the SLB instance must be set to intranet.                                                                            | internet     | CCM 1.9.3 and<br>later                            |
| service.beta.kuber<br>netes.io/alibaba-<br>cloud-<br>loadbalancer-<br>charge-type   | string | The billing method of an SLB instance. Valid values: <i>payby traffic</i> and <i>paybybandwidth</i> .                                                                                                    | paybytraffic | CCM 1.9.3 and<br>later                            |
| service.beta.kuber<br>netes.io/alibaba-<br>cloud-<br>loadbalancer-id                | string | The ID of the SLB instance. You can specify an existing SLB instance by using the annotation service.beta.kubernetes.io/al ibaba-cloud-loadbalancerid. By default, if you specify an existing SLB instance, the CCM does not overwrite the listeners of the SLB instance. To overwrite the listeners, set the annotation service.beta.kubernetes.io/al ibaba-cloud-loadbalancerforce-override-listeners to true. | None         | CCM 1.9.3.81-<br>gca19cd4-<br>aliyun and<br>later |
| service.beta.kuber<br>netes.io/alibaba-<br>cloud-<br>loadbalancer-<br>spec          | string | The specification of the SLB instance. For more information, see  CreateLoadBalancer.                                                                                                    | slb.s1.small | CCM 1.9.3 and<br>later                            |
| service.beta.kuber<br>netes.io/alibaba-<br>cloud-<br>loadbalancer-<br>master-zoneid | string | The ID of the zone for the primary backend server.                                                                                                    | None         | CCM 1.9.3.10-<br>gfb99107-<br>aliyun and<br>later |

| Annotation                                                                                         | Туре   | Description                                                                                                    | Default                                                                           | Supported<br>CCM version                              |
|----------------------------------------------------------------------------------------------------|--------|----------------------------------------------------------------------------------------------------|-----------------------------------------------------------------------------------|-------------------------------------------------------|
| service.beta.kuber<br>netes.io/alibaba-<br>cloud-<br>loadbalancer-<br>slave-zoneid                 | string | The ID of the zone for the secondary backend servers.                                                                                                    | None                                                                              | CCM 1.9.3.10-<br>gfb99107-<br>aliyun and<br>later     |
| service.beta.kuber<br>netes.io/alibaba-<br>cloud-<br>loadbalancer-<br>force-override-<br>listeners | string | Specifies whether to overwrite the listeners of an existing SLB instance that is specified for a Service.                                                                                    | false: does<br>not overwrite<br>the listeners<br>of the existing<br>SLB instance. | CCM 1.9.3.81-<br>gca19cd4-<br>aliyun and<br>later     |
| service.beta.kuber<br>netes.io/alibaba-<br>cloud-<br>loadbalancer-<br>bandwidth                    | string | The bandwidth of an SLB instance. This annotation applies only to Internetfacing SLB instances.                                                                                              | 50                                                                                | CCM 1.9.3.10-<br>gfb99107-<br>aliyun and<br>later     |
| service.beta.kuber<br>netes.io/alibaba-<br>cloud-<br>loadbalancer-<br>vswitch-id                   | string | The ID of the vSwitch to which an SLB instance belongs. To set this annotation, you must set the annotation service.beta.kubernetes.io/al ibaba-cloud-loadbalancer-address-type to intranet. | None                                                                              | CCM 1.9.3 and<br>later                                |
| service.beta.kuber<br>netes.io/alibaba-<br>cloud-<br>loadbalancer-<br>additional-<br>resource-tags | string | The tags that you want to add to an SLB instance. Separate multiple tags with commas (,). Example: "k1=v1, k2=v2".                                                                           | None                                                                              | CCM 1.9.3 and<br>later                                |
| service.beta.kuber<br>netes.io/alibaba-<br>cloud-<br>loadbalancer-ip-<br>version                   | string | The IP protocol of an SLB instance. Valid values: ipv4 and ipv6.                                                                                                    | ipv4                                                                              | CCM<br>1.9.3.220-<br>g24b1885-<br>aliyun and<br>later |
| service.beta.kuber<br>netes.io/alibaba-<br>cloud-<br>loadbalancer-<br>delete-protection            | string | Specifies whether to enable deletion protection for an SLB instance. Valid values: on and off.                                                                                               | on                                                                                | CCM<br>1.9.3.313-<br>g748f81e-<br>aliyun and<br>later |

| Annotation                                                                                        | Туре   | Description                                                                                                    | Default               | Supported<br>CCM version                              |
|---------------------------------------------------------------------------------------------------|--------|----------------------------------------------------------------------------------------------------|-----------------------|-------------------------------------------------------|
| service.beta.kuber<br>netes.io/alibaba-<br>cloud-<br>loadbalancer-<br>modification-<br>protection | string | Specifies whether to enable the configuration read-only mode for an SLB instance. Valid values: ConsoleProtection and NonProtection. | ConsoleProtec<br>tion | CCM<br>1.9.3.313-<br>g748f81e-<br>aliyun and<br>later |
| service.beta.kuber<br>netes.io/alibaba-<br>cloud-<br>loadbalancer-<br>resource-group-id           | string | The ID of the resource group<br>to which an SLB instance<br>belongs.                                                                 | None                  | CCM<br>1.9.3.313-<br>g748f81e-<br>aliyun and<br>later |
| service.beta.kuber<br>netes.io/alibaba-<br>cloud-<br>loadbalancer-<br>name                        | string | The name of the SLB instance.                                                                                                    | None                  | CCM<br>1.9.3.313-<br>g748f81e-<br>aliyun and<br>later |
| service.beta.kuber<br>netes.io/alibaba-<br>cloud-<br>loadbalancer-<br>hostname                    | string | Specifies a hostname for the Service. The hostname must comply with the naming conventions of domain names.                          | None                  | CCM 2.3.0 and<br>later                                |

# • Common annotations that are used to configure listeners

| Annotation                                                                      | Туре   | Description                                                                                                    | Default | Supported<br>CCM version |
|---------------------------------------------------------------------------------|--------|----------------------------------------------------------------------------------------------------|---------|--------------------------|
| service.beta.kuber<br>netes.io/alibaba-<br>cloud-<br>loadbalancer-<br>scheduler | string | The scheduling algorithm.  Valid values: wrr and rr.  wrr: Backend servers with higher weights receive more requests than backend servers with lower weights.  rr: Requests are distributed to backend servers in sequence. This is the default scheduling algorithm. | rr      | CCM 1.9.3 and<br>later   |

| Annotation                                                                                    | Туре   | Description                                                                                                    | Default | Supported<br>CCM version |
|-----------------------------------------------------------------------------------------------|--------|----------------------------------------------------------------------------------------------------|---------|--------------------------|
| service.beta.kuber<br>netes.io/alibaba-<br>cloud-<br>loadbalancer-<br>protocol-port           | string | The listener port. Separate multiple ports with commas (,). Example: https:443,http:80                                                                                                    | None    | CCM 1.9.3 and<br>later   |
| service.beta.kuber<br>netes.io/alibaba-<br>cloud-<br>loadbalancer-<br>persistence-<br>timeout | string | The session persistence period. Unit: seconds.  This annotation applies only to TCP listeners. Valid values: 0 to 3600.  Default value: 0. By default, session persistence is disabled.  For more information, see CreateLoadBalancerTCPListener. | 0       | CCM 1.9.3 and<br>later   |
| service.beta.kuber<br>netes.io/alibaba-<br>cloud-<br>loadbalancer-<br>sticky-session          | string | Specifies whether to enable session persistence. Valid values: on and off.  Note This annotation applies only to HTTP and HTTPS listeners.  For more information, see CreateLoadBalancerHTTPList ener and CreateLoadBalancerHTTPSListener.        | off     | CCM 1.9.3 and<br>later   |

| The method that is used to process cookies. Valid values:  • insert: inserts a cookie.  • server: rewrites a cookie.   This annotation applies only to HTTP and HTTPS listeners.  • If the annotation service.beta.kub ernetes.io/aliba | Supported CCM version |
|----------------------------------------------------------------------------------------------------|-----------------------|
| service.beta.kuber netes.io/alibaba-cloud- loadbalancer- sticky-session is set to on, you must specify this annotation.  String string For more information, see CreateLoadBalancerHTT PListener and CreateLoadBalancerHTT PSListener.  | CCM 1 9 3 and         |

| Annotation                                                                           | Туре   | Description                                                                                                    | Default | Supported<br>CCM version |
|--------------------------------------------------------------------------------------|--------|----------------------------------------------------------------------------------------------------|---------|--------------------------|
| service.beta.kuber<br>netes.io/alibaba-<br>cloud-<br>loadbalancer-<br>cookie-timeout | string | The timeout period of a cookie. Valid values: 1 to 86 400. Unit: seconds.   Note If service.beta.kubernetes. io/alibaba-cloud-loadbalancer-sticky-session is set to on and service.beta.kubernetes. io/alibaba-cloud-loadbalancer-sticky-session-type is set to in sert, you must specify this annotation. | None    | CCM 1.9.3 and later      |
|                                                                                      |        | CreateLoadBalancerHTTPList ener and CreateLoadBalancerHTTPSLis tener.                                                                                                    |         |                          |

| Annotation                                                                              | Туре   | Description                                                                                                    | Default                                                                                                    | Supported<br>CCM version                              |
|-----------------------------------------------------------------------------------------|--------|----------------------------------------------------------------------------------------------------|----------------------------------------------------------------------------------------------------|-------------------------------------------------------|
| service.beta.kuber<br>netes.io/alibaba-<br>cloud-<br>loadbalancer-<br>cookie            |        | The name of a cookie configured on a backend server.  The name must be 1 to 200 characters in length, and can contain only ASCII letters and digits. It cannot contain commas (,), semicolons (;), or space characters. It cannot start with a dollar sign (\$). |                                                                                                    |                                                       |
|                                                                                         | string | If service.beta.kubernetes. io/alibaba-cloud- loadbalancer-sticky- session is set to on and service.beta.kubernetes. io/alibaba-cloud- loadbalancer-sticky- session-type is set to se rver, you must specify this annotation.                                    | None                                                                                                    | CCM 1.9.3 and<br>later                                |
|                                                                                         |        | For more information, see CreateLoadBalancerHTTPList ener and CreateLoadBalancerHTTPSLis tener.                                                                                                    |                                                                                                    |                                                       |
| service.beta.kuber<br>netes.io/alibaba-<br>cloud-<br>loadbalancer-<br>cert-id           | string | The ID of a certificate for an SLB instance. You must first upload the certificate in the SLB console.                                                                                                    | None                                                                                                    | CCM<br>1.9.3.164-<br>g2105d2e-<br>aliyun and<br>later |
| service.beta.kuber<br>netes.io/alibaba-<br>cloud-<br>loadbalancer-<br>health-check-flag | string | Valid values: <i>on and off</i> .  O Default value for TCP listeners: on. You cannot modify the value.  Default value for HTTP listeners: off.                                                                                                    | Default value: off. This annotation is optional for TCP listeners. By default, the health check feature is enabled for TCP listeners. This feature cannot be disabled. | CCM 1.9.3 and<br>later                                |

| Annotation                                                                                          | Туре           | Description                                                                                                    | Default | Supported<br>CCM version |
|----------------------------------------------------------------------------------------------------|----------------|----------------------------------------------------------------------------------------------------|---------|--------------------------|
| service.beta.kuber<br>netes.io/alibaba-<br>cloud-<br>loadbalancer-<br>health-check-type             | string         | The type of health check. Valid values: tcp and http.  For more information, see CreateLoadBalancerTCPListe ner.                                                                                              | tcp     | CCM 1.9.3 and<br>later   |
| service.beta.kuber<br>netes.io/alibaba-                                                             |                | The URI that is used for health checks.  ? Note If the type of health check is TCP, this annotation is optional.                                                                                              |         |                          |
| cloud-<br>loadbalancer-<br>health-check-uri                                                         | string For Cre | For more information, see CreateLoadBalancerTCPListe ner.                                                                                                    | None    | CCM 1.9.3 and<br>later   |
| service.beta.kuber<br>netes.io/alibaba-<br>cloud-<br>loadbalancer-<br>health-check-<br>connect-port | string         | The port that is used for health checks. Valid values: 1 to 65535.                                                                                                    | None    | CCM 1.9.3 and<br>later   |
| service.beta.kuber<br>netes.io/alibaba-<br>cloud-<br>loadbalancer-<br>healthy-threshold             | string         | The number of consecutive successful health checks that must occur before an unhealthy backend server is declared healthy.  Valid values: 2 to 10.  For more information, see CreateLoadBalancerTCPListe ner. | 3       | CCM 1.9.3 and<br>later   |

| Annotation                                                                                      | Туре   | Description                                                                                                    | Default | Supported<br>CCM version |
|-------------------------------------------------------------------------------------------------|--------|----------------------------------------------------------------------------------------------------|---------|--------------------------|
| service.beta.kuber<br>netes.io/alibaba-<br>cloud-<br>loadbalancer-<br>unhealthy-<br>threshold   | string | The number of consecutive failed health checks that must occur before a healthy backend server is declared unhealthy. Valid values:  2~10  For more information, see CreateLoadBalancerT CPListe ner.                                                  | 3       | CCM 1.9.3 and<br>later   |
| service.beta.kuber<br>netes.io/alibaba-<br>cloud-<br>loadbalancer-<br>health-check-<br>interval | string | The interval between two consecutive health checks. Unit: seconds.  Valid values: 1 to 50. Unit: seconds.  For more information, see CreateLoadBalancerTCPListe ner.                                                                                   | 2       | CCM 1.9.3 and<br>later   |
|                                                                                                 |        | The timeout period of a health check probe. This annotation applies to TCP health checks. If a backend server does not respond within the specified timeout period, the server fails to pass the health check.  Valid values: 1 to 300. Unit: seconds. |         |                          |
| service.beta.kuber<br>netes.io/alibaba-<br>cloud-<br>loadbalancer-<br>health-check-             | string |                                                                                                    | 5       | CCM 1.9.3 and<br>later   |

| connect-timeout |      | 2 Notes 15 the cont                                                                                                    |         | Supported   |
|-----------------|------|----------------------------------------------------------------------------------------------------|---------|-------------|
| Annotation      | Туре | Description If the value of                                                                                                    | Default | CCM version |
|                 |      | service.beta.kubernetes. io/alibaba-cloud- loadbalancer-health- check-connect-timeout is smaller than that of service.beta.kubernetes. io/alibaba-cloud- loadbalancer-health- check-interval, service.beta.kubernetes. io/alibaba-cloud- loadbalancer-health- check-connect-timeout does not take effect. In this case, the value of service.beta.kubernetes. io/alibaba-cloud- loadbalancer-health- check-interval is used as the timeout period. |         |             |
|                 |      | For more information, see  CreateLoadBalancerTCPListe ner.                                                                                                    |         |             |

| Annotation                                                                                     | Туре | Description                                                                                                    | Default  | Supported<br>CCM version |
|------------------------------------------------------------------------------------------------|------|----------------------------------------------------------------------------------------------------|----------|--------------------------|
| service.beta.kuber<br>netes.io/alibaba-<br>cloud-<br>loadbalancer-<br>health-check-<br>timeout | Type | The timeout period of a health check probe. This annotation applies to HTTP health checks. If a backend server does not respond within the specified timeout period, the server fails to pass the health check.  Valid values: 1 to 300. Unit: seconds.   ? Note If the value of service.beta.kubernetes. io/alibaba-cloud-loadbalancer-health-check-timeout is smaller than that of service.beta.kubernetes. io/alibaba-cloud-loadbalancer-health-check-interval, service.beta.kubernetes. io/alibaba-cloud-loadbalancer-health-check-timeout does not take effect. In this case, the value of service.beta.kubernetes. io/alibaba-cloud-loadbalancer-health-check-timeout does not take effect. In this case, the value of service.beta.kubernetes. io/alibaba-cloud-loadbalancer-health-check-interval is used as | Def ault |                          |
|                                                                                                |      | For more information, see CreateLoadBalancerTCPListe ner.                                                                                                    |          |                          |

| Annotation                                                                                      | Туре   | Description                                                                                                    | Default  | Supported<br>CCM version                              |
|-------------------------------------------------------------------------------------------------|--------|----------------------------------------------------------------------------------------------------|----------|-------------------------------------------------------|
| service.beta.kuber<br>netes.io/alibaba-<br>cloud-<br>loadbalancer-<br>health-check-<br>domain   | string | The domain name that is used for health checks.  • \$_ip: the private IP addresses of backend servers. If you do not set this annotation or set the annotation to \$_ip, the SLB instance uses the private IP address of each backend server as the domain name for health checks.  • domain: The domain name must be 1 to 80 characters in length, and can contain only letters, digits, periods (.), and hyphens (-). | None     | CCM 1.9.3 and<br>later                                |
| service.beta.kuber<br>netes.io/alibaba-<br>cloud-<br>loadbalancer-<br>health-check-<br>httpcode | string | The HTTP status code that is returned when a health check is successful. Separate multiple HTTP status codes with commas (,). Valid values:  • http_2xx  • http_3xx  • http_4xx  • http_5xx  Default value: http_2xx.                                                                                                    | http_2xx | CCM 1.9.3 and<br>later                                |
| service.beta.kuber<br>netes.io/alibaba-<br>cloud-<br>loadbalancer-acl-<br>status                | string | Specifies whether to enable access control for a listener. Valid values: <i>on and off</i> .                                                                                                    | off      | CCM<br>1.9.3.164-<br>g2105d2e-<br>aliyun and<br>later |
| service.beta.kuber<br>netes.io/alibaba-<br>cloud-<br>loadbalancer-acl-<br>id                    | string | The ID of the network access control list (ACL) that is associated with a listener. If the annotation service.beta.kubernetes.io/al ibaba-cloud-loadbalancer-acl-status is set to on, this annotation is required.                                                                                                    | None     | CCM<br>1.9.3.164-<br>g2105d2e-<br>aliyun and<br>later |

| Annotation                                                                     | Туре   | Description                                                                                                    | Default | Supported<br>CCM version                              |
|--------------------------------------------------------------------------------|--------|----------------------------------------------------------------------------------------------------|---------|-------------------------------------------------------|
| service.beta.kuber<br>netes.io/alibaba-<br>cloud-<br>loadbalancer-acl-<br>type | string | The type of network ACL.  Valid values: white and black.  white: specifies the network ACL as a whitelist. Only requests from the IP addresses or CIDR blocks in the network ACL are forwarded. Whitelists apply to scenarios when you want to allow only specified IP addresses to access an application. Your service may be adversely affected if the whitelist is not properly configured. After a whitelist is set, the SLB instance forwards only requests from the IP addresses in the whitelist. If a whitelist is configured but no IP address is added to the whitelist, the listener forwards all requests.  black: specifies the network ACL as a blacklist. All requests from the IP addresses or CIDR blocks in the network ACL are rejected. Blacklists apply to scenarios when you want to block access from specified IP addresses to an application. If a blacklist is configured but no IP address is added to the blacklist, the listener forwards all requests. If the annotation service.beta.kubernetes.io /alibaba-cloud-loadbalancer-acl-status is set to on, this annotation is required. | None    | CCM<br>1.9.3.164-<br>g2105d2e-<br>aliyun and<br>later |

| Annotation                                                                                         | Туре   | Description                                                                                                    | Default | Supported<br>CCM version                              |
|----------------------------------------------------------------------------------------------------|--------|----------------------------------------------------------------------------------------------------|---------|-------------------------------------------------------|
| service.beta.kuber<br>netes.io/alibaba-<br>cloud-<br>loadbalancer-<br>forward-port                 | string | Redirects HTTP requests to a specified HTTPS port. Example: 80:443                                                                                           | None    | CCM<br>1.9.3.164-<br>g2105d2e-<br>aliyun and<br>later |
| service.beta.kuber<br>netes.io/alibaba-<br>cloud-<br>loadbalancer-<br>connection-drain             | string | Specifies whether to enable connection draining. Valid values: <i>on and off</i> .                                                                           | None    | CCM 2.0.1 and<br>later                                |
| service.beta.kuber<br>netes.io/alibaba-<br>cloud-<br>loadbalancer-<br>connection-drain-<br>timeout | string | The timeout period of connection draining. Unit: seconds. Value values: 10 to 900.                                                                           | None    | CCM 2.0.1 and<br>later                                |
| service.beta.kuber<br>netes.io/alibaba-<br>cloud-<br>loadbalancer-<br>xforwardedfor-<br>proto      | string | Specifies whether to use the X-Forwarded-Proto header to obtain the listener protocol of the SLB instance. Valid values: <i>on and off</i> .                 | off     | CCM 2.1.0 and<br>later                                |
| service.beta.kuber<br>netes.io/alibaba-<br>cloud-<br>loadbalancer-<br>idle-timeout                 | string | Specifies the timeout period of idle connections for a listener. Unit: seconds. Valid values: 1 to 60.                                                       | 15      | CCM 2.1.0 and<br>later                                |
| service.beta.kuber<br>netes.io/alibaba-<br>cloud-<br>loadbalancer-<br>http2-enabled                | string | Specifies whether to enable HTTP/2. Valid values: <i>on and off</i> .                                                                                        | on      | CCM 2.1.0 and<br>later                                |
| service.beta.kuber<br>netes.io/alibaba-<br>cloud-<br>loadbalancer-<br>established-<br>timeout      | string | The timeout period of connections. Only TCP is supported.  Unit: seconds. Value values: 10 to 900. For more information, see CreateLoadBalancerTCPListe ner. | None    | CCM 2.3.0 and<br>later                                |

| Annotation                                                                                    | Туре   | Description                                                                                                    | Default | Supported<br>CCM version |
|-----------------------------------------------------------------------------------------------|--------|----------------------------------------------------------------------------------------------------|---------|--------------------------|
| service.beta.kuber<br>netes.io/alibaba-<br>cloud-<br>loadbalancer-<br>request-timeout         | string | The timeout period of requests.  HTTP and HTTPS are supported. Unit: seconds.  Valid values: 1 to 180. If no response is received from the backend server within the timeout period, SLB returns an HTTP 504 error code to the client. | 60      | CCM 2.3.0 and<br>later   |
| service.beta.kuber<br>netes.io/alibaba-<br>cloud-<br>loadbalancer-<br>health-check-<br>method | string | The health check method used for HTTP listeners.  Valid values: head and get .                                                                                                    | None    | CCM 2.3.0 and later      |

# • Common annotations that are used to configure backend server groups

| Annotation                                                                                               | Туре   | Description                                                                                                    | Default | Supported<br>CCM version                              |
|----------------------------------------------------------------------------------------------------|--------|----------------------------------------------------------------------------------------------------|---------|-------------------------------------------------------|
| service.beta.kuber<br>netes.io/alibaba-<br>cloud-<br>loadbalancer-<br>backend-label                      | string | Specifies that worker nodes that have matching labels are added as the backend servers of an SLB instance.                                                                                     | None    | CCM 1.9.3 and later                                   |
| externalTrafficPol<br>icy                                                                                | string | The policy that is used to add nodes as backend servers. Valid values:  • Cluster: adds all nodes as backend servers.  • Local: adds the nodes where the pods are deployed as backend servers. | Cluster | CCM 1.9.3 and<br>later                                |
| service.beta.kuber<br>netes.io/alibaba-<br>cloud-<br>loadbalancer-<br>remove-<br>unscheduled-<br>backend | string | Removes backend servers that are in the Unschedulable state from an SLB instance. Valid values: o n and off.                                                                                   | off     | CCM<br>1.9.3.164-<br>g2105d2e-<br>aliyun and<br>later |

| Annotation                                                                        | Туре   | Description                                                                                                    | Default                                                                                                    | Supported<br>CCM version                              |
|-----------------------------------------------------------------------------------|--------|----------------------------------------------------------------------------------------------------|----------------------------------------------------------------------------------------------------|-------------------------------------------------------|
| service.beta.kuber<br>netes.io/backend<br>-type                                   | string | The type of backend servers that are added to an SLB instance.  Valid values:  eni: adds pods as the backend servers of an SLB instance. This parameter takes effect only in Terway network mode. This improves network forwarding performance.  ecs: adds ECS instances as the backend servers of an SLB instance. | When the Flannel network plugin is used, the default value is ecs.  When the Terway network plugin is used:  The default value is ecs. This applies to Container Service for Kubernetes (ACK) clusters that were created before August 10, 2020.  The default value is eni. This applies to ACK clusters that are created after August 10, 2020. | CCM<br>1.9.3.164-<br>g2105d2e-<br>aliyun and<br>later |
| service.beta.kuber<br>netes.io/alibaba-<br>cloud-<br>loadbalancer-<br>vgroup-port | string | Reuses an existing vServer group. This annotation takes effect only when the existing SLB instance is reused. Separate multiple ports and vServer groups with commas (,).                                                                                                    | None                                                                                                    | CCM 2.0.1 and<br>later                                |

| Annotation                                                                   | Туре   | Description                                                                                                    | Default | Supported<br>CCM version |
|------------------------------------------------------------------------------|--------|----------------------------------------------------------------------------------------------------|---------|--------------------------|
| service.beta.kuber<br>netes.io/alibaba-<br>cloud-<br>loadbalancer-<br>weight | string | Specifies the weight of a<br>Service when an SLB instance<br>is shared by multiple<br>Services. This annotation<br>takes effect only when the<br>existing vServer group is<br>reused. | None    | CCM 2.0.1 and<br>later   |

#### Related information

- What do I do if the annotations of a Service do not take effect?
- Service FAO

# 13.1.3. Use an existing SLB instance to expose an application

Container Service for Kubernetes (ACK) allows you to use a Server Load Balancer (SLB) instance to expose a Service. To access the Service from outside the cluster, you can use the domain name of the SLB instance or the connection string <IP:Service port> . To access the Service from within the cluster, you can use the connection string <Service name:Service port> . This topic describes how to use an existing SLB instance to expose an application. An NGINX application is used as an example.

# **Prerequisites**

An SLB instance is created by using the SLB console. The SLB instance is deployed in the region where the cluster is created. For more information about how to create an SLB instance, see Create a CLB instance.

#### Context

By default, cloud controller manager (CCM) v1.9.3 and later do not automatically configure listeners for existing SLB instances. You can add the annotation service.beta.kubernetes.io/alibaba-cloud-to enable CCM to configure listeners. You can also manually configure listeners for an SLB instance.

You can use the following methods to check the CCM version:

- Console: Log on to the ACK console and check the CCM version on the Add-ons page.
  - i. Log on to .
  - ii. In the left-side navigation pane, click **Clusters**.
  - iii. On the Clusters page, find the cluster that you want to manage, and choose More > Manage System Components in the Actions column. On the Add-ons page, check the CCM version on the Core Components tab.
- **kubectl**: Run the following command to check the CCM version. This method applies to only dedicated Kubernetes clusters.

kubectl get pod -n kube-system -o yaml|grep image:|grep cloud-con|uniq

#### **Precautions**

- When you use an existing SLB instance to expose an application, take note of the following limits:
  - The SLB instance must be created by using the SLB console. You cannot reuse SLB instances that are automatically created by CCM.
  - To reuse an internal-facing SLB instance in a cluster, the SLB instance and the cluster must be deployed in the same virtual private cloud (VPC).
  - o The network type of the SLB instance must be consistent with the connection method of the Service. If the Service supports public access ( service.beta.kubernetes.io/alibaba-cloud-load balancer-address-type: "internet" ), the network type of the SLB instance must be Internet-facing. If the Service supports internal access ( service.beta.kubernetes.io/alibaba-cloud-load dbalancer-address-type: "intranet" ), the network type of the SLB instance must be internal-facing.
  - The SLB instance must listen on different Service ports if the SLB instance exposes more than one Service.
- CCM configures SLB instances only for Type=LoadBalancer Services. CCM does not configure SLB instances for other types of Services.
  - Notice When a Service is changed from Type=LoadBalancer to another type, CCM deletes the configurations that are added to the SLB instance of the Service. As a result, you can no longer use the SLB instance to access the Service.
- CCM uses a declarative API. CCM automatically updates the configurations of an SLB instance to match the configurations of the exposed Service when specific conditions are met. If you set service.beta.kubernetes.io/alibaba-cloud-loadbalancer-force-override-listeners: to true, the configuration modifications that you add in the SLB console may be overwritten.
  - Notice Do not use the SLB console to modify the configurations of the SLB instance that is created and managed by CCM. Otherwise, the modifications may be overwritten and the Service may become inaccessible.

#### SLB resource quotas

- CCM creates SLB instances for Type=LoadBalancer Services. By default, you can have a maximum of 60 SLB instances within each Alibaba Cloud account. To create more than 60 SLB instances, .
  - Note In the ticket, specify that you want to modify the parameter to create more SLB instances.
- CCM automatically creates SLB listeners that use Service ports. By default, each SLB instance supports a maximum of 50 listeners. To create more than 50 listeners for an SLB instance, submit a ticket.
  - Note In the ticket, specify that you want to modify the parameter to create more listeners for each SLB instance.
- CCM automatically adds Elastic Compute Service (ECS) instances to backend server groups of an SLB instance based on the Service configurations.

By default, an ECS instance can be added to up to 50 backend server groups. To add an ECS instance to more than 50 server groups, .

```
Note In the ticket, specify that you want to modify the <a href="slb_quota_backendserver_atta">slb_quota_backendserver_atta</a>
parameter to add an ECS instance to more server groups.
```

- By default, you can add up to 200 backend servers to an SLB instance. To add more backend servers to an SLB instance, submit a ticket.
  - Note In the ticket, specify that you want to modify the parameter to add more backend servers to an SLB instance.

For more information about SLB resource quotas, see Limits. To query SLB resource quotas, go to the Quota Management page in the SLB console.

# Step 1: Deploy a sample application

The following section describes how to use the **kubectl** command-line tool to deploy an application. For more information about how to deploy an application by using the ACK console, see Create a stateless application by using a Deployment.

1. Use the following YAML template to create a *my-nginx.yaml* file:

```
apiVersion: apps/v1 # for versions before 1.8.0 use apps/v1beta1
kind: Deployment
metadata:
 name: my-nginx  #The name of the sample application.
 labels:
   app: nginx
 replicas: 3
                 #The number of replicas.
 selector:
   matchLabels:
                   #You must specify the same value in the selector of the Service th
    app: nginx
at is used to expose the application.
 template:
   metadata:
     labels:
       app: nginx
   spec:
   # nodeSelector:
      env: test-team
     containers:
      - name: nginx
       image: registry.aliyuncs.com/acs/netdia:latest
                                                       #Replace the value with the
image address. Format: <image name:tags>.
       ports:
       - containerPort: 80
                                                         #The port must be exposed in
the Service.
```

2. Run the following command to deploy the my-nginx application:

```
kubectl apply -f my-nginx.yaml
```

3. Run the following command to check the state of the application:

```
kubectl get deployment my-nginx
```

#### Sample response:

| NAME     | READY | UP-TO-DATE | AVAILABLE | AGE |
|----------|-------|------------|-----------|-----|
| my-nginx | 3/3   | 3          | 3         | 50s |

# Step 2: Use an existing SLB instance to expose the application

You can use the ACK console or **kubectl** to create a LoadBalancer Service. After the Service is created, you can use the Service to expose the application.

#### Use the ACK console

- 1.
- 2.
- 3.
- 4.
- 5. On the **Services** page, click **Create** in the upper-right corner of the page.
- 6. In the Create Service dialog box, set the required parameters.

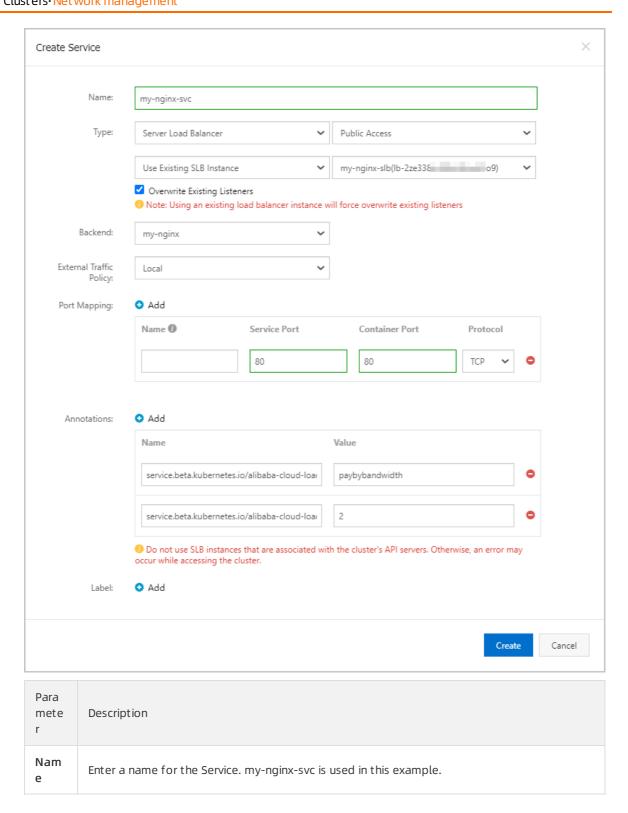

| Para<br>mete<br>r                         | Description                                                                                                    |  |
|-------------------------------------------|----------------------------------------------------------------------------------------------------|--|
|                                           | <ul> <li>Select the type of the Service. This parameter determines how the Service is accessed.</li> <li>Choose Server Load Balancer -&gt; Public Access -&gt; Use Existing SLB Instance and select an SLB instance from the drop-down list.</li> <li>Overwrite Existing Listeners: Specify whether to overwrite the listeners of the selected SLB instance. If you select this check box but the SLB instance does not have listeners, the system automatically creates listeners for the SLB instance. In this example, the SLB instance is newly created and therefore you must select this check box to create listeners for the SLB instance.</li> </ul>                              |  |
| Туре                                      | <ul> <li>Note</li> <li>If the listeners of the SLB instance are associated with applications, service interruptions may occur after the configurations of the listeners are overwritten.</li> <li>CCM supports limited backend configurations and cannot handle complex configurations. If you require complex backend configurations, you can manually modify the listeners in the SLB console without overwriting the existing configurations of the listeners.</li> <li>In both cases, we recommend that you do not overwrite the configurations of the listeners. However, you can overwrite the configuration of a listener if the port of the listener is no longer used.</li> </ul> |  |
| Back<br>end                               | Select the application that you want to associate with the Service. The my-nginx application is selected in this example. If you do not associate the Service with a backend, no Endpoint object is created. You can manually associate the Service with a backend. For more information, see services-without-selectors.                                                                                                    |  |
| Exter<br>nal<br>Traff<br>ic<br>Polic<br>y | Select a policy to distribute external network traffic. Local is selected in this example.  • Local: routes network traffic to only pods on the node where the Service is deployed.  • Cluster: routes network traffic to pods on other nodes in the cluster.  • Note The External Traffic Policy parameter is available only if you set Type to Node Port or Server Load Balancer.                                                                                                    |  |
| Port<br>Map<br>ping                       | Specify a Service port and a container port. The Service port corresponds to the port field in the YAML file and the container port corresponds to the targetPort field in the YAML file. The container port must be the same as the one that is exposed in the backend pod. Both ports are set to 80 in this example.                                                                                                    |  |

| Para<br>mete<br>r | Description                                                                                                    |
|-------------------|----------------------------------------------------------------------------------------------------|
|                   | Add one or more annotations to the Service to modify the configuration of the SLB instance. You can select <b>Custom Annotation</b> or <b>Alibaba Cloud Annotation</b> from the Type dropdown list.                                                                                                    |
| Anno<br>tatio     | In this example, the billing method is set to pay-by-bandwidth and the maximum bandwidth is set to 2 Mbit/s to limit the amount of traffic that flows through the Service. For more information, see Use annotations to configure load balancing.                                                                                   |
| ns                | Type: Alibaba Cloud Annotation                                                                                                    |
|                   | <ul> <li>Name: In this example, two annotations are created with the following names: service. beta.kubernetes.io/alibaba-cloud-loadbalancer-charge-type and service.beta.kubernetes.io/alicloud-loadbalancer-bandwidth.</li> <li>Value: In this example, the values of the annotations are set to paybybandwidth and 2.</li> </ul> |
| Labe<br>l         | Add one or more labels to the Service. Labels are used to identify the Service.                                                                                                    |

#### 7. Click Create.

On the **Services** page, you can view the created Service.

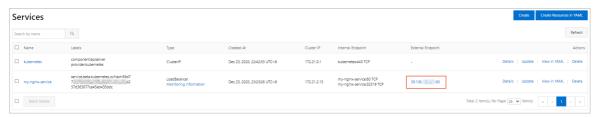

8. Click 39.106.XX.XX:80 in the External Endpoint column to access the sample application.

#### Use kubectl

- 1. Use the following YAML template to create a *my-nginx-svc.yaml* file.
  - Replace the value \${YOUR\_LB\_ID}\$ of service.beta.kubernetes.io/alibaba-cloud-loadbalancerid with the ID of the SLB instance that is created in the SLB console.
  - If you use an existing SLB instance, CCM does not create listeners for the SLB instance or overwrite the listeners of the SLB instance by default. If you want CCM to create new listeners or overwrite existing listeners, you can set service.beta.kubernetes.io/alibaba-cloud-loadbalan cer-force-override-listeners to true. In this example, the SLB instance is newly created and therefore you must set this annotation to true to create listeners for the SLB instance. For more information, see Use annotations to configure load balancing.
  - To associate the Service with the backend application, set selector to the value of matchLabels in the *my-nginx.yaml* file. The value is <a href="mainto:app: nginx">app: nginx</a> in this example.

```
apiVersion: v1
kind: Service
metadata:
 annotations:
    service.beta.kubernetes.io/alibaba-cloud-loadbalancer-id: ${YOUR LB ID}
   service.beta.kubernetes.io/alicloud-loadbalancer-force-override-listeners: 'true'
 labels:
   app: nignx
 name: my-nginx-svc
 namespace: default
spec:
 ports:
  - port: 80
   protocol: TCP
   targetPort: 80
  selector:
   app: nginx
  type: LoadBalancer
```

2. Run the following command to create a Service named my-nginx-svc and use the Service to expose the application:

```
kubectl apply -f my-nginx-svc.yaml
```

3. Run the following command to verify that the LoadBalancer Service is created:

```
kubectl get svc my-nginx-svc
```

#### Sample response:

```
NAME TYPE CLUSTER-IP EXTERNAL-IP PORT(S) AGE my-nginx-svc LoadBalancer 172.21.XX.XX 39.106.XX.XX 80:30471/TCP 5m
```

4. Run the curl <YOUR-External-IP> command to access the sample application. Replace <*YOUR-Ext* ernal-IP> with the IP address displayed in the EXTERNAL-IP column.

```
curl 39.106.XX.XX
```

## Sample response:

```
<!DOCTYPE html>
<html>
<head>
<title>Welcome to nginx!</title>
<style>
   body {
       width: 35em;
       margin: 0 auto;
       font-family: Tahoma, Verdana, Arial, sans-serif;
   }
</style>
</head>
<body>
<h1>Welcome to nginx!</h1>
If you see this page, the nginx web server is successfully installed and
working. Further configuration is required.
For online documentation and support please refer to
<a href="http://nginx.org/">nginx.org</a>.<br/>
Commercial support is available at
<a href="http://nginx.com/">nginx.com</a>.
<em>Thank you for using nginx.</em>
</body>
</html>
```

### Related information

- Use annotations to configure load balancing
- Use an automatically created SLB instance to expose an application

# 13.1.4. Create a Service

Each pod in Kubernetes clusters has its own IP address. However, pods are frequently created and deleted. Therefore, it is not practical to directly expose pods to external access. Services decouple the frontend from the backend, which provides a loosely-coupled microservice architecture. This topic describes how to create, update, and delete Services by using the Container Service for Kubernetes (ACK) console and kubectl.

## **Prerequisites**

A serverless Kubernetes (ASK) cluster is created. For more information, see ASK quick start.

#### Context

A Kubernetes Service, also known as a microservice, is an abstraction that defines a logical set of pods and a policy that is used to access the pods. A label selector is used to determine which set of pods is targeted by a Service.

Each pod in Kubernetes clusters has its own IP address. However, pods are frequently created and deleted. Therefore, it is not highly available to directly expose pods to external access. Services decouple the frontend from the backend. The frontend clients do not need to be aware of which backend pods are used. This provides a loosely-decoupled microservice architecture.

For more information, see Kubernetes Services.

## Step 1: Create a Deployment

- 1.
- 2.
- 3.
- 4.
- 5. On the Deployments page, click Create from YAML in the upper-right corner of the page.
- 6. Select the sample template or enter a custom template, and then click **Create**. In this example, the Deployment template for NGINX applications is selected.

```
apiVersion: apps/v1
kind: Deployment
metadata:
  name: nginx-deployment-basic
  labels:
    app: nginx
spec:
  replicas: 2
   selector:
    matchLabels:
      app: nginx
   template:
    metadata:
       labels:
        app: nginx
      containers:
       - name: nginx
         image: nginx:1.7.9
                                            # replace it with your exactly <image name:t</pre>
         ports:
                                            ## Expose this port in the Service.
         - containerPort: 80
```

7. On the Deployments page, find the created Deployment, and click the name of the Deployment or click **Details** in the Actions column. On the page that appears, you can view the status of the Deployment.

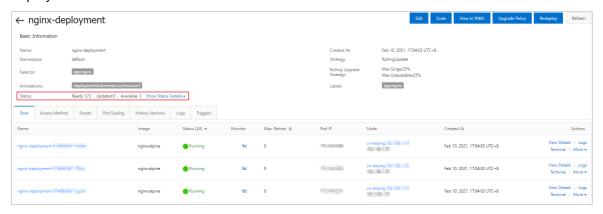

Step 2: Create a Service

1.

- 2. On the Services page, click **Create** in the upper-right corner of the page.
- 3. In the Create Service dialog box, set the parameters.

| Parameter | Description                                                                                                    |  |
|-----------|----------------------------------------------------------------------------------------------------|--|
| Name      | Enter a name for the Service.                                                                                                    |  |
|           | Enter a name for the Service.  The type of Service. This parameter determines how the Service is accessed. Valid values:  Cluster IP: the ClusterIP Service. This type of Service is exposed by using the internal IP address of the cluster. This is the default value. If you select this option, the Service is accessible only from within the cluster.  Note The Headless Service checkbox is available only if you set Type to Cluster IP. If you select this check box, you can use a headless Service to interface with other service discovery mechanisms, without being tied to the implementation of service discovery in Kubernetes.  Server Load Balancer: the LoadBalancer Service. This type of Service is accessed by using Server Load Balancer (SLB) instances. If you select this option, you can enable internal or external access to the Service. LoadBalancer Services can be used to route requests to NodePort and ClusterIP Services.  Create SLB Instance: You can click Modify to change the specification of the SLB instance.  Use Existing SLB Instance: You can select an existing SLB instance.  Note You can create an SLB instance or use an existing SLB instance. You can also associate an SLB instance with more than one Service. However, you must take note of the following limits:  If you use an existing SLB instance, the listeners of the SLB instance overwrite those of the Service.  If an SLB instance is created along with a Service, you cannot reuse this SLB instance when you create other Services. Otherwise, the SLB instance may be deleted. You can reuse only SLB instances that are manually created in the console or by calling the API. |  |
|           | <ul> <li>An SLB instance must listen on different Service ports if the SLB instance exposes more than one Service. Otherwise, port conflicts may occur.</li> <li>When you use an SLB instance, the names of listeners and vServer groups are used as unique identifiers in Kubernetes. Do not modify the names of listeners and vServer groups.</li> </ul>                                                                                                    |  |
|           | <ul> <li>You cannot use an SLB instance to expose Services across<br/>clusters.</li> </ul>                                                                                                    |  |

| Parameter                  | Description                                                                                                    |
|----------------------------|----------------------------------------------------------------------------------------------------|
| Backend                    | Select the backend application that you want to associate with the Service. If you do not associate the Service with a backend application, no Endpoint object is created. You can also manually associate the Service with a backend application. For more information, see services-without-selectors.                                                                                          |
| External Traffic<br>Policy | <ul> <li>Select a policy to distribute external traffic.</li> <li>Local: This policy routes traffic only to pods on the node where the Service is deployed.</li> <li>Cluster: This policy can route traffic to pods on other nodes in the cluster.</li> <li>Note</li></ul>                                                                                                    |
| Port Mapping               | Specify a Service port and a container port. The Service port corresponds to the port field in the YAML file and the container port corresponds to the targetPort field in the YAML file. The container port must be the same as the one that is exposed in the backend pod.                                                                                                    |
| Annotations                | Add one or more annotations to the Service to configure the SLB instance. You can select Custom Annotation or Alibaba Cloud Annotation from the Type drop-down list. For example, the annotation service.beta.kube rnetes.io/alicloud-loadbalancer-bandwidth:2 specifies that the maximum bandwidth of the Service is 2 Mbit/s. This limits the amount of traffic that flows through the Service. |
| Label                      | Add one or more labels to the Service. The labels are used to identify the Service.                                                                                                    |

#### 4. Click Create.

On the Services page, you can view the created Service in the Service list.

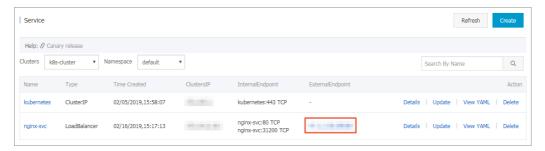

# 13.1.5. Manage Services

Each pod in Kubernetes clusters has its own IP address. However, pods are frequently created and deleted. Therefore, it is not practical to directly expose pods to external access. The Service resource decouples the frontend from the backend, which provides a loosely-coupled microservice architecture. This topic describes how to view, update, and delete a Service.

#### View a Service

1.

2.

3.

4.

5. Specify a cluster and a namespace, find the service that you want to view, and then click **Details** in the Actions column of the service.

You can view the information such as the name, type, creation time, cluster IP address, and external endpoint of the service. The following figure shows the external endpoint (IP address) that is assigned to the service. To access the NGINX application, click this IP address.

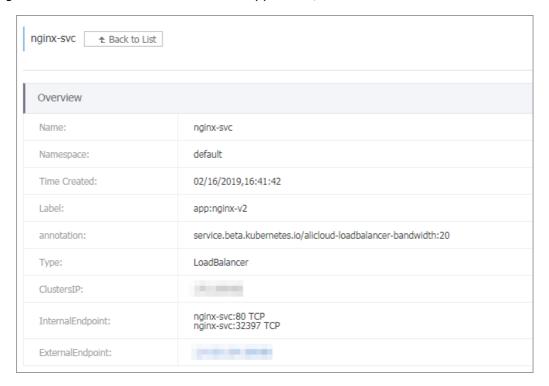

# **Update a Service**

1.

2.

3.

4.

- 5. Specify a cluster and a namespace, find the service that you want to update, and then click **Update** in the Actions column of the service. In this example, the nginx-svc service is updated.
- 6. In the dialog box that appears, modify the configurations based on your business requirements and click **Update**.

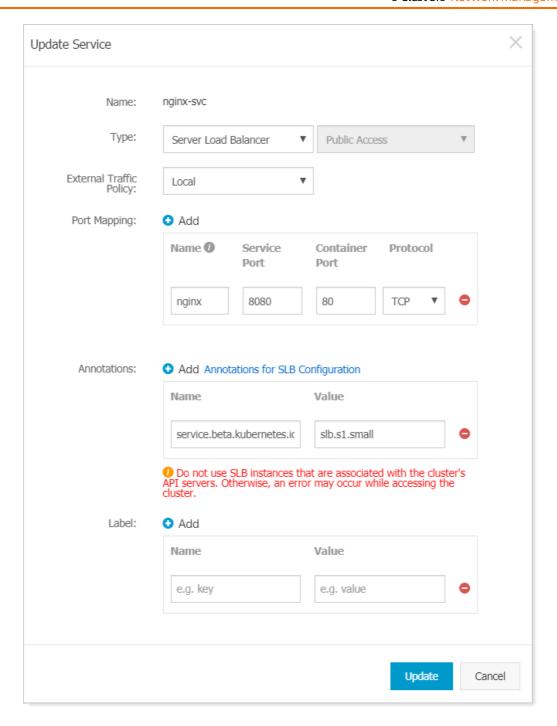

7. Find the service on the Services page and click **Details** in the Actions column to view configuration changes. In this example, the label of the service is updated.

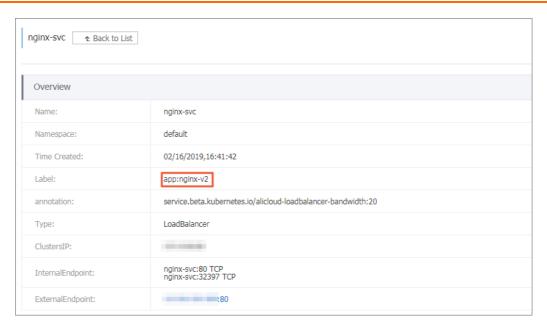

### Delete a Service

- 1.
- 2.
- 3.
- 4
- 5. Find the service that you want to delete and click **Delete** in the Actions column of the service.
- 6. In the message that appears, click **Confirm**. The service is deleted and disappears from the Services page.

# 13.2. Compare NGINX Ingresses and ALB Ingresses

| ltem | Nginx Ingress   | ALB Ingress  |
|------|-----------------|--------------|
| item | Ngilix iligicas | ALB IIIgic33 |

| ltem                | Nginx Ingress                                                                                                    | ALB Ingress                                                                                                    |
|---------------------|----------------------------------------------------------------------------------------------------|----------------------------------------------------------------------------------------------------|
| Service positioning | <ul> <li>Provides traffic management<br/>and advanced routing features<br/>at Layer 7.</li> <li>A cluster component that<br/>supports highly customized<br/>configuration.</li> </ul> | <ul> <li>Provides traffic management and advanced routing features at Layer 7.</li> <li>Runs at the application layer, provides deep integration with containers, and supports different release policies, such as canary release, A/B testing, blue-green deployment, and traffic distribution by ratio.</li> <li>Provides ultra-large capacities and supports auto scaling and automated O&amp;M.</li> <li>Supports integration with multiple cloud services, such as Web Application Firewall (WAF), Function Compute, PrivateLink, and transit routers.</li> </ul> |
| Architecture        | Provides extended features<br>based on NGINX and Lua.                                                                                                    | <ul> <li>Developed based on the Cloud<br/>Network Management<br/>platform.</li> <li>Developed based on the<br/>CyberStar platform and<br/>supports auto scaling.</li> </ul>                                                                                                    |
| Basic routing       | <ul> <li>Supports content-based routing.</li> <li>Supports HTTP rewrites, redirects, overwrites, and throttling.</li> </ul>                                                           | <ul> <li>Supports routing based on content and source IP addresses.</li> <li>Supports HTTP rewrites, redirects, overwrites, throttling, cross-origin resource sharing (CORS), and session persistence.</li> <li>Supports inbound and outbound forwarding rules.</li> </ul>                                                                                                    |
| Protocol            | HTTP and HTTPS are supported.                                                                                                    | <ul> <li>HTTP and HTTPS are supported.</li> <li>Quick UDP Internet Connections (QUIC), WebSocket, WSS, and gRPC are supported.</li> </ul>                                                                                                    |

| ltem                 | Nginx Ingress                                                                                                    | ALB Ingress                                                                                                    |
|----------------------|----------------------------------------------------------------------------------------------------|----------------------------------------------------------------------------------------------------|
| Configuration change | <ul> <li>Processes are reloaded when you change the certificate. This may interrupt persistent connections.</li> <li>Configuration changes other than certificate changes are performed by using hot updates based on Lua.</li> <li>Processes are reloaded when you change the configuration of the Lua plug-in.</li> </ul> | Allows you to change the configuration by calling API operations. This method is more efficient than using the list-watch mechanism to modify the configuration.                                                |
| Authentication       | <ul><li>Supports Basic Auth-based<br/>authentication.</li><li>Supports the OAuth protocol.</li></ul>                                                                                                    | Supports TLS-based authentication.                                                                                                    |
| Performance          | <ul> <li>Requires manual tuning to optimize system parameters and NGINX parameters.</li> <li>Requires proper configurations on the number of replicated pods and the amount of resources.</li> </ul>                                                                                                    | <ul> <li>Supports one million QPS per instance.</li> <li>Supports tens of millions of connections per instance.</li> <li>Uses SSL hardware for acceleration.</li> </ul>                                         |
| Observability        | <ul> <li>Allows you to collect the access log.</li> <li>Allows you to configure Prometheus monitoring.</li> </ul>                                                                                                    | <ul> <li>Allows you to collect the access log by using Log Service.</li> <li>Allows you to collect metrics by using CloudMonitor.</li> <li>Allows you to configure alerting based on CloudMonitor.</li> </ul>   |
| O&M                  | <ul> <li>Supports manual O&amp;M for the component.</li> <li>Allows you to configure Horizontal Pod Autoscaler (HPA)-based scaling.</li> <li>Allows you to specify computing resource specifications for optimization.</li> </ul>                                                                                           | <ul> <li>Fully managed and O&amp;M-free.</li> <li>Supports auto scaling and automated configuration and provides ultra-large capacities.</li> <li>Supports auto scaling for handling traffic spikes.</li> </ul> |

> Document Version: 20220711

| ltem                 | Nginx Ingress                                                                                                    | ALB Ingress                                                                                                    |
|----------------------|----------------------------------------------------------------------------------------------------|----------------------------------------------------------------------------------------------------|
| Security             | <ul> <li>Supports HTTPS.</li> <li>Supports blacklists and whitelists.</li> </ul>                                                                                              | <ul> <li>Supports end-to-end data transfer over HTTPS, server Name Indication (SNI) for multiple certificates, Rivest-Shamir-Adleman (RSA) and elliptic-curve cryptography (ECC) certificates, TLS 1.3, and TLS cipher suites.</li> <li>Supports WAF.</li> <li>Supports Anti-DDoS.</li> <li>Supports blacklists and whitelists.</li> </ul> |
| Service governance   | <ul> <li>Supports service discovery in<br/>Kubernetes clusters.</li> <li>Supports canary releases.</li> <li>Supports traffic throttling for<br/>high availability.</li> </ul> | <ul> <li>Supports service discovery in<br/>Kubernetes clusters.</li> <li>Supports canary releases.</li> <li>Supports traffic throttling for<br/>high availability.</li> </ul>                                                                                                    |
| Extended features    | Supports Lua for configuring extended features.                                                                                                    | Supports AScript for configuring extended features. For more information, see Overview of AScript.                                                                                                    |
| Cloud-native support | <ul> <li>Supports NGINX Service Mesh</li> <li>A component that requires<br/>manual maintenance and can<br/>be used in ACK clusters and<br/>ASK clusters.</li> </ul>           | <ul> <li>Supports multiple cloud<br/>services, such as WAF, Function<br/>Compute, PrivateLink, and<br/>transit routers.</li> <li>A managed component that<br/>can be used in Container<br/>Service for Kubernetes (ACK)<br/>clusters and serverless<br/>Kubernetes (ASK) clusters.</li> </ul>                                              |

# 13.3. ALB Ingress Management

# 13.3.1. ALB Ingress overview

This topic introduces Ingresses and the Application Load Balancer (ALB) Ingress controller, and describes how the ALB Ingress controller works.

# Introduction to Ingresses

In a Kubernetes cluster, an Ingress functions as an access point that exposes Services in the cluster. It distributes most of the network traffic that is destined for the Services in the cluster. An Ingress is a Kubernetes resource object that is used to enable external access to Services in a Kubernetes cluster. You can configure forwarding rules for an Ingress to route network traffic to backend pods of different Services.

# How the ALB Ingress controller works

The ALB Ingress controller retrieves the changes to Ingresses from the API server and dynamically generates AlbConfig objects when Ingresses changes are detected. Then, the ALB Ingress controller performs the following operations in sequence: create ALB instances, configure listeners, create Ingress rules, and configure backend server groups. The Service, Ingress, and AlbConfig objects interact with each other in the following ways:

- A Service is an abstraction of an application that is deployed in a group of replicated pods.
- An Ingress contains reverse proxy rules. It controls to which Services HTTP or HTTPS requests are routed. For example, an Ingress routes requests to different Services based on the hosts and URLs in the requests.
- An AlbConfig object is a CustomResourceDefinition (CRD) object that the ALB Ingress controller uses to configure ALB instances and listeners. An AlbConfig object corresponds to one ALB instance.

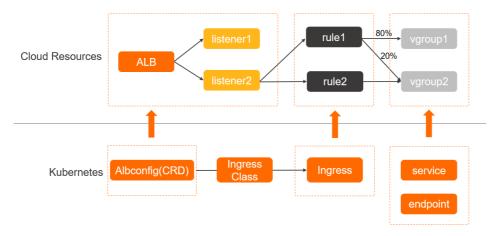

# How the ALB Ingress controller works

Notice ALB instances that serve Ingresses are fully managed by the ALB Ingress controller. To avoid service interruptions caused by Ingress errors, we recommend that you do not modify these ALB instances in the ALB console. For more information about the quotas related to ALB, see Limits.

The ALB Ingress controller is compatible with the NGINX Ingress controller, and provides improved traffic routing capabilities based on ALB instances. The ALB Ingress controller supports complex routing, automatic certificate discovery, and HTTP, HTTPS, and QUIC protocols. The ALB Ingress controller meets the requirements of cloud-native applications for ultra-high elasticity and balancing of heavy traffic loads at Layer 7.

#### References

- Access Services by using an ALB Ingress
- Manage the ALB Ingress controller

# 13.3.2. Manage the ALB Ingress controller

Serverless Kubernetes (ASK) clusters provide the managed Application Load Balancer (ALB) Ingress controller that implements Layer 7 forwarding rules based on ALB. This topic describes how to install the ALB Ingress controller in an ASK cluster and uninstall it from the cluster.

# Install the ALB Ingress controller

Method 1: Install the ALB Ingress controller when you create an ASK cluster

When you create an ASK cluster, select **ALB Ingress** in the **Ingress** section. For more information, see ASK quick start.

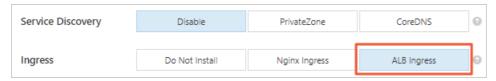

Method 2: Install the ALB Ingress controller on the Add-ons page

- 1.
- 2.
- 3.
- 4.
- 5. Click the Networking tab, find ALB Ingress Controller, and then click Install.

Note The ALB Ingress controller is not supported in the China (Hohhot), China (Heyuan), and UK (London) regions.

# Uninstall the ALB Ingress controller

- 1.
- 2.
- 3.
- 4.
- 5. Click the **Networking** tab, find ALB Ingress Controller, and then click **Uninst all**.

# 13.3.3. Access Services by using an ALB Ingress

Application Load Balancer (ALB) Ingresses are compatible with NGINX Ingresses, and provide improved traffic routing capabilities based on ALB instances. ALB Ingresses support complex routing, automatic certificate discovery, and the HTTP, HTTPS, and Quick UDP Internet Connection (QUIC) protocols. ALB Ingresses meet the requirements of cloud-native applications for ultra-high elasticity and balancing of heavy traffic loads at Layer 7. This topic describes how to use an ALB Ingress to access Services.

## **Prerequisites**

• A serverless Kubernetes (ASK) cluster whose Kubernetes version is 1.18 or later is created. A NAT gateway is configured for the virtual private cloud (VPC) where the cluster is deployed. This allows the cluster to download container images over the Internet. For more information, see ASK quick

#### start.

• The kubectl client is connected to the ASK cluster. For more information, see Connect to an ACK cluster by using kubectl.

#### Context

An Ingress provides a collection of rules that manage external access to Services in a cluster. You can configure forwarding rules to assign Services different externally-accessible URLs. However, NGINX Ingresses and Layer 4 Server Load Balancer (SLB) Ingresses cannot meet the requirements of cloudnative applications, such as complex routing, multiple application layer protocols support (such as QUIC), and balancing of heavy traffic loads at Layer 7.

# Step 1: Create an AlbConfig object

1. Create a file named *alb-test.yaml* and copy the following content into the file. The file is used to create an AlbConfig Object.

```
apiVersion: alibabacloud.com/v1
kind: AlbConfig
metadata:
   name: default
spec:
   config:
    name: alb-test
    addressType: Internet
   zoneMappings:
    - vSwitchId: vsw-uf6ccg2a9g71hx8go****
    - vSwitchId: vsw-uf6nun9tq15t8nh15****
```

| Parameter        | Description                                                                                                    |
|------------------|----------------------------------------------------------------------------------------------------|
| spec.config.name | The name of the ALB. This parameter is optional.                                                                                                    |
|                  | The type of IP address that the ALB instance uses to provide services. This parameter is required. Valid values:                                                                                                    |
| addressType      | <ul> <li>Internet: The ALB instance uses a public IP<br/>address. The domain name of the Ingress is<br/>resolved to the public IP address of the ALB<br/>instance. Therefore, the ALB instance is<br/>accessible over the Internet. This is the default<br/>value.</li> </ul>                                     |
|                  | <ul> <li>Intranet: The ALB instance uses a private IP<br/>address. The domain name of the Ingress is<br/>resolved to the private IP address of the ALB<br/>instance. Therefore, the ALB instance is<br/>accessible only within the virtual private cloud<br/>(VPC) where the ALB instance is deployed.</li> </ul> |

| Parameter    | Description                                                                                                    |
|--------------|----------------------------------------------------------------------------------------------------|
| zoneMappings | The IDs of the vSwitches that are used by the ALB Ingress. You must specify at least two vSwitch IDs and the vSwitches must be deployed in different zones. This parameter is required. For more information about the regions and zones that are supported by ALB Ingresses, see Supported regions and zones. |

2. Run the following command to create an AlbConfig object:

```
kubectl apply -f alb-test.yaml
```

#### Expected output:

```
AlbConfig.alibabacloud.com/default created
```

3. Create a file named *alb.yaml* and copy the following content into the file:

©Clusters that run Kubernetes versions earlier than 1.19© Clusters that run Kubernetes 1.19 and later versions

```
apiVersion: networking.k8s.io/v1beta1
kind: Ingress
metadata:
 name: cafe-ingress
spec:
 ingressClassName: alb
  - host: demo.domain.ingress.top
    http:
    paths:
      # Configure a context path.
      - path: /tea
       backend:
         serviceName: tea-svc
         servicePort: 80
      # Configure a context path.
      - path: /coffee
       backend:
         serviceName: coffee-svc
          servicePort: 80
```

```
apiVersion: networking.k8s.io/v1
kind: Ingress
metadata:
 name: cafe-ingress
spec:
 ingressClassName: alb
   - host: demo.domain.ingress.top
    http:
     paths:
      # Configure a context path.
      - path: /tea
       pathType: ImplementationSpecific
       backend:
         service:
           name: tea-svc
           port:
             number: 80
      # Configure a context path.
      - path: /coffee
       pathType: ImplementationSpecific
       backend:
         service:
           name: coffee-svc
           port:
             number: 80
```

4. Run the following command to create an IngressClass:

```
kubectl apply -f alb.yaml
```

#### Expected output:

```
ingressclass.networking.k8s.io/alb created
```

# Step 2: Deploy applications

1. Create a *cafe-service.yaml* file and copy the following content into the file. The file is used to deploy two Deployments named coffee and tea and two Services named coffee and t

```
apiVersion: apps/v1
kind: Deployment
metadata:
   name: coffee
spec:
   replicas: 2
   selector:
    matchLabels:
      app: coffee
template:
    metadata:
    labels:
      app: coffee
```

```
spec:
     containers:
      - name: coffee
       image: registry.cn-hangzhou.aliyuncs.com/acs-sample/nginxdemos:latest
       - containerPort: 80
apiVersion: v1
kind: Service
metadata:
name: coffee-svc
spec:
 ports:
  - port: 80
   targetPort: 80
   protocol: TCP
 selector:
   app: coffee
 clusterIP: None
apiVersion: apps/v1
kind: Deployment
metadata:
 name: tea
spec:
 replicas: 1
 selector:
   matchLabels:
     app: tea
  template:
   metadata:
     labels:
       app: tea
   spec:
     containers:
      - name: tea
       image: registry.cn-hangzhou.aliyuncs.com/acs-sample/nginxdemos:latest
       - containerPort: 80
apiVersion: v1
kind: Service
metadata:
 name: tea-svc
 labels:
spec:
 ports:
  - port: 80
   targetPort: 80
  protocol: TCP
  selector:
   app: tea
  clusterIP: None
```

2. Run the following command to deploy the Deployments and Services:

```
kubectl apply -f cafe-service.yaml
```

#### Expected output:

```
deployment "coffee" created
service "coffee-svc" created
deployment "tea" created
service "tea-svc" created
```

3. Run the following command to query the status of the Services that you created:

```
kubectl get svc,deploy
```

#### Expected output:

```
NAME TYPE CLUSTER-IP EXTERNAL-IP PORT(S) AGE
svc/coffee-svc ClusterIP <none> <none> 80/TCP 1m
svc/tea-svc ClusterIP <none> <none> 80/TCP 1m
NAME DESIRED CURRENT UP-TO-DATE AVAILABLE AGE
deploy/coffee 2 2 2 2 1m
deploy/tea 1 1 1 1 1 1m
```

# Step 3: Configure an Ingress

- 1. Create a *cafe-ingress.yaml* and copy the following content to the file:
- 2. Run the following command to configure an externally-accessible domain name and a path for the coffee and tea Services separately:

```
kubectl apply -f cafe-ingress.yaml
```

#### Expected output:

```
ingress "cafe-ingress" created
```

3. Run the following command to query the IP address of the ALB instance:

```
kubectl get ing
```

#### Expected output:

```
NAME CLASS HOSTS ADDRESS

PORTS AGE

cafe-ingress alb demo.domain.ingress.top alb-m551oo2zn63yov****.cn-hangzho
u.alb.aliyuncs.com 80 50s
```

## Step 4: Access the service

- After you obtain the IP address of the ALB instance, use one of the following methods to access the coffee Service:
  - Access the coffee Service by using a browser.

o Access the coffee Service by using a CLI.

curl -H Host:demo.domain.ingress.top http://alb-lhwdm5c9h8lrcm\*\*\*\*.cn-hangzhou.alb.aliy
uncs.com/coffee

- After you obtain the IP address of the ALB instance, use one of the following methods to access the tea Service:
  - Access the tea Service by using a browser.
  - Access the tea Service by using a CLI.

curl -H Host:demo.domain.ingress.top http://alb-lhwdm5c9h8lrcm\*\*\*\*.cn-hangzhou.alb.aliy
uncs.com/tea

# 13.3.4. Advanced ALB Ingress configurations

An Ingress is an API object that you can use to provide Layer 7 load balancing to manage external access to Services in a serverless Kubernetes (ASK) cluster. This topic describes how to use ALB Ingresses to forward requests to backend server groups based on domain names and URL paths, redirect HTTP requests to HTTPS, and implement canary releases.

## **Prerequisites**

• A serverless Kubernetes (ASK) cluster is created. You must configure a network address translation (NAT) gateway for the virtual private cloud (VPC) where the cluster is created so that the cluster can download container images from the Internet. For more information, see ASK quick start.

•

• For more information about how to create an AlbConfig object, see Create an AlbConfig.

#### Table of contents

This topic describes the following advanced ALB Ingress configurations:

- Forward requests based on domain names
- Forward requests based on URL paths
- Configure Health Check
- Configure automatic certificate discovery
- Redirect HTTP requests to HTTPS
- Configure the gRPC protocol
- Configure rewrite rules
- Configure custom listening ports
- Configure the priorities of the forwarding rules
- Use annotations to perform canary releases
- Configure session persistence by using annotations

# Forward requests based on domain names

Perform the following steps to create a simple Ingress with or without a domain name to forward requests.

• Create a simple Ingress with a domain name.

- i. Use the following template to create a Deployment, a Service, and an Ingress. Requests to the domain name of the Ingress are forwarded to the Service.
  - © Clusters that run Kubernetes versions earlier than 1.19 © Clusters that run Kubernetes 1.19 and later versions

```
apiVersion: v1
kind: Service
metadata:
 name: demo-service
 namespace: default
spec:
  ports:
   - name: port1
    port: 80
     protocol: TCP
     targetPort: 8080
  selector:
   app: demo
  sessionAffinity: None
  type: ClusterIP
apiVersion: apps/vl
kind: Deployment
metadata:
 name: demo
 namespace: default
  replicas: 1
  selector:
   matchLabels:
     app: demo
  template:
   metadata:
     labels:
       app: demo
    spec:
     containers:
       - image: registry.cn-hangzhou.aliyuncs.com/alb-sample/cafe:v1
         imagePullPolicy: IfNotPresent
         name: demo
         ports:
           - containerPort: 8080
             protocol: TCP
apiVersion: networking.k8s.io/v1beta1
kind: Ingress
metadata:
  name: demo
  namespace: default
spec:
 ingressClassName: alb
   - host: demo.domain.ingress.top # The domain name of the Ingress.
    http:
```

```
paths:
    - backend:
        serviceName: demo-service
        servicePort: 80
    path: /hello
    pathType: ImplementationSpecific
```

```
apiVersion: v1
kind: Service
metadata:
 name: demo-service
 namespace: default
spec:
  ports:
   - name: port1
     port: 80
     protocol: TCP
     targetPort: 8080
  selector:
   app: demo
  sessionAffinity: None
 type: ClusterIP
apiVersion: apps/v1
kind: Deployment
metadata:
 name: demo
 namespace: default
  replicas: 1
 selector:
   matchLabels:
     app: demo
  template:
   metadata:
     labels:
       app: demo
    spec:
      containers:
        - image: registry.cn-hangzhou.aliyuncs.com/alb-sample/cafe:v1
          imagePullPolicy: IfNotPresent
         name: demo
         ports:
           - containerPort: 8080
             protocol: TCP
apiVersion: networking.k8s.io/v1
kind: Ingress
metadata:
 name: demo
 namespace: default
  ingressClassName: alb
rules:
```

```
- host: demo.domain.ingress.top
http:
    paths:
        - backend:
            service:
            name: demo-service
            port:
                 number: 80
            path: /hello
            pathType: ImplementationSpecific
```

ii.

•

# Configure automatic certificate discovery

The ALB Ingress controller supports automatic certificate discovery. You must first create a certificate in the Certificate Management Service console. Then, specify the domain name of the certificate in the Transport Layer Security (TLS) configurations of the Ingress. This way, the ALB Ingress controller can automatically match and discover the certificate based on the TLS configurations of the Ingress.

1.

2.

3. Add the following setting to the YAML template of the Ingress to specify the domain name in the certificate that you created:

```
tls:
   - hosts:
   - demo.alb.ingress.top
```

#### Examples

© Clusters that run Kubernetes versions earlier than 1.19 © Clusters that run Kubernetes 1.19 and later versions

```
apiVersion: v1
kind: Service
metadata:
 name: demo-service-https
 namespace: default
spec:
 ports:
   - name: port1
     port: 443
    protocol: TCP
     targetPort: 8080
 selector:
   app: demo-cafe
 sessionAffinity: None
 type: ClusterIP
apiVersion: apps/v1
kind: Deployment
metadata:
name: demo-cafe
```

```
namespace: default
 replicas: 1
  selector:
   matchLabels:
     app: demo-cafe
  template:
   metadata:
     labels:
       app: demo-cafe
    spec:
      containers:
       - image: registry.cn-hangzhou.aliyuncs.com/alb-sample/cafe:v1
         imagePullPolicy: IfNotPresent
         name: demo-cafe
         ports:
           - containerPort: 8080
            protocol: TCP
apiVersion: networking.k8s.io/v1beta1
kind: Ingress
metadata:
  name: demo-https
  namespace: default
spec:
  ingressClassName: alb
  tls:
   - hosts:
    - demo.alb.ingress.top
  rules:
    - host: demo.alb.ingress.top
      http:
        paths:
          - backend:
              serviceName: demo-service-https
              servicePort: 443
            path: /
            pathType: Prefix
apiVersion: v1
kind: Service
metadata:
 name: demo-service-https
 namespace: default
spec:
 ports:
   - name: port1
     port: 443
     protocol: TCP
     targetPort: 8080
  selector:
   app: demo-cafe
 sessionAffinity: None
 t.vpe: ClusterIP
```

```
apiVersion: apps/v1
kind: Deployment
metadata:
 name: demo-cafe
namespace: default
spec:
 replicas: 1
 selector:
   matchLabels:
    app: demo-cafe
  template:
   metadata:
     labels:
       app: demo-cafe
    spec:
     containers:
       - image: registry.cn-hangzhou.aliyuncs.com/alb-sample/cafe:v1
         imagePullPolicy: IfNotPresent
         name: demo-cafe
         ports:
           - containerPort: 8080
            protocol: TCP
apiVersion: networking.k8s.io/v1
kind: Ingress
metadata:
  name: demo-https
  namespace: default
 spec:
  ingressClassName: alb
  tls:
   - hosts:
    - demo.alb.ingress.top
    - host: demo.alb.ingress.top
      http:
        paths:
          - backend:
              service:
                name: demo-service-https
                port:
                  number: 443
             path: /
            pathType: Prefix
```

4. Run the following command to query the certificate:

```
curl https://demo.alb.ingress.top/tea
```

### Expected output:

```
null
```

# Redirect HTTP requests to HTTPS

To redirect HTTP requests to HTTPS, you can add the alb.ingress.kubernetes.io/ssl-redirect: "true" annotation to the ALB Ingress configurations. This way, HTTP requests are redirected to HTTPS port 443.

#### Example:

Clusters that run Kubernetes versions earlier than 1.19 Clusters that run Kubernetes 1.19 and later versions

```
apiVersion: v1
kind: Service
metadata:
 name: demo-service-ssl
 namespace: default
spec:
 ports:
   - name: port1
     port: 80
    protocol: TCP
     targetPort: 8080
  selector:
   app: demo-ssl
  sessionAffinity: None
 type: ClusterIP
apiVersion: apps/v1
kind: Deployment
metadata:
 name: demo-ssl
 namespace: default
spec:
 replicas: 1
 selector:
   matchLabels:
     app: demo-ssl
  template:
   metadata:
     labels:
       app: demo-ssl
    spec:
     containers:
        - image: registry.cn-hangzhou.aliyuncs.com/alb-sample/cafe:v1
          imagePullPolicy: IfNotPresent
         name: demo-ssl
         ports:
           - containerPort: 8080
             protocol: TCP
apiVersion: networking.k8s.io/v1beta1
kind: Ingress
metadata:
  annotations:
   alb.ingress.kubernetes.io/ssl-redirect: "true"
 name. demo-sel
```

```
apiVersion: v1
kind: Service
metadata:
 name: demo-service-ssl
 namespace: default
spec:
 ports:
   - name: port1
    port: 80
     protocol: TCP
     targetPort: 8080
  selector:
  app: demo-ssl
 sessionAffinity: None
 type: ClusterIP
apiVersion: apps/v1
kind: Deployment
metadata:
 name: demo-ssl
 namespace: default
spec:
 replicas: 1
  selector:
   matchLabels:
    app: demo-ssl
  template:
    metadata:
     labels:
      app: demo-ssl
    spec:
      containers:
        - image: registry.cn-hangzhou.aliyuncs.com/alb-sample/cafe:v1
         imagePullPolicy: IfNotPresent
         name: demo-ssl
         ports:
         - containerPort: 8080
```

```
protocol: TCP
apiVersion: networking.k8s.io/v1
kind: Ingress
metadata:
  annotations:
   alb.ingress.kubernetes.io/ssl-redirect: "true"
 name: demo-ssl
 namespace: default
 ingressClassName: alb
  - hosts:
    - ssl.alb.ingress.top
  rules:
   - host: ssl.alb.ingress.top
     http:
       paths:
          - backend:
               name: demo-service-ssl
                number: 80
           path: /
           pathType: Prefix
```

# 13.4. SLB Ingress management

# 13.4.1. Overview

This topic introduces Ingresses and describes how Ingress controllers and Server Load Balancer (SLB) Ingress controllers work.

Note SLB Ingress controllers will soon be discontinued. We recommend that you use Application Load Balancer (ALB) Ingress controllers. For more information, see ALB Ingress overview.

# Introduction to Ingresses

# How an Ingress controller works

To ensure that the Ingress resource in a cluster works as expected, you must deploy an Ingress controller in the cluster to parse the Ingress rules. After an Ingress controller receives a request that matches an Ingress rule, the Ingress controller routes the request to the corresponding Service. Then, the Service forwards the request to pods and the pods process the request. In a Kubernetes cluster, Services, Ingresses, and Ingress controllers work in the following process:

- A Service is an abstraction of an application that is deployed in a group of replicated pods.
- An Ingress contains reverse proxy rules. It controls to which Services HTTP or HTTPS requests are routed. For example, an Ingress routes requests to different Services based on the hosts and URLs in the requests.

• An Ingress controller is a reverse proxy program that parses Ingress rules. If changes are made to the Ingress rules, the Ingress controller updates the Ingress rules accordingly. After an Ingress controller receives a request, it redirects the request to a Service based on the Ingress rules.

The changes to Ingresses in a Kubernetes cluster are updated to Ingress controllers through the cluster API server. The configurations of SLB instances are dynamically generated based on these changes. Then, Ingress rules are updated based on the configurations.

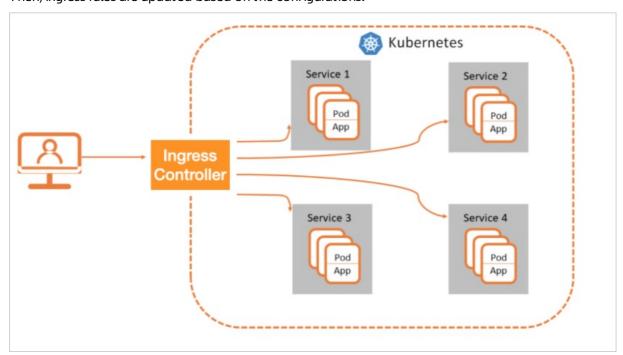

# How an SLB Ingress controller works

Note SLB Ingress controllers will soon be discontinued. We recommend that you use ALB Ingress controllers. For more information, see ALB Ingress overview.

Serverless Kubernetes (ASK) clusters provide fully managed SLB Ingress controllers based on the forwarding capability of SLB instances at Layer 7. This reduces the Infrastructure as a service (IaaS) cost and provides Ingresses with the disaster recovery capability that is intended for cloud services.

- If you do not specify an SLB instance, ASK automatically creates an Internet-facing SLB instance. ASK does not create an internal-facing SLB instance for an ASK cluster.
- You can use existing Internet-facing or internal-facing SLB instances only by specifying instance IDs in annotations.
  - If no existing Internet-facing SLB instance is available, you can create one. Then, specify the ID of the newly created SLB instance in annotations.
  - If no existing internal-facing SLB instance is available, you can create one. Then, specify the ID of the newly created SLB instance in annotations.
- If you use an existing SLB instance, it must be a high-performance SLB instance that supports elastic network interfaces (ENIs). In addition, make sure that port 80 and port 443 are not used by other Services.
- SLB instances listen on port 80 for HTTP requests and listen on port 443 for HTTPS requests.
- SLB instances automatically use the certificate stored in the Secret that is specified in the

configurations of the first Ingress created in the cluster. If no **Secret** is specified in the configurations of this Ingress, the default **fake** certificate is used.

Notice SLB instances that serve Ingresses are fully managed by SLB Ingress controllers. To avoid service interruptions caused by Ingress errors, we recommend that you do not modify these SLB instances in the SLB console.

#### Related information

Overview

# 13.4.2. Manage SLB Ingress controllers

Serverless Kubernetes (ASK) clusters provide managed Server Load Balancer (SLB) Ingress controllers that can route network traffic based on Layer 7 forwarding rules. This topic describes how to install an SLB Ingress controller in an ASK cluster and how to uninstall an SLB Ingress controller from an ASK cluster.

**Note** SLB Ingress controllers will soon be discontinued. We recommend that you use Application Load Balancer (ALB) Ingress controllers. For more information, see ALB Ingress overview.

# Install an SLB Ingress controller

Method 1: Install the SLB Ingress controller when you create an ASK cluster

When you create an ASK cluster, select **SLB Ingress** in the **Ingress** section. For more information, see ASK quick start.

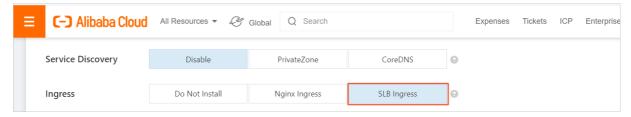

Method 2: Install the SLB Ingress controller from the Add-ons page

- 1.
- 2.
- 3.
- 4.
- 5. Click the Others tab, find SLB Ingress Controller, and then click Install.

# Uninstall the SLB Ingress controller

- 1.
- 2.
- 3.
- 4.
- 5. Click the Others tab, find SLB Ingress Controller, and then click Uninstall.

#### Delete the Service that is associated with the SLB instance

- 1.
- 2. On the Services page, select kube-system from the Namespace drop-down list.
- 3. Find the alb-ingress-lb Service and click Delete in the Actions column.
- 4. In the Tips dialog box, click Confirm.

# 13.4.3. Use the automatically created SLB

# instance

If you do not use an annotation to specify an existing Server Load Balancer (SLB) instance when you create an Ingress, the system automatically creates an Internet-facing SLB instance. This topic describes how to use the automatically created SLB instance with an Ingress to set up forwarding.

# **Prerequisites**

- A serverless Kubernetes (ASK) cluster is created. You must configure a network address translation (NAT) gateway for the virtual private cloud (VPC) where the cluster is created so that the cluster can download container images from the Internet. For more information, see ASK quick start.
- The kubectl client is connected to the ASK cluster. For more information, see Connect to an ACK cluster by using kubectl.

#### **Procedure**

#### Step 1: Deploy applications

1. Create the *cafe-service.yaml* file, copy the following code to the file, and run the kubectl apply -f cafe-service.yaml command to deploy a coffee application and a tea application:

```
apiVersion: apps/v1
kind: Deployment
metadata:
 name: coffee
spec:
 replicas: 2
 selector:
   matchLabels:
     app: coffee
  template:
   metadata:
     labels:
       app: coffee
    spec:
      containers:
       image: registry.cn-hangzhou.aliyuncs.com/acs-sample/nginxdemos:latest
       - containerPort: 80
apiVersion: v1
kind: Service
metadata:
```

```
name: coffee-svc
spec:
 ports:
  - port: 80
   targetPort: 80
   protocol: TCP
  selector:
   app: coffee
 clusterIP: None
apiVersion: apps/v1
kind: Deployment
metadata:
 name: tea
spec:
 replicas: 1
 selector:
   matchLabels:
     app: tea
  template:
   metadata:
     labels:
       app: tea
    spec:
     containers:
      - name: tea
       image: registry.cn-hangzhou.aliyuncs.com/acs-sample/nginxdemos:latest
       - containerPort: 80
apiVersion: v1
kind: Service
metadata:
 name: tea-svc
 labels:
spec:
 ports:
  - port: 80
   targetPort: 80
   protocol: TCP
  selector:
    app: tea
  clusterIP: None
```

#### The following output is returned:

```
deployment "coffee" created
service "coffee-svc" created
deployment "tea" created
service "tea-svc" created
```

#### 2. Run the following command to view the application status:

```
kubectl get svc,deploy
```

#### The following output is returned:

```
NAME TYPE CLUSTER-IP EXTERNAL-IP PORT(S) AGE
svc/coffee-svc ClusterIP <none> <none> 80/TCP 1m
svc/tea-svc ClusterIP <none> <none> 80/TCP 1m
NAME DESIRED CURRENT UP-TO-DATE AVAILABLE AGE
deploy/coffee 2 2 2 2 1m
deploy/tea 1 1 1 1 1 1m
```

#### Step 2: Configure an Ingress

1. Create the *cafe-ingress.yaml* file, copy the following code to the file, and run the kubectl apply -f cafe-ingress.yaml command to configure an Ingress. The Ingress specifies the domain name and path that are used to expose the **coffee** and **tea** applications to the Internet.

```
apiVersion: networking.k8s.io/v1
kind: Ingress
metadata:
 name: cafe-ingress
 ingressClassName: slb
 rules:
 # Configure a Layer 7 domain name.
  - host: foo.bar.com
   http:
     paths:
      # Configure a context path.
      - path: /tea
       backend:
         service:
          name: tea-svc
          port:
            number: 80
       pathType: ImplementationSpecific
      # Configure a context path.
      - path: /coffee
       backend:
         service:
           name: coffee-svc
           port:
             number: 80
        pathType: ImplementationSpecific
```

#### The following output is returned:

```
ingress "cafe-ingress" created
```

2. Run the following command to obtain the IP address of the SLB instance:

```
kubectl get ing
```

| NAME         | HOSTS       | ADDRESS       | PORTS | AGE |
|--------------|-------------|---------------|-------|-----|
| cafe-ingress | foo.bar.com | 139.168.XX.XX | 80    | 1m  |

#### Step 3: Access the applications

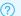

**Note** You must resolve the domain name to the IP address of the SLB instance.

In this example, the following DNS rule is added for the domain name to enable access to the applications. We recommend that you apply for an Internet Content Provider (ICP) number for the domain name if the domain name is used in the production environment.

```
139.168.XX.XX
                foo.bar.com
```

Access the coffee application.

• Access the coffee application by using a browser.

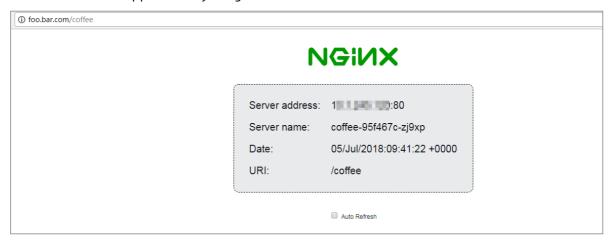

• Access the **coffee** application by using the command line tool.

```
curl -H "Host: foo.bar.com" http://139.168.XX.XX/coffee
```

Access the **tea** application.

• Access the **tea** application by using a browser.

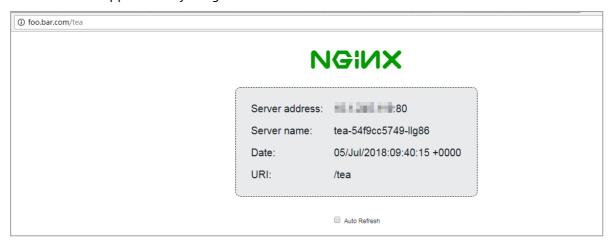

Access the tea application by using the command line tool.

```
curl -H "Host: foo.bar.com" http://139.168.XX.XX/tea
```

# 13.4.4. Use an existing SLB instance

This topic describes how to use an existing Server Load Balancer (SLB) instance with an Ingress to set up forwarding. You can use an annotation to specify an SLB instance by ID when you create an Ingress.

#### **Prerequisites**

- A serverless Kubernetes (ASK) cluster is created. You must configure a network address translation (NAT) gateway for the virtual private cloud (VPC) where the cluster is created so that the cluster can download container images from the Internet. For more information, see ASK guick start.
- The kubectl client is connected to the ASK cluster. For more information, see Connect to an ACK cluster by using kubectl.
- A high-performance SLB instance is created in the virtual private cloud (VPC) where your serverless Kubernetes (ASK) cluster is deployed. High-performance SLB instances support elastic network interfaces (ENIs).
  - If you have an SLB instance in the VPC where your ASK cluster is deployed, you can log on to the SLB console and obtain the ID of the SLB instance on the Instances page.
  - If you have no SLB instance, you must create a high-performance SLB instance in the VPC where
    your ASK cluster is deployed. For example, you can create a high-performance SLB instance of the s
    lb.s2.small instance type. The SLB instance can be internal-facing or Internet-facing. For more
    information, see Create a CLB instance.
  - o In this example, an Internet-facing SLB instance is used.

#### **Procedure**

**Note** The Ingress controller automatically opens port 80 and 443 on the SLB instance. Make sure that port 80 and 443 are not used by other services.

#### Step 1: Deploy an application

1. Create a *tomcat-service.yml* file and copy the following code to the file, Then, run the kubectl a pply -f tomcat-service.yml command to deploy a tomcat application for testing:

233 > Document Version: 20220711

```
apiVersion: apps/v1
kind: Deployment
metadata:
 name: tomcat
spec:
 replicas: 1
 selector:
   matchLabels:
     run: tomcat
 template:
   metadata:
     labels:
       run: tomcat
   spec:
     containers:
     - image: tomcat:7.0
       imagePullPolicy: Always
      name: tomcat
      ports:
       - containerPort: 8080
        protocol: TCP
     restartPolicy: Always
apiVersion: v1
kind: Service
metadata:
name: tomcat
spec:
 ports:
 - port: 8080
  protocol: TCP
   targetPort: 8080
 selector:
  run: tomcat
 clusterIP: None
```

#### Expected output:

```
deployment "tomcat" created service "tomcat" created
```

2. Run the following command to query the status of the application:

```
kubectl get svc,deploy tomcat
```

#### Expected output:

```
NAME TYPE CLUSTER-IP EXTERNAL-IP PORT(S) AGE
svc/tomcat ClusterIP <none> <none> 8080/TCP 1m

NAME DESIRED CURRENT UP-TO-DATE AVAILABLE AGE
deploy/tomcat 1 1 1 1 1m
```

#### Step 2: Create an Ingress

1. Create a tomcat-ingress.yml file and copy the following code to the file. Then, run the kubectl a

#### pply -f tomcat-ingress.yml command to create an Ingress:

```
apiVersion: networking.k8s.io/v1
kind: Ingress
metadata:
 name: tomcat-ingress
 annotations:
    # Specify the ID of the existing SLB instance that you want to use.
    service.beta.kubernetes.io/alicloud-loadbalancer-id: lb-xxxxxxxxx
                                                                                  ##Rep
lace lb-xxxxxxxxx with the ID of your SLB instance.
   service.beta.kubernetes.io/alicloud-loadbalancer-force-override-listeners: "true"
   The ID of the certificate that you want to use.
    service.beta.kubernetes.io/alicloud-loadbalancer-cert-id: "624f2e60-62b6-11ea-95a3-
2af160c0****"
 ingressClassName: slb
  # Configure a Layer 7 domain name.
  - host: bar.foo.com
   http:
      # Configure a context path.
      - path: /
       backend:
          service:
           name: tomcat
           port:
             number: 8080
        pathType: ImplementationSpecific
```

#### Expected output:

```
ingress "tomcat-ingress" created
```

2. Run the following command to obtain the IP address of the SLB instance:

```
kubectl get ing tomcat-ingress
```

#### Expected output:

```
NAME HOSTS ADDRESS PORTS AGE tomcat-ingress bar.foo.com 47.168.XX.XX 80, 443 1m
```

#### Step 3: Access the application

Note You must resolve the domain name to the IP address of the SLB instance.

In this example, the following DNS rule is created for the domain name to enable access to the test application. We recommend that you apply for an Internet Content Provider (ICP) number for the domain name if the domain name is used in the production environment.

```
47.168.XX.XX bar.foo.com
```

• Access the tomcat application by using a browser.

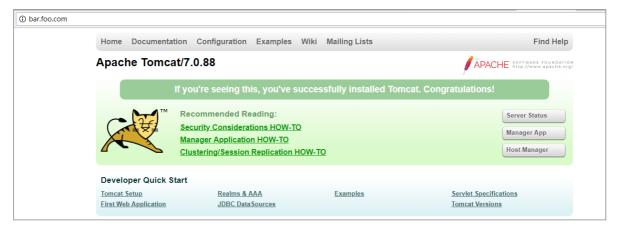

• Access the tomcat application by using the CLI.

```
curl -k -H "Host: bar.foo.com" https://47.168.XX.XX
```

# 13.4.5. Use a Secret to configure TLS to enable HTTPS access

This topic describes how to use a Secret to configure a TLS certificate to enable HTTPS access to an Ingress.

## **Prerequisites**

- A serverless Kubernetes (ASK) cluster is created. You must configure a network address translation (NAT) gateway for the virtual private cloud (VPC) where the cluster is created so that the cluster can download container images from the Internet. For more information, see ASK quick start.
- The kubectl client is connected to the ASK cluster. For more information, see Connect to an ACK cluster by using kubectl.

#### **Procedure**

#### Step 1: Deploy applications

1. Create the *cafe-service.yaml* file, copy the following code to the file, and run the kubectl apply -f cafe-service.yaml command to deploy a coffee application and a tea application:

```
apiVersion: apps/v1
kind: Deployment
metadata:
   name: coffee
spec:
   replicas: 2
   selector:
    matchLabels:
     app: coffee
template:
    metadata:
    labels:
     app: coffee
spec:
   containers:
```

```
- name: coffee
       image: registry.cn-hangzhou.aliyuncs.com/acs-sample/nginxdemos:latest
       - containerPort: 80
apiVersion: v1
kind: Service
metadata:
name: coffee-svc
spec:
 ports:
 - port: 80
  targetPort: 80
  protocol: TCP
 selector:
  app: coffee
 clusterIP: None
apiVersion: apps/v1
kind: Deployment
metadata:
name: tea
spec:
 replicas: 1
 selector:
  matchLabels:
     app: tea
 template:
   metadata:
    labels:
      app: tea
   spec:
     containers:
     - name: tea
       image: registry.cn-hangzhou.aliyuncs.com/acs-sample/nginxdemos:latest
      ports:
      - containerPort: 80
apiVersion: v1
kind: Service
metadata:
name: tea-svc
labels:
spec:
 ports:
 - port: 80
   targetPort: 80
  protocol: TCP
 selector:
  app: tea
 clusterIP: None
```

```
deployment "coffee" created
service "coffee-svc" created
deployment "tea" created
service "tea-svc" created
```

2. Run the following command to view the application status:

```
kubectl get svc,deploy
```

#### The following output is returned:

| NAME           | TYPE     |    | CLUSTE        | R-IP   | EXTERNA       | AL-IP  | PORT | (S) | AGE |
|----------------|----------|----|---------------|--------|---------------|--------|------|-----|-----|
| svc/coffee-svc | ClusterI | P  | <none></none> |        | <none></none> |        | 80/T | CP  | 1m  |
| svc/tea-svc    | ClusterI | P  | <none></none> |        | <none></none> |        | 80/T | CP  | 1m  |
| NAME           | DESIRED  | CU | RRENT         | UP-TO- | -DATE         | AVAILA | BLE  | AGE |     |
| deploy/coffee  | 2        | 2  |               | 2      |               | 2      |      | 1m  |     |
| deploy/tea     | 1        | 1  |               | 1      |               | 1      |      | 1m  |     |
|                |          |    |               |        |               |        |      |     |     |

#### Step 2: Configure a TLS certificate

You must configure a TLS certificate to enable HTTPS access.

1. Run the following command to generate a TLS certificate:

```
openssl req -x509 -nodes -days 365 -newkey rsa:2048 -keyout tls.key -out tls.crt -subj "/CN=bar.foo.com/0=bar.foo.com"
```

#### The following output is returned:

```
Generating a 2048 bit RSA private key
.....+++
writing new private key to 'tls.key'
-----
```

2. Run the following command to create a **Secret** based on the TLS certificate that you generated:

```
kubectl create secret tls cert-example --key tls.key --cert tls.crt
```

#### The following output is returned:

```
secret/cert-example created
```

3. Run the following command to view the Secret that contains the TLS certificate information:

```
kubectl get secret cert-example
```

| NAME         | TYPE              | DATA | AGE |
|--------------|-------------------|------|-----|
| cert-example | kubernetes.io/tls | 2    | 12s |

## Notice ■

- The Ingress controller automatically initializes the default HTTPS certificate for the SLB instance based on the first TLS certificate of the Ingress. You can modify the certificate only by modifying the Secret that is referenced by the Ingress. You cannot modify the certificate by using the SLB console. You cannot configure multiple certificates. If you want to use multiple certificates for multiple domains, you can reuse SLB instances and specify an SLB instance for each certificate.
- Modifications in the SLB console may cause errors to the Ingress. Do not modify the configurations by using the SLB console.

#### Step 3: Configure an Ingress

1. Create the *cafe-ingress.yaml* file, copy the following code to the file, and run the hubectlapply of cafe-ingress.yaml command to configure an Ingress. The Ingress specifies the domain name and path that are used to expose the **coffee** and **tea** applications to the Internet.

```
# cat cafe-ingress.yaml
apiVersion: extensions/v1
kind: Ingress
metadata:
 name: cafe-ingress
spec:
 tls:
  - hosts:
   - foo.bar.com
   secretName: cert-example
  # Configure a Layer 7 domain name.
  - host: foo.bar.com
   http:
      # Configure a context path.
      - path: /tea
       backend:
         service:
           name: tea-svc
           port:
            number: 80
       pathType: ImplementationSpecific
      # Configure a context path.
      - path: /coffee
       backend:
         service:
           name: coffee-syc
            number: 80
        pathType: ImplementationSpecific
```

```
ingress "cafe-ingress" created
```

2. Run the following command to obtain the IP address of the SLB instance:

kubectl get ing

#### The following output is returned:

| NAME         | HOSTS       | ADDRESS       | PORTS | AGE |
|--------------|-------------|---------------|-------|-----|
| cafe-ingress | foo.bar.com | 139.168.XX.XX | 80    | 1m  |

#### Step 4: Access the applications

Note You must resolve the domain name to the IP address of the SLB instance.

In this example, the following DNS rule is added for the domain name to enable access to the applications. We recommend that you apply for an Internet Content Provider (ICP) number for the domain name if the domain name is used in the production environment.

139.168.XX.XX foo.bar.com

#### Access the coffee application.

• Access the coffee application by using a browser.

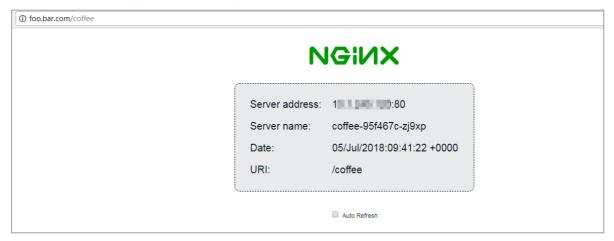

• Access the coffee application by using the command line tool.

```
curl -H "Host: foo.bar.com" http://139.168.XX.XX/coffee
```

Access the tea application.

• Access the **tea** application by using a browser.

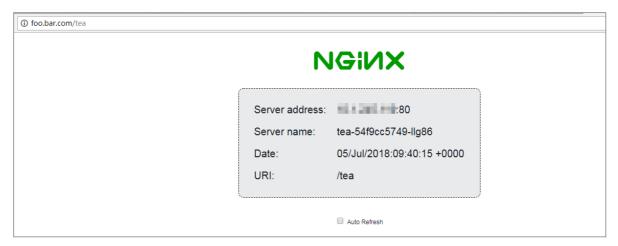

• Access the tea application by using the command line tool.

curl -H "Host: foo.bar.com" https://139.168.XX.XX/tea -k

# 13.5. NGINX Ingress management

# 13.5.1. Overview

This topic introduces Ingresses and describes how Ingress controllers work. It also introduces Ingresses in serverless Kubernetes (ASK) clusters.

# Introduction to Ingress

## How an Ingress controller works

### Ingresses in ASK clusters

ASK clusters provide NGINX Ingress controllers that are optimized on top of the open source version. You can choose to install an NGINX Ingress controller when you create an ASK cluster. You can also manually install it on the Add-ons page in the console after the cluster is created.

#### Related information

- Create an Ingress
- Advanced Ingress configurations
- Overview

# 13.5.2. Install the NGINX Ingress controller

Alibaba Cloud serverless Kubernetes (ASK) clusters provide the NGINX Ingress controller, which is optimized based on the open source NGINX Ingress controller. This topic describes how to install the NGINX Ingress controller in an ASK cluster.

#### **Procedure**

Method 1: Install the NGINX Ingress controller when you create a cluster

When you create an ASK cluster, select **Nginx Ingress** in the **Ingress** section. For more information, see ASK quick start.

used to deploy services.

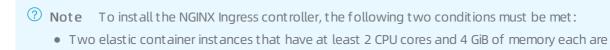

• One Server Load Balancer (SLB) instance is created. You can set the network type of the SLB instance to Public Network or Internal Network and select the SLB instance specifications based on your business requirements.

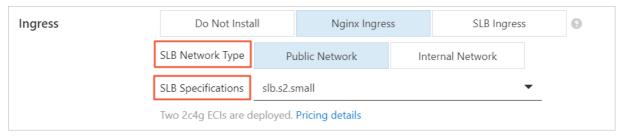

Method 2: Install the NGINX Ingress controller on the Add-ons page

- 1.
- 2.
- 3.
- 4.
- 5. Click the Networking tab. Select Nginx Ingress Controller and click Install.

# 13.5.3. Create an Ingress

An Ingress is a Kubernetes resource object that is used to enable external access to Services in a Kubernetes cluster. Container Service for Kubernetes (ACK) allows you to use Ingresses to configure multiple forwarding rules for handling requests to pods in a Kubernetes cluster. This topic describes how to create, view, update, and delete an Ingress in the ACK console or by using kubectl.

#### **Prerequisites**

Create an ACK managed cluster

# Manage Ingresses in the ACK console

#### Create an Ingress

- 1.
- 2.
- 3.
- 4.
- 5. On the **Ingresses** page, click **Create**. In the **Create** dialog box, set the name of the Ingress. In this example, the Ingress is named nginx-ingress.
- 6. Configure Ingress rules.

Ingress rules are used to manage external access to Services in the cluster. Ingress rules can be HTTP or HTTPS rules. You can configure the following items in Ingress rules: domain name (virtual hostname), URL path, Service name, port, and weight.

In this example, a complex rule is added to configure Services for the default domain name and virtual hostname of the cluster. Traffic is routed based on domain names.

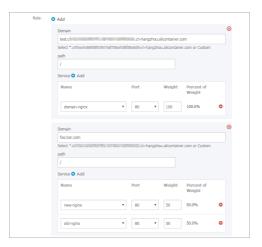

- o Create a simple Ingress that uses the default domain name to provide external access.
  - Domain: Enter the default domain name of the cluster. In this example, the default domain name is test.[cluster-id].[region-id].alicontainer.com .

In the Create dialog box, the default domain name of the cluster is displayed in the format of \*.[cluster-id].[region-id].alicontainer.com . You can also obtain the default domain name from the details page of the cluster.

- Services: Set the names, paths, and port numbers of the backend Services that you want to access.
  - Path: You can enter the URL for accessing the backend Services. The default path is the root path /. In this example, the default path is used. Each path is associated with a backend Service. Server Load Balancer (SLB) forwards traffic to a backend Service only when inbound requests match the domain name and path.
  - Services: Set the names, port numbers, and weights of the backend Services that you want to access. You can specify the same path for multiple Services. The Ingress then distributes network traffic to these Services based on the Service weights.
- Create a simple fanout Ingress that uses multiple domain names. In this example, a virtual
  host name is used as the test domain name to provide external access. Route weights are
  specified for two backend Services and canary release settings are configured for one of the
  Services. In your production environment, you can use a domain name that has obtained an
  Internet Content Provider (ICP) number to provide external access.
  - Domain: Enter the test domain name. In this example, the test domain name is foo.bar.com.

    You must add the following domain name mapping rule to the hosts file:

```
118.178.XX.XX foo.bar.com ##Map the domain name to the IP address of the Ingress.
```

- **Services**: Set the names, paths, port numbers, and weights of the backend Services that you want to access.
  - Path: Enter the URL of the backend Service. In this example, the default root path / is used.
  - Name: In this example, select the nginx-new and nginx-old Services.
  - Port: In this example, port 80 is open.
  - Weight: Set a weight for each backend Service. The weight is a percentage value. The default value is 100. In this example, the weight for each backend Service is 50. This means that the two backend Services have the same weight.
- 7. Configure Transport Layer Security (TLS).

Select **EnableTLS** to enable TLS and configure a secure Ingress. For more information, see **Configure an Ingress**.

- You can select an existing Secret.
  - a. Log on to a master node. Run the following command to create a file named *tls.key* and another file named *tls.crt*.

```
openssl req -x509 -nodes -days 365 -newkey rsa:2048 -keyout tls.key -out tls.crt -subj "/CN=foo.bar.com/O=foo.bar.com"
```

b. Create a Secret.

```
kubectl create secret tls foo.bar --key tls.key --cert tls.crt
```

c. Run the kubectl get secret command to check whether the Secret is created. Then, you can select the newly created *foo.bar* Secret in the console.

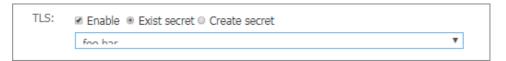

- You can use the TLS private key and certificate to create a Secret.
  - a. Log on to a master node. Run the following command to create a file named *tls.key* and another file named *tls.crt*.

```
openssl req -x509 -nodes -days 365 -newkey rsa:2048 -keyout tls.key -out tls.crt -subj "/CN=foo.bar.com/0=foo.bar.com"
```

b. Run the vim tls.key and vim tls.crt commands to obtain the newly generated private key and certificate.

c. Paste the certificate to the Cert field and the private key to the Key field.

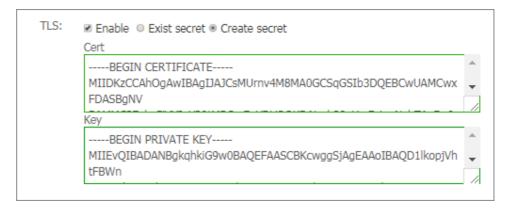

8. Configure canary release settings.

ACK supports multiple traffic splitting methods. This allows you to select suitable solutions for specific scenarios, such as canary releases and A/B testing.

- i. Traffic splitting based on request headers.
- ii. Traffic splitting based on cookies.
- iii. Traffic splitting based on query parameters.

After canary release settings are configured, only requests that match the specified rules are routed to the new-nginx Service. If the weight of new-nginx is lower than 100%, requests that match the specified rules are routed to the Service based on the Service weight.

In this example, a rule is added to filter requests based on request headers. Only requests with headers that match the foo=^bar\$ regular expression can access new-nginx.

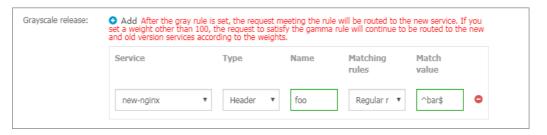

- Services: Specify the Services to be accessed.
- Type: Select the type of matching rule. Valid values: Header, Cookie, and Query.
- Name and Match Value: Specify the names and matching values of custom request fields in key-value pairs.
- Matching Rule: Regular expressions and exact matches are supported.
  - Note You can configure canary release settings for only two Services.

#### 9. Configure annotations.

Click **Add** on the right side of Annotations. In the **Type** drop-down list, you can select a type of annotation based on the following description:

• **Custom Annotation**: Enter names and values as key-value pairs for the annotation. For more information, see Annotations.

• Ingress-NGINX: Select annotations by name.

You can add an annotation to redirect inbound traffic. For example, nginx.ingress.kubernetes .io/rewrite-target: / specifies that requests to /path are redirected to the root path /. The root path can be recognized by backend Services.

**? Note** In this example, no path is configured for the backend Services. Therefore, you do not need to configure rewrite annotations. Rewrite annotations allow the Ingress to forward traffic through the root path to the backend Services. This avoids 404 errors that are caused by invalid paths.

#### 10. Add labels.

Add labels to describe the Ingress.

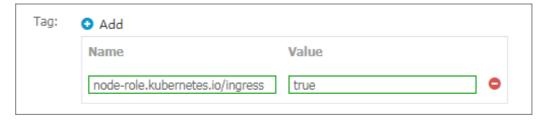

11. Click Create. You are redirected to the Ingresses page.

After the Ingress is created, you can find the nginx-ingress Ingress on the Ingresses page.

#### View an Ingress

- 1.
- 2.
- 3.
- 4.
- 5. On the **Ingresses** page, find the Ingress that you want to view and click **Details** in the **Actions** column.

On the details page, you can view detailed information about the Ingress.

#### Update an Ingress

- 1.
- 2.
- 3.
- 4.
- 5. On the **Ingresses** page, find the Ingress that you want to update and click **Update** in the **Actions** column.
- 6. In the **Update** dialog box, modify the parameters based on your requirements and click **Update**.

#### Delete an Ingress

- 1.
- 2.
- 3.

- 4.
- 5. On the Ingresses page, find the Ingress that you want to delete and choose More > Delete in the Actions column.
- 6. In the **Note** dialog box, click **Confirm**.

# Manage Ingresses by using kubectl

#### Create an Ingress

1. Create a Deployment and a Service.

You must create a Service to provide external access before you can create an Ingress.

i. Create a file named *test-deployment-service.yaml* and copy the following content into the file.

The following YAML template is used to create a Deployment named test-web1 and a Service named web1-service:

```
apiVersion: apps/v1
kind: Deployment
metadata:
 name: test-web1
 labels:
   app: test-web1
spec:
 replicas: 1
 selector:
   matchLabels:
     app: test-web1
  template:
   metadata:
     labels:
       app: test-web1
   spec:
     containers:
      - name: test-web1
       imagePullPolicy: IfNotPresent
       image: registry.cn-hangzhou.aliyuncs.com/yilong/ingress-test:web1
      ports:
       - containerPort: 8080
apiVersion: v1
kind: Service
metadata:
 name: web1-service
 type: ClusterIP
 selector:
   app: test-web1
 ports:
   - port: 8080
     targetPort: 8080
```

ii. Run the following command to create the Deployment and Service:

```
kubectl apply -f test-deployment-service.yaml
```

- 2. Create an Ingress.
  - i. Create a file named *test-ingress.yaml* and copy the following content into the file:
    - name : the name of the Ingress. In this example, the name is set to test-ingress.
    - host : the domain name that allows external access to the backend Service.
    - path: the URL for external access. SLB forwards traffic to the backend Service only when inbound requests match the host and path settings.
    - backend : the name and port number of the backend Service.
      - Service name: the name of the backend Service.
      - Service port: the Service port that is exposed.
    - Clusters of Kubernetes versions earlier than 1.19 Clusters of Kubernetes 1.19 or later

```
apiVersion: networking.k8s.io/v1beta1
kind: Ingress
metadata:
 name: test-ingress
 namespace: default
spec:
 rules:
  - host: test-ingress.com
   http:
     paths:
      - path: /foo
       backend:
         serviceName: web1-service
         servicePort: 8080
      - path: /bar
       backend:
         serviceName: web1-service
         servicePort: 8080
```

```
apiVersion: networking.k8s.io/v1
kind: Ingress
metadata:
 name: test-ingress
 namespace: default
spec:
 rules:
  - host: test-ingress.com
   http:
     paths:
     - path: /foo
       backend:
         service:
           name: web1-service
           port:
             number: 8080
       pathType: ImplementationSpecific
      - path: /bar
       backend:
         service:
           name: web1-service
           port:
            number: 8080
       pathType: ImplementationSpecific
```

#### ii. Run the following command to create the Ingress:

```
kubectl apply -f test-ingress.yaml
```

#### View Ingresses

Run the following command to view Ingresses:

```
kubectl get ingress
```

#### Update an Ingress

Run the following command to update an Ingress:

```
kubectl edit ingress <Ingress name>
```

#### Delete an Ingress

Run the following command to delete an Ingress:

```
kubectl delete ingress <Ingress name>
```

# 13.5.4. Advanced Ingress configurations

# **Prerequisites**

Use cert-manager to apply for a free TLS certificate

cert-manager is an open source cloud-native tool used to manage certificates. You can use cert-manager to apply for TLS certificates for Kubernetes clusters and enable auto-renewal for the certificates. This section describes how to apply for a free certificate and enable auto-renewal for the certificate by using cert-manager.

1. Run the following command to deploy cert-manager:

kubectl apply -f https://raw.githubusercontent.com/AliyunContainerService/serverless-k8
s-examples/master/cert-manager/ask-cert-manager.yaml

Note The YAML template referenced in the preceding command can be used to deploy cert-manager only in ASK clusters. For more information about how to deploy cert-manager in ACK clusters, see Use cert-manager to apply for a free TLS certificate.

- 2.
- 3
- 4.
- 5.
- 6.
- 7.
- 8

# 13.6. ASK Service discovery and DNS

Serverless Kubernetes (ASK) requires a DNS system to resolve the domain names of Services within ASK clusters. This topic describes how DNS resolution works in Kubernetes clusters. This topic also describes how to use CoreDNS and Alibaba Cloud DNS PrivateZone to resolve the domain names of Services within ASK clusters.

#### How DNS resolution works in Kubernetes clusters

Pods in ASK clusters send DNS queries based on the DNS configuration file named /etc/resolv.conf. By default, the configuration file contains the following content:

- # The nameserver parameter specifies the DNS servers to which the pods send DNS queries.
- # If you use Alibaba Cloud DNS PrivateZone, the DNS servers of the virtual private cloud (V PC) where the cluster is deployed are specified as the nameservers. The IP addresses of the nameservers are 100.100.2.136 and 100.100.2.138.
- $\mbox{\#}$  If you use CoreDNS, the IP address of the kube-dns Service is specified as the nameserver by default.

nameserver 172.xx.xx

# The search parameter specifies the search domain suffixes that are appended to the Servic e that you want to access. If the client pod belongs to the kube-system namespace, the foll owing search domain suffixes are used:

search kube-system.svc.cluster.local svc.cluster.local cluster.local

# Other parameters.

options ndots:5

You can use CoreDNS or Alibaba Cloud DNS PrivateZone to implement DNS-based Service discovery in ASK clusters:

- CoreDNS: If you use CoreDNS in an ASK cluster, the cluster deploys a set of CoreDNS pods for DNS resolution.
- Alibaba Cloud DNS PrivateZone: If you use Alibaba Cloud DNS PrivateZone in an ASK cluster, pods in the cluster use Alibaba Cloud DNS PrivateZone for DNS resolution.

#### CoreDNS

CoreDNS is a DNS resolver for Kubernetes clusters. CoreDNS can resolve custom internal domain names and external domain names. CoreDNS provides a variety of plug-inst hat you can use to configure custom DNS settings and customize host records, Canonical Name (CNAME) records, and rewrite rules for Kubernetes clusters. The CoreDNS project is hosted by Cloud Native Computing Foundation (CNCF), which also hosts Kubernetes. For more information, see CNCF. For more information about CoreDNS, see CoreDNS: DNS and Service Discovery.

CoreDNS is exposed as the kube-dns Service. The following figure shows how a client pod uses CoreDNS to access an NGINX Service.

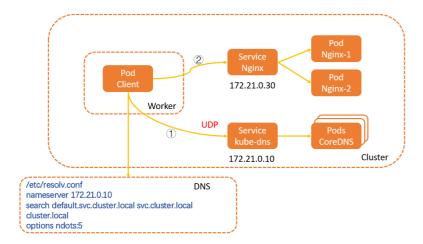

- 1. When a client pod attempts to access an NGINX Service, the pod sends a request to the DNS server that is specified in the DNS configuration file /etc/resolv.conf. In this example, the DNS server address is 172.21.0.10, which is the IP address of the kube-dns Service. The result of the resolution is 172.21.0.30.
- 2. The client pod sends another request to 172.21.0.30, which is the IP address of the NGINX Service. Then, the request is forwarded to the backend pods named Nginx-1 and Nginx-2.

For more information about DNS resolution in Kubernetes clusters, see How DNS resolution works in ACK clusters.

#### How to enable CoreDNS

• You can specify and enable CoreDNS for DNS-based Service discovery when you create an ASK cluster in the .

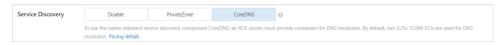

• If you use an existing ASK cluster, you can go to the cluster details page and choose **Operations** > **Add-ons**. On the Add-ons page, click the **Networking** tab and click **Install** in the CoreDNS section. For more information, see Manage system components.

#### Alibaba Cloud DNS PrivateZone

Alibaba Cloud DNS PrivateZone dynamically monitors the Services and endpoints in each namespace of a Kubernetes cluster and automatically registers the domain names of the Services and the endpoints with Alibaba Cloud DNS PrivateZone. Pods in an ASK cluster use Alibaba Cloud DNS PrivateZone to resolve domain names for Service discovery in Kubernetes.

For more information about how to use Alibaba Cloud DNS PrivateZone, see Use the service discovery feature based on Alibaba Cloud DNS PrivateZone in ASK clusters.

#### How to enable Alibaba Cloud DNS PrivateZone

• You can specify and enable Alibaba Cloud DNS PrivateZone for DNS-based Service discovery when you create an ASK cluster.

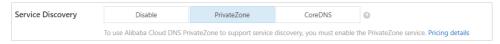

• If you use an existing ASK cluster, you can set enablePrivateZone to true in the eci-profile ConfigMap to enable Alibaba Cloud DNS PrivateZone.

## Related topics

- Configure DNS resolution
- Best practices for DNS services

# 13.7. Best practices

# 13.7.1. Use the service discovery feature based on Alibaba Cloud DNS PrivateZone in ASK clusters

Serverless Kubernetes (ASK) clusters support service discovery for intranet Services, headless Services, and ClusterIP type Services.

#### **Prerequisites**

- Alibaba Cloud DNS PrivateZone is activated in the Alibaba Cloud DNS console.
- Create an ASK cluster.
- You are connected to the ASK cluster. For more information, see Connect to an ACK cluster by using kubectl.

#### Context

Alibaba Cloud DNS PrivateZone is a private domain name resolution and management service based on Virtual Private Cloud (VPC). You can map a private domain name to an IP address in one or more custom VPCs. Your private domain names are not accessible in other network environments.

#### Procedure

1. Create a Deployment and a Service.

You can copy the following content into a YAML file and run the kubectl create -f nginx-servic e-ack.yaml command to create a Deployment and a Service.

apiVersion: v1
kind: Service

```
metadata:
name: nginx-headless-service
spec:
 ports:
 - port: 80
  protocol: TCP
 selector:
   app: nginx
 clusterIP: None
apiVersion: v1
kind: Service
metadata:
name: nginx-clusterip-service
spec:
 ports:
 - port: 80
  protocol: TCP
 selector:
  app: nginx
 type: ClusterIP
apiVersion: v1
kind: Service
metadata:
name: nginx-intranet-service
annotations:
   service.beta.kubernetes.io/alicloud-loadbalancer-address-type: intranet
spec:
 ports:
 - port: 80
   protocol: TCP
 selector:
  app: nginx
 type: LoadBalancer
apiVersion: apps/vl
kind: Deployment
metadata:
name: nginx-deployment
 labels:
   app: nginx
spec:
 replicas: 3
 selector:
  matchLabels:
    app: nginx
 template:
   metadata:
     labels:
      app: nginx
   spec:
     containers:
     - name: nginx
```

```
image: nginx:alpine
ports:
- containerPort: 80
```

2. Run the following command to view the state of the created application:

```
kubectl get svc,pod,deployment
```

- 3. Log on to the Alibaba Cloud DNS console.
- 4. In the left-side navigation pane, click **PrivateZone** to go to the **All Zones** tab.
- 5. On the All Zones tab, find the zone that you want to manage and click **Configure** in the Actions column. The resolution settings page appears.
  - Note Each record is in the svc.\$ns format and corresponds to an IP address. The following resolution rules apply:
    - A LoadBalancer type Service corresponds to only one resolution record in Alibaba Cloud DNS PrivateZone. The record corresponds to the IP address of the related Server Load Balancer (SLB) instance.
    - A ClusterIP type Service corresponds to only one resolution record in Alibaba Cloud DNS PrivateZone. The record corresponds to the IP address of the cluster.
    - A headless Service corresponds to multiple resolution records in Alibaba Cloud DNS PrivateZone. These records correspond to the IP addresses of the backend pods.

You can access a Service by using the private domain name in the VPC.

- o Long domain name: You can use a long domain name of the \$svc.\$ns.svc.cluster.local.\$clu sterId format to access Services that are synchronized from other clusters to Alibaba Cloud DNS PrivateZone.
- Short domain name: You can use a short domain name of the same namespace. You can use a short domain name of the same namespaces.
   Services in other namespaces.

For more information, see serverless-k8s-examples.

# 13.7.2. Configure a security group

Security groups act as virtual firewalls to provide Stateful Packet Inspection (SPI) and packet filtering capabilities and define security domains in the cloud. You can add security group rules to control inbound and outbound traffic for elastic container instances within security groups.

# Security group overview

# Security group definition

A security group is a logically isolated group of instances within the same region that are mutually trusted and share the same security requirements. Security group rules control access to or from the Internet or internal network for the elastic container instances in the security group.

# ? Note

- Each security group can manage multiple elastic container instances within the same region.
- Each elastic container instance must belong to a single security group.

# Security group types

Security groups are classified into basic security groups and advanced security groups. By default, the following rules are added when a security group is created:

- Inbound rules that allow access on ports 80, 443, 22, and 3389, and an inbound rule that allows access over Internet Control Message Protocol (ICMP) on all ports. These rules can be modified.
- An outbound rule that allows all access on all ports.

The following table describes the differences in the features of basic and advanced security groups.

| Feature                                                                 | Basic security group                                                                                  | Advanced security group                                                                                                    |
|-------------------------------------------------------------------------|----------------------------------------------------------------------------------------------------|----------------------------------------------------------------------------------------------------|
| Access control policy when the security group has no rules              | <ul><li>Inbound: denies all access requests.</li><li>Outbound: allows all access requests.</li></ul>  | <ul><li>Inbound: denies all access requests.</li><li>Outbound: denies all access requests.</li></ul>                                                                                                    |
| Maximum number<br>of private IP<br>addresses                            | 2,000                                                                                                 | 65,536                                                                                                    |
| Mutual access<br>between instances<br>within the same<br>security group | By default, instances within the same security group can access each other over the internal network. | By default, instances within the same security group are isolated from each other over the internal network. You must manually add security group rules to allow the instances to access each other over the internal network. |
| Control on access<br>to or from other<br>security groups                | Rules can be added to control access to or from other security groups.                                | Rules cannot be added to control access to or from other security groups.                                                                                                    |

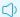

#### Notice

If your business requires a large number of elastic container instances and high O&M efficiency, we recommend that you use advanced security groups. Compared with basic security groups, advanced security groups can accommodate more elastic container instances and make it easier to configure security group rules.

# Security group rules

Rules can be added to security groups to control inbound and outbound traffic. A security group rule is defined by attributes such as the direction, action, protocol type, port range, and authorization object. Take note of the following items about security group rules:

- The combined number of inbound and outbound rules in each security group cannot exceed 200.
- Follow the principle of least privilege when you add security group rules. Example:
  - o Specify a single port such as port 80 in the format of 80/80, instead of a port range such as ports 1 to 80 in the format of 1/80.
  - o 0.0.0.0/0 indicates all IP addresses. Do not set it as the authorization object unless necessary.

For more information, see Overview.

# Specify a security group

When you create an elastic container instance, you must specify a security group for the instance.

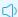

#### Notice

You cannot change the security group for an elastic container instance. To use an elastic container instance within a different security group, create a new elastic container instance in that security group.

# Specify security groups for elastic container instances in Kubernetes clusters

When you use Elastic Container Instance based on Virtual Kubelet in Kubernetes scenarios, all elastic container instances within a cluster are added to the default security group configured by Virtual Kubelet. You can specify a security group for an elastic container instance based on your business requirements.

#### Cluster

You can run the kubectl edit command to modify the eci-profile ConfigMap of a cluster and change the default security group ID in the data section for the elastic container instances in the cluster.

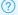

#### (?) Note

Virtual Kubelet 2.0.0.90-15deb126e-aliyun and later allow modifications to eci-profile for hot updates. If your Virtual Kubelet version is earlier than 2.0.0.90-15deb126e-aliyun, we recommend that you upgrade Virtual Kubelet.

kubectl edit configmap eci-profile -n kube-system

Modify the securityGroupId field in the data section. Sample code:

```
data:
    enableClusterIp: "true"
    enableHybridMode: "false"
    enablePrivateZone: "false"
    resourceGroupId: ""
    securityGroupId: sg-2ze0b9o8pjjzts4h**** # Specify a security group ID.
    selectors: ""
    vSwitchIds: vsw-2zeet2ksvw7f14ryz****, vsw-2ze94pjtfuj9vaymf****
    vpcId: vpc-2zeghwzptn5zii0w7****
```

#### • Specify security groups for elastic container instances

You can add annotations to the metadata section in pod configurations to specify a security group for an elastic container instance. Sample code:

```
apiVersion: apps/v1
kind: Deployment
metadata:
 name: demo
 labels:
   app: nginx
spec:
 replicas: 1
 selector:
  matchLabels:
    app: nginx
  template:
   metadata:
       annotations:
           k8s.aliyun.com/eci-security-group: "sg-bpldktddjsg5nktv***"
                                                                             # Specify a
security group ID.
       labels:
           app: nginx
   spec:
     containers:
     - name: nginx
       image: nginx:latest
```

# Specify security groups for elastic container instances by calling the API

When you call the CreateContainerGroup operation to create an elastic container instance, you can use the SecurityGroupId parameter to specify a security group. The following table describes the SecurityGroupId parameter. For more information, see CreateContainerGroup.

| Parameter       | Type   | Example                 | Description                  |
|-----------------|--------|-------------------------|------------------------------|
| SecurityGroupId | String | sg-uf66jeqopgqa9hdn**** | The ID of the security group |

# Specify security groups for elastic container instances in the console

When you create an elastic container instance on the instance buy page in the Elastic Container Instance console, you can specify a security group for the instance.

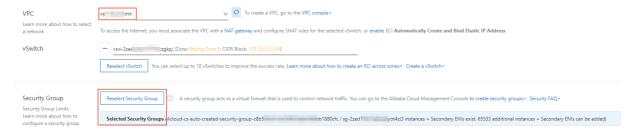

# Add a security group rule

You can add rules to a security group to control inbound and outbound traffic for the elastic container instances in the security group. Example:

- If your elastic container instance needs to communicate with a network outside the security group to which the instance belongs, you must add a security group rule to allow the instance to access the network.
- When attacks performed by request sources are detected, you can add security group rules to block access from the sources.

For more information about how to add security group rules, see Add security group rules.

# 14.Log management14.1. Enable Log Service

This topic describes how to enable Log Service for a serverless Kubernetes (ASK) cluster.

#### **Prerequisites**

An ASK cluster is created. For more information, see Create an ASK cluster.

#### **Procedure**

To enable Log Service for an ASK cluster, perform the following operations.

1. Run the following command to modify the *eci-profile* file:

- 3. Check whether Log Service is enabled for the ASK cluster.
  - i. Log on to the Log Service console.
  - ii. In the **Projects** section, check whether a project is created for the ASK cluster.

If a project is created for the ASK cluster as shown in the following figure, Log Service is enabled for the ASK cluster.

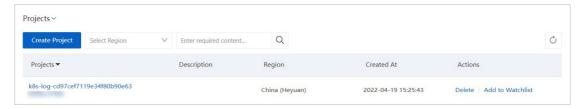

ASK can import the standard output streams and log files of application pods to Log Service.

# 14.2. Collect log files by using Log Service

This topic describes how to use Log Service to collect stdout files and log files from application containers in a serverless Kubernetes (ASK) cluster.

#### **Prerequisites**

- An ASK cluster is created. For more information, see Create an ASK cluster.
- Log Service is enabled for the ASK cluster. For more information, see **Enable Log Service**.

### Step 1: Configure log collection by using a YAML template

- 1.
- 2.
- 3.
- 4.
- 5. On the **Deployments** page, click **Create from YAML** in the upper-right corner.
- 6. Create a custom template and copy the following content to the template.

YAML templates comply with the Kubernetes syntax. You must specify environment variables in the env field to collect log files from containers. The following code block is an example of a Deployment for collecting log files:

```
apiVersion: apps/v1
kind: Deployment
metadata:
 labels:
   app: alpine
 name: alpine
spec:
 replicas: 2
 selector:
   matchLabels:
     app: alpine
 template:
   metadata:
     labels:
       app: alpine
    spec:
     containers:
      - image: alpine
       imagePullPolicy: Always
       args:
        - ping
        - 127.0.0.1
       name: alpine
        env:
        # Specify environment variables.
        # Specify a Log Service project. If you want to use the default Log Service pro
ject for the cluster, do not specify the variable.
        - name: aliyun_logs_test-stdout_project
          value: k8s-log-xxx
        - name: aliyun logs test-file project
         value: k8s-log-xxx
        \ensuremath{\mathtt{\#}} Specify a node group. If you want to use the default node group for the defau
lt Log Service project, do not specify the variable.
        - name: aliyun_logs_test-stdout_machinegroup
         value: k8s-group-app-alpine
        - name: aliyun logs test-file machinegroup
          value: k8s-group-app-alpine
        # Specify a Logstore that is used to store the collected stout and stderr files
. In this example, the test-stdout Logstore is used.
        - name: aliyun logs test-stdout
          value: stdout
        # Specify a Logstore that is used to store the log files collected from the /lo
g/*.log directory. In this example, the test-file Logstore is used.
        - name: aliyun logs test-file
          value: /log/*.log
        \#\#\#\#\#\#\# The retention period of log files that are collected to a Logstore. T
his variable takes effect only for the specified Logstore. ############
        - name: aliyun_logs_test-stdout_ttl
          value: "7"
        ######## The number of shards in a Logstore. This variable takes effect only f
or the specified Logstore. #########
        - name: aliyun_logs_test-stdout_shard
          value: "2"
```

Configure the following variables in sequence based on your requirements:

Configure log collection by specifying environment variables. Make sure that all specified
 environment variables use the aligning prefix. Add log collection configurations in the
 following format:

```
- name: aliyun_logs_test-stdout value: stdout
```

In the preceding YAML template, two environment variables are added to the log collection configuration. Environment variable align\_logs\_test-stdout indicates that a Logstore named test-stdout is created to store the stdout files collected from containers. This way, the stdout files of containers are collected to the Logstore named test-stdout.

- If you specify a log path other than stdout, you must collect stdout files to the specified log path.
- 7. After you modify the YAML template, click **Create** to submit the configurations.

After the Deployment is created, you can run the following command to query the status of pods:

```
kubectl get Pods
```

#### Expected output:

| NAME                      | READY    | STATUS  | RESTARTS | AGE | IP         | NODE    |
|---------------------------|----------|---------|----------|-----|------------|---------|
| alpine-76d978dbdd-g***    | 1/1      | Running | 0        | 21m | 10.1.XX.XX | viking- |
| c619c41329e624975a7bb5052 | 7180**** |         |          |     |            |         |
| alpine-76d978dbdd-v***    | 1/1      | Running | 0        | 21m | 10.1.XX.XX | viking- |
| c619c41329e624975a7bb5052 | 7180**** |         |          |     |            |         |

# Step 2: Configure advanced settings in the env field

#### Step 3: View log data

1.

2.

3. In the Logstore list, find the Logstore that is specified when you configure log collection, click the icon, and then select **Search & Analysis** from the drop-down list.

In this example, find the test-stdout Logstore, click the 🔡 icon, and then select Search &

**Analysis** from the drop-down list. On the page that appears, you can check the stdout files that are collected from elastic container instances.

# 14.3. Collect the log of a Job

This topic describes how to collect the log of a Job to Log Service.

#### **Prerequisites**

- A serverless Kubernetes (ASK) cluster is created. For more information, see ASK quick start.
- A virtual node is deployed in the cluster. For more information, see Deploy the virtual node controller and use it to create Elastic Container Instance-based pods.

- An Apsara File Storage NAS (NAS) file system is created and a mount target is added. For more information, see 创建文件系统 and Manage mount targets.
  - Note If Log Service is enabled for the cluster, you can mount a volume to the Job to collect log data. Then, you can configure environment variables to synchronize the log data to Log Service. For more information, see Configure log collection for an elastic container instance.

#### **Procedure**

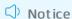

If Elastic Compute Service (ECS) instances are used in a cluster, DaemonSets can be used to collect the standard output of a Job. If elastic container instances are used in a cluster, you cannot use DaemonSets to collect log data. After a Job is complete, the pods created by the Job immediately exit. However, the log of the Job may not be collected. To resolve this problem, you can use the following method:

Mount a NAS file system to the Job and store the log to the NAS file system. Then, mount the NAS file system to a pod that is used to import the log to Log Service.

1. Create a file named *job.yaml* by using a kubectl client.

The following YAML template is used to create a Job to calculate  $\pi$ :

```
apiVersion: batch/v1
kind: Job
metadata:
 name: pi
spec:
 template:
   spec:
     containers:
     - name: pi
       image: resouer/ubuntu-bc
       command: ["sh", "-c", "echo 'scale=1000; 4*a(1)' | bc -1 > /eci/a.log 2>&1"] #S
aves the output to the specified file.
       volumeMounts:
       - name: log-volume
         mountPath: /eci
         readOnly: false
     restartPolicy: Never
     volumes:
      - name: log-volume
       nfs:
           path: /eci
           server: 04edd48c7c-***.cn-hangzhou.nas.aliyuncs.com
           readOnlv: false
  backoffLimit: 4
```

2. Deploy the Job to a virtual node.

Note For more information, see Deploy the virtual node controller and use it to create Elastic Container Instance-based pods.

```
kubectl apply -f job.yaml -n fvt-eci
```

3. Run the following command to view the states of the pods:

```
kubectl get pod -n fvt-eci
```

4. Create a file named *log-collection.yaml* by using the kubectl client and copy the following content to the file. Then, run the command to create a pod and mount the NAS file system to the pod to collect the log of the Job.

```
apiVersion: v1
kind: Pod
metadata:
 name: log-collection
 containers:
  - image: nginx:latest
   name: log-collection
   command: ['/bin/sh', '-c', 'echo &(cat /eci/a.log)'] #Prints the log of the Job.
   volumeMounts:
    - mountPath: /eci
     name: log-volume
  restartPolicy: Never
 volumes:
  - name: log-volume
      server: 04edd48c7c-***.cn-hangzhou.nas.aliyuncs.com
     path: /eci
      readOnly: false
```

# 14.4. Collect logs by using sidecar containers

Alibaba Cloud Log Service allows you to collect logs of containers in elastic container instances by using sidecar containers. This topic describes how to deploy a sidecar container and configure Logtail to collect logs of containers.

### **Prerequisites**

- An ASK cluster is created. For more information, see Create an ASK cluster.
- Log Service is activated for the ASK cluster.

If Log Service is not activated, you can activate Log Service as prompted when you log onto the Log Service console.

# **Background information**

Alibaba Cloud Log Service allows you to collect logs of containers in elastic container instances by using sidecar containers. You can create a sidecar container and application container in an elastic container instance. The sidecar container is used to run a logging agent and collect the logs of the application container.

### Notice

To use a sidecar container to collect container logs, you must enable Logtail. Logtail and the application container must share the same directory that is used to store log files. This way, Logtail can monitor the changes to log files in the shared directory and collect logs after the application container writes log data to the shared directory.

You can use one of the following methods to collect logs:

#### • Standard outputs

To collect standard outputs, you must use the stdlog volume of the elastic container instance. When you create a pod, you can mount the stdlog volume to the sidecar container. The sidecar container can access standard outputs that are collected by the basic components of the elastic container instance as files.

#### Text files

To collect text files, you must use a shared volume in a pod. A volume can be mounted to multiple containers in a pod. The sidecar container can write the outputs of the application container to text files in the corresponding volume.

# Step 1: Deploy a sidecar container

1. Create a Deployment that contains a sidecar container.

The content in the following YAML template provides an example of the Deployment. Replace the placeholder variables with the values based on your requirements.

```
apiVersion: apps/v1
kind: Deployment
metadata:
 labels:
   app: nginx-log-sidecar-demo
 name: nginx-log-sidecar-demo
spec:
 replicas: 2
 selector:
   matchLabels:
     app: nginx-log-sidecar-demo
  template:
   metadata:
      labels:
       app: nginx-log-sidecar-demo
     containers:
       - name: nginx-log-demo
          image: registry-vpc.${RegionId}.aliyuncs.com/log-service/docker-log-test:late
          command:
            - /bin/mock log
```

```
args:
     - '--log-type=nginx'
     - '--stdout=false'
      - '--stderr=true'
     - '--path=/var/log/nginx/access.log'
      - '--total-count=100000000'
      - '--logs-per-sec=100'
    imagePullPolicy: Always
   volumeMounts:
     - mountPath: /var/log/nginx
       name: nginx-log
  - name: logtail
   image: registry-vpc.${RegionId}.aliyuncs.com/log-service/logtail:latest
     - name: ALIYUN LOGTAIL USER ID
       value: "${Aliuid}"
     - name: ALIYUN LOGTAIL USER DEFINED ID
      value: nginx-log-sidecar
     - name: ALIYUN LOGTAIL CONFIG
       value: /etc/ilogtail/conf/${RegionId}/ilogtail config.json
     - name: aliyun logs machinegroup
       value: k8s-group-app-alpine
   imagePullPolicy: Always
   volumeMounts:
     - mountPath: /var/log/nginx
      name: nginx-log
     - mountPath: /stdlog
       name: stdlog
volumes:
 - emptyDir: {}
                      # Collect text files to the emptyDir volume.
   name: nginx-log
  - name: stdlog
                      # Collect standard outputs to the stdlog volume.
    flexVolume:
     driver: alicloud/pod-stdlog
```

2. Run the following command to query information about the pods:

```
kubectl get pods -l app=nginx-log-sidecar-demo
```

#### Expected output:

| NAME                                    | READY | STATUS  | RESTARTS | AGE |
|-----------------------------------------|-------|---------|----------|-----|
| nginx-log-sidecar-demo-84587d9796-krn5z | 2/2   | Running | 0        | 32m |
| nginx-log-sidecar-demo-84587d9796-vhnld | 2/2   | Running | 0        | 32m |

#### 3. View logs.

o View logs by running the kubectl command

```
shell@alicloudr-5 kubectl exec -it nginx-log-sidecar-demo-84587d9796-whnld -c logtail -- bash
[root8nginx-log-sidecar-demo-84587d9796-whnld /] # la /stdlog/
logtail nginx-log-demo-84587d9796-whnld /] # la /stdlog/
logtail nginx-log-demo-84587d9796-whnld /] # tail /stdlog/nginx-log-demo/0.log -n 5
[root8nginx-log-sidecar-demo-84587d9796-whnld /] # tail /stdlog/nginx-log-demo/0.log -n 5
2021-11-257515:25:28.713229945+08:00 stderr F 2021-11-25707:25:28.7112050482 569192 IcLogOFyySAFrXZkkAuFNzbKuLAAuHkpdnRhYbypMGKblixSLxsIYU
2021-11-257515:25:28.713263403+08:00 stderr F 2021-11-25707:25:28.7112050482 569194 ldkbzjjWYJHGXGSUGTAGKYMAEXCAYKRsabgouyEmifRheidfUffcygjyshid
2021-11-257515:25:28.7132866408:00 stderr F 2021-11-25707:25:28.7112050482 569198 charkGombogFEnyYTaxYMOGDFTkxFgjOBtxerzJVzEZEMNesyThmef
2021-11-257515:25:28.713289755408:00 stderr F 2021-11-25707:25:28.7112050482 569198 charkGombogFEnyYTaxYMOGDFTkxFgjOBtxerzJVzEZEMNesyThmef
2021-11-257515:25:28.713289755408:00 stderr F 2021-11-25707:25:28.7112050482 569198 charkGombogFEnyYTaxYMOGDFTkxFgjOBtxerzJVzEZEMNesyThmef
2021-11-257515:25:28.713289755408:00 stderr F 2021-11-25707:25:28.7112050482 569198 charkGombogFEnyYTaxYMOGDFTkxFgjOBtxerzJVzEZEMNesyThmef
2021-11-257515:25:28.713289755408:00 stderr F 2021-11-25707:25:28.7112050482 569198 charkGombogFEnyYTaxYMOGDFTkxFgjOBtxerzJVzEZEMNesyThmef
2021-11-257515:25:28.713289755408:00 stderr F 2021-11-25707:25:28.7112050482 569198 charkGombogFenyYTaxYMOGDFTkxFgjOBtxerzJVzEZEMNesyThmef
2021-11-257515:25:28.713289755408:00 stderr F 2021-11-25707:25:28.7112050482 569198 charkGombogFenyYTaxYMOGDFTkxFgjOBtxerzJVzEZEMNesyThmef
2021-11-257515:25:28.713289755408:00 stderr F 2021-11-25707:25:28.7112050482 569198 charkGombogFenyYTaxYMOGDFTkxFgjOBtxerzJVzEZEMNesyThmef
2021-11-257515:25:28.713289755408:00 stderr F 2021-11-25707:25:28.7112050482 569198 charkGombogFenyYTaxYMOGDFTkxFgjOBtxerzJVzEZEMNesyThmef
2021-11-257515:25:28.71328975408:00 stderr F 2021-11-25707:25:28.7112050482 569198 charkGombogFenyYTaxYMOGDFTkxFgjOBtxerzJVzE
```

• View logs in the Elastic Container Instance console

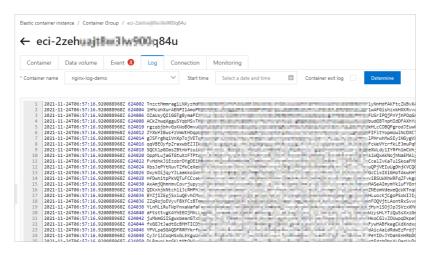

# Step 2: Configure Logtail to collect logs

After you deploy the sidecar container, you need to configure Logtail in the Log Service console to collect logs.

- 1. Log on to the Log Service console.
- 2. In the Import Data section, click RegEx Text Log.
- 3. On the Specify Logstore wizard page, set the parameters and click Next.

Select a project and Logstore. If no project or Logstore is available, you can click **Create Now** and create one.

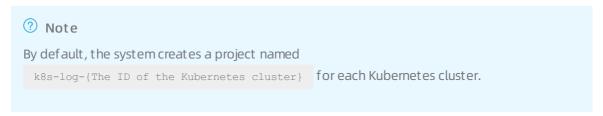

4. (Optional) Create a machine group.

If a machine group is available, click **Use Existing Machine Groups** to skip this step.

i. On the Create Machine Group wizard page, follow the instructions to check whether a machine group is created and click **Complete Installation**.

ii. Configure the machine group parameters and click Next.

Select Custom ID for the Identifier parameter. Enter the value of

ALIYUN\_LOGTAIL\_USER\_DEFINED\_ID that you set in Step 1 in the Custom ID section. In this example, the value is nginx-log-sidecar.

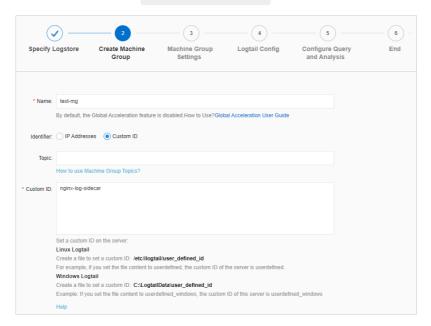

5. Configure the machine group.

Select and move the machine group that you want to use from Source Server Groups to Applied Server Groups and then click **Next**.

6. Configure Logtail.

Logtail can collect text files in the following modes: Simple Mode, Full Regex Mode, Delimiter Mode, and JSON Mode. For more information, see Overview.

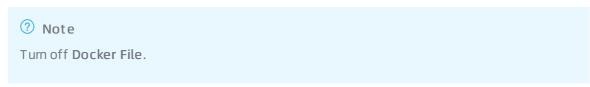

• Example on how to collect standard outputs

If you want to collect standard outputs, the log path must be the same as the mount path of the stdlog volume. In this example, the log path is /stdlog .

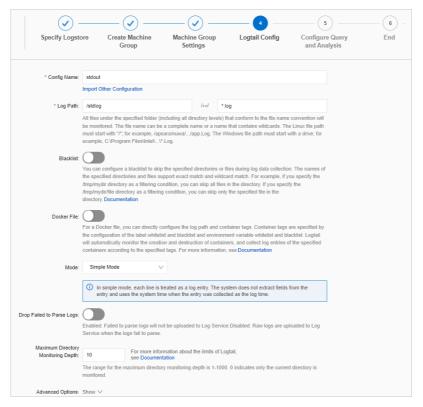

• Example on how to collect text files

If you want to collect text files, the log path must be the same as the mount path of the shared volume. In this example, the log path is  $\frac{1}{\sqrt{\sqrt{\log/\log n}}}$ .

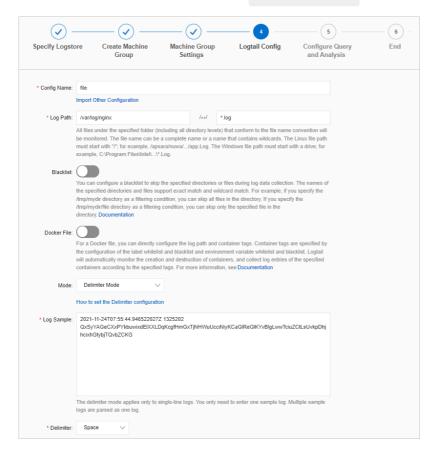

7. Configure log query and analysis.

By default, indexes are configured. You can modify the indexes based on your business requirements. For more information, see Configure indexes.

8. View the logs that are collected from the elastic container instance.

After you complete the preceding configurations, Log Service starts to collect logs of containers in the elastic container instance. The following figure shows an example on how to collect standard outputs to the Logstore of Log Service.

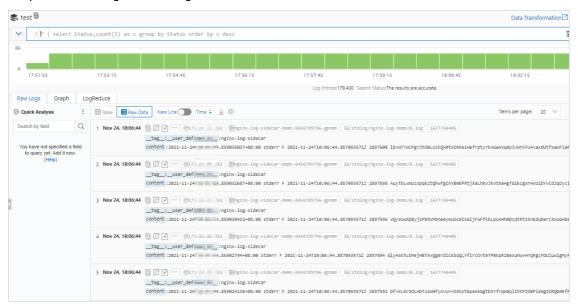

# ? Note

The standard outputs in the stdlog volume of a pod are collected by the basic components of the elastic container instance. The format of the logs is the same as the format of Kubernetes logs. Kubernetes adds a prefix such as a timestamp to each entry of standard outputs. You must configure the log parser to remove the prefix. For more information, see Parse JSON logs.

# 14.5. Collect the logs of control plane components in an ASK cluster

Container Service for Kubernetes (ACK) allows you to collect the logs of control plane components in a serverless Kubernetes (ASK) cluster to a Log Service project that belongs to your Alibaba Cloud account. This topic describes how to enable log collection for control plane components in an ASK cluster and how to view the collected logs.

#### **Prerequisites**

Your Alibaba Cloud account has a sufficient quota of Logstores in Log Service.

Onte The default Logstore quota of an Alibaba Cloud account is 50. To increase the quota,.

#### Context

You can analyze the logs of control plane components in a cluster to manage the cluster in a more secure and effective manner. You can enable log collection for control plane components in an ASK cluster after the cluster is created. The logs are shipped to the specified Log Service project that belongs to your account as log streams. You are charged for using Log Service on a pay-as-you-go basis. For more information, see Control plane components and Pay-as-you-go.

# Enable log collection for control plane components

- 1.
- 2.
- 3.
- 4. In the left-side navigation pane, choose Operations > Log Center.
- 5. Click the Logs of Control Plane Components tab. Then, click Enable Component Log Collection.

# Enable log collection for control plane components

When you create a cluster, select **Enable** for **Log Collection for Control Plane Components** on the **Component Configurations** wizard page.

# ? Note

- By default, **Enable** is selected when you create an ASK Pro cluster. By default, this check box is not selected when you create an ASK standard cluster.
- You can select an existing Log Service project in the Log Collection for Control Plane Components section.

# View the logs of control plane components

After you create an ASK cluster, you can use one of the following methods to view the logs of the control plane components:

**?** Note You can view the logs of the following control plane components in an ASK cluster: kube-apiserver, kube-controller-manager, and the cloud controller manager (CCM). For more information, see Log Service documentation.

#### Method 1: View the logs of control plane components in the Log Service console

- 1.
- 2. In the **Projects** section, click the name of the Log Service project that is used for the cluster.
- 3. On the left side of the **project details** page, click the **Logstores** tab. Then, click a Logstore to view the log of the component.

#### Method 2: View the logs of control plane components in the ACK console

- 1.
- 2.
- 3.

- 4. You can use the following entries to view the logs of the three control plane components.
  - o View the logs of the three control plane components by using the Cluster Information menu.
    - a. On the cluster details page, click the **Cluster Resources** tab and click the URL of the Log Service project.
    - b. On the left side of the **project details** page, click the **Logstores** tab. Then, click a Logstore to view the log of the component.
  - You can also view the logs of the three control plane components in the **Operations** menu.
    - a. In the left-side navigation pane of the cluster details page, choose **Operations > Log Center**.
    - b. Click the **Logs of Control Plane Components** tab. You can select a component to view its log.

# Logstores for control plane components

ASK allows you to collect the logs of the following control plane components. The log of each component is stored in a separate Logstore. For more information about the components, see Kubernetes components.

| Component                | Logstore  | Description                                                                                                    |
|--------------------------|-----------|----------------------------------------------------------------------------------------------------|
| kube-apiserver           | apiserver | kube-apiserver is a component of<br>the Kubernetes control plane<br>that exposes the Kubernetes API.<br>For more information, see kube-<br>apiserver.                                                                                                    |
| kube-controller-manager  | kcm       | kube-controller-manager is the control center of a Kubernetes cluster and runs controller processes. For more information, see kube-controller-manager.                                                                                                    |
| Cloud Controller Manager | ccm       | The CCM allows you to integrate Kubernetes with Alibaba Cloud services, such as Classic Load Balancer (CLB) and Virtual Private Cloud (VPC). CLB is formerly known as Server Load Balancer (SLB). The CCM manages the features, such as load balancing and cross-node communication, that are provided by these services. For more information, see Cloud Controller Manager. |

#### Related information

- Pay-as-you-go
- Log search overview
- Create an ASK cluster

# 14.6. Customize log collection for an elastic container instance

Elastic Container Instance can export container logs to Log Service. This topic describes how to customize log collection for an elastic container instance, including how to specify a project, Logstore, and machine group.

# **Background information**

If you enable log collection when you use an elastic container instance, the system generates the following log collection configurations by default:

- If you call API operations to use the elastic container instance, a project and a machine group are generated in each region.
  - The name of the project is eci-log-default-project-{Region}-{The account ID} .
  - $\begin{tabular}{ll} \bullet & The name of the machine group is \\ \hline & eci-log-default-machine-group-\{Region\} \\ \hline & . \\ \end{tabular}$
- If you use the elastic container instance in a Kubernetes cluster, a project and a machine group are generated in each cluster.
  - $\circ$  The name of the project is k8s-log-{The ID of the Kubernetes cluster} .
  - The name of the machine group is k8s-group-{The ID of the Kubernetes cluster} .

You may need to customize Logstores and projects to collect logs of elastic container instances based on your business requirements. If you use elastic container instances together with different applications and services, you may need to add elastic container instances to different machine groups. You can use one of the following methods to customize log configurations, such as the project, Logstore, and machine group:

- Use the environment variables of elastic container instances
  - After you use environment variables of elastic container instances to specify log configurations, the system automatically creates a project, Logstore, and machine group.
- Use the Log Service console or call API operations
  - You can use the Log Service console or call API operations to create a project, Logstore, and machine group. After you create a project, Logstore, and machine group, you can customize a configuration file for the Logstore and apply the file to the machine group. Then, Log Service exports logs of the elastic container instances to the Logstore.

This topic describes how to use environment variables to customize log collection for an elastic container instance.

# Configuration description

If you enable log collection by using the SIsEnable parameter when you call the CreateContainerGroup API operation to create an elastic container instance, you can use the environment variables of the elastic container instance to specify log configurations, including the project, Logstore, configuration, machine group, shard, and log retention period. The following section describes the format of and requirements on each configuration item when you specify a log configuration:

#### • Configuration (Logtail)

The following example shows how to set a Logtail:

```
-name: aliyun_logs_{The configuration name}
-value: {The logging path}
```

# Notice

If you want to collect stdout logs, set the logging path to stdout.

#### Project

The following example shows how to set a project:

```
-name: aliyun_logs_{The configuration name}_project
-value: {The project name}
```

The project name must meet the following requirements:

- The name must be 3 to 63 characters in length.
- The name can contain only lowercase letters, digits, and hyphens (-). The name must start and end with a lowercase letter or a digit.

# ? Note

If the name does not meet the preceding requirements, which causes the name format verification to fail, the project configuration is ignored and the default project is used.

#### Logstore

By default, the Logstore name is the same as the configuration name. The following example shows how to set a Logstore:

```
-name: aliyun_logs_{The configuration name}_logstore
-value: {The Logstore name}
```

The Logstore name must meet the following requirements:

- The name must be 3 to 63 characters in length.
- The name can contain only lowercase letters, digits, hyphens (-), and underscores (\_). The name must start and end with a lowercase letter or a digit.

#### ? Note

If the name does not meet the preceding requirements, which causes the name format verification to fail, the Logstore configuration is ignored and the default Logstore is used.

#### • Machine group

The following snippet shows how to set a machine group:

```
-name: aliyun_logs_{The configuration name}_machinegroup -value: {The machine group name}
```

The machine group name must meet the following requirements:

- The name must be 3 to 63 characters in length.
- The name can contain only lowercase letters, digits, hyphens (-), and underscores (\_). The name must start and end with a lowercase letter or a digit.

#### ? Note

If the name does not meet the preceding requirements, which causes the name format verification to fail, the machine group configuration is ignored and the default machine group is used.

Shard

Read and write logs must be stored in shards of the Logstore. By default, each Logstore contains two shards. The following example shows how to set a shard:

```
-name: aliyun_logs_{The configuration name}_shard
-value: {The number of shards} # Default value: 2. Valid values: 1 to 10.
```

Log retention period

By default, logs can be retained for 90 days in a Logstore. The following example shows how to set a log retention period:

```
-name: aliyun_logs_{The configuration name}_ttl
-value: {The number of days} # Unit: days. Default value:90. Valid values: 1 to 3650.
```

• Tag

The following example shows how to set a tag:

```
--name: aliyun_logs_{The configuration name}_tags
-value: {The tag key}={The tag value}
```

# Configuration examples

If you need to customize the following log configurations:

- Logstore and Logtail: Stdout logs are stored in the Logstore named stdout-test. Text logs are stored in the Logstore named file-test.
- Project: eci-test-project
- Machine group: eci-test-mg

The following example shows how to customize the log configurations:

```
# Enable log collection
'SlsEnable': 'true',
# Configure the collection of stdout logs.
'Container.1.EnvironmentVar.1.Key': 'aliyun logs stdout-test',
'Container.1. Environment Var.1. Value': 'stdout',
'Container.1.EnvironmentVar.2.Key': 'aliyun logs stdout-test project',
'Container.1. EnvironmentVar.2. Value': 'eci-test-project',
'Container.1.EnvironmentVar.3.Key': 'aliyun logs stdout-test machinegroup',
'Container.1.EnvironmentVar.3.Value': 'eci-test-mg',
# Configure the collection of text logs.
'Container.1. Environment Var. 4. Key': 'aliyun logs file-test',
'Container.1.EnvironmentVar.4.Value': '/log/*.log',
'Container.1.EnvironmentVar.5.Key': 'aliyun logs file-test project',
'Container.1.EnvironmentVar.5.Value': 'eci-test-project',
'Container.1.EnvironmentVar.6.Key': 'aliyun logs file-test machinegroup',
'Container.1.EnvironmentVar.6.Value': 'eci-test-mg',
```

If you enable log collection and specify environment variables based on the preceding configurations when you create an elastic container instance, the logs of the instance can be collected to the corresponding Logstore of the project. The following figure shows the configuration effect.

Collection of stdout logs

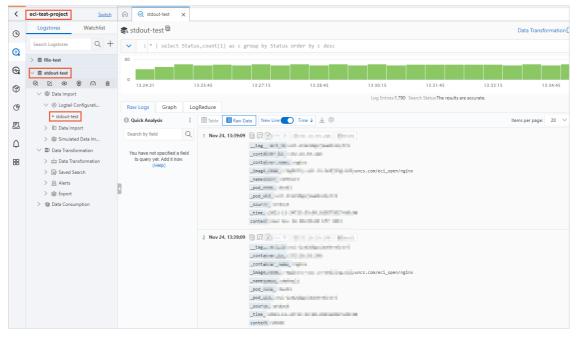

Collection of text logs

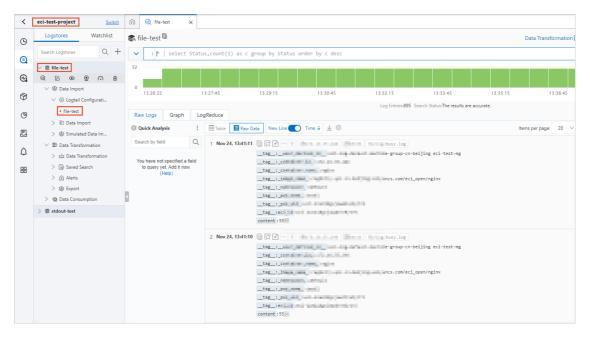

# 14.7. Parse JSON logs

If the stdout logs of containers in elastic container instances are Kubernetes logs, and Kubernetes automatically includes the timestamp and source of the logs in each log entry, the logs may fail to be parsed. For example, if Kubernetes automatically includes prefixes in JSON stdout logs, the logs fail to be parsed. This topic describes how to use the processor capability of Alibaba Cloud Log Service to parse JSON logs.

# Problem description

The stdout logs that are generated by using the base components of elastic container instances use the same format as Kubernetes logs. Kubernetes automatically includes the timestamp and source of the logs in each entry of stdout logs. This may change the format of Kubernetes logs and cause the system to fail to parse JSON logs. Example:

```
2020-04-02T15:40:05.440500764+08:00 stdout F {"key1":"val1","key2":"val2"}
2020-04-02T15:40:07.442412564+08:00 stdout F {"key1":"val1","key2":"val2"}
2020-04-02T15:40:09.442774495+08:00 stdout F {"key1":"val1","key2":"val2"}
2020-04-02T15:40:11.443799303+08:00 stdout F {"key1":"val1","key2":"val2"}
2020-04-02T15:40:13.445099622+08:00 stdout F {"key1":"val1","key2":"val2"}
2020-04-02T15:40:15.445934358+08:00 stdout F {"key1":"val1","key2":"val2"}
2020-04-02T15:40:17.447064707+08:00 stdout F {"key1":"val1","key2":"val2"}
2020-04-02T15:40:19.448112987+08:00 stdout F {"key1":"val1","key2":"val2"}
2020-04-02T15:40:21.449393263+08:00 stdout F {"key1":"val1","key2":"val2"}
```

#### **Solutions**

You can use the processor capability of Log Service to parse JSON logs. Perform the following operations:

- 1. Log on to the Log Service console.
- 2. In the Projects section, click the name of the project in which the Logstore resides.

- 3. On the Logstores tab, find the Logstore in which the logs are stored, click the icon to the left of the Logstore name, and then click the icon to the left of Logtail Configurations.
- 4. Click the Logical configuration that you want to modify, and then click **Modify** in the upper-right corner of the page.
- 5. On the page that appears, set processors parameters in the Plug-in Config section and click **Save**. Select **Simple Mode** for Mode, turn on the **Enable Plug-in Processing** switch, and then set the processors parameters in the Plug-in Config section.

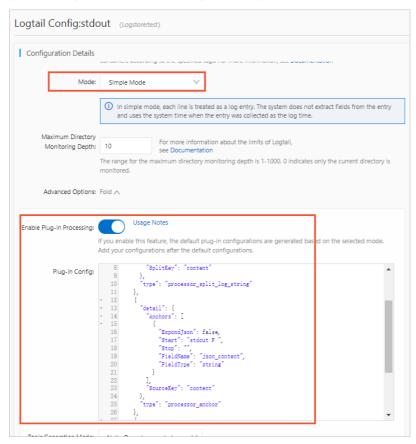

The following sample code shows how to configure processors:

```
"processors": [
    {
        "type": "processor_anchor",
        "detail": {
            "SourceKey": "content",
            "Anchors": [
                {
                     "Start": "stdout F ",
                    "Stop": "",
                     "FieldName": "json content",
                     "FieldType": "string",
                     "ExpondJson": false
            ]
        }
    },
        "type": "processor json",
        "detail": {
            "SourceKey": "json_content",
            "KeepSource": false,
            "ExpandConnector": ""
    }
]
```

Save the Logtail configurations and wait until the system displays the logs that are parsed as expected.

# 15.Monitoring management 15.1. Enable ARMS for a serverless Kubernetes cluster

You can connect serverless Kubernetes clusters in different regions to Application Real-Time Monitoring Service (ARMS). This allows you to manage the clusters in a unified manner. This topic describes how to enable ARMS for a standard serverless Kubernetes cluster.

#### **Prerequisites**

Create an ASK cluster

#### Procedure

1.

2.

3. On the Market place page, click the App Catalog tab. On the App Catalog tab, find and click ack-onepilot.

A large number of applications are displayed on the **App Catalog** tab. You can enter **ack-onepilot** or a keyword in the search box to search for the application.

- 4. On the ack-onepilot page, click Deploy.
- 5. In the **Deploy** wizard, select a cluster and a namespace, and then click **Next**.
- 6. On the Parameters wizard page, set the parameters and click OK.

```
# if your cluster is hosted. please fill aliyun ak/sk
accessKey: __ACCESSKEY__
accessKeySecret: __ACCESSKEY_SECRET__
```

| Parameter       | Description                                                                                     |
|-----------------|-------------------------------------------------------------------------------------------------|
| accessKey       | The AccessKey ID of your Alibaba Cloud account. Your account must be authorized to access ARMS. |
| accessKeySecret | The AccessKey secret of your Alibaba Cloud account.                                             |

# Notice

- If an Express Connect circuit is deployed between the cluster and the virtual private cloud (VPC) in which the cluster resides, the Express Connect circuit is automatically used.
- If the external cluster is registered over the Internet, you must delete vpc in the address of the image registry.

#### What's next

Verify that ack-arms-pilot is successfully deployed. For more information, see Install the ARMS agent for Java applications deployed in ACK.

#### Related information

For information about how to use ARMS, see ARMS application overview.

Overview

# 15.2. Enable ARMS Prometheus

You can view metrics for serverless Kubernetes (ASK) clusters on predefined dashboards that are provided by Application Real-Time Monitoring Service (ARMS) Prometheus. This topic describes how to enable ARMS Prometheus for ASK.

#### Context

ARMS Prometheus is a managed monitoring service that is fully interfaced with the open source Prometheus ecosystem. ARMS Prometheus monitors a wide array of components and provides multiple ready-to-use dashboards. ARMS Prometheus saves you the efforts to manage underlying services, such as data storage, data presentation, and system maintenance.

Compared with open source Prometheus, ARMS Prometheus has the following benefits:

- Lightweight, stable, and accurate retry mechanism
  - Compared with open source Prometheus, the deployment of ARMS Prometheus is more lightweight. Instead of building a Prometheus monitoring system, you can install the Prometheus agent (PromAgent) to monitor your business.

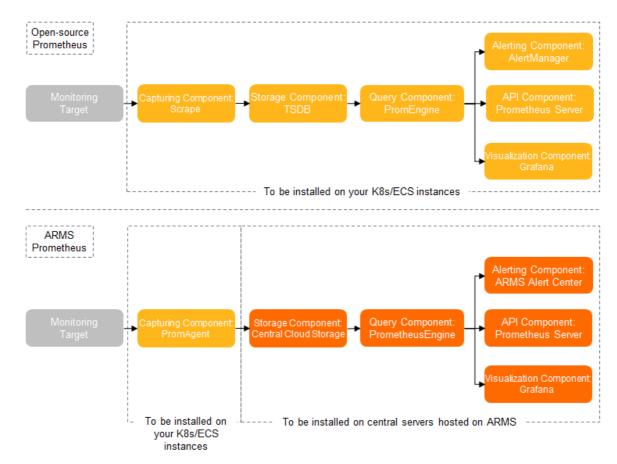

- Open source Promet heus requires 16 GB to 128 GB of memory. ARMS Promet heus requires only 200 MB to 1 GB of memory and 1 CPU core. ARMS Promet heus provides higher system stability than open source Promet heus.
- Open source Prometheus retrieves data only once, and open source Prometheus may discard data
  when it writes data to the storage component. ARMS Prometheus retries multiple times if it fails to
  retrieve data. This ensures high concurrency when it writes data to the storage component. No
  data is discarded.
- Unlimited storage capacity
  - Open source Prometheus can collect up to one million metrics. ARMS Prometheus can scale its data collection capability based on the number of Kubernetes pods. Collection tasks can be distributed across pods.
  - The maximum storage capacity of open source Prometheus is limited by the size of the local disk. ARMS Prometheus uses the central cloud storage service. The storage capacity is not limited.
- Compatibility with the open source Prometheus systems
  - ARMS Prometheus is compatible with the clients and query languages in the open source
     Prometheus ecosystem. ARMS Prometheus provides optimized collection rules and usage values.

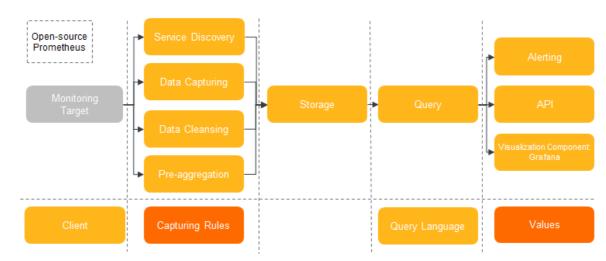

ARMS Prometheus is compatible with three mainstream methods to configure collection rules: the
open source prometheus.yaml configuration file, the ServiceMonitor resource, and the annotation
used to configure the default collection rule. ServiceMonitor is suitable for the monitoring of
custom Kubernetes clusters. Compared with open source Prometheus, ARMS Prometheus allows
you to update collection rules by using the prometheus.yaml configuration file. You need only to
add the following three annotations to the Deployment file.

```
prometheus.io/scrape: "true"
prometheus.io/port: "9090"
prometheus.io/path: "/metrics"
```

ARMS Prometheus allows you to visualize data by using Grafana. By configuring the Prometheus
HTTP API URL, you can implement multi-tenant isolation for the data source in Grafana and multitenant isolation for the Grafana dashboard. ARMS Prometheus is also compatible with the Explore
data debugging module of Grafana.

- ARMS Prometheus is compatible with the HTTP API module of open source Prometheus. ARMS
   Prometheus supports three standard API operations: query, query\_range, and labelValues. In addition, you can add /userld/clusterld/regionld/ to the data URL to achieve multi-tenant isolation.
- ARMS Prometheus uses the built-in alerting system of ARMS and is compatible with the PromQL-based alert rules of open source Prometheus.

#### Cost-effectiveness

ARMS Prometheus supports the default Kubernetes monitoring component. After you install the
default Kubernetes monitoring component, ARMS Prometheus automatically creates exporters,
collection rules, Grafana dashboards, and ARMS alerts. Compared with open source Prometheus,
ARMS Prometheus reduces the time cost from about 3 days to about 10 minutes.

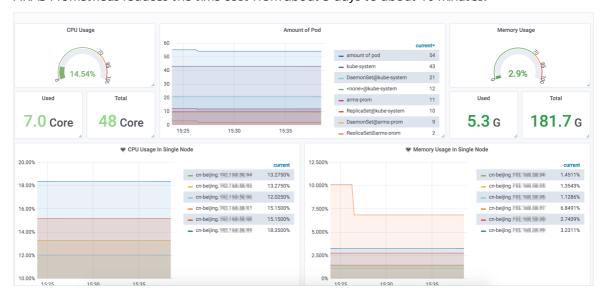

ARMS Prometheus can monitor open source components. You can enter the accounts and
passwords of the Relational Database Service (RDS) and Redis components. ARMS Prometheus
automatically creates exporters and dashboards for these components. Compared with open
source Prometheus, ARMS Prometheus reduces the time cost from about 7 days to about 3
minutes.

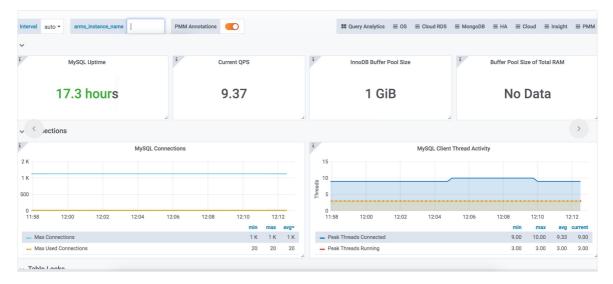

 You can install or uninstall ARMS Prometheus with one click and perform health checks to debug Prometheus. Compared with open source Prometheus, ARMS Prometheus reduces your time cost from about 1 day to about 3 minutes.

#### **Enable ARMS Prometheus**

- 1.
- 2.
- 3.
- 4.
- 5. On the Add-ons page, click the Logs and Monitoring tab.
- 6. Find ack-arms-prometheus and click Install.
- 7. In the Install ack-arms-prometheus message, click OK.

  After you install the ack-arms-prometheus component, you can view the monitoring data in one of the following ways:
  - In the left-side navigation pane of the cluster details page, click **Cluster Information**. Then, click **Prometheus Monitoring** in the upper-right corner of the **Overview** tab.
  - In the left-side navigation pane of the cluster details page, choose **Operations > Prometheus Monitoring**.

# 16.Knative 16.1. Overview

Knative is an open source and Kubernetes-based platform for serverless applications. Knative helps you deploy and manage serverless workloads and build enterprise-class platforms for serverless workloads. Serverless Kubernetes (ASK) is integrated with Knative. To use cloud resources by calling the Knative API, you need only to create an ASK cluster and enable Knative for the cluster. In this case, you do not need to pay for the Knative controller.

#### Benefits of ASK Knative

| Open source Knative                                                                                                    | ASK Knative                                                                                                    |
|----------------------------------------------------------------------------------------------------|----------------------------------------------------------------------------------------------------|
| By default, Istio gateways are used. Therefore, you must pay for the infrastructure resources that are used to install Istio controllers.                                                                                           | You do not need to pay for the Knative controller.                                                                                                    |
| You are charged for the infrastructure resources that are used to install the Knative controller.                                                                                                    |                                                                                                    |
| A cold start occurs when you create a pod in an ASK cluster. Open source Knative uses the scale-to-zero mechanism to reduce costs. However, during the cold start, the cluster may fail to process requests due to session timeout. | ASK Knative does not scale the number of instances to zero during off-peak hours. Instead, ASK uses reserved instances. Reserved instances can be used to avoid cold starts at low costs. For more information about reserved instances, see Reserved instances. |

#### Resource management in Knative

ASK hosts serverless applications and provides an easy way to use Kubernetes. You can directly deploy containerized applications in ASK clusters without the need to purchase nodes. The following list describes the benefits of using Knative to manage resources:

- You can use Knative to manage applications in ASK clusters.
- Knative automatically requests pod resources from ASK clusters.

The Knative Serving controller is integrated with ASK. To use cloud resources by calling Knative API operations, you need only to create an ASK cluster and enable Knative for the cluster. You are not charged for the Knative controller.

# **Knative Gateway**

By default, open source Knative provides multiple Ingress gateway solutions, such as Istio, Gloo, Contour, Kourier, and Ambassador. Among these solutions, Istio is most frequently used. This is because Istio also functions as a service mesh. Each ASK cluster must contain at least two resident gateway instances. The two instances provide backup for each other to ensure high availability. The gateway controllers must be resident. You must pay infrastructure and O&M fees for these resident resources.

To improve user experience, Alibaba Cloud allows you to use Application Load Balancer (ALB) instances as Knative Ingress gateways. Knative Gateway provides gateway capabilities required by ASK clusters and is as stable and reliable as cloud services. Resident resources are not required. This reduces infrastructure costs and O&M workloads.

#### Reserved instances

By default, open source Knative scales the number of instances to zero during off-peak hours. This leads to a cold start the next time when the system starts the application. During a cold start, the system must allocate infrastructure resources, schedule pods, and pull the application image. A cold start also involves the startup time of the application. The size of the application image and the application startup time are based on the developer or service.

Unlike open source Knative, ASK Knative does not scale the number of instances to zero during offpeak hours. Instead, ASK Knative reserves one instance. The following content describes how reserved instances work:

- ASK Knative uses burstable instances to replace compute optimized instances during off-peak hours.
   When requests are received, ASK switches back to compute optimized instances. This mechanism reduces costs during off-peak hours.
- CPU credits that are accumulated during off-peak hours can be used during peak hours to reduce costs.

For more information about reserved instances, see Reserved instances.

# Deploy Knative components in a Kubernetes cluster

You can deploy Knative in ASK clusters.

- If the version of your ASK cluster is 1.16 or later, you can deploy Knative in the Container Service for Kubernetes (ACK) console. For more information, see <a href="Enable Knative">Enable Knative</a>.
- Make sure that the version of the cluster is 1.16 or later.

# Billing

If you use ASK Knative, you are charged only for cloud resources that are used to manage your ASK cluster. The cloud resources include elastic container instances, SLB instances, and NAT gateways. These resources are charged based on corresponding billing rules. For more information, see Billing.

# 16.2. Knative community version

Knative is a Kubernetes-based serverless framework. Knative creates a cloud-native and cross-platform orchestration standard for serverless applications. Knative enforces this standard by streamlining the creation of container or function, workload management and auto scaling, and event models.

#### Knative architecture

Users and Systems (IoT) use applications developed and deployed by developers and hosted by operators

We knative

Contributors developers build and deploy apps

Kubernetes

Operators deploy and manage

Knative instances using Kubernetes API and tools

The following figure shows how different roles interact with each other in the Knative architecture.

#### Developers

Developers of serverless applications can call the Kubernetes-native API to deploy serverless applications based on Knative.

Contributors

Contributors in the preceding figure mainly refer to the contributors to the Knative community.

Operators

Knative can be integrated with environments that are supported by Knative, such as environments of cloud service providers or internal environments of enterprises. Knative is based on Kubernetes. Therefore, it can be deployed in environments where Kubernetes is implemented.

Users

Users access services through Istio gateways, or run serverless applications by triggering Knative events.

### Core Knative components

Knative consists of three core components. These components form a general-purpose serverless framework:

- Tekton: provides the capability to create images from source code.
  - Tekton is used to retrieve source code from the code repository, compile the code into images, and push the images to the image repository. All these operations are performed in Kubernetes pods.
- Knative Eventing: provides event management capabilities, such as producing and consuming events.

Knative Eventing has designed an all-in-one eventing system for event-driven serverless applications. The eventing system provides features that allow you to install external event sources, register and subscribe to events, and filter events. The event system decouples event producers and event consumers. An event producer can generate events before active event consumers listen to events. An event consumer can listen to events before active producers produce events.

• Knative Serving: manages the workloads of serverless applications. Knative Serving enables automatic scaling for pods where serverless applications are deployed based on Knative events and user requests. If no workload is processed, the number of pods is scaled to zero.

Knative Serving is used to manage the workloads of serverless applications that provide services to users. The most important feature of Knative Serving is automatic scaling. The scaling capacity is not limited. Knative Serving also supports canary release.

# 16.3. Knative version release notes

# 16.3.1. Knative 0.18.3

Container Service for Kubernetes (ACK) supports Knative 0.18.3. This topic describes the changes and features of Knative 0.18.3.

**Note** We recommend that you set the apiVersion parameter of Knative Services to V1. The V1alpha1 and V1beta1 versions will be deprecated after Knative 0.19.0 is released.

#### **Features**

- To use the features of Knative 0.18.3, the Kubernetes version must be 1.18 or later.
- Supports multiple containers in a pod. Knative Services allow you to deploy multiple containers in a pod.
- Supports header-based routing policies. You can specify the Knative-Serving-Tag: {revision-tag} header in a request. This allows the Kourier ingress to directly send requests to specific revisions. You can use this feature to implement header-based canary releases.
- Adds compatibility with the nodeSelector feature in Kubernetes. The following parameters are required to configure this feature: affinity, nodeSelector, and tolerations.
- Knative Services support the dry-run feature. This feature allows you to validate the configurations of the current revision template. You can use one of the following parameters to enable the dry-run feature in the template:
  - o features.knative.dev/podspec-dryrun: enabled
  - o features.knative.dev/podspec-dryrun: strict
    - ? Note When you create a Knative Service:
      - If you set features.knative.dev/podspec-dryrun to enabled, a dry run is performed if Kubernetes supports the dry-run feature. If Kubernetes does not support the dry-run feature, the system still tries to create the Knative Service.
      - If you set features.knative.dev/podspec-dryrun to strict, a failure is returned if Kubernetes does not support the dry-run feature.

# 16.4. Knative version release notes

# 16.4.1. Knative 0.18.3

Container Service for Kubernetes (ACK) supports Knative 0.18.3. This topic describes the changes and features of Knative 0.18.3.

**Note** We recommend that you set the apiVersion parameter of Knative Services to V1. The V1alpha1 and V1beta1 versions will be deprecated after Knative 0.19.0 is released.

#### **Features**

- To use the features of Knative 0.18.3, the Kubernetes version must be 1.18 or later.
- Supports multiple containers in a pod. Knative Services allow you to deploy multiple containers in a pod.
- Supports header-based routing policies. You can specify the Knative-Serving-Tag: {revision-tag} header in a request. This allows the Kourier ingress to directly send requests to specific revisions. You can use this feature to implement header-based canary releases.
- Adds compatibility with the nodeSelector feature in Kubernetes. The following parameters are required to configure this feature: affinity, nodeSelector, and tolerations.
- Knative Services support the dry-run feature. This feature allows you to validate the configurations of the current revision template. You can use one of the following parameters to enable the dry-run feature in the template:
  - features.knative.dev/podspec-dryrun: enabled
  - features.knative.dev/podspec-dryrun: strict
    - Note When you create a Knative Service:
      - If you set features.knative.dev/podspec-dryrun to enabled, a dry run is performed if Kubernetes supports the dry-run feature. If Kubernetes does not support the dry-run feature, the system still tries to create the Knative Service.
      - If you set features.knative.dev/podspec-dryrun to strict, a failure is returned if Kubernetes does not support the dry-run feature.

### 16.5. Component management

#### 16.5.1. Enable Knative

Knative is a serverless framework for applications on Kubernetes. Knative is intended for developing a cloud-native and cross-platform orchestration standard for serverless deployment. This topic describes how to enable Knative for a serverless Kubernetes (ASK) cluster.

#### Context

Knative can be deployed in the following types of Container Service for Kubernetes (ACK) clusters: dedicated Kubernetes clusters, managed Kubernetes clusters, and ASK clusters. You can deploy only Knative Serving in ASK clusters.

#### Deploy Knative when you create an ASK cluster

- 1.
- 2.

3.

4. On the **Serverless Kubernetes** tab, configure the parameters. The following table describes the key parameters. For information about how to configure other parameters, see <u>Create an ASK cluster</u>.

| Parameter              | Description                                                                                                    |
|------------------------|----------------------------------------------------------------------------------------------------|
| Kubernetes Version     | Select 1.15 or later.                                                                                                    |
| NAT Gateway            | Specifies whether to automatically create a NAT gateway and configure source network address translation (SNAT) rules for the virtual private cloud (VPC) where you want to deploy the ASK cluster. This parameter is required only when you set VPC to Create VPC.  |
|                        | <ul> <li>If you set VPC to Create VPC, you can select whether to<br/>automatically create a NAT gateway and configure SNAT rules<br/>for the VPC.</li> </ul>                                                                                                    |
|                        | <ul> <li>If you clear this check box, you must manually create a NAT<br/>gateway and configure SNAT rules for the VPC. Otherwise, the<br/>cluster deployed in the VPC cannot access the Internet.</li> </ul>                                                         |
| Access to the Internet | Enable or disable Expose API Server with EIP.                                                                                                    |
|                        | <ul> <li>If you select this check box, an elastic IP address (EIP) is created<br/>and port 6443 on master nodes is exposed. This port is used by<br/>the API server. You can connect to and manage the cluster by<br/>using kubeconfig over the Internet.</li> </ul> |
|                        | <ul> <li>If you clear this check box, no EIP is created. You can connect to<br/>and manage the cluster by using kubeconfig only within the VPC.</li> </ul>                                                                                                    |
|                        | Select <b>Enable Knative</b> to deploy Knative in the ASK cluster.                                                                                                    |
| Knative                | Knative Enable Knative  Knative is a Kubernetes-based serverless framework. The primary aim of Knative is to establish a cloud native and cross-platform orchestration standard. For more information, see Serverless framework: Knative.                            |

5. Click **Create Cluster** in the upper-right corner of the page. In the **Confirm** message, click **OK** to start the deployment.

#### Deploy Knative in the ASK cluster

1.

2.

3.

4.

- 5. On the Components tab, click Deploy Knative.
- 6. After you select the Knative components that you want to install, click **Deploy**.

You can use Knative Serving to manage serverless workloads. Pods can be automatically scaled for serverless applications upon Knative events and user requests. If no workload is processed, the number of pods can be scaled to zero.

#### Verify the result

After Knative is deployed, you can go to the **Knative Components** page and verify that the state of Knative is **Inst alled**.

# 16.5.2. Uninstall Knative components from an ACK cluster

This topic describes how to uninstall Knative components from a Container Service for Kubernetes (ACK) cluster.

#### **Prerequisites**

**Enable Knative** 

#### **Procedure**

- 1.
- 2.
- 3.
- 4.
- 5. In the upper-right corner of the Components tab, click Uninstall.
- 6. In the Confirm dialog box, select I confirm that I have read the above information and want to uninstall Knative and click OK.

#### Result

You can find that Knative components are uninstalled on the **Knative Components** page.

### 16.6. Service management

# 16.6.1. Use Knative to deploy serverless applications

You can use Knative to deploy serverless applications with a few clicks. In the following example, a "Hello, World!" application is deployed.

#### Prerequisites

- Create an ASK cluster.
- Deploy Knative.

#### **Procedure**

- 1.
- 2.
- 3.

- 4.
- 5. In the upper-right corner of the **Services** tab, click **Create Service**.
- 6. On the Create Service page, set the **Cluster**, **Namespace**, and **Service Name** parameters. Then, select an image and image version.

| Parameter             | Description                                                                                                    |
|-----------------------|----------------------------------------------------------------------------------------------------|
| Service Name          | Enter a name for the Service. <i>helloworld-go</i> is used in this example.                                                                                                    |
| lmage Name            | To select an image, click Select Image. In the dialog box that appears, select an image and click <b>OK</b> . You can also enter the address of an image in a private image registry. The image address must be in the following format: domainname/namespace/imagen ame:tag. In this example, registry.cn-hangzhou.aliyuncs.com/knativ e-sample/helloworld-go is used. |
| Image Version         | Click Select Image Version to select an image version. If you do not set this parameter, the latest version is used. In this example, <i>73fbd d56</i> is selected.                                                                                                    |
| Environment Variables | Set environment variables in key-value pairs. In this example, TARG ET=Knative is entered.                                                                                                    |

For more information about how to set other parameters, see Parameter descriptions.

7. Click Create.

After you create the Service, the Service is displayed on the Services tab.

#### Access the Knative Service

After the Knative Service is deployed, you can point its domain name to the IP address of the gateway that is associated with the Service. This allows you to access the Knative Service through its URL.

- 1. In the left-side navigation pane of the ACK console, choose **Knative > Components** to go to the **Knative Components** page. On the Knative Components page, you can view the gateway of the Knative Service.
- 2. Add the following information to the hosts file to point the domain name of the Service to the IP address of the gateway:

```
Gateway IP address + Domain name
```

#### Example:

47.95.XX.XX helloworld-go.default.example.com

3. After you modify the hosts file, enter http://helloworld-go.default.example.cominto the address bar of the browser to access the Service.

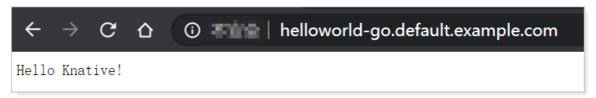

#### 16.6.2. Use ALB Ingresses in Knative

Application Load Balancer (ALB) runs at the application layer and supports protocols such as HTTP, HTTPS, and Quick UDP Internet Connections (QUIC). ALB offers high elasticity and can process a large amount of network traffic at Layer 7. In addition, ALB supports canary releases based on headers and cookies. This topic describes how to use ALB Ingresses in Knative.

#### **Prerequisites**

- A serverless Kubernetes (ASK) cluster is created. For more information, see ASK quick start.
- The ALB Ingress controller is installed. For more information, see Manage the ALB Ingress controller.

#### Step 1: Configure an ALB Ingress

You can configure an ALB Ingress by using one of the following methods:

#### Method 1: Select the ALB Ingress when you deploy Knative

- 1.
- 2.
- 3.
- 4.
- 5. On the Components tab, click Deploy Knative.
- 6. On the Deploy Knative page, select **ALB** and select at least two vSwitches. For more information about how to create vSwitches, see Create a vSwitch.
- 7. After you complete the configurations, click **Deploy**.

#### Method 2: Modify the configuration file of Knative

If Knative is deployed, you can modify the configuration file of Knative to specify an ALB Ingress.

1. Run the following command to modify the configuration file named config-network.yaml:

```
kubectl -n knative-serving edit configmap config-network
```

2. Refer to the following template to modify vswitch-ids in the config-network.yaml file. Then, save the change and exit. vswitch-ids specifies the IDs of the vSwitches that are used by the ALB Ingress. You must specify at least two vSwitches IDs and the vSwitches must be deployed in different zones. For more information about the regions and zones that are supported by ALB, see Supported regions and zones.

```
apiVersion: v1
data:
    ...
    vswitch-ids: 'vsw-uf6kbvc7mccqia2pi****,vsw-uf66scyuw2fncpn38****'
    ...
kind: ConfigMap
metadata:
    name: config-network
    namespace: knative-serving
```

#### Step 2: Access a service by using the ALB Ingress

1. Run the following command to query the domain name of the ALB instance:

```
kubectl get albconfig knative-internet -ojson jq .status.loadBalancer.dnsname
```

#### Expected output:

```
"alb-ijvf32ubve64wz****.cn-shanghai.alb.aliyuncs.com"
```

2. Run the following command to access a Service:

```
curl -H "Host: helloworld-go.default.example.com" http://alb-ijvf32ubve64wz****.cn-sha nghai.alb.aliyuncs.com
```

#### Configure a CNAME record

ALB allows you to add a CNAME record to map your domain names to the publicly accessible domain name of the ALB instance. This allows you to access network resources in a convenient manner. For more information, see Configure a CNAME record.

#### 16.6.3. Knative Gateway

Knative provides multiple Ingress gateway solutions for you to create gateways for cloud resources. These gateways are stable and reliable because they do not require resident resources. Knative Ingress gateways help reduce infrastructure costs and simplify your maintenance work. This topic describes the benefits of Knative Ingress gateways and how to use Knative Ingress gateways.

#### **Benefits**

By default, open source Knative provides multiple Ingress gateway solutions, such as Istio, Gloo, Contour, Kourier, and Ambassador. Among these solutions, Istio is most frequently used. This is because Istio can also be used as a service mesh. At least two resident gateway instances are required for each application that is deployed within Knative. The two gateway instances provide backup for each other to ensure high availability. The Kubernetes controllers of these gateways must be resident. You must pay infrastructure and maintenance fees for these resident instances.

A serverless Kubernetes (ASK) cluster that has Knative enabled uses Server Load Balancer (SLB) instances as gateways. Internet-facing SLB instances function as external gateways and internal-facing SLB instances function as internal gateways. Knative Ingress gateways support both HTTP and HTTPS. By default, Knative generates a self-signed certificate for HTTPS connections. This certificate can secure all domain names. Therefore, you can use the certificate to test applications. Before you use Knative to deploy applications, configure an SSL certificate and specify the certificate ID in Kubernetes annotations. For more information, see Configure a certificate for an SLB instance that serves as a gateway to establish HTTPS connections.

To improve user experience, Alibaba Cloud allows you to use SLB instances as Knative Ingress gateways.

Gateway(SLB)

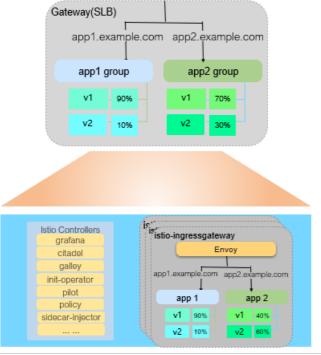

#### **Use Knative Ingress gateways**

1. Run the following command to query the IP addresses of the SLB instances:

kubectl -n knative-serving get svc

#### Expected output:

| TYPE         | CLUSTER-IP   | EXTERNAL-IP               | PORT(S)                               |
|--------------|--------------|---------------------------|---------------------------------------|
|              |              |                           |                                       |
| LoadBalancer | 172.21.XX.XX | 8.131.XX.XX               | 80:32701/TCP,443                      |
|              |              |                           |                                       |
| LoadBalancer | 172.21.XX.XX | 192.168.XX.XX             | 80:32537/TCP                          |
|              |              |                           |                                       |
|              | LoadBalancer | LoadBalancer 172.21.XX.XX | LoadBalancer 172.21.XX.XX 8.131.XX.XX |

#### ? Note

- $\circ \;$  ingress-gateway indicates an external gateway that exposes applications to the Internet.
- ingress-local-gateway indicates an internal gateway that exposes applications only within a virtual private cloud (VPC).
- 2. Access the application.
  - Access the application over the Internet

Access the application over HTTP.

In the CLI, run the following command:

```
curl -H "Host: helloworld-go.default.example.com" http://8.131.XX.XX
```

#### Expected output:

```
Hello Knative!
```

■ Access the application over HTTPS.

In the CLI, run the following command:

```
curl -H "Host: helloworld-go.default.example.com" https://8.131.XX.XX -k
```

#### Expected output:

```
Hello Knative!
```

- Access the application within a VPC
  - Note You must first enable Alibaba Cloud DNS PrivateZone.
  - a. Run the following command to modify the eci-profile file:

```
kubectl -n kube-system edit configmap eci-profile
```

b. Set <code>enablePrivateZone</code> to true . Save the modification to <code>eci-profile</code> and exit.

```
apiVersion: v1
data:
    ...
    enablePrivateZone: "true"
    ...
kind: ConfigMap
metadata:
    name: eci-profile
    namespace: kube-system
```

c. Access the application by using Application name.namespace.svc.cluster.local .

The helloworld-go application in the default namespace is used as an example:

```
http://helloworld-go.default.svc.cluster.local
```

3. Bind the IP address of the SLB instance to the domain name of Knative by modifying the hosts file. The following example shows how to bind the IP address to the domain name:

Note The default root domain name of Knative is example.com. You can use a custom domain name. For more information, see Set a custom domain name for Knative Serving.

```
106.15.2**.** helloworld-go.default.example.com
```

If you can use the domain name to access the application after you modify the hosts file, the Knative Ingress gateway functions as normal.

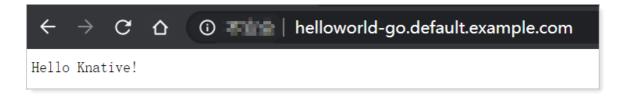

#### 16.6.4. Add a custom route

If you want to configure multiple domain names for a Knative Service, you can specify custom domain names and paths in the knative.aliyun.com/serving-ingress annotation. This way, you can use the custom domain names and paths to access the Knative Service. This topic describes how to add a custom domain name and a path for a Knative Service, and use the custom domain name and path to access the Knative Service.

#### Context

Knative has a default primary domain name. Each Knative Service has a unique domain name that is generated based on the primary domain name of Knative, the namespace, and the Service name. The format of a domain name is {ksvc-name}.{namespace}.{knative-default-domain}. The default primary domain name of Knative is example.com. If a Knative Service named coffee is deployed in the default namespace, the default domain name of the Knative Service is coffee.default.example.com. You can modify the default primary domain name example.com of Knative. For more information, see Set a custom domain name for Knative Serving.

If you want to configure multiple domain names for a Knative Service, specify custom domain names and paths in the knative.aliyun.com/serving-ingress annotation. For example,

```
knative.aliyun.com/serving-ingress: cafe.mydomain.com/coffee specifies the cafe.mydomain.com domain name and the /coffee path.
```

**Note** The custom domain name and path do not overwrite the default domain name. Both the default and custom domain names are available.

#### **Procedure**

1. Copy the following content to the ingress-domain.yamlfile:

```
apiVersion: serving.knative.dev/v1
kind: Service
metadata:
   name: coffee-mydomain
   annotations:
      knative.aliyun.com/serving-ingress: cafe.mydomain.com/coffee
spec:
   template:
      spec:
      containers:
      - image: registry.cn-hangzhou.aliyuncs.com/knative-sample/helloworld-go:160e4dc
8
```

2. Create a Knative Service.

```
kubectl apply -f ingress-domain.yaml
```

3. View information about the Knative Service.

The output shows that the default domain name of the Knative Service is coffee-mydomain.default.example.com .

kubectl get ksvc

#### Expected output:

NAME URL LATESTCREATED

LATESTREADY READY REASON

coffee-mydomain http://coffee-mydomain.default.example.com coffee-mydomain-sbwhz

True

4. Use the default domain name to access the Knative Service.

curl -H "Host: coffee-mydomain.default.example.com" http://alb-ijvf32ubve64wz\*\*\*\*.cn-sh
anghai.alb.aliyuncs.com

#### Expected output:

Hello World!

5. Use the custom domain name and path to access the Knative Service.

```
curl -H "Host: cafe.mydomain.com" http://alb-ijvf32ubve64wz****.cn-shanghai.alb.aliyunc
s.com/coffee
```

#### Expected output:

Hello World!

#### 16.6.5. Configure access over HTTPS

The Application Load Balancer (ALB) Ingress controller supports automatic certificate discovery. ALB instances can discover certificates based on the domain name of Knative Services. This topic describes how to create a Transport Layer Security (TLS) certificate and use the certificate to configure access over HTTPS.

#### **Prerequisites**

An ALB Ingress is configured in Knative. For more information, see Use ALB Ingresses in Knative.

#### **Procedure**

You must create a TLS certificate, upload the certificate to the Certificate Management Service console, and then create a Knative Service that has TLS enabled. Then, the related ALB instance can automatically discover the TLS certificate based on the domain name of the Knative Service. Perform the following steps:

1. Run the following openssl commands to create a certificate:

```
openssl genrsa -out albtop-key.pem 4096
openssl req -subj "/CN=helloworld.default.knative.top" -sha256 -new -key albtop-key.pe
m -out albtop.csr
echo subjectAltName = DNS:helloworld.default.knative.top > extfile.cnf
openssl x509 -req -days 3650 -sha256 -in albtop.csr -CA ca.pem -CAkey ca-key.pem -CAcre
ateserial -out albtop-cert.pem -extfile extfile.cnf
```

- 2. Upload the certificate that you created to the Certificate Management Service console. For more information, see Upload a certificate.
- 3. Create a Knative Service that has TLS enabled with the following YAML template.

Set knative.k8s.alibabacloud/tls to true to enable access over HTTPS.

```
apiVersion: serving.knative.dev/v1
kind: Service
metadata:
   name: helloworld
   namespace: default
   annotations:
     knative.k8s.alibabacloud/tls: "true"
spec:
   template:
     spec:
     containers:
     - image: registry-vpc.cn-shenzhen.aliyuncs.com/knative-sample/helloworld-go:73fbd
d56
     env:
     - name: TARGET
     value: "Knative"
```

4. Run the following command to access the Knative Service over HTTPS:

```
curl -H "host: helloworld.default.knative.top" https://alb-ppcate4ox6ge9mlwik.cn-shenzh
en.alb.aliyuncs.com -k
```

#### Expected output:

```
Hello Knative!
```

The output shows that the Knative Service can be accessed over HTTPS.

# 16.6.6. Configure a certificate for an SLB instance that serves as a gateway to establish HTTPS connections

Serverless Kubernetes (ASK) Knative uses Server Load Balancer (SLB) instances as gateways. The gateways support both HTTP and HTTPS. By default, Knative generates a self-signed certificate for HTTPS connections. This certificate can secure all domain names. Therefore, you can use the certificate to test applications. Before you use Knative to deploy applications, configure a certificate for HTTPS connections and specify the certificate ID for the Service of the Knative gateway by using annotations. This topic describes how to view, create, and use a certificate for HTTPS connections.

#### Context

For more information about Knative gateways, see Knative Gateway.

#### View the default certificate

1.

- 2. In the left-side navigation pane, choose CLB (Formerly Known as SLB) > Certificates.
- 3. On the **Cert if icates** page, you can view the certificate named knative-default-gateway-cert.

  The knative-default-gateway-cert certificate is the default certificate of Knative. The default certificate is automatically generated by Knative. You can use this certificate to test applications.

#### Create a certificate

You can use a certificate provided by Alibaba Cloud or upload a third-party certificate. For more information, see Use a certificate from Alibaba Cloud SSL Certificates Service or Upload a third-party certificate.

#### Use a certificate that you create

1.

- 2. In the left-side navigation pane, choose CLB (Formerly Known as SLB) > Certificates.
- 3. On the **Certificates** page, find the certificate that you want to use, move the pointer over the certificate ID, and then click the icon in the **Certificate Name/ID** column. The certificate ID is copied.
- 4. Change the value of service.beta.kubernetes.io/alibaba-cloud-loadbalancer-cert-id for the Service of the Knative gateway to the certificate ID that you obtained in step 3. After you specify the certificate ID by using the annotation, you can use the certificate for HTTPS connections.

```
apiVersion: v1
kind: Service
metadata:
   annotations:
       service.beta.kubernetes.io/alibaba-cloud-loadbalancer-protocol-port: "https:443"
       service.beta.kubernetes.io/alibaba-cloud-loadbalancer-cert-id: "${YOUR_CERT_ID}"
   name: nginx
spec:
   ports:
   - port: 443
       protocol: TCP
       targetPort: 80
   selector:
       run: nginx
type: LoadBalancer
```

#### Manage multi-domain certificates

SLB supports multi-domain certificates. This allows you to secure multiple domain names by using a single certificate. You can configure multiple certificates for an SLB instance. For more information about how to manage domain names, see Add an additional certificate.

1.

- 2. In the left-side navigation pane, choose CLB (FKA SLB) > Instances.
- 3
- 4. On the Listener tab, find the HTTPS listener that you create, and choose ightharpoonup > Manage

Additional Certificate in the Actions column.

- Note On the Listener tab, if HTTPS is displayed in the Frontend Protocol/Port column, an HTTPS listener is configured.
- 5. In the Manage Additional Certificate panel, click Add Additional Certificate, enter an additional domain name, and then select a server certificate.
  - The domain name can contain only letters, digits, hyphens (-), and periods (.). It must start with a letter or digit. To check whether the domain name is valid, use the domain detection tool.
- 6. After the configuration is completed, click **OK**.

#### 16.6.7. Reserved instances

The reserved instances feature is an exclusive feature of ASK Knative. The reserved instances can be used to avoid cold starts at low costs.

#### Benefits of reserved instances

By default, the Knative community version scales pods to zero during off-peak hours. This reduces the costs of running resident instances. However, after the pods are scaled to zero, a cold start occurs the next time when you start the application. To create a new instance, the system must first allocate infrastructures by using the Kubernetes scheduler. The system must also pull the application image and start the application. The image size and the time required to start an application vary based on the application developer and the service.

We recommend that you use reserved instances to avoid cold starts at low costs. ASK Knative does not scale pods to zero during off-peak hours. Instead, it reserves one pod. The type of the reserved instance can be different from the default instance type. For example, you can select an instance type that costs less than the default instance type.

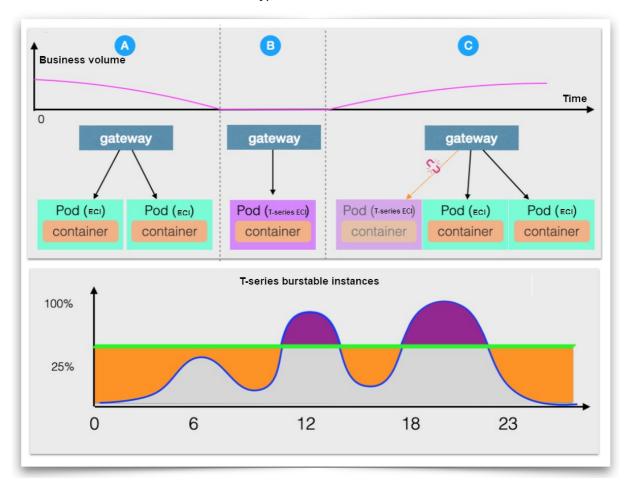

#### How reserved instances work

ASK Knative uses reserved instances to replace compute optimized instances during off-peak hours. When ASK Knative receives a request, it uses the reserved instances to process the request and creates standard compute optimized instances in the ASK cluster. After the compute optimized instances are created, all new requests are forwarded to these instances. Reserved instances are released after they process all the requests that are sent to them. This seamless switchover mechanism reduces the costs of resident instances and avoids cold starts.

#### Reserved instance types

Alibaba Cloud Elastic Container Instance (ECI) provides multiple types of instances, such as burstable instances. Burstable instances use CPU credits to ensure computing performance and apply to scenarios where the CPU usage is low in general but bursts on occasion. A burstable instance can accumulate CPU credits. If a burstable instance fails to handle a heavy workload, it consumes CPU credits to improve computing performance. This mechanism does not affect the environment or applications that are running on the instance. Compared with other types of instances, a burstable instance provides a more flexible and cost-effective way to use CPU resources. The CPU credit mechanism allows you to minimize the consumption of resources during off-peak hours and scale out resources during peak hours. This reduces the cost of resources.

The cost-effectiveness and CPU credit features make burstable instances appropriate reserved instances. The default types of reserved instances in ASK Knative include ecs.t6-c1m1.large, ecs.t5lc1m2.small, ecs.s6-c1m2.small, ecs.t6-c1m2.large, and ecs.n1.small. They are the lowest-priced instance types among all instance types that have at least one CPU core and 2 GB memory. For more information about the ECI instance types and prices, see ECI pricing.

Note You can configure up to five instance types for an ECI.

You can manually configure the types of reserved instances by using the

knative.aliyun.com/reserve-instance-eci-use-specs annotation. The following list describes how to configure the instance types:

• Specify the types of ECIs. In the following example, ecs.t6-c1m1.large and ecs.t5-lc1m2.small are specified.

```
apiVersion: serving.knative.dev/v1
kind: Service
metadata:
 name: hello-spec-1
spec:
  template:
   metadata:
     annotations:
       knative.aliyun.com/reserve-instance-eci-use-specs: "ecs.t6-clm1.large,ecs.t5-lc1m
2.small"
   spec:
      containers:
        - image: registry.cn-hangzhou.aliyuncs.com/knative-sample/helloworld-go:160e4dc8
```

• Specify the minimum CPU cores and memory. ASK Knative automatically searches for instance types that meet the requirements and uses the five lowest-priced instance types to create instances. In the following example, 1-2Gi indicates 1-core 2 GB.

```
apiVersion: serving.knative.dev/v1
kind: Service
metadata:
 name: hello-spec-2
 template:
   metadata:
     annotations:
       knative.aliyun.com/reserve-instance-eci-use-specs: "1-2Gi"
   spec:
     containers:
        - image: registry.cn-hangzhou.aliyuncs.com/knative-sample/helloworld-go:160e4dc8
```

Knative creates instances based on a list of ECI instance types. The instance types are listed in an sequential order. If an instance type is unavailable, the next instance type in the list is used.

### 16.6.8. Enable auto scaling to withstand traffic fluctuations

Knative Pod Autoscaler (KPA) is an out-of-the-box feature that can scale pods for your application to withst and traffic fluctuations. This topic describes how to enable auto scaling of pods based on the number of requests.

#### Context

Knative Serving adds the Queue-Proxy container to each pod. The Queue-Proxy container sends concurrency metrics of the application containers to KPA. After KPA receives the metrics, KPA automatically adjusts the number of pods provisioned for a Deployment based on the number of concurrent requests and related algorithms.

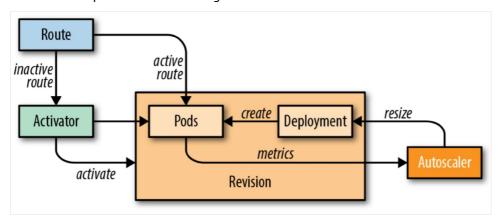

#### Concurrency and QPS

- The number of concurrent requests refers to the number of requests received by a pod at the same time.
- Queries per second (QPS) refers to the number of requests that can be handled by a pod per second. It also shows the maximum throughput of a pod.

The increase of concurrent requests does not necessarily increase the QPS. In scenarios where the access load is heavy, if the concurrency is increased, the QPS may be decreased. This is because the system is overloaded and the CPU and memory usage is high, which downgrades the performance and increases the response latency.

#### **Algorithms**

KPA performs auto scaling based on the average number of concurrent requests per pod. This value is specified by the concurrency target. The default concurrency target is 100. The number of pods required to handle requests is determined based on the following formula: Number of pods = Total number of concurrent requests to the application/Concurrency target. For example, if you set the concurrency target to 10 and send 50 concurrent requests to an application, KPA creates five pods.

KPA provides two auto scaling modes: stable and panic.

• Stable

In stable mode, KPA adjusts the number of pods provisioned for a Deployment to match the specified concurrency target. The concurrency target indicates the average number of requests received by a pod within a stable window of 60 seconds.

Panic

KPA calculates the average number of concurrent requests per pod within a stable window of 60 seconds. Therefore, the number of concurrent requests must remain at a specific level for 60 seconds. KPA also calculates the number of concurrent requests per pod within a panic window of 6 seconds. If the number of concurrent requests reaches twice the concurrency target, KAP switches to the panic mode. In panic mode, KPA scales pods within a shorter time window than in stable mode. After the burst of concurrent requests lasts for 60 seconds, KPA automatically switches back to the stable mode.

#### **KPA** configurations

• To configure KPA, you must configure config-autoscaler. By default, config-autoscaler is configured. The following content describes the key parameters.

Run the following command to query config-autoscaler:

```
kubectl -n knative-serving get cm config-autoscaler
```

#### Expected output:

```
apiVersion: v1
kind: ConfigMap
metadata:
name: config-autoscaler
namespace: knative-serving
data:
container-concurrency-target-default: "100"
container-concurrency-target-percentage: "0.7"
enable-scale-to-zero: "true"
max-scale-up-rate: "1000"
max-scale-down-rate: "2"
 panic-window-percentage: "10"
 panic-threshold-percentage: "200"
 scale-to-zero-grace-period: "30s"
 scale-to-zero-Pod-retention-period: "0s"
 stable-window: "60s"
 target-burst-capacity: "200"
 requests-per-second-target-default: "200"
```

- Configure parameters related to the scale-to-zero feature.
  - scale-to-zero-grace-period: The time period for which inactive revison keeps running before KPA scales the number of pods to zero. The minimum period is 30 seconds.

```
scale-to-zero-grace-period: 30s
```

• stable-window: In stable mode, KPA scales pods based on the average number of concurrent requests per pod within the stable window.

```
stable-window: 60s
```

You can also specify the stable window by using an annotation in the Deployment revision.

```
autoscaling.knative.dev/window: 60s
```

■ enable-scale-to-zero: Set enable-scale-to-zero to true .

enable-scale-to-zero: "true"

- Set a concurrency target for KPA.
  - target

The target parameter sets a soft limit on the number of concurrent requests handled by each pod within a specified time period. We recommend that you use this parameter to control the concurrency. By default, the concurrency target in the ConfigMap is set to 100.

`container-concurrency-target-default: 100`

You can change the value by using the autoscaling.knative.dev/target per-revision annotation.

autoscaling.knative.dev/target: 50

containerConcurrency

The containerConcurrency parameter sets a hard limit on the number of concurrent requests handled by each pod within a specified time period. You can configure this parameter in the template section of the revision configuration file.

? Note

To use containerConcurrency, make sure that the following conditions are met:

- Use <u>containerConcurrency</u> only when you want to limit the number of concurrent requests handled by an application within a specified time period.
- Use containerConcurrency only when you want to forcibly control the concurrency of an application.

containerConcurrency: 0 | 1 | 2-N

- 1: Only one request is handled at a time by each pod created based the current revision.
- 2-N: Two or more concurrent requests are handled by each pod at a time.
- 0: The number of concurrent requests handled by each pod is not limited. The number depends on the system.
- container-concurrency-target-percentage

This parameter is also known as a target utilization value or a concurrency factor. It is used in the calculation of the concurrency target for auto scaling. For example, the concurrency target or the containerConcurrency parameter is set to 100 and the target utilization value is set to 0.7. KPA adds pods to the application when the average number of concurrent requests per pod reaches 70 (100  $\times$  0.7).

The following formula applies: Concurrency value that triggers auto scaling = Concurrency target (or the value of containerConcurrency ) × The value of container-concurrency-target-percentage.

• Set the scale bounds. You can use the minScale and maxScale parameters to set the scale bounds of pods that are provisioned for an application. You can use these two parameters to reduce cold starts and computing costs.

#### ? Note

- If you do not set the minScale annotation, all pods are removed when no traffic arrives. If you set enable-scale-to-zero to false in the config-autoscaler ConfigMap, KPA scales the number of pods to one when no traffic arrives.
- If you do not set the maxScale annotation, the number of pods that can be provisioned for the application is unlimited.

You can configure the minScale and maxScale parameters in the template section of the revision configuration file.

```
spec:
  template:
  metadata:
    autoscaling.knative.dev/minScale: "2"
    autoscaling.knative.dev/maxScale: "10"
```

#### Scenario 1: Enable auto scaling by setting a concurrency target

This example shows how to enable KPA to perform auto scaling by setting a concurrency target.

- 1. Enable Knative.
- 2. Create an autoscale-go.yaml file.

Set the maximum number of concurrent requests per pod to 10.

```
apiVersion: serving.knative.dev/v1
kind: Service
metadata:
   name: autoscale-go
   namespace: default
spec:
   template:
    metadata:
    labels:
        app: autoscale-go
        annotations:
        autoscaling.knative.dev/target: "10"
   spec:
        containers:
        - image: registry.cn-hangzhou.aliyuncs.com/knative-sample/autoscale-go:0.1
```

3. Run the following command to guery the Ingress gateway:

```
kubectl -n knative-serving get svc
```

#### Expected output:

```
NAME TYPE CLUSTER-IP EXTERNAL-IP PORT(S)

AGE

ingress-gateway LoadBalancer 172.19.1*.*** 121.199.19*.*** 80:32185/TCP,443:311

37/TCP 69d
```

4. Use the load testing tool hey to send 50 concurrent requests to the application within 30 seconds.

```
Note For more information about hey, see hey.

hey -z 30s -c 50   -host "autoscale-go.default.example.com" "http://121.199.194.150?s
leep=100&prime=10000&bloat=5"
```

#### Expected output:

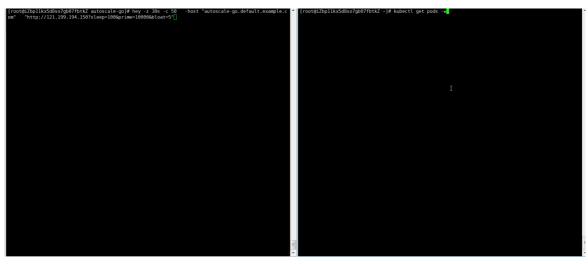

The output indicates that five pods are added.

#### Scenario 2: Enable auto scaling by setting scale bounds

Scale bounds control the minimum and maximum numbers of pods that can be provisioned for an application. This example shows how to enable auto scaling by setting scale bounds.

- 1. Enable Knative.
- 2. Create an autoscale-go.yaml file.

Set the concurrency target to 10, minScale to 1, and maxScale to 3.

```
apiVersion: serving.knative.dev/v1alpha1
kind: Service
metadata:
 name: autoscale-go
 namespace: default
spec:
 template:
   metadata:
     labels:
       app: autoscale-go
     annotations:
       autoscaling.knative.dev/target: "10"
       autoscaling.knative.dev/minScale: "1"
       autoscaling.knative.dev/maxScale: "3"
    spec:
     containers:
        - image: registry.cn-hangzhou.aliyuncs.com/knative-sample/autoscale-go:0.1
```

3. Use hey to send 50 concurrent requests to the application within 30 seconds.

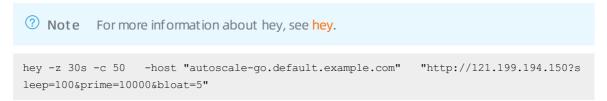

#### Expected output:

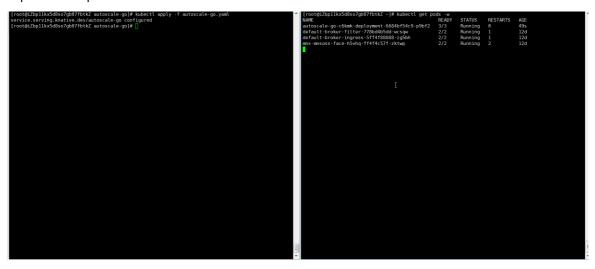

A maximum of three pods are added. One pod is reserved when no traffic flows to the application.

#### 16.6.9. Use HPA in Knative

You can use Horizontal Pod Autoscaler (HPA) in Knative to automatically scale the number of resources. You can set the threshold of the CPU metric for a Knative service. This ensures that resources are automatically scaled to handle heavy workloads. This topic describes how to use HPA in Knative.

#### **Prerequisites**

**Enable Knative** 

#### Procedure

1. Create the ksvc-hpa.yamlfile.

Configure an HPA scaling policy for a Knative service. The following code block is an example.

```
apiVersion: serving.knative.dev/v1
kind: Service
metadata:
 name: helloworld-go-hpa
spec:
  template:
   metadata:
      labels:
       app: helloworld-go-hpa
      annotations:
       autoscaling.knative.dev/class: "hpa.autoscaling.knative.dev"
        autoscaling.knative.dev/metric: "cpu"
        autoscaling.knative.dev/target: "75"
        autoscaling.knative.dev/minScale: "1"
       autoscaling.knative.dev/maxScale: "10"
    spec:
      containers:
        - image: registry.cn-hangzhou.aliyuncs.com/knative-samples/helloworld-go:160e4d
С8
          resources:
            requests:
              cpu: '200m'
autoscaling.knative.dev/class: "hpa.autoscaling.knative.dev" specifies the HPA plug-in.
```

- o autoscaling.knative.dev/metric specifies the CPU metric.
- $\verb| o | autoscaling.knative.dev/target | \textbf{specifies the threshold of the CPU metric.} \\$
- autoscaling.knative.dev/minScale: "1" specifies the minimum number of instances in the scaling policy.
- autoscaling.knative.dev/maxScale: "10" specifies the maximum number of instances in the scaling policy.
- 2. Apply the scaling policy.

```
kubectl apply -f ksvc-hpa.yaml
```

#### Result

After HPA is enabled for the Knative service, the number of instances is automatically scaled, as shown in the following figure.

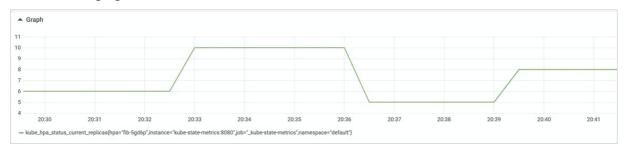

## 16.6.10. Use AHPA to enable predictive scaling in Knative

Knative allows you to use Advanced Horizontal Pod Autoscaler (AHPA) in serverless Kubernetes (ASK) clusters. If your application requests resources in a periodic pattern, you can use AHPA to predict changes in resource requests and prefetch resources for scaling activities. This reduces the impact of cold starts when your application is scaled. This topic describes how to use AHPA to enable predictive scaling in Knative.

#### **Prerequisites**

- AHPA is in invitational preview. to apply to be added to a whitelist.
- Knative is deployed in your cluster. For more information, see Enable Knative.
- Application Real-Time Monitoring Service (ARMS) Prometheus is enabled. For more information, see Enable ARMS Prometheus.

#### Step 1: Install Application Intelligence Controller

Install Application Intelligence Controller from the Add-ons page of the Container Service for Kubernetes (ACK) console.

- 1.
- 2.
- 3.
- 4
- 5. On the **Add-ons** page, click the **Others** tab. Find Application Intelligence Controller and click **Install**.
- 6. In the Install Application Intelligence Controller message, click OK.

#### Step 2: Configure Prometheus to collect metrics

Configure Prometheus to collect the response time (RT) and requests per second (RPS) metrics of your Knative Service.

#### a. Configure metric collection rules

- 1.
- 2. In the left-side navigation pane, choose **Prometheus Monitoring > Prometheus Instances**.
- 3. In the top navigation bar, select the region in which your cluster resides and click the name of the Prometheus instance that is used to monitor your cluster in the **Instance Name** column. The details page of the Prometheus instance appears.
- 4. In the left-side navigation pane, click Service Discovery. Then, click the Configure tab.
- 5. On the Configure tab, click Custom Service Discovery. Then, click Add.
- 6. In the **Add custom service discovery** dialog box, configure metric collection rules. Example:

```
job name: queue-proxy
scrape interval: 3s
scrape timeout: 3s
kubernetes sd configs:
- role: pod
relabel configs:
- source labels:
  - __meta_kubernetes_pod_label_serving_knative_dev_revision
     meta kubernetes pod container port name
action: keep
 regex: .+; http-usermetric
- source labels:
 - meta kubernetes namespace
 target label: namespace
- source labels:
 - _meta_kubernetes_pod_name
 target label: pod
- source labels:
  - meta kubernetes service name
  target label: service
```

#### b. Add ARMS Prometheus as a data source

1

- 2. In the left-side navigation pane, choose Prometheus Monitoring > Prometheus Instances.
- 3. In the upper-left corner of the Prometheus Monitoring page, select the region in which your Prometheus instances are deployed. Then, click the name of a Prometheus instance whose Instance Type is Prometheus for Container Service. The details page of the Prometheus instance appears.
- 4. In the left-side navigation pane of the instance details page, click **Settings** and copy the public endpoint in the HTTP API Address section.
- 5. In the HTTP API Address section, click **Generate Token** to generate a token. The token is used to pass the authentication when you access the Prometheus instance.
- 6. Create an *application-intelligence.yaml* file with the following content. The file specifies the public endpoint of the Prometheus instance.

```
apiVersion: v1
kind: ConfigMap
metadata:
   name: application-intelligence
   namespace: kube-system
data:
   armsUrl: "https://cn-hangzhou.arms.aliyuncs.com:9443/api/v1/prometheus/da9d7dece901db
4c9fc7f5b9c40***/158120454317****/cc6df477a982145d986e3f79c985a****/cn-hangzhou"
   token: "****"
```

#### Descriptions of parameters:

- o armsur1: Specify the public endpoint of the Prometheus instance that you copied in Step 4.
- token: Specify the token that was generated in Step 5.
- 7. Run the following command to create a ConfigMap:

kubectl apply -f application-intelligence.yaml

#### Step 3: Create a Knative Service

Create a Knative Service that has AHPA enabled.

1. Create an autoscale-go.yaml with the following content:

```
apiVersion: serving.knative.dev/v1
kind: Service
metadata:
 name: autoscale-go
 namespace: default
spec:
 template:
   metadata:
     labels:
       app: autoscale-go
      annotations:
       autoscaling.knative.dev/class: ahpa.autoscaling.knative.dev
       autoscaling.knative.dev/target: "500"
       autoscaling.knative.dev/metric: "rt"
       autoscaling.knative.dev/minScale: "1"
       autoscaling.knative.dev/maxScale: "30"
       autoscaling.alibabacloud.com/scaleStrategy: "observer"
    spec:
      containers:
       - image: registry.cn-hangzhou.aliyuncs.com/knative-sample/autoscale-go:0.1
```

| Parameter                                                               | Description                                                                                                   |
|-------------------------------------------------------------------------|----------------------------------------------------------------------------------------------------|
| <pre>autoscaling.knative.dev/class: ahpa.auto scaling.knative.dev</pre> | Specifies that AHPA is enabled.                                                                               |
| <pre>autoscaling.knative.dev/metric: "rt"</pre>                         | The metric based on which AHPA scales your application. Only the RT metric is supported.                      |
| autoscaling.knative.dev/target: "500                                    | The scaling threshold for the metric. In this example, the threshold is set to 500 milliseconds.              |
| autoscaling.knative.dev/minScale: "1"                                   | The minimum number of pods to which AHPA can scale your application. In this example, the value is set to 1.  |
| autoscaling.knative.dev/maxScale: "30"                                  | The maximum number of pods to which AHPA can scale your application. In this example, the value is set to 30. |

| Parameter                                               | Description                                                                                                    |
|---------------------------------------------------------|----------------------------------------------------------------------------------------------------|
| autoscaling.alibabacloud.com/scaleStrate gy: "observer" | The scaling mode of AHPA. Default value: observer .  observer: AHPA observes but does not scale your application. You can use this mode to check whether AHPA works as expected. The default mode is observer because AHPA performs predictive scaling based on the historical data with the last seven days.  auto: AHPA scales your application based on the collected metric and the specified threshold. |

2. Run the following command to enable AHPA:

kubectl apply -f autoscale-go.yaml

#### Verify the AHPA policy

You can compare the values of the RT metric of your Knative Service before and after AHPA predictive scaling is enabled, as shown in the following figure.

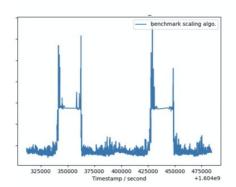

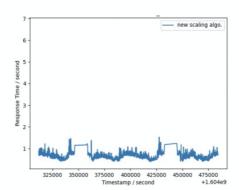

# 16.6.11. Configure schedule-based autoscaling in Knative

Serverless Kubernetes (ASK) clusters support schedule-based autoscaling. This feature allows you to create schedule-based autoscaling policies for the system to allocate resources. This feature is integrated with the resource scaling capabilities of Horizontal Pod Autoscaler (HPA). This ensures that the system can automatically allocate sufficient resources to cope with spikes in workloads. This topic describes how to configure and apply a schedule-based autoscaling policy in Knative.

#### **Prerequisites**

**Enable Knative** 

#### **Procedure**

1. Configure a schedule-based autoscaling policy.

You can use a ConfigMap to define a schedule-based autoscaling policy. Each Knative Service is associated with one policy. The following code block shows a configuration example:

```
apiVersion: v1
kind: ConfigMap
metadata:
 name: cron-autoscaler
 namespace: default
data:
  jobs: |
   - name: "workday"
    schedule: "* * 1-5"
    timeseries:
     - timeSlice: 01:30:30
      replicas: 1
     - timeSlice: 05:30:30
      replicas: 2
     - timeSlice: 07:30:30
      replicas: 5
     - timeSlice: 10:24:30
      replicas: 8
     - timeSlice: 11:47:30
      replicas: 10
     - timeSlice: 13:17:30
      replicas: 6
     - timeSlice: 16:50:30
      replicas: 9
     - timeSlice: 20:17:30
      replicas: 5
     - timeSlice: 23:30:30
      replicas: 1
   - name: "holiday"
     schedule: "* * 0,6"
    timeseries:
     - timeSlice: 08:24:30
      replicas: 4
     - timeSlice: 11:47:30
      replicas: 3
     - timeSlice: 13:17:30
       replicas: 2
```

- o In the schedule field, the first number indicates the day of a month. The second number indicates the month of a year. The remaining indicates the days of a week. The format of the value is \* \* 1-5 . In the preceding example, 1-5 indicates Monday to Friday, and 0,6 indicates Saturday and Sunday.
- The format of the value in the timeseries field is hour: minute: second .

#### ? Note

- o Policy updates apply to all Knative Services that are associated with the policy.
- If you delete the policy, the change does not apply to the Knative Services that are associated with the policy. The Knative Services do not scale the number of resources to zero.
- 2. Apply the schedule-based autoscaling policy.

After you configure a schedule-based autoscaling policy, you can apply the policy to Knative Services.

```
apiVersion: serving.knative.dev/v1
kind: Service
metadata:
 name: helloworld-go-ppa
 annotations:
   alicloud.autoscaling.service.knative.dev/timeseries: "cron-autoscaler"
 template:
   metadata:
     labels:
       app: helloworld-go-ppa
     annotations:
       autoscaling.knative.dev/class: "ppa.autoscaling.knative.dev"
       alicloud.autoscaling.knative.dev/metric-target: "cpu:50"
      containers:
        - image: registry.cn-hangzhou.aliyuncs.com/knative-samples/helloworld-go:160e4d
с8
         resources:
           requests:
             cpu: '200m'
```

- Set alicloud.autoscaling.service.knative.dev/timeserie to specify the policy name.
- Set autoscaling.knative.dev/class: "ppa.autoscaling.knative.dev" to specify the schedule-based autoscaling component.
- o Specify multiple HPA metrics. Open source Knative allows you to specify only one HPA metric. In ASK Knative, you can specify multiple HPA metrics by setting alicloud.autoscaling.knative.de v/metric-target . For example, you can specify the number of CPU cores and the amount of memory resources by setting the parameter to cpu:50, memory:50 .
- Set autoscaling.knative.dev/minScale: "1" to specify the minimum number of pods that must be guaranteed.
- Set autoscaling.knative.dev/maxScale: "10" to specify the maximum number of pods that are allowed.

- Note The following formulas are used to determine the maximum ( maxScale ) and minimum ( minScale ) numbers of pods for schedule-based autoscaling:
  - Minimum number of pods = min(autoscaling.knative.dev/minScale,Number of pods specified in the schedule-based autoscaling policy)
  - Maximum number of pods = max(autoscaling.knative.dev/maxScale,Number of a resource specified in the schedule-based autoscaling policy)

#### Verify the result

Check the changes in the number of pods after you apply the schedule-based autoscaling policy. The following trend chart shows an example.

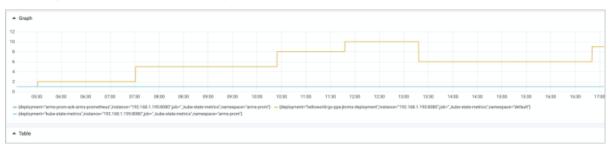

# 16.6.12. Use Knative to deploy a function as a Service

Knative is integrated with Function Compute. You can use Knative to deploy a function as a Service by using the following methods: create a deployment file that contains the function code, pull the function code file from Object Storage Service (OSS), and use a container image. This topic describes how to use Knative to deploy a function as a Service.

#### **Prerequisites**

- ASK quick start
- Enable Knative

#### Create a deployment file that contains the function code

1. Create a file named coffee.yaml.

```
apiVersion: serving.knative.dev/v1
kind: Service
metadata:
 name: coffee
 annotations:
   workload.serving.knative.aliyun.com/class: "fc"
 template:
   metadata:
     annotations:
       fc.revision.serving.knative.aliyun.com/code-space: "inline"
    spec:
     containers:
       - image: nodejs8
         command:
           var getRawBody = require('raw-body')
           var version = 'coffee-default'
            module.exports.handler = function (request, response, context) {
                var respBody = new Buffer('Hello ' + version + '\n')
                response.setStatusCode(200)
               response.setHeader('content-type', 'application/json')
                response.send(respBody)
            };
```

The image parameter specifies that Node.js is used to deploy the function and the command parameter specifies the code of the function. Modify these parameters based on the function that you want to deploy.

2. Deploy the function as a Service.

```
kubectl apply -f coffee.yaml
```

### Pull the function code file that is archived by Function Compute from OSS

You can deploy a function as a Service by downloading the archive of the function code file from OSS. The function code file is archived by Function Compute.

1. Create a file named coffee-oss.yaml.

```
apiVersion: serving.knative.dev/v1
kind: Service
metadata:
 name: coffee
 annotations:
   workload.serving.knative.aliyun.com/class: "fc"
 template:
   metadata:
     annotations:
       fc.revision.serving.knative.aliyun.com/code-space: "oss"
    spec:
     containers:
       - image: nodejs8
         command:
          - fc-zip
          - knative-demo/node-demo.zip
```

The image and command parameters specify that a function code file that is archived by Function Compute is pulled from OSS. The following content describes the image and command parameters:

- o image: the runtime of the function, for example, nodejs8.
- o command: an array that consists of BucketName and ObjectName.
- 2. Deploy the function as a Service.

```
kubectl apply -f coffee-oss.yaml
```

#### Use a container image

Function Compute provides a custom container runtime to simplify developer experience and improve the efficiency of development and delivery. Developers can interact with Function Compute over HTTP and deliver functions as container images. For more information about the custom container runtime, see Overview.

#### Limit s

| Configuration item | Limit                                                                                                    |
|--------------------|----------------------------------------------------------------------------------------------------|
| lmage size         | <ul> <li>If the memory required to run a function is less than 1 GB, the size of the container image cannot exceed 256 MB before it is decompressed.</li> <li>If the memory required to run a function is 1 GB or greater, the size of the container image cannot exceed 1,024 MB before it is decompressed.</li> </ul> |
| lmage repository   | Only image repositories of Container Registry Personal Edition are supported. Other image repositories will soon be supported. For more information about Container Registry Personal Edition, see What is Container Registry.                                                                                          |

| Configuration item                                  | Limit                                                                                                    |
|-----------------------------------------------------|----------------------------------------------------------------------------------------------------|
| Supported images                                    | Only images in a private image repository that belongs to the same account and region as the Service are supported. Public images will soon be supported.                                                                                                    |
| Read and write permissions of the container         | The run-as-user UID of the container is randomly selected from 10000 to 10999. By default, the container has the write permissions on the /tmp directory. The read and write permissions on other directories depend on the file system of the container image. If a UID does not have permissions to read or write a file, you can modify the Dockerfile.                                                                                                    |
| Storage space limit of the writable container layer | The data that is generated by the writable container layer cannot exceed 512 MB.                                                                                                    |
| Permission policies                                 | When you create a Service, you must attach the AliyunContainerRegistryReadOnlyAccess or AliyunContainerRegistryFullAccess permission policy to the service linked role. You must create a service linked role in Resource Access Management (RAM) and then attach the AliyunContainerRegistryReadOnlyAccess or AliyunContainerRegistryFullAccess permission policy to the service linked role. In the Basic Information section on the RAM Roles page, you can obtain the Alibaba Cloud Resource Name (ARN). For more information, see Grant permissions to a RAM role and RAM role overview. |

#### 1. Create a file named coffee-image.yaml.

```
apiVersion: serving.knative.dev/v1
kind: Service
metadata:
   name: coffee
   annotations:
     workload.serving.knative.aliyun.com/class: "fc"
spec:
   template:
     metadata:
     annotations:
        fc.revision.serving.knative.aliyun.com/code-space: "image"
        fc.revision.serving.knative.aliyun.com/role-arm: "acs:ram::1041208914252405:rol
e/fc-yuanyi-test"
   spec:
      containers:
        - image: registry.cn-shenzhen.aliyuncs.com/aliknative/nodejs-express:v3.0
```

The annotations and image parameters specify that a container image is used to deploy the function as a Service. The following describes the parameters:

- o fc.revision.serving.knative.aliyun.com/code-space: image: the type of container image.
- fc.revision.serving.knative.aliyun.com/role-arm: the ARN that is used to attach the AliyunContainerRegistryReadOnlyAccess or AliyunContainerRegistryFullAccess permission policy.
- o image: the name of the container image.

2. Deploy the function as a Service.

```
kubectl apply -f coffee-oss.yaml
```

#### Verify the result

You can check whether a function is deployed as a Service. In the following example, the function is deployed by using a deployment file that contains the function code.

1. Query the status of the Service.

```
kubectl get ksvc
```

#### Expected output:

```
NAME URL

LATESTCREATED LATESTREADY READY REASON

coffee https://198639303048****.cn-beijing.fc.aliyuncs.com/2016-08-15/proxy/kn_default_coffee.http-prd/kn_default_coffee/ coffee-5bqdr coffee-5bqdr True
```

2. Run the curl command to access the Service.

```
curl https://198639303048****.cn-beijing.fc.aliyuncs.com/2016-08-15/proxy/kn_default_co
ffee.http-prd/kn default coffee/
```

#### Expected output:

```
Hello coffee-default
```

3. Check the Service and function in the Function Compute console.

i.

ii.

- iii. In the left-side navigation pane, click **Services and Functions**. On the **Services and Functions** page, the kn\_default\_coffee Service appears.
- iv. Click kn\_default\_coffee. On the Functions tab, the kn\_default\_coffee function appears.

### 16.6.13. Deploy a canary release for a Knative Service

Knative supports canary releases. You can deploy a canary release to split traffic between two application versions based on a specified ratio. This topic describes how to deploy a canary release for a Knative Service.

#### **Prerequisites**

Deploy Knative:

- If you want to deploy Knative in a Container Service for Kubernetes (ACK) cluster, see Deploy Knative.
- If you want to deploy Knative in a serverless Kubernetes (ASK) cluster, see Enable Knative.

#### Step 1: Create a Knative Service

1.

- 2.
- 3.
- 4.
- 5. On the Services tab, click Create Service in the upper-right corner.
- 6. On the Create Service page, set the **Namespace** and **Service Name** parameters. Then, select an image and an image version.

| Parameter       | Description                                                                                                    |
|-----------------|----------------------------------------------------------------------------------------------------|
| Namespace       | Select the namespace to which the Service belongs.                                                                                                    |
| Service Name    | Enter a name for the Service. In this example, <i>helloworld-go</i> is used.                                                                                                    |
| lmage Name      | To select an image, click <b>Select Image</b> . In the dialog box that appears, select an image and click <b>OK</b> . You can also enter the address of a private image <b>registry</b> . The registry address must be in the <i>domainname/namespace/imagename:tag</i> format. In this example, <i>registry.cn-hangzhou.aliyuncs.com/knative-sample/helloworld-go</i> is used. |
| Image Version   | Click <b>Select Image Version</b> and select an image version. By default, the <b>latest</b> version is used. In this example, <i>73fbdd56</i> is selected.                                                                                                    |
|                 | HTTP and gRPC are supported.                                                                                                    |
| Access Protocol | Note gRPC is developed based on the HTTP/2 standard and<br>Protocol Buffers (protobuf) serialization protocol, and supports various<br>programming languages. Compared with HTTP/1.1, HTTP/2 allows you<br>to send and receive packets more efficiently.                                                                                                    |
|                 |                                                                                                    |
| Container Port  | The container port that you want to expose. The port number must be from 1 to 65535.                                                                                                    |

For more information about the other parameters, see Create a Knative Service.

7. Click Create.

After the Service is created, you can find the Service on the **Services** tab.

8. Run the following command to access the Service:

```
curl -H "<Default domain>" http://<Gateway address>
```

- o Default domain: In this example, "host: helloworld-go.default.example.com" is used.
- o Gateway address: In this example, "39.106.XX.XX" is used.

Expected output:

Hello World!

#### Step 2: Create a revision to deploy a canary release

1.

- 2.
- 3.
- 4.
- 5. Create a revision.
  - i. On the **Services** tab, select the Service that you created and click **Details** in the **Actions**
  - ii. Click Create Revision.
  - iii. On the Basic Information wizard page, click Advanced and add the following environment variable setting: TARGET=Knative .

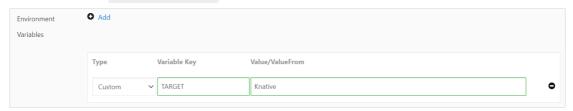

- iv. Click Next Step.
- v. On the **Traffic Splitting Settings** wizard page, set the **Percent** % parameter of the revision to 0. Then, click **Create**.
  - Note The sum of traffic ratios of all revisions must be 100.
- vi. After the revision is created, you can find details about the new version on the Services tab.
- vii. Run the following command to access the Service:
  - **? Note** The **Percent** parameter is set to 0 for the new version. This means that all requests to access the helloworld-go Service are sent to the earlier version.

```
curl -H "host: helloworld-go.default.example.com" http://39.106.XX.XX
```

#### Expected output:

Hello World!

- 6. Modify the traffic splitting ratio to deploy a canary release.
  - i. On the **Services** tab, select the Service that you created and click **Details** in the **Actions** column.
  - ii. Click Split Traffic.
  - iii. In the **Split Traffic** dialog box, set the **Percent** parameter to 50% for both the earlier and new versions. Then, click **OK**.
  - iv. After you change the values of the **Percent** parameters, check the details about the old and new versions on the **Services** tab.

v. Run the following command to access the Service:

```
curl -H "host: helloworld-go.default.example.com" http://39.106.XX.XX
```

#### Expected output:

```
Hello Knative!
Hello World!
Hello World!
Hello World!
Hello Knative!
Hello World!
Hello World!
Hello World!
Hello World!
Hello Knative!
Hello Knative!
Hello Knative!
Hello Knative!
Hello Knative!
Hello Knative!
```

The **Percent** parameter is set to 50% for both the earlier and new versions. This means that requests to access the helloworld-go Service are evenly distributed to the earlier and new version.

You can change the value of the **Percent** parameter to implement canary releases. The new version is completely released if you set the **Percent** parameter to 100% for the new version. During the process, you can change the value of the **Percent** parameter to roll back if issues are found in the new version.

## 16.6.14. Configure GPU resources for a Knative Service

You can specify GPU-accelerated Elastic Compute Service (ECS) instance types to create GPU-accelerated elastic container instances. You can use GPU-accelerated elastic container instances to deploy Docker images without the need to install software such as TensorFlow and CUDA Toolkit. This topic describes how to create a GPU-accelerated elastic container instance and configure GPU resources for a Knative Service.

#### **Prerequisites**

- Create an ASK cluster
- Enable Knative

#### Configure GPU resources for a Knative Service

You can add the annotation k8s.aliyun.com/eci-use-specs to the spec.template.metadata.annotation section of the configurations of a Knative Service to specify a GPU-accelerated ECS instance type. You can add the nvidia.com/gpu field to the spec.containers.resources.limits section to specify the amount of GPU resources that are required by the Knative Service.

The following code block is an example:

```
apiVersion: serving.knative.dev/v1
kind: Service
metadata:
 name: helloworld-go
spec:
  template:
   metadata:
     labels:
       app: helloworld-go
     annotations:
       k8s.aliyun.com/eci-use-specs: ecs.gn5i-c4g1.xlarge # Specify a GPU-accelerated ECS
instance type that is supported by Knative.
    spec:
     containers:
       - image: registry.cn-hangzhou.aliyuncs.com/knative-sample/helloworld-go:73fbdd56
         ports:
          - containerPort: 8080
         resources:
           limits:
             nvidia.com/qpu: '1' # Specify the number of GPUs that are required by the
container. This field is required. If you do not specify this field, an error is returned w
hen the pod is launched.
```

The following GPU-accelerated ECS instance families are supported:

- gn7i, a GPU-accelerated compute-optimized instance family that uses NVIDIA A10 GPUs. This instance family includes a variety of instance types, such as ecs.gn7i-c8g1.2xlarge.
- gn7, a GPU-accelerated compute-optimized instance family that uses NVIDIA A100 GPUs. This instance family includes a variety of instance types, such as ecs.gn7-c12g1.3xlarge.
- gn6v, a GPU-accelerated compute-optimized instance family that uses NVIDIA V100 GPUs. This instance family includes a variety of instance types, such as ecs.gn6v-c8g1.2xlarge.
- gn6e, a GPU-accelerated compute-optimized instance family that uses NVIDIA V100 GPUs. This

instance family includes a variety of instance types, such as ecs.gn6e-c12g1.3xlarge.

- gn6i, a GPU-accelerated compute-optimized instance family that uses NVIDIA T4 GPUs. This instance family includes a variety of instance types, such as ecs.gn6i-c4g1.xlarge.
- gn5i, GPU-accelerated compute-optimized instance family that uses NVIDIA P4 GPUs. This instance family includes a variety of instance types, such as ecs.gn5i-c2g1.large.
- gn5, GPU-accelerated compute-optimized instance family that uses NVIDIA P100 GPUs. This instance family includes a variety of instance types, such as ecs.gn5-c4g1.xlarge.

#### ? Note

- The gn5 instance family is equipped with local disks. You can mount local disks to elastic container instances. For more information, see Create an elastic container instance that has local disks attached.
- The GPU driver version supported by GPU-accelerated elastic container instances is NVIDIA 460.73.01. The CUDA Toolkit version supported by GPU-accelerated elastic container instances is 11.2.
- For more information about GPU-accelerated ECS instance families, see ECS instance types available for each region and Instance family.

# 16.6.15. Associate an EIP with the elastic container instance on which a Knative Service runs

You can enable Internet access for an elastic container instance by associating it with an elastic IP address (EIP). Knative allows you to use an annotation to associate an existing EIP or create an EIP and associate the EIP with the elastic container instance on which a Knative Service is deployed. This topic describes how to use an annotation to associate an EIP with the elastic container instance on which a Knative Service is deployed.

#### **Prerequisites**

- Create an ASK cluster
- Enable Knative

#### Context

You can use one of the following methods to enable Internet access for an elastic container instance:

- Associate an EIP with the elastic container instance: EIPs are public IP addresses that can be separately purchased and managed. You can enable Internet access for an elastic container instance by associating an EIP with the instance.
- Associate an EIP with a NAT gateway: NAT gateways are Internet gateways that can be separately
  purchased. After you associate an EIP with a NAT gateway, the NAT gateway can provide Internet
  services for all elastic container instances that reside in the virtual private cloud (VPC) to which the
  NAT gateway belongs.

Knative allows you to enable Internet access for an elastic container instance only by associating an EIP with the elastic container instance. For more information about how to enable Internet access for an elastic container instance, see Enable Internet access.

## Use an annotation to associate an EIP with an elastic container instance

You can use an annotation to associate an existing EIP or create an EIP and associate the EIP with the elastic container instance on which a Knative Service is deployed. The following table describes the annotations that you can use to configure the EIP.

| Annotation                                         | Description                                                                                                    |
|----------------------------------------------------|----------------------------------------------------------------------------------------------------|
| k8s.aliyun.com/eci-eip-instanceid                  | Specifies an existing EIP that you want to associate.                                                                |
| k8s.aliyun.com/eci-with-eip                        | Specifies whether to automatically create an EIP and associate the EIP with the elastic container instance.          |
| k8s.aliyun.com/eip-bandwidth                       | Specifies the maximum bandwidth for the EIP. Unit: Mbit/s. Default value: 5.                                         |
| k8s.aliyun.com/eip-common-bandwidth-<br>package-id | Specifies the EIP bandwidth plan that you want to use.                                                               |
| k8s.aliyun.com/eip-isp                             | Specifies the line type of the EIP.  Valid values:  • BGP: BGP (Multi-ISP) line  • BGP_PRO: BGP (Multi-ISP) Pro line |

#### • Example 1: Associate an existing EIP

```
apiVersion: serving.knative.dev/v1
kind: Service
metadata:
    name: helloworld-go
spec:
    template:
        metadata:
        labels:
            app: helloworld-go
            annotations:
            k8s.aliyun.com/eci-eip-instanceid: "eip-bp1q5n8cq4p7f6dzu****"  # Specify an ex
isting EIP that you want to associate.
        spec:
        containers:
            - image: registry.cn-hangzhou.aliyuncs.com/knative-sample/helloworld-go:73fbdd56
```

#### • Example 2: Create and associate an EIP and specify the bandwidth limit of the EIP

#### • Example 3: Create and associate an EIP and associate an EIP bandwidth plan with the EIP

```
apiVersion: serving.knative.dev/v1
kind: Service
metadata:
 name: helloworld-go
spec:
  template:
   metadata:
     labels:
       app: helloworld-go
     annotations:
        k8s.aliyun.com/eci-with-eip: "true"  # Create and associate an EIP.
       k8s.aliyun.com/eip-common-bandwith-package-id: "cbwp-2zeukbj916scmj51m****" # As
sociate an EIP bandwidth plan with the EIP.
   spec:
     containers:
        - image: registry.cn-hangzhou.aliyuncs.com/knative-sample/helloworld-go:73fbdd56
```

## 16.6.16. Use image caches to accelerate pod creation for Knative Services

Alibaba Cloud provides a type of Custom Resource Definition (CRD) object that you can use to reference image caches when you create pods on elastic container instances. This accelerates pod creation. This topic describes how to use image caches to accelerate pod creation for a Knative Service.

#### Context

It requires a large amount of time to download an image during the pod creation process. To accelerate pod creation, Elastic Container Instance provides image caches. You can create a cache snapshot from an image and then use the cache snapshot to deploy a pod on an elastic container instance. This reduces the image layers that you need to download and therefore accelerates pod creation. For example, if you want to create a pod by using a Docker image for Apache Flink of about 386.26 MB, 50 seconds is required to pull the image from Docker Hub. If you create the pod by using an image cache, only 5 seconds is required to pull the image.

#### ? Note

- The amount of time that is reduced varies based on the number and size of images that are required and the quality of the network connection to the image repository. Alibaba Cloud provides a type of CRD object named ImageCache that you can use to reference image caches when you create pods on elastic container instances.
- An ImageCache is a cluster-level resource in a Kubernetes cluster, and can be shared by all namespaces in the cluster.

#### Step 1: Create an ImageCache

1. Create an imagecache-secrets-test.yaml file based on the following code block:

```
apiVersion: eci.alibabacloud.com/v1
kind: ImageCache
metadata:
 name: imagecache-sample-test
 annotations:
   k8s.aliyun.com/eci-image-cache: "true" # Enable the reuse of ImageCaches.
spec:
 images:
 - centos:latest
 - busybox:latest
 imagePullSecrets:
  - default:secret1
  - default:secret2
  - kube-system:secret3
 imageCacheSize:
  25
  retentionDays:
```

- **? Note** If the image that you want to cache contains image layers that can be found in existing ImageCaches, you can enable the reuse of ImageCaches to accelerate image caching.
- 2. Run the following command to create an ImageCache:

```
kubectl create -f imagecache-secrets-test.yaml
```

3. Run the following command to query an ImageCache:

```
kubectl get imagecache-sample-test
```

#### Expected output:

```
NAME AGE CACHEID PHASE PROGRESS
imagecache-sample-test 20h imc-2zeditzeoemfhqor**** Ready 100%
```

#### Step 2: Use an ImageCache to accelerate pod creation

An ImageCache is a cluster-level resource that you can use to accelerate the creation of pods in different namespaces.

When you create a pod from an ImageCache, you can add annotations to the pod metadata to specify the ImageCache that you want to use or set the pod to automatically select an ImageCache. The following list describes the annotations:

- k8s.aliyun.com/eci-image-snapshot-id : specifies the ImageCache that you want to use.
- k8s.aliyun.com/eci-image-cache : automatically selects an optimal ImageCache.

```
Note If you specify k8s.aliyun.com/eci-image-snapshot-id and k8s.aliyun.com/eci-image-cache at the same time, only k8s.aliyun.com/eci-image-snapshot-id takes effect.
```

#### • Method 1: Specify an ImageCache

When you create a Knative Service, you can use the k8s.aliyun.com/eci-image-snapshot-id annotation to specify the ImageCache that you want to use.

Notice Make sure that the specified ImageCache is in the Ready state. Otherwise, the pod fails to be created.

#### Example:

```
apiVersion: serving.knative.dev/v1
kind: Service
metadata:
   name: helloworld-go
spec:
   template:
    metadata:
    labels:
        app: helloworld-go
        annotations:
        k8s.aliyun.com/eci-image-snapshot-id: imc-2ze5tm5gehgtiiga**** # Specify the Ima
geCache that you want to use.
    spec:
        containers:
        - image: registry.cn-hangzhou.aliyuncs.com/knative-sample/helloworld-go:73fbdd56
```

#### Method 2: Automatically select an ImageCache

When you create a Knative Service, you can use the k8s.aliyun.com/eci-image-cache annotation to set the pod to automatically select an ImageCache.

After this annotation is specified, Elastic Container Instance selects an ImageCache based on the following rules:

- i. Elastic Container Instance filters all ImageCaches in the region. The size of each ImageCache is not greater than the size of the temporary storage space of an elastic container instance.
- ii. Elastic Container Instance selects an optimal ImageCache based on the following attributes in descending order of priority: the match degree, the cache size, and the creation time.
  - Match degree: the match degree between an ImageCache and the specified image registry and image version. The ImageCache that has the highest match degree is used to create the

pod.

- Cache size: the size of the ImageCache. The ImageCache whose size is closest to the size of the specified image is used to create the pod.
- Creation time: the time when the ImageCache is created. The most recently created ImageCache is used to create the pod.

**Note** If no ImageCache is matched, the specified image is automatically cached when the pod is created. In this case, the system pulls the image from the specified registry. We recommend that you set the image pull policy to If NotPresent. This prevents repetitive downloads of the same image layer and improves caching efficiency.

#### Example:

```
apiVersion: serving.knative.dev/v1
kind: Service
metadata:
   name: helloworld-go
spec:
   template:
    metadata:
    labels:
        app: helloworld-go
        annotations:
        k8s.aliyun.com/eci-image-cache: "true"  # Automatically select an ImageCache.
        spec:
        containers:
        - image: registry.cn-hangzhou.aliyuncs.com/knative-sample/helloworld-go:73fbdd56
```

#### What to do next

• Run the following command to query all ImageCaches in a cluster:

```
kubectl get imagecache
```

• Run the following command to query information about an ImageCache:

```
kubectl get imagecache/<imagecache_name> -o yaml
Replace <imagecache name> with the name of the ImageCache that you want to query.
```

• Run the following command to delete an ImageCache:

```
kubectl delete imagecache/<imagecache_name>

Replace <imagecache_name> with the name of the ImageCache that you want to delete.
```

#### Related information

Overview of image caches

### 16.7. Knative Eventing

#### 16.7.1. Overview

Knative Eventing is designed to address common demands for cloud-native development. It allows you to bind event sources with event consumers to handle events. This topic describes event sources, event handling, and event consumption of Knative Eventing.

#### **Features**

Knative Eventing meets the common needs in cloud-native development. In addition, Knative Eventing provides an architecture for serverless event-driven mode. The architecture contains event sources, event ingesting and subscription, and event filtering. The following figure shows the event-driven architecture.

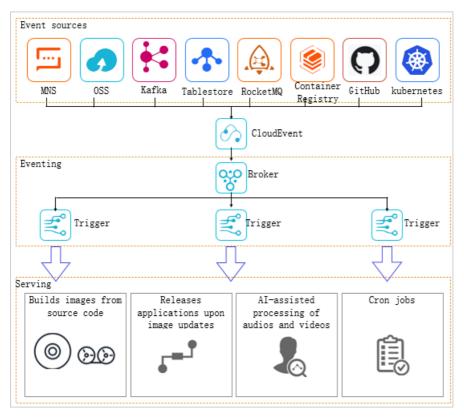

#### Event sources

- $\circ~$  Open source Knative provides various event sources such as Kafka and Git Hub.
- Open source Knative also allows you to use cloud services as event sources. The cloud services include Message Service (MNS) and Rocket MQ.

#### Event handling

- Knative Eventing routes events from brokers to event sinks or consumers. You can create one or more triggers to filter or subscribe to specific events.
- Events can be consumed by serverless applications that are managed by Knative.

#### • Event consumption

- o Automatically releases applications when images in Container Registry are updated.
- Automatically creates images upon code submission.
- Supports cron jobs and Al-assisted processing of audios and videos.

#### How to start

For more information about how to use Knative Eventing to handle events, see Deploy Knative Eventing.

#### Related information

• Deploy Knative Eventing

### 16.7.2. Deploy Knative Eventing

ASK Knative provides the Knative Eventing component to build an event-driven framework for serverless applications. Knative Eventing has designed an all-in-one eventing system for event-driven serverless applications. Knative Eventing provides event management capabilities, such as producing and consuming events. This topic describes how to deploy Knative Eventing in a serverless Kubernetes (ASK) cluster.

#### **Prerequisites**

- An ASK cluster is created. For more information, see ASK quick start.
- Knative is enabled. For more information, see Enable Knative.
- A kubectl client is connected to the cluster. For more information, see Connect to ACK clusters by using kubectl.

#### **Procedure**

1.

2.

3.

4.

5. In the Core Component section of the Components tab, find Eventing and click Deploy in the Actions column.

After you click Deploy, if the PrivateZone is not enabled for the cluster. For more information, see Enable PrivateZone when you deploy Knative Eventing error appears in the Deploy Eventing dialog box, you must perform the following steps to enable Alibaba Cloud DNS PrivateZone.

i. Run the following command to modify the eci-profile file:

```
kubectl -n kube-system edit configmap eci-profile

ii. Set enablePrivateZone to true . Save and close the eci-profile file.

apiVersion: v1
data:
    #...
    enablePrivateZone: "true"
    #...
kind: ConfigMap
metadata:
    name: eci-profile
namespace: kube-system
```

6. In the **Deploy Eventing** dialog box, click **Confirm**.

#### Verify the AHPA policy

After Knative Eventing is deployed, the component is in the **Deployed** state on the **Components** tab.

#### Core Component

| Core Component | Status   | Version | Namespace            | Created At                      | Description |                   | Actions               |
|----------------|----------|---------|----------------------|---------------------------------|-------------|-------------------|-----------------------|
| Serving        | Deployed | v0.18.3 | knative-<br>serving  | Feb 25, 2021, 20:24:39<br>UTC+8 |             | Details   Upgrade | Deploy  <br>Uninstall |
| Eventing       | Deployed | v0.18.3 | knative-<br>eventing | Feb 25, 2021, 20:24:54<br>UTC+8 |             | Deploy            | Uninstall             |
| Tekton         | Deployed | v0.19.0 | tekton-<br>pipelines | Feb 25, 2021, 20:25:10<br>UTC+8 |             | Deploy            | Uninstall             |

## 16.8. Best practices

## 16.8.1. Monitor the QPS, RT, and pod scaling trends of a Knative application

You can monitor the queries per second (QPS), response time (RT), and pod scaling trends of a Knative application. This topic describes how to collect these metrics and view the collected statistics.

#### **Prerequisites**

Log Service and Knative are enabled for a serverless Kubernetes (ASK) cluster. For more information, see Enable Knative.

#### Create and configure a Logstore

- 1.
- 2. In the **Projects** section, click the Log Service project that is created for the ASK cluster.
- 3. On the Logstores tab of the Log Storage page, click the + icon.
- 4. In the Create Logstore panel, set the parameters and click OK. For more information about the parameters that are required to create a Logstore, see Manage a Logstore.
- 5. In the Created. dialog box, click Data Import Wizard.
- 6. In the Data Import section, click Docker Standard Output.

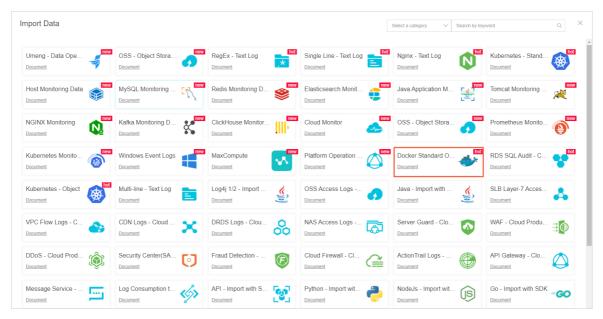

- 7. In the Create Machine Group step, click Use Existing Machine Group.
- 8. In the Machine Group Settings step, select an existing machine group and click Next.
- 9. In the **Specify Data Source** step, set log collection rules by using the following template and click **Next**.

- 10. In the Configure Query and Analysis step, keep the default settings and click Next.
- 11. In the End step, click Search in the Log Query section.

i. Click the Search & Analysis icon to view the collected log data.

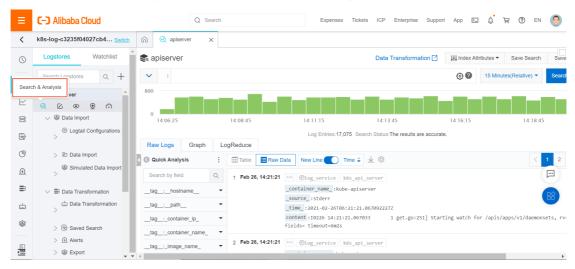

ii. Click Index Attributes and select Attributes from the drop-down list.

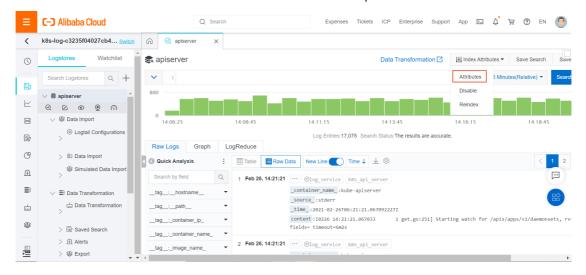

iii. In the Search & Analysis panel, click Automatic Index Generation. In the Automatically Generate Index Attributes dialog box, click Append and add the following parameters to the content field.

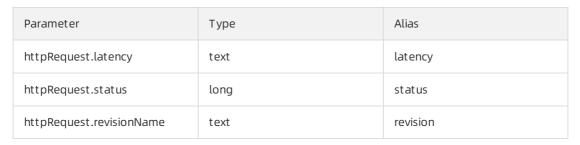

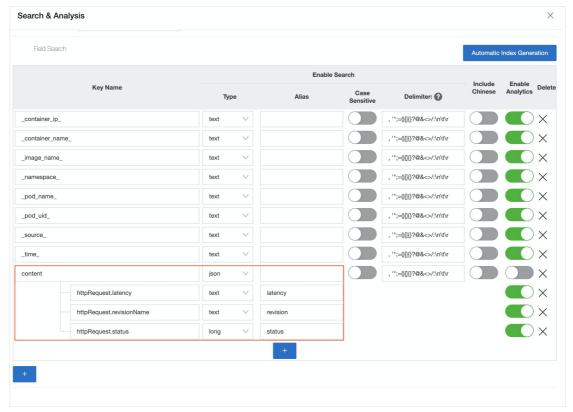

#### Create a QPS chart

- 1.
- 2. In the **Projects** section, click the Log Service project that is created for the ASK cluster.
- 3. On the Logstores tab of the Log Storage page, click the Logstore that you want to manage.
- 4. Enter the following SQL statement into the Search & Analyze field.

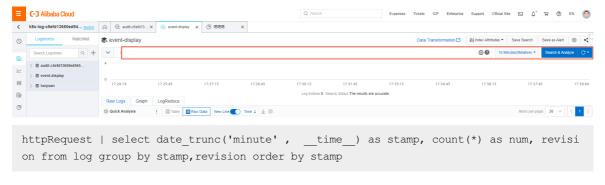

5. Click the Flow Chart icon. Set the parameters on the Properties tab and click Add to New Dashboard.

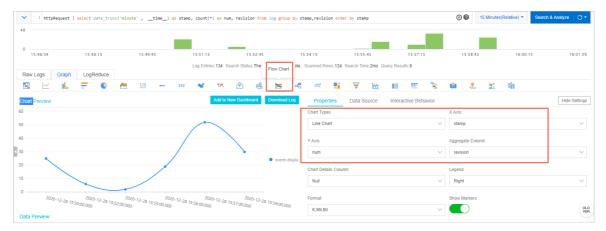

#### Create an RT chart

1

- 2. In the **Projects** section, click the Log Service project that is created for the ASK cluster.
- 3. On the Logstores tab of the Log Storage page, click the Logstore that you want to manage.
- 4. Enter the following SQL statement into the Search & Analyze field.

```
httpRequest|select stamp as timestamp, trt as rt, revision from (select date_trunc('m
inute', __time__) as stamp, round (avg(cast(replace(latency,'s') as double)), 6) as
trt, revision from log group by stamp, revision
    order by stamp
    limit 100000)
```

5. Click the Flow Chart icon. Set the parameters on the Properties tab and click Add to New Dashboard.

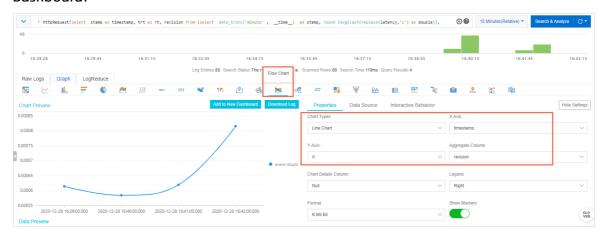

#### Create a pod scaling trend chart

1.

- 2. In the **Projects** section, click the Log Service project that is created for the ASK cluster.
- 3. On the **Logstores** tab of the **Log Storage** page, click the Logstore whose name starts with audit.
- 4. Click Index Attributes and select Attributes from the drop-down list.
- 5. In the Search & Analysis panel, add the following parameters to the responseObject field in the

#### Field Search section.

| Parameter                                        | Туре | Alias         |
|--------------------------------------------------|------|---------------|
| metadata.labels.serving.knative<br>.dev/revision | text | revision      |
| metadata.labels.serving.knative<br>.dev/service  | text | service       |
| status.readyReplicas                             | long | readyReplicas |
| status.replicas                                  | long | replicas      |

6. Enter the following SQL statement into the Search & Analyze field.

objectRef.resource: deployments and responseStatus.code: 200 and ( verb: update or verb : get) | select case when "revision" is null then 'none' else "revision" end as "revision", "t" as timestamp, total,concat('total:', cast(total AS varchar), ', ready: ', cast( ready AS varchar), ', notReady',cast((total-ready) AS varchar)) as detail from (select date\_trunc('minute', \_\_time\_\_) as t, max(replicas) as total, max(readyReplicas) as re ady, revision from log where service='event-display-common' group by t, revision order by t)

7. Click the Flow Chart icon. Set the parameters on the Properties tab and click Add to New Dashboard.

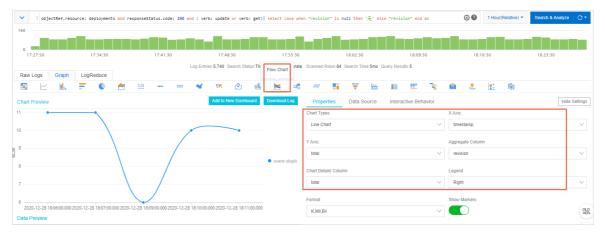

#### Monitor the application status

To monitor the application status, you can add the preceding charts to one dashboard by using the following methods:

- Select the same dashboard for each chart.
- Create a global dashboard and add the preceding charts to the dashboard. For more information, see Create a dashboard and Add charts to a dashboard.

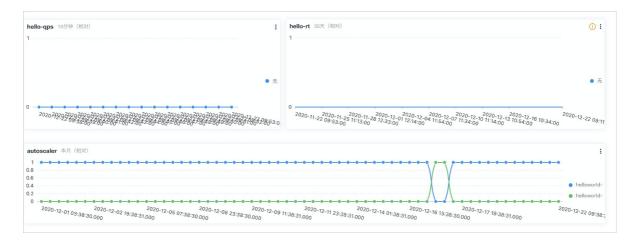

### 16.8.2. Use Knative for live commenting

Knative is an open source and Kubernetes-based orchestration platform for serverless applications. The main objective of Knative is to develop a cloud-native and cross-platform orchestration standard for serverless applications. Knative provided by Alibaba Cloud is developed based on serverless Kubernetes (ASK) and is compatible with open source Knative. Knative can orchestrate applications in a unified manner for Function Compute-based and Elastic Container Instance-based workloads. Knative also supports event-driven scaling and auto scaling. This topic describes how to use Knative to deploy a demo service that consists of an event sink, an event source, and HomePage. The demo service is for live commenting.

#### **Prerequisites**

- Create an ASK cluster
- Enable Knative
- Deploy Knative Eventing

#### Introduction to the demo service

The demo service consists of the following components:

- HomePage: HomePage is used to receive and send live comments. HomePage is deployed to Function Compute by using Knative Serving.
- Event source: The event source is used to receive, filter, and transfer events. The event source is deployed on an elastic container instance by using Knative Serving.
- Event sink: The event sink is used to process live comments. The event sink is deployed on an elastic container instance by using Knative Serving.

The following figure shows how to use the demo service for live commenting.

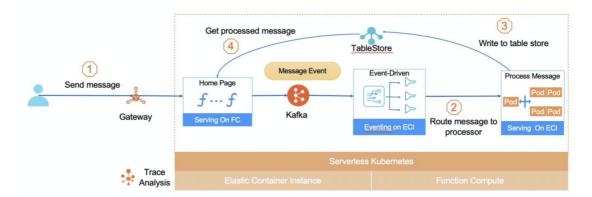

- 1. Users send live comments to HomePage.
- 2. HomePage sends the live comments to Kafka. The event source receives the live comments and then transfers the live comments to the event sink for processing.
- 3. After the live comments are processed, the processed live comments are sent to Tablestore.
- 4. The processed live comments are displayed on the homepage.

#### Step 1: Deploy an event sink

You can deploy an event sink to receive live comments that are sent from event sources. You can configure auto scaling for the event source based on the number of live comments. After the live comments are processed, the event sink sends the live comments to Tablestore. Before you deploy the event sink, make sure that no workload exists. This helps you view the deployment result.

1. Log on to the and check whether workloads exist.

i.

ii.

iii.

iv.

- v. In the top navigation bar, select **default** from the **Namespace** drop-down list and make sure that no workload exists in the default namespace.
- 2. In the , deploy the event sink on an Elastic Container Instance-based workload by using Knative.
  - i. In the left-side navigation pane, choose Applications > Knative.
  - ii. On the page that appears, click the Services tab and then click Create from Template.
  - iii. Select **default** from the **Namespace** drop-down list. Select **Custom** from the **Sample Template** drop-down list. Copy the following YAML template to the Template section and click **Create**.

The YAML template contains the following content:

```
apiVersion: serving.knative.dev/v1
kind: Service
metadata:
   name: test-barrage-process
spec:
   template:
    metadata:
    annotations:
        autoscaling.knative.dev/maxScale: "100" #Specify the maximum number of po
```

```
ds for the Service.
      autoscaling.knative.dev/minScale: "0"
                                                #Specify the minimum number of po
ds for the Service.
       k8s.aliyun.com/eci-image-snapshot-id: imc-uf636kjjx8xr4e75****
     labels:
       danmu.role: "manager"
   spec:
     containerConcurrency: 2
                                      #Specify the maximum number of concurrent re
quests that the pod can handle.
     serviceAccountName: barrage-install-sa
     containers:
       - args:
           - /manager
           - name: OTS ENDPOINT
                                     #Specify the endpoint of the Tablestore insta
nce.
             value: https://barrage.cn-hangzhou.tablestore.aliyuncs.com
           - name: TABLE NAME
             value: barrage
           - name: OTS INSTANCENAME
             value: barrage
           - name: OTS KEYID
             value: xxx
            - name: OTS SECRET
             value: xxx
            - name: POD NAME
             valueFrom:
               fieldRef:
                 fieldPath: metadata.name
           - name: ROLE
             value: manager
            - name: POD NAMESPACE
             valueFrom:
               fieldRef:
                fieldPath: metadata.namespace
           - name: TRACE NAME
             value: "process"
           - name: PARENT SPAN
             value: "barrage-sender"
            - name: SUB SPAN
             value: "process"
           - name: TRACING
                                 #Specify the endpoint of the trace.
             value: "http://tracing-analysis-dc-sh.aliyuncs.com/adapt g2it2kg78n@5
cf06035aec2eb9 g2it2kg78n@53df7ad2afe****/api/traces"
         image: registry-vpc.cn-shanghai.aliyuncs.com/knative-sample/barrage-manag
er:forrester-***_4cd77c84-20210618215458
         name: user-container
         ports:
           - containerPort: 8000
             name: http1
```

Step 2: Deploy an event source

You can deploy an event source to receive, filter, and transfer events. In this example, a KafkaSource event source is deployed. The KafkaSource event source receives live comments from Kafka and sends the live comments to the event sink.

1.

- 2. On the page that appears, click the Services tab and then click Create from Template.
- 3. Select **default** from the **Namespace** drop-down list. Select **Custom** from the **Sample Template** drop-down list. Copy the following YAML template to the Template section and click **Create**.

The YAML template contains the following content:

```
apiVersion: sources.knative.dev/v1alpha1
kind: KafkaSource
metadata:
 annotations:
    k8s.aliyun.com/req-timeout: "60"
    k8s.aliyun.com/retry-count: "5"
   k8s.aliyun.com/retry-interval: "2"
 name: barrage
 namespace: default
spec:
 bootstrapServers: 192.168.42.205:9092,192.168.42.204:9092,192.168.42.203:9092
ify the default address of the Message Queue for Apache Kafka instance.
 consumerGroup: barrage-info-consumer #Specify a consumer group for the Message Que
ue for Apache Kafka instance.
 sink:
      apiVersion: serving.knative.dev/v1
      kind: Service
     name: test-barrage-process #Specify an event sink to which the live comments are
      namespace: default
  topics: barrage-info
                         #Specify a topic for the Message Queue for Apache Kafka inst
ance.
```

After you deploy the event sink and the event source, choose **Workloads** > **Pods** in the left-side navigation pane of the cluster details page. On the **Pods** page, you can find that the pods of the event sink and the event source are in the **Running** state.

#### Step 3: Deploy HomePage

HomePage receives live comments from the front end and then sends the live comments to Kafka. HomePage receives the processed live comments from Tablestore. After you deploy HomePage to a Function Compute-based workload by using Knative, a service, function, and custom domain name are automatically created in the Function Compute console. Before you deploy HomePage, make sure that no service for live commenting, function, or custom domain name exists in the Function Compute console.

1. Log on to the console and check whether services for live commenting, functions, or custom domain names exist.

i.

ii. In the left-side navigation pane, click Services & Functions.

- iii. In the top navigation bar, select a region from the drop-down list.
  - In this example, China (Shanghai) is selected.
- iv. On the **Services** page, find and click the service that you want to manage. On the Functions page, make sure that no service for live commenting or function exists.
- v. In the left-side navigation pane of the console, choose **Advanced Features > Domain Names**. On the **Domain Names** page, make sure that no custom domain name exists.
- 2. In the Container Service for Kubernetes (ACK) console, deploy HomePage to a Function Compute-based workload by using Knative.

i. ii.

iii.

- iv. In the left-side navigation pane, choose **Applications > Knative**.
- v. On the page that appears, click the Services tab and then click Create from Template.
- vi. Select **default** from the **Namespace** drop-down list. Select **Custom** from the **Sample Template** drop-down list. Copy the following YAML template to the Template section and click **Create**.

The YAML template contains the following content:

```
apiVersion: serving.knative.dev/v1
kind: Service
metadata:
 name: demo-barrage
 annotations:
   sed workload.
spec:
 template:
   metadata:
    annotations:
      fc.revision.serving.knative.aliyun.com/code-space: "image"
#Specify the type of the container image.
      fc.revision.serving.knative.aliyun.com/role-arm: "acs:ram::xxxx:role/knativ
       #Enter the policy that is associated with the Alibaba Cloud Resource Name
e-fc"
      fc.revision.serving.knative.aliyun.com/domain: '{"domain":"barrage.demo.kna
tive.top", "path": "/*" }' #Specify the domain name that is accessed. The barrage.dem
o.knative.top domain name is used.
     containers:
      - image: registry.cn-shanghai.aliyuncs.com/knative-sample/barrage-main:forr
ester-*** 4cd77c84-20210618214527
          value: https://barrage.cn-hangzhou.ots.aliyuncs.com
          - name: TABLE NAME
           value: barrage
          - name: OTS INSTANCENAME
           value: barrage
```

```
- name: OTS KEYID
             value: xxx
            - name: OTS SECRET
             value: xxx
           - name: KAFKA SERVER
                                   #Specify the address of the Message Queue for
Apache Kafka instance.
             value: "106.15.XX.XX:9093,47.100.XX.XX:9093,47.102.XX.XX:9093"
           - name: KAFKA USER
            value: "alikafka_pre-cn-xxx"
            - name: KAFKA PWD
             value: "xxx"
           - name: KAFKA TOPIC
                                 ##Specify a topic for the Message Queue for Apa
che Kafka instance.
             value: "barrage-info"
           - name: TRACING
                                  #Specify the endpoint of the trace.
             value: "http://tracing-analysis-dc-sh.aliyuncs.com/adapt g2it2kg78n@5
cf06035aec**** g2it2kg78n@53df7ad2afe8301/api/traces"
            - name: TRACE NAME1
             value: "sender"
           - name: TRACE NAME2
            value: "receiver"
           - name: TRACE NAME3
             value: "result"
           - name: PARENT SPAN
            value: "barrage-sender"
            - name: SUB SPAN1
             value: "sender"
           - name: SUB SPAN2
             value: "result"
```

#### Verify the result

Log on to the console and check whether the service is deployed.

i.

- ii. In the left-side navigation pane, choose **Advanced Features > Domain Names**. In the top navigation bar, select a region. In this example, China (Shanghai) is selected. On the **Domain Names** page, you can find the domain name that you configured.
- iii. In the left-side navigation pane, click **Services & Functions**. On the **Services** page, click the service that you want to manage. On the Functions page, you can find that HomePage is deployed.

#### Step 4: Access the service

- 1. On the **Domain Names** page of the console, access the service by using the custom domain name. In this example, the custom domain name is <a href="http://barrage.demo.knative.top">http://barrage.demo.knative.top</a>.
- 2. Set the following parameters and click **Send**.
  - Message: The live comments that you want to send.
  - Concurrency: The number of concurrent live comments.
  - Duration: The duration of the live comments.

In this example, the default configurations are used.

#### **Execution results**

The following figure shows that the live comments continuously pop up.

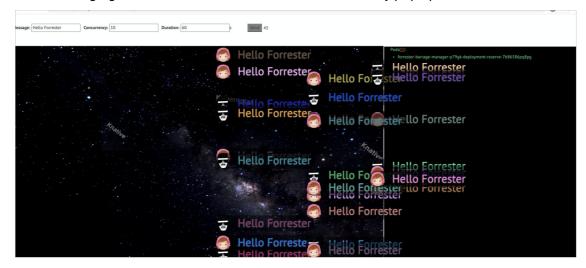

## 16.8.3. Monitor the CPU and memory usage of a Knative application

You can monitor the CPU and memory usage of a Knative application. This topic describes how to collect these metrics.

#### **Prerequisites**

- Knative is enabled for a serverless Kubernetes (ASK) cluster. For more information, see Enable Knative.
- Prometheus Monitoring is enabled for the ASK cluster. For more information, see Enable ARMS
   Prometheus.

#### **Procedure**

1.

2. In the left-side navigation pane, click **Prometheus Monitoring** and click the ASK cluster that you want to manage.

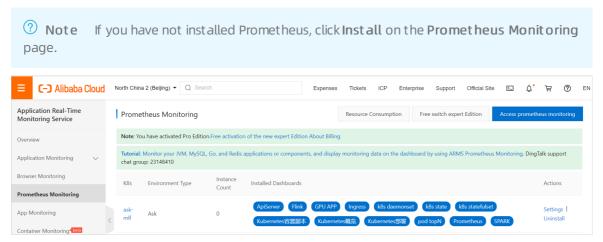

3. On the Dashboards page, click Prometheus in the Name column.

4. On the left side of the page that appears, click the **Explore** icon and select the ASK cluster from the **Select datasource** drop-down list.

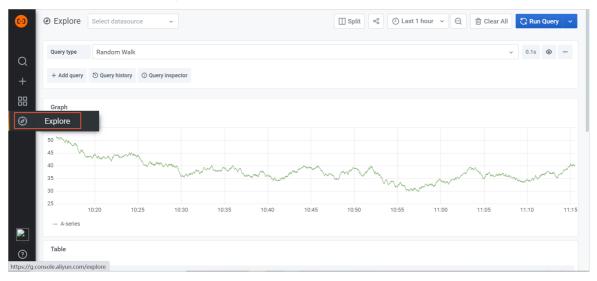

5. Query the CPU usage of a Knative application.

Enter the following PromQL statement into the **Metrics** field. In this example, the **helloworld-go** application is queried. Click **Run Query** to query the CPU usage of the application.

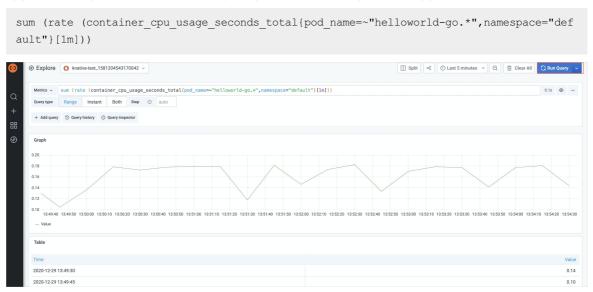

6. Query the memory usage of a Knative application.

Enter the following PromQL statement into the Metrics field. In this example, the helloworld-go application is queried. Click Run Query to query the memory usage of the application.

sum (rate (container\_memory\_working\_set\_bytes{pod\_name=~"helloworld-go.\*",namespace="de
fault"}[lm]))

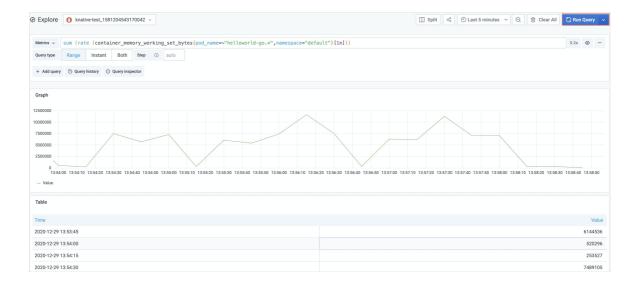

## 17.Auto scaling17.1. Auto scaling overview

Auto scaling is a service that can dynamically scale computing resources to meet your business requirements. Auto scaling provides a more cost-effective method to manage your resources. This topic introduces auto scaling and the related components.

#### **Background information**

Auto scaling is widely used in Container Service for Kubernetes (ACK) clusters. Typically, auto scaling is used in scenarios such as online workload scaling, large-scale computing and training, GPU-accelerated deep learning, inference and training based on shared GPU resources, and periodical workload scheduling. Auto scaling enables elasticity from the following aspects:

- Workload scaling. Auto scaling can scale workloads, such as pods. For example, Horizontal Pod Autoscaler (HPA) is a typical workload scaling component that can change the number of replicated pods to scale the workload.
- Resource scaling. If the resources of a cluster cannot meet the scaling requirements of workloads, Elastic Compute Service (ECS) instances or elastic container instances are added to the cluster.

The components for workload scaling and resource scaling can be used separately or in combination. If you want to decouple the components, you must scale the workload within the resource limit of the cluster.

#### Introduction to auto scaling

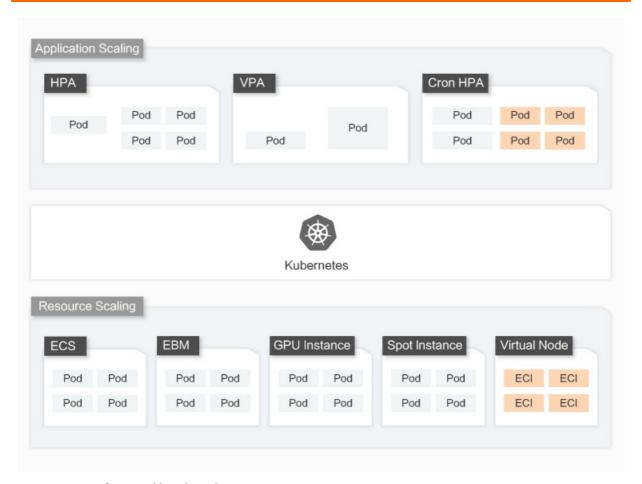

#### Components for workload scaling

| Component                        | Description                                                              | Scenario                   | Limits                                                                                                    | References                    |
|----------------------------------|--------------------------------------------------------------------------|----------------------------|----------------------------------------------------------------------------------------------------|-------------------------------|
| НРА                              | A built-in component of Kubernetes. HPA is used for online applications. | Online<br>applications     | HPA uses Deployments and StatefulSets to scale workloads.                                                                       | Horizontal Pod<br>Autoscaling |
| Vertical Pod<br>Autoscaler (VPA) | An open source component. VPA is used for monolithic applications.       | Monolithic<br>applications | VPA is used for applications that cannot be horizontally scaled. Typically, VPA is used when pods are recovered from anomalies. | Vertical pod<br>autoscaling   |

| Component        | Description                                                                                                    | Scenario                                               | Limits                                                                                                    | References                                      |
|------------------|----------------------------------------------------------------------------------------------------|--------------------------------------------------------|----------------------------------------------------------------------------------------------------|-------------------------------------------------|
| CronHPA          | An open source component provided by ACK. CronHPA is used for applications whose resource usage periodically changes.                                                                                             | Periodically<br>fluctuating<br>workloads               | CronHPA uses Deployments and StatefulSets to scale workloads. CronHPA is compatible with HPA. You can use CronHPA and HPA in combination to scale workloads.                                                                          | CronHPA                                         |
| Elastic-Workload | A component provided by ACK. Elastic-Workload is used in scenarios where fine-grained scaling is required. For example, you can use Elastic-Workload if you want to distribute a workload across different zones. | Scenarios where<br>fine-grained<br>scaling is required | Elastic-Workload is applicable to online workloads that require fine-grained scaling. For example, some pods of a Deployment are scheduled to an ECS instance, and the rest of the pods are scheduled to elastic container instances. | Install ack-<br>kubernetes-<br>elastic-workload |

#### Components for resource scaling

| Component          | Description                                                                                                    | Scenario                                                                                                    | Time cost for delivery                                                                                                    | References            |
|--------------------|----------------------------------------------------------------------------------------------------|----------------------------------------------------------------------------------------------------|----------------------------------------------------------------------------------------------------|-----------------------|
| cluster-autoscaler | cluster-autoscaler is an open source component provided by Kubernetes that can scale nodes in a cluster-autoscaler is integrated with auto scaling to provide more elastic and costeffective scaling services. | cluster-autoscaler is applicable to all scenarios, especially online workloads, deep learning, and large-scale computing. | The amount of time that is required to add 1,000 nodes to a cluster:  Standard mode: 120 seconds.  Fast mode: 60 seconds.  Standard mode with the qboot firmware: 90 seconds.  Fast mode with the qboot firmware: 45 seconds. | Auto scaling of nodes |

## 17.2. Horizontal Pod Autoscaling

You can create an application that has Horizontal Pod Autoscaling (HPA) enabled in the Container Service console. HPA can automatically scale container resources for your application. You can also use a YAML file to describe HPA settings.

#### **Prerequisites**

- ASK quick start
- Connect to an ACK cluster by using kubectl

#### Create an application that has HPA enabled in the ACK console

- 1.
- 2.
- 3.
- 4.
- 5. On the **Deployments** tab, click **Create from Image**.
- 6. On the **Basic Information** wizard page, enter an application name, select a cluster and a namespace to deploy the application, and then click **Next** .

| Parameter   | Description                                                                                             |
|-------------|----------------------------------------------------------------------------------------------------|
| Namespace   | Select the namespace to which the application belongs. The default namespace is automatically selected. |
| Name        | Enter a name for the application.                                                                       |
| Replicas    | The number of pods that you want to provision for the application. Default value: 2.                    |
| Туре        | The type of the application. You can select<br>Deployment, StatefulSet, Job, CronJob, or<br>DaemonSet.  |
| Label       | Add labels to the application. The labels are used to identify the application.                         |
| Annotations | Add annotations to the application.                                                                     |

7. On the **Container** wizard page, set the container parameters, select an image, and then configure the required computing resources. Click **Next**. For more information, see Configure containers for an application.

? Note You must configure the required computing resources for the Deployment. Otherwise, you cannot enable HPA.

8. On the **Advanced** wizard page, find the **Access Control** section, click **Create** on the right side of Services, and then set the parameters. For more information, see Configure advanced settings for an

#### application.

- 9. On the **Advanced** wizard page, select **Enable** for **HPA** and configure the scaling threshold and related settings.
  - **Metric**: Select CPU Usage or Memory Usage. The selected resource type must be the same as the one that you have specified in the Required Resources field.
  - **Condition**: Specify the resource usage threshold. HPA triggers scaling activities when the threshold is exceeded.
  - Max. Replicas: Specify the maximum number of pods to which the Deployment can be scaled.
  - o Min. Replicas: Specify the minimum number of pods that must run for the Deployment.
- 10. In the lower-right corner of the Advanced wizard page, click **Create**. The application is created with HPA enabled.

#### Verify the result

- Click View Details or choose Workloads > Deployments. On the page that appears, click the name of the created application or click Details in the Actions column. Then, click the Pod Scaling tab to view information about the scaling group of the application.
- 2. After the application starts to run, container resources are automatically scaled based on the CPU utilization. You can check whether HPA is enabled in the staging environment by performing a CPU stress test on the pods of the application. Verify that the pods are automatically scaled within 30 seconds.

#### Use kubectl to enable HPA

You can also create a Horizontal Pod Autoscaler by using an orchestration template and associate the Horizontal Pod Autoscaler with the Deployment for which you want to enable HPA. Then, you can use **kubectl** to enable HPA.

In the following example, HPA is enabled for an NGINX application.

1. Create a file named *nginx.yml* and copy the following content into the file.

The following code block is a YAML template that is used to create a Deployment:

```
apiVersion: apps/v1
kind: Deployment
metadata:
 name: nginx
 labels:
   app: nginx
spec:
 replicas: 2
 selector:
   matchLabels:
    app: nginx
 template:
   metadata:
     labels:
      app: nginx
   spec:
     containers:
     - name: nginx
      image: nginx:1.7.9 # replace it with your exactly <image name:tags>
       - containerPort: 80
      resources:
                                           ##To enable HPA, you must set this paramete
        requests:
r.
           cpu: 500m
```

2. Run the following command to create an NGINX application:

```
kubectl create -f nginx.yml
```

3. Create a Horizontal Pod Autoscaler.

Use scaleTargetRef to associate the Horizontal Pod Autoscaler with the Deployment named nginx.

```
apiVersion: autoscaling/v2beta2
kind: HorizontalPodAutoscaler
metadata:
 name: nginx-hpa
spec:
 scaleTargetRef:
   apiVersion: apps/v1
   kind: Deployment
   name: nginx
 minReplicas: 1
 maxReplicas: 10
 metrics:
  - type: Resource
   resource:
     name: cpu
     target:
       type: Utilization
       averageUtilization: 50
```

- Note You must configure the requested resources for the pods of the application.
  Otherwise, the Horizontal Pod Autoscaler cannot be started.
- 4. Run the kubectl describe hpa *name* command. The following output is an example of a warning that is returned:

```
Warning FailedGetResourceMetric 2m (x6 over 4m) horizontal-pod-autoscaler missing request for cpu on container nginx in pod default/nginx-deployment-basic-75675f5897-mqzs7

Warning FailedComputeMetricsReplicas 2m (x6 over 4m) horizontal-pod-autoscaler fail ed to get cpu utilization: missing request for cpu on container nginx in pod default/nginx-deployment-basic-75675f5
```

5. After the Horizontal Pod Autoscaler is created, run the kubectl describe hpa name command.

If the following output is returned, it indicates that the Horizontal Pod Autoscaler runs as expected:

```
Normal SuccessfulRescale 39s horizontal-pod-autoscaler New size: 1; reason: All metrics below target
```

If the pod usage of the NGINX application exceeds 50% as specified in the HPA settings, the Horizontal Pod Autoscaler automatically adds pods. If the pod usage of the NGINX application drops below 50%, the Horizontal Pod Autoscaler automatically removes pods.

### 17.3. CronHPA

#### **Prerequisites**

- A serverless Kubernetes (ASK) cluster is created. For more information, see Create an ASK cluster.
- A kubectl client is connected to your cluster. For more information, see Connect to an ACK cluster by using kubectl.
- Helm 2.11.0 or a later version is installed on your on-premises machine. For more information, see Install Helm.

#### Context

#### Install the CronHPA controller

You can install the CronHPA controller ack-kubernetes-cronhpa-controller by using one of the following methods.

## Method 1: Install the CronHPA controller on the Add-ons page in the ACK console

- 1.
- 2.
- 3. On the **Clusters** page, find the cluster that you want to manage and click its name or click **Details** in the **Actions** column.
- 4. In the left-side navigation pane of the details page, choose Operations > Add-ons.
- 5. On the Add-ons page, click the Manage Applications tab, find ack-kubernetes-cronhpa-

controller, and then click Install.

#### Method 2: Install the CronHPA controller from App Catalog

1.

2.

- 3. On the Market place page, click the App Catalog tab. Find and click ack-kubernetes-cronhpacontroller.
- 4. On the ack-kubernetes-cronhpa-controller page, click Deploy.
- 5. In the **Deploy** wizard, select a cluster and a namespace, and then click **Next**.
- 6. On the Parameters wizard page, configure the required parameters and click OK.

You can uninstall the CronHPA controller if CronHPA is no longer used. For more information about how to uninstall ack-kubernetes-cronhpa-controller, see Manage system components or Delete a release.

#### Create CronHPA jobs

Before you create and run CronHPA jobs for your application, make sure that the CronHPA controller runs as normal in your cluster and only one HPA task is created for your application. The following section describes how to enable CronHPA and HPA to interact without conflicts. You can create CronHPA jobs in the following scenarios.

#### Scenario 1: Create CronHPA jobs when you create an application

In the Scaling section on the Advanced wizard page, select Enable on the right side of CronHPA to create CronHPA jobs for the application. For more information about how to create an application, see Create a stateless application by using a Deployment or Use a StatefulSet to create a stateful application.

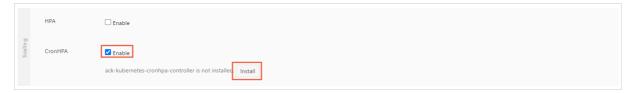

The ACK console automatically checks whether the CronHPA controller is installed in the cluster. If the CronHPA controller is not installed, the Install button appears on the page. After the CronHPA controller is installed, the CronHPA parameters appear on the page. The following table describes the parameters.

| Parameter                     | Description                                                                                                    |
|-------------------------------|----------------------------------------------------------------------------------------------------|
| Job Name                      | Enter a name for the CronHPA job. The name of each CronHPA job must be unique.                                                                                     |
| Desired Number of<br>Replicas | Replicated pods are scaled to the desired number at the scheduled time.                                                                                            |
| Scaling Schedule              | Set the scaling schedule.  For more information about how to set the scaling schedule for a CronHPA job, see AliyunContainerService/kubernetes-cronhpa-controller. |

#### Scenario 2: Create CronHPA jobs for an existing application

The following example demonstrates how to create CronHPA jobs for an existing application. A stateless application is used in this example.

- 1.
- 2.
- 3.
- 4.
- 5. On the **Deployments** page, find the application that you want to manage and click **Details** in the **Actions** column.
- 6. Click the **Pod Scaling** tab and configure CronHPA jobs.
  - If the CronHPA controller is not installed, the **Install** button appears on the page. Click **Install** and perform the following steps.
  - If the CronHPA controller is installed, perform the following steps.
- 7. Click Create to the right side of CronHPA. In the Create dialog box, configure CronHPA jobs.

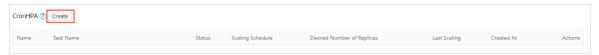

#### The following table describes the parameters.

| Parameter                     | Description                                                                                                    |
|-------------------------------|----------------------------------------------------------------------------------------------------|
| Job Name                      | Enter a name for the CronHPA job. The name of each CronHPA job must be unique.                                                                                     |
| Desired Number of<br>Replicas | Replicated pods are scaled to the desired number at the scheduled time.                                                                                            |
| Scaling Schedule              | Set the scaling schedule.  For more information about how to set the scaling schedule for a CronHPA job, see AliyunContainerService/kubernetes-cronhpa-controller. |

#### Create or modify CronHPA jobs

- 1. Go to the **Pod Scaling** tab by performing the steps described in the preceding Create CronHPA jobs section.
- 2. On the **Pod Scaling** tab, find the created CronHPA job in the **CronHPA** section and click **Add or Modify Job** in the **Actions** column.
- 3. In the **Edit** dialog box, click **Add Job** to create CronHPA jobs. You can also modify existing CronHPA jobs. Click **OK**.

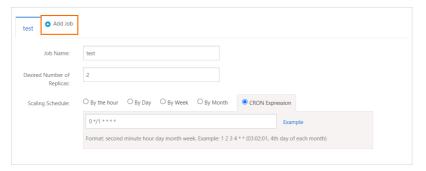

To delete CronHPA jobs, perform the following steps:

In the **Edit** dialog box, click the delete icon in the upper-right corner of the job that you want to delete. Click **OK**.

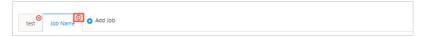

#### Enable CronHPA and HPA to interact without conflicts

CronHPA triggers horizontal scaling for containers based on schedules. HPA is used to scale pods to ensure the availability of your applications when network traffic spikes. If ACK detects that both CronHPA and HPA are deployed, ACK sets HPA as the scaling object of CronHPA. CronHPA triggers HPA to scale pods at the scheduled time.

The following YAML template shows the configurations of CronHPA and HPA:

After you compare the configurations of CronHPA and HPA, you can find that:

- The scaleTargetRef field is used in the configurations of both CronHPA and HPA to specify the object to be scaled.
- The **crontab** rules in the jobs section of the CronHPA configuration specify the number to which pods are scaled at the scheduled time.
- HPA triggers scaling activities based on resource usage.

If both CronHPA and HPA are deployed, CronHPA and HPA may scale pods for the same application that is specified by scaleTargetRef. CronHPA and HPA are independent and unaware of each other. As a result, the CronHPA controller and the HPA controller scale pods for the application separately. The later scaling activity overwrites the earlier one.

#### Solution

The reason for the conflict between CronHPA and HPA is that the CronHPA controller and the HPA controller are unaware of each other. To resolve the conflict, CronHPA needs only to detect the status of HPA. In the HPA configuration, scaleTargetRef specifies the Deployment that is managed by HPA. The Deployment is related to a ReplicaSet. When HPA scales the Deployment, the ReplicaSet scales pods to the desired number. ACK modifies the CronHPA configuration by setting scaleTargetRef to HPA. CronHPA can find the application that is specified by scaleTargetRef in the HPA configuration. This enables CronHPA to detect the status of HPA.

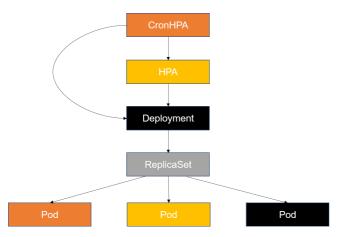

The following YAML template shows the configurations that enable CronHPA and HPA to interact without conflicts:

```
apiVersion: autoscaling.alibabacloud.com/v1beta1
kind: CronHorizontalPodAutoscaler
metadata:
  labels:
   controller-tools.k8s.io: "1.0"
 name: cronhpa-sample
spec:
   scaleTargetRef:
     apiVersion: autoscaling/v1
     kind: HorizontalPodAutoscaler
     name: nginx-deployment-basic-hpa
   iobs:
   - name: "scale-down"
    schedule: "30 */1 * * * *"
    targetSize: 1
    runOnce: true
   - name: "scale-up"
    schedule: "0 */1 * * * *"
     targetSize: 3
     runOnce: true
```

After you deploy the preceding YAML template, CronHPA is aware of the values of minReplicas, maxReplicas, and desiredReplicas in the HPA configuration. CronHPA is also aware of the current number of pods provisioned for the application that is specified by scaleTargetRef. CronHPA can detect the status of HPA by modifying the HPA configurations. CronHPA compares the desired number of pods with the current number of pods and then determines whether to trigger scaling activities and change the maximum number of pods in the HPA configuration. CronHPA also compares the desired number of pods with the maximum and minimum numbers of pods that are specified in the HPA configuration and then determines whether to change the minimum numbers of pods in the HPA configuration.

The following table describes the rules that enable CronHPA and HPA to interact without conflicts.

| HPA<br>(min/max) | Cronhpa | Deployment | Scaling result                                              | Description                                                                                                    |
|------------------|---------|------------|-------------------------------------------------------------|----------------------------------------------------------------------------------------------------|
| 1/10             | 5       | 5          | <ul><li>HPA (min/max): 1/10</li><li>Deployment: 5</li></ul> | If the number of pods desired by CronHPA equals the current number of pods, CronHPA does not change the maximum and minimum numbers of pods in the HPA configuration. In addition, no scaling activity is triggered.                                                                                                    |
| 1/10             | 4       | 5          | <ul><li>HPA (min/max): 1/10</li><li>Deployment: 5</li></ul> | If the number of pods<br>desired by CronHPA is<br>smaller than the current<br>number of pods, no scaling<br>activity is triggered.                                                                                                    |
| 1/10             | 6       | 5          | <ul><li>HPA (min/max): 6/10</li><li>Deployment: 6</li></ul> | <ul> <li>If the number of pods desired by CronHPA is greater than the current number of pods,         CronHPA adds pods to reach the desired number.</li> <li>If the number of pods desired by CronHPA is greater than the value of minReplicas in the HPA configuration, CronHPA changes the value of minReplicas.</li> </ul> |
| 5/10             | 4       | 5          | <ul><li>HPA (min/max): 4/10</li><li>Deployment: 5</li></ul> | <ul> <li>If the number of pods desired by CronHPA is smaller than the current number of pods, no scaling activity is triggered.</li> <li>If the number of pods desired by CronHPA is smaller than the value of minReplicas in the HPA configuration, CronHPA changes the value of minReplicas.</li> </ul>                      |

| HPA<br>(min/max) | Cronhpa | Deployment | Scaling result                                                | Description                                                                                                    |
|------------------|---------|------------|---------------------------------------------------------------|----------------------------------------------------------------------------------------------------|
| 5/10             | 11      | 5          | <ul><li>HPA (min/max): 11/11</li><li>Deployment: 11</li></ul> | <ul> <li>If the number of pods desired by CronHPA is greater than the current number of pods,         CronHPA adds pods to reach the desired number.</li> <li>If the number of pods desired by CronHPA is greater than the value of maxReplicas in the HPA configuration, CronHPA changes the value of maxReplicas.</li> </ul> |

The following list describes the parameters in the table:

- HPA (min/max): the minimum and maximum numbers of pods that are specified in the HPA configuration.
- CronHPA: the desired number of pods.
- Deployment: the current number of pods that are provisioned for the application.

CronHPA does not directly change the number of pods for the Deployment. It triggers HPA to scale the pods. This resolves the conflict between CronHPA and HPA.

#### ⊙ CronHPA ○ HPA

```
apiVersion: autoscaling.alibabacloud.com/v1beta1
kind: CronHorizontalPodAutoscaler
metadata:
 labels:
    controller-tools.k8s.io: "1.0"
 name: cronhpa-sample
spec:
  scaleTargetRef:
     apiVersion: apps/v1
     kind: Deployment
     name: nginx-deployment-basic
   - name: "scale-down"
    schedule: "30 */1 * * * *"
    targetSize: 1
   - name: "scale-up"
     schedule: "0 */1 * * * *"
     targetSize: 11
```

```
apiVersion: autoscaling/v2beta2
kind: HorizontalPodAutoscaler
metadata:
 name: php-apache
spec:
 scaleTargetRef:
   apiVersion: apps/v1
   kind: Deployment
   name: nginx-deployment-basic
 minReplicas: 4
 maxReplicas: 10
 metrics:
  - type: Resource
   resource:
     name: cpu
     target:
       type: Utilization
       averageUtilization: 50
```

#### Related information

Horizont al Pod Autoscaling

# 17.4. Implement horizontal auto scaling based on Alibaba Cloud metrics

#### **Prerequisites**

ASK quick start

#### Context

#### **Examples**

The following example shows how to configure HPA by creating a Deployment and a Service that are both named Nginx.

1.

2.

- 3. On the **Clusters** page, find the cluster that you want to manage, and click the name of the cluster or click **Applications** in the **Actions** column.
- 4. On the Deployments page, click Create from YAML in the upper-right corner.
- 5. Use the following template to create a Deployment and a ClusterIP type Service. Then, click **Create**.

```
apiVersion: apps/v1
kind: Deployment
metadata:
 name: nginx-deployment-basic
 labels:
   app: nginx
spec:
 replicas: 2
 selector:
   matchLabels:
    app: nginx
 template:
   metadata:
     labels:
       app: nginx
   spec:
     containers:
      - name: nginx
       image: nginx:1.7.9
       ports:
       - containerPort: 80
apiVersion: v1
kind: Service
metadata:
 name: nginx
namespace: default
spec:
 ports:
   - port: 80
    protocol: TCP
     targetPort: 80
  selector:
   app: nginx
  type: ClusterIP
```

- 6. In the left-side navigation pane of the cluster details page, click **Ingresses**. On the **Ingresses** page, click **Create** in the upper-right corner.
- 7. In the **Create** dialog box, set the parameters and click **Create**. After you create an Ingress, the **Ingresses** page appears.
- 8. On the Ingresses page, find the newly created Ingress and click **Details** in the Actions column to view information about the Ingress.
- 9. Configure HPA.
  - i. In the left-side navigation pane of the ACK console, choose Market place > Orchestration Templates.
  - ii. On the **Templates** page, search for **hpa** and click **Create Application** to deploy an application with the following YAML template:

```
apiVersion: autoscaling/v2beta2
kind: HorizontalPodAutoscaler
metadata:
 name: ingress-hpa
spec:
 scaleTargetRef:
  apiVersion: apps/v1
   kind: Deployment
   name: nginx-deployment-basic
 minReplicas: 2
 maxReplicas: 10
 metrics:
   - type: External
     external:
       metric:
         name: sls_ingress_qps
         selector:
           matchLabels:
             sls.project: "***"
             sls.logstore: "nginx-ingress"
             sls.ingress.route: "default-nginx-80"
       target:
         type: AverageValue
         averageValue: 10
    - type: External
     external:
       metric:
         name: sls_ingress_latency_p9999
          selector:
           matchLabels:
             # default ingress log project is k8s-log-clusterId
             sls.project: "***"
              # default ingress logstre is nginx-ingress
             sls.logstore: "nginx-ingress"
             # namespace-svc-port
             sls.ingress.route: "default-nginx-80"
              # sls vpc endpoint, default true
              # sls.internal.endpoint: true
       target:
          type: Value
          # sls ingress latency p9999 > 10ms
          value: 10
```

#### The following table describes the parameters that are used to configure HPA.

| Parameter         | Description |
|-------------------|-------------|
| sls.ingress.route | -           |
| sls.logstore      | -           |
| sls.project       | -           |

| Parameter             | Description                                                                                                    |
|-----------------------|----------------------------------------------------------------------------------------------------|
| sls.internal.endpoint | Specifies whether to access Log Service over the internal network. Default value: true. If you set the value to true, you access Log Service over the internal network. If you set the value to false, you access Log Service over the Internet. |

#### ? Note

In this example, HPA triggers scaling activities based on the sls\_ingress\_qps and sls\_ingress\_latency\_p9999 metrics. In the target sections, each metric has a different type value:

- The type value of the sls\_ingress\_qps metric is set to AverageValue. This indicates that the metric value is the result of dividing the total QPS by the number of pods.
- The type value of the sls\_ingress\_latency\_p9999 metric is set to Value. This indicates that the latency is not divided by the number of pods.

The two type values are commonly used in HPA configurations.

- iii. On the hpa page, click Create on the right side of the edtor.
- 10. After HPA is configured, run the following script to perform a stress test:

```
#!/bin/bash
##Use Apache Benchmark to send requests to the Service exposed by the Ingress. The test
lasts 300 seconds and 10 concurrent requests are sent per second.
ab -t 300 -c 10 <The domain name of the Ingress>
```

- 11. Check whether HPA works as expected.
  - i. In the left-side navigation pane of the ACK console, click Clusters. On the Clusters page, find the cluster that you want to manage and choose More > Open Cloud Shell in the Actions column.
  - ii. Run the kubectl get hpa ingress-hpa command to check whether a scale-out activity is triggered.

If the value of REPLICAS is the same as the value of MAXPODS, it indicates that HPA scaled out the number of pods as expected.

| <pre>\$ kubectl get</pre> | hpa ingress-hpa                   |             |         |         |          |       |
|---------------------------|-----------------------------------|-------------|---------|---------|----------|-------|
| NAME                      | REFERENCE                         | TARGETS     | MINPODS | MAXPODS | REPLICAS | AGE   |
| ingress-hpa               | Deployment/nginx-deployment-basic | 27/10 (avg) | 2       | 10      | 10       | 7m49s |

# 17.5. AHPA for predictive scaling

Serverless Kubernetes (ASK) clusters provide the Advanced Horizontal Pod Autoscaler (AHPA) component that supports predictive scaling. This topic describes how to use AHPA to configure predictive scaling.

#### **Prerequisites**

- AHPA is in invitational preview. To use AHPA, to apply to be added to a whitelist.
- An ASK cluster is created. For more information, see Create an ASK cluster.
- Application Real-Time Monitoring Service (ARMS) Prometheus is enabled, and application statistics
  within at least seven days are collected by ARMS Prometheus. The statistics include details about the
  CPU and memory resources that are used by an application. For more information about how to
  enable ARMS Prometheus, see Enable ARMS Prometheus.

#### Context

The following traditional methods are used to manage the pods of an application: manually specify the number of pods, use Horizontal Pod Autoscaler (HPA), and use CronHPA. The following table describes the disadvantages of the preceding methods.

| Method                              | Disadvantage                                                                                                    |
|-------------------------------------|----------------------------------------------------------------------------------------------------|
| Manually specify the number of pods | Resources are wasted during off-peak hours. Idle resources are still billed.                                                                                                    |
| НРА                                 | <ul> <li>Scaling activities are performed after a scaling delay. Scale-out activities are triggered only if the resource usage exceeds the threshold and scale-in activities are triggered only if the resource usage drops below the threshold.</li> <li>New pods require a period of time to enter the Ready state. This increases the response time and even causes request timeouts.</li> </ul> |
| CronHPA                             | <ul> <li>The precision of scheduled pod scaling is low. If a schedule is not properly specified, resources may be wasted.</li> <li>You must modify the scaling policy to adapt to fluctuating workloads.</li> </ul>                                                                                                    |

ASK clusters provide the AHPA component that supports predictive scaling. You can use AHPA to increase resource utilization and improve the efficiency of resource management. AHPA can analyze historical data and predict the number of pods that are required per minute within the next 24 hours. If you use CronHPA, you must manually create 1,440 (24 hours  $\times$  60 minutes) schedules instead. The following figure shows the difference between traditional horizontal pod scaling and predictive horizontal pod scaling.

- Traditional horizontal pod scaling: Scale-out activities are triggered after the amount of workloads increases. The system cannot provision pods in a timely manner to handle fluctuating workloads due to the scaling delay.
- Predictive horizontal pod scaling: AHPA learns the pattern of workload fluctuations based on the historical values of specific metrics and the amount of time that a pod spent before the pod entered the Ready state. This way, AHPA can provision pods that are ready to be scheduled before a traffic spike occurs. This ensures that resources are allocated in a timely manner.

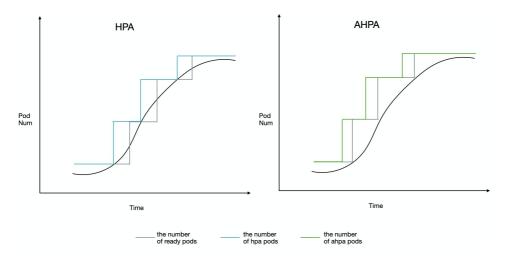

Step 1: Install Application Intelligence Controller

- 1.
- 2.
- 3.
- 4.
- 5. On the **Add-ons** page, click the **Others** tab, find Application Intelligence Controller, and then click **Inst all**.
- 6. In the Install Application Intelligence Controller message, click OK.

#### Step 2: Add ARMS Prometheus as a data source

1.

- 2. In the left-side navigation pane, choose **Promet heus Monitoring > Promet heus Instances**.
- 3. In the upper-left corner of the **Prometheus Monitoring** page, select the region in which your Prometheus instances are deployed. Then, click the name of a Prometheus instance whose **Instance Type** is **Prometheus for Container Service**. The details page of the Prometheus instance appears.
- 4. In the left-side navigation pane of the instance details page, click **Settings** and copy the internal endpoint in the HTTP API Address section.
- 5. In the HTTP API Address section, click **Generate Token** to generate a token. The token is used to pass the authentication when you access the Prometheus instance.
- 6. Create a ConfigMap named *application-intelligence.yaml* based on the following content and specify the internal endpoint of the Prometheus instance:

```
apiVersion: v1
kind: ConfigMap
metadata:
   name: application-intelligence
   namespace: kube-system
data:
   armsUrl: "https://cn-hangzhou.arms.aliyuncs.com:9443/api/v1/prometheus/da9d7dece901db
4c9fc7f5b9c40****/158120454317****/cc6df477a982145d986e3f79c985a****/cn-hangzhou"
   token: "****"
```

#### Descriptions of parameters:

- armsUrl: Specify the internal endpoint of the Prometheus instance that you copied in Step 4.
- token: Specify the token that was generated in Step 5.
- 7. Run the following command to deploy the ConfigMap:

```
kubectl apply -f application-intelligence.yaml
```

#### Step 3: Configure AHPA

1. Create an AHPA policy with the following content:

```
apiVersion: autoscaling.alibabacloud.com/vlbetal
kind: AdvancedHorizontalPodAutoscaler
metadata:
name: ahpa-demo
spec:
 scaleStrategy: observer
 metrics:
  - type: Resource
   resource:
     name: cpu
     target:
      type: Utilization
       averageUtilization: 40
  scaleTargetRef:
   apiVersion: apps/v1
   kind: Deployment
   name: php-apache
  maxReplicas: 100
 minReplicas: 2
  prediction:
   quantile: 95
    scaleUpForward: 180
  instanceBounds:
  - startTime: "2021-12-16 00:00:00"
   endTime: "2022-12-16 24:00:00"
    bounds:
    - cron: "* 0-8 ? * MON-FRI"
     maxReplicas: 4
    minReplicas: 15
    - cron: "* 8-15 ? * MON-FRI"
     maxReplicas: 10
     minReplicas: 15
    - cron: "* 15-24 ? * MON-FRI"
     maxReplicas: 15
     minReplicas: 20
```

The following table describes some parameters that are specified in the preceding code block.

| Parameter | Description |  |
|-----------|-------------|--|
|           |             |  |

| Parameter          | Description                                                                                                    |
|--------------------|----------------------------------------------------------------------------------------------------|
| scaleTargetRef     | Required. The Deployment for which you want to configure predictive scaling.                                                                                                    |
| metrics            | Required. The metrics based on which predictive scaling is performed. You can specify CPU and memory metrics.                                                                                                    |
| averageUtilization | Required. The threshold that is used to trigger scaling activities. For example, a value of 40 indicates that the CPU or memory usage threshold is set to 40%.                                                                                                    |
| scaleStrategy      | Optional. The scaling mode. Valid values: and observer . Default value: observer .  auto : AHPA automatically performs scaling activities.  observer : AHPA observes the resource usage but does not perform scaling activities. You can use the observer mode to check whether AHPA works as expected.                               |
| maxReplicas        | Required. The maximum number of pods that can be provisioned for the application.                                                                                                    |
| minReplicas        | Required. The minimum number of pods that must be provisioned for the application.                                                                                                    |
| instanceBounds     | Optional. The duration of a scaling activity.  startTime : the start time of a scaling activity.  endTime : the end time of a scaling activity.                                                                                                    |
| cron               | Optional. This parameter is used to create a scheduled scaling job. The cron expression contains fields that are separated by five space characters. These fields describe the details about a schedule. For example, - cron: "* 0-8 ? * MON-FRI" specifies the time period from 00:00:00 to 08:00:00 on Monday to Friday each month. |

The following table describes the fields that are contained in a cron expression. For more information, see Cron expression.

| Field   | Required | Valid value | Valid special character |
|---------|----------|-------------|-------------------------|
| Minutes | Yes      | 0~59        | * / , -                 |

| Field        | Required | Valid value           | Valid special character |
|--------------|----------|-----------------------|-------------------------|
| Hours        | Yes      | 0~23                  | * / , -                 |
| Day of Month | Yes      | 1~31                  | * / , - ?               |
| Month        | Yes      | 1 to 12 or JAN to DEC | */,-                    |
| Day of Week  | No       | 0 to 6 or SUN to SAT  | */,-?                   |

#### ? Note

- The Month and Day of Week fields are not case-sensitive. For example, you can specify SUN, Sun, or sun.
- The default value of the Day of Week field is \* .
- Descriptions of special characters:
  - \* : specifies an arbitrary value.
  - : specifies an increment.
  - , : separates a list of values.
  - specifies a range.
  - : indicates a placeholder.
- 2. Run the following command to apply the AHPA policy:

```
kubectl apply -f ahpa-demo.yaml
```

#### Verify the AHPA policy

In this section, an AHPA policy that uses the observer scaling mode is used as an example to check whether AHPA works as expected.

1. Run the following command to obtain the observer.html file. The file contains the AHPA prediction results that are compared with the HPA scaling results.

```
kubectl get --raw '/apis/metrics.alibabacloud.com/vlbeta1/namespaces/default/prediction
sdeploymentobserver/fib-deployment'|jq -r '.content' |base64 -d > observer.html
```

- 2. Open the *observer.html* file and check the details. The following figures show the AHPA prediction results that are compared with the HPA scaling results based on the CPU usage.
  - Predict CPU Observer: The actual CPU usage based on HPA is represented by a blue line. The CPU
    usage predicted by AHPA is represented by a green line. The predicted CPU usage is higher than
    the actual CPU usage.

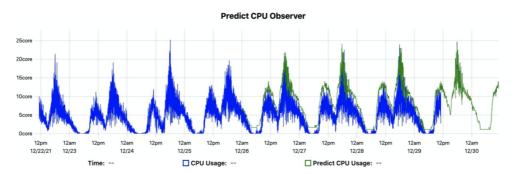

Predict POD Observer: The actual number of pods that are provisioned by HPA is represented by
a blue line. The number of pods that are predicted by AHPA is represented by a green line. The
predicted number of pods is less than the actual number of pods. You can set the scaling mode
to auto and configure other settings based on the predicted number of pods. This way,
AHPA can save pod resources.

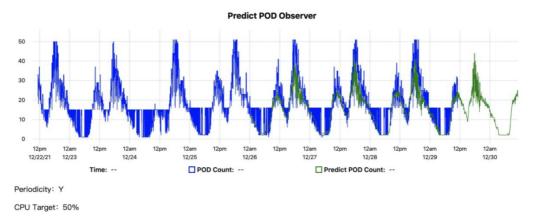

The results show that AHPA can use predictive scaling to handle fluctuating workloads as expected. After you confirm the prediction results, you can set the scaling mode to auto , which allows AHPA to automatically scale pods.

### 17.6. HPA FAQ

☐ Issue 1: What do I do if HPA fails to collect resource metrics?

If a FailedGetResourceMetric warning is returned in the Events section, as shown in the following returned HPA conditions, Cloud Controller Manager (CCM) cannot collect resource metrics from the monitored resources.

```
Name:
                                                     kubernetes-tutorial-deployment
                                                     default
Namespace:
Labels:
                                                     <none>
Annotations:
                                                     <none>
                                                     Mon, 10 Jun 2019 11:46:48 +0530
CreationTimestamp:
Reference:
                                                     Deployment/kubernetes-tutorial-
deployment
Metrics:
                                                     ( current / target )
 resource cpu on pods (as a percentage of request): <unknown> / 2%
Min replicas:
Max replicas:
                                                     1 current / 0 desired
Deployment pods:
Conditions:
 Type
              Status Reason
                                              Message
               -----
 AbleToScale True SucceededGetScale
                                               the HPA controller was able to get the
target's current scale
 ScalingActive False FailedGetResourceMetric the HPA was unable to compute the replica
count: unable to get metrics for resource cpu: unable to fetch metrics from resource
metrics API: the server is currently unable to handle the request (get pods.metrics.k8s.io)
Events:
 Type
         Reason
                                 Age
                                                          From
Message
 Warning FailedGetResourceMetric 3m3s (x1009 over 4h18m) horizontal-pod-autoscaler
unable to get metrics for resource cpu: unable to fetch metrics from resource metrics API:
the server is currently unable to handle the request (get pods.metrics.k8s.io)
```

#### Possible causes:

Cause 1: The data sources from which resource metrics are collected are unavailable.

Run the kubectl top pod command to check whether the metric data of the monitored pods is returned. If no metric data is returned, run the kubectl get apiservice command to check whether the metrics-server component is available.

The following output shows an example of the returned data:

| NAME         SERVICE         AVAILABLE         ACE           v1.         Local         True         29h           v1. admissionregistration.k8s.io         Local         True         29h           v1. apps         Local         True         29h           v1. authentication.k8s.io         Local         True         29h           v1. authorization.k8s.io         Local         True         29h           v1. authorization.k8s.io         Local         True         29h           v1. authorization.k8s.io         Local         True         29h           v1. authorization.k8s.io         Local         True         29h           v1. batch         Local         True         29h           v1. coordination.k8s.io         Local         True         29h           v1. coordination.k8s.io         Local         True         29h           v1. coordination.k8s.io         Local         True         29h           v1. coordination.k8s.io         Local         True         29h           v1. coordination.k8s.io         Local         True         29h           v1. coordination.k8s.io         Local         True         29h           v1. coordination.k8s.io         Local                                                                                                    |                                      |                            |           |       |
|----------------------------------------------------------------------------------------------------|--------------------------------------|----------------------------|-----------|-------|
| v1.admissionregistration.k8s.io         Local         True         29h           v1.apps         Local         True         29h           v1.apps         Local         True         29h           v1.authentication.k8s.io         Local         True         29h           v1.authorization.k8s.io         Local         True         29h           v1.batch         Local         True         29h           v1.coordination.k8s.io         Local         True         29h           v1.monitoring.coreos.com         Local         True         29h           v1.monitoring.k8s.io         Local         True         29h           v1.nbc.authorization.k8s.io         Local         True         29h           v1.scheduling.k8s.io         Local         True         29h           v1.scheduling.k8s.io         Local         True         29h           v1.scheduling.k8s.io         Local         True         29h           v1.scheduling.k8s.io         Local         True         29h           v1.scheduling.k8s.io         Local         True         29h           v1.scheduling.k8s.io         Local         True         29h           v1betal.aedicion.k8s.io         Local <t< td=""><td>NAME</td><td>SERVICE</td><td>AVAILABLE</td><td>AGE</td></t<>                                                          | NAME                                 | SERVICE                    | AVAILABLE | AGE   |
| v1.apiextensions.k8s.io         Local         True         29h           v1.apps         Local         True         29h           v1.authentication.k8s.io         Local         True         29h           v1.authorization.k8s.io         Local         True         29h           v1.autoscaling         Local         True         29h           v1.batch         Local         True         29h           v1.coordination.k8s.io         Local         True         29h           v1.motworking.coreos.com         Local         True         29h           v1.networking.k8s.io         Local         True         29h           v1.networking.k8s.io         Local         True         29h           v1.networking.k8s.io         Local         True         29h           v1.networking.k8s.io         Local         True         29h           v1.networking.k8s.io         Local         True         29h           v1.networking.k8s.io         Local         True         29h           v1.networking.k8s.io         Local         True         29h           v1.scrage.k8s.io         Local         True         29h           v1.networking.k8s.io         Local         True                                                                                                    | v1.                                  | Local                      | True      | 29h   |
| v1.apps         Local         True         29h           v1.authentication.k8s.io         Local         True         29h           v1.authorization.k8s.io         Local         True         29h           v1.autoscaling         Local         True         29h           v1.batch         Local         True         29h           v1.coordination.k8s.io         Local         True         29h           v1.monitoring.coreos.com         Local         True         29h           v1.monitoring.k8s.io         Local         True         29h           v1.monitoring.k8s.io         Local         True         29h           v1.monitoring.k8s.io         Local         True         29h           v1.monitoring.k8s.io         Local         True         29h           v1.monitoring.k8s.io         Local         True         29h           v1.monitoring.k8s.io         Local         True         29h           v1.scheduling.k8s.io         Local         True         29h           v1.scheduling.k8s.io         Local         True         29h           v1beta1.appsrorj.io         Local         True         29h           v1beta1.appsrorj.io         Local         True                                                                                                    | v1.admissionregistration.k8s.io      | Local                      | True      | 29h   |
| v1.authentication.k8s.io         Local         True         29h           v1.authorization.k8s.io         Local         True         29h           v1.autoscaling         Local         True         29h           v1.batch         Local         True         29h           v1.coordination.k8s.io         Local         True         29h           v1.monitoring.coreos.com         Local         True         29h           v1.monitoring.coreos.com         Local         True         29h           v1.monitoring.coreos.com         Local         True         29h           v1.monitoring.coreos.com         Local         True         29h           v1.monitoring.coreos.com         Local         True         29h           v1.monitoring.coreos.com         Local         True         29h           v1.monitoring.coreos.com         Local         True         29h           v1.monitoring.coreos.com         Local         True         29h           v1.monitoring.coreos.com         Local         True         29h           v1.scheduling.k8s.io         Local         True         29h           v1.betal.afedes.io         Local         True         29h           v1betal.policy <t< td=""><td>v1.apiextensions.k8s.io</td><td>Local</td><td>True</td><td>29h</td></t<>                                     | v1.apiextensions.k8s.io              | Local                      | True      | 29h   |
| v1.authorization.k8s.io         Local         True         29h           v1.autoscaling         Local         True         29h           v1.batch         Local         True         29h           v1.coordination.k8s.io         Local         True         29h           v1.mothoring.coreos.com         Local         True         29h           v1.networking.k8s.io         Local         True         29h           v1.scheduling.k8s.io         Local         True         29h           v1.scheduling.k8s.io         Local         True         29h           v1.scheduling.k8s.io         Local         True         29h           v1.scheduling.k8s.io         Local         True         29h           v1.scheduling.k8s.io         Local         True         29h           v1.scheduling.k8s.io         Local         True         29h           v1.scheduling.k8s.io         Local         True         29h           v1beta1.apischensions.k8s.io         Local         True         29h           v1beta1.apps         Local         True         29h           v1beta1.authorization.k8s.io         Local         True         29h           v1beta1.events.k8s.io         Local                                                                                                    | v1.apps                              | Local                      | True      | 29h   |
| v1.autoscaling         Local         True         29h           v1.batch         Local         True         29h           v1.coordination.k8s.io         Local         True         29h           v1.monitoring.coreos.com         Local         True         29h           v1.networking.k8s.io         Local         True         29h           v1.rbac.authorization.k8s.io         Local         True         29h           v1.scheduling.k8s.io         Local         True         29h           v1.storage.k8s.io         Local         True         29h           v1alphal.argoproj.io         Local         True         29h           v1alphal.fedlearner.k8s.io         Local         True         29h           v1betal.admissionregistration.k8s.io         Local         True         29h           v1betal.admissionregistration.k8s.io         Local         True         29h           v1betal.authentication.k8s.io         Local         True         29h           v1betal.apiextensions.k8s.io         Local         True         29h           v1betal.authorization.k8s.io         Local         True         29h           v1betal.apiextensions         Local         True         29h <t< td=""><td>v1.authentication.k8s.io</td><td>Local</td><td>True</td><td>29h</td></t<>                             | v1.authentication.k8s.io             | Local                      | True      | 29h   |
| v1.batch         Local         True         29h           v1.coordination.k8s.io         Local         True         29h           v1.monitoring.coreos.com         Local         True         29h           v1.networking.k8s.io         Local         True         29h           v1.rbac.authorization.k8s.io         Local         True         29h           v1.scheduling.k8s.io         Local         True         29h           v1.storage.k8s.io         Local         True         29h           v1.storage.k8s.io         Local         True         29h           v1alphal.argoproj.io         Local         True         29h           v1alphal.argoproj.io         Local         True         29h           v1alphal.argoproj.io         Local         True         29h           v1alphal.argoproj.io         Local         True         29h           v1alphal.argoproj.io         Local         True         29h           v1betal.argoproj.io         Local         True         29h           v1betal.admissionergistration.k8s.io         Local         True         29h           v1betal.apla         Local         True         29h           v1betal.apla         Local <td< td=""><td>v1.authorization.k8s.io</td><td>Local</td><td>True</td><td>29h</td></td<>                                             | v1.authorization.k8s.io              | Local                      | True      | 29h   |
| v1.coordination.k8s.io         Local         True         29h           v1.monitoring.coreos.com         Local         True         29h           v1.networking.k8s.io         Local         True         29h           v1.rbac.authorization.k8s.io         Local         True         29h           v1.scheduling.k8s.io         Local         True         29h           v1.scheduling.k8s.io         Local         True         29h           v1.scheduling.k8s.io         Local         True         29h           v1.scheduling.k8s.io         Local         True         29h           v1.scheduling.k8s.io         Local         True         29h           v1.scheduling.k8s.io         Local         True         29h           v1.scheduling.k8s.io         Local         True         29h           v1.scheduling.k8s.io         Local         True         29h           v1.scheduling.k8s.io         Local         True         29h           v1.scheduling.k8s.io         Local         True         29h           v1.scheduling.k8s.io         Local         True         29h           v1.scheduling.k8s.io         Local         True         29h           v1.scheduling.k8s.io         Loc                                                                                                    | v1.autoscaling                       | Local                      | True      | 29h   |
| v1.monitoring.coreos.com         Local         True         29h           v1.networking.k8s.io         Local         True         29h           v1.rbac.authorization.k8s.io         Local         True         29h           v1.scheduling.k8s.io         Local         True         29h           v1.storage.k8s.io         Local         True         29h           v1alphal.argoproj.io         Local         True         29h           v1alphal.fedlearner.k8s.io         Local         True         29h           v1alphal.admissionregistration.k8s.io         Local         True         29h           v1betal.admissionregistration.k8s.io         Local         True         29h           v1betal.admissionregistration.k8s.io         Local         True         29h           v1betal.admissionregistration.k8s.io         Local         True         29h           v1betal.apiextensions.k8s.io         Local         True         29h           v1betal.authorization.k8s.io         Local         True         29h           v1betal.batch         Local         True         29h           v1betal.cordination.k8s.io         Local         True         29h           v1betal.extensions         Local         True         29                                                                                  | vl.batch                             | Local                      | True      | 29h   |
| v1.networking.k8s.io         Local         True         29h           v1.rbac.authorization.k8s.io         Local         True         29h           v1.scheduling.k8s.io         Local         True         29h           v1.storage.k8s.io         Local         True         29h           v1alpha1.argoproj.io         Local         True         29h           v1alpha1.fedlearner.k8s.io         Local         True         29h           v1beta1.admissionregistration.k8s.io         Local         True         29h           v1beta1.admissionregistration.k8s.io         Local         True         29h           v1beta1.alicloud.com         Local         True         29h           v1beta1.alicloud.com         Local         True         29h           v1beta1.apps         Local         True         29h           v1beta1.authorization.k8s.io         Local         True         29h           v1beta1.authorization.k8s.io         Local         True         29h           v1beta1.certificates.k8s.io         Local         True         29h           v1beta1.events.k8s.io         Local         True         29h           v1beta1.metrics.k8s.io         kube-system/metrics-server         True         29h                                                                                            | v1.coordination.k8s.io               | Local                      | True      | 29h   |
| v1.rbac.authorization.k8s.io         Local         True         29h           v1.scheduling.k8s.io         Local         True         29h           v1.storage.k8s.io         Local         True         29h           v1alphal.argoproj.io         Local         True         29h           v1alphal.fedlearner.k8s.io         Local         True         29h           v1betal.admissionregistration.k8s.io         Local         True         29h           v1betal.admissionregistration.k8s.io         Local         True         29h           v1betal.admissionregistration.k8s.io         Local         True         29h           v1betal.admissions.k8s.io         Local         True         29h           v1betal.apps         Local         True         29h           v1betal.authorization.k8s.io         Local         True         29h           v1betal.authorization.k8s.io         Local         True         29h           v1betal.certificates.k8s.io         Local         True         29h           v1betal.certificates.k8s.io         Local         True         29h           v1betal.events.k8s.io         Local         True         29h           v1betal.events.k8s.io         kube-system/metrics-server         True <td>vl.monitoring.coreos.com</td> <td>Local</td> <td>True</td> <td>29h</td> | vl.monitoring.coreos.com             | Local                      | True      | 29h   |
| v1.scheduling.k8s.io         Local         True         29h           v1.storage.k8s.io         Local         True         29h           v1alphal.argoproj.io         Local         True         29h           v1alphal.fedlearner.k8s.io         Local         True         5h11m           v1betal.admissionregistration.k8s.io         Local         True         29h           v1betal.admissionregistration.k8s.io         Local         True         29h           v1betal.alicloud.com         Local         True         29h           v1betal.apiextensions.k8s.io         Local         True         29h           v1betal.apps         Local         True         29h           v1betal.authentication.k8s.io         Local         True         29h           v1betal.authorization.k8s.io         Local         True         29h           v1betal.certificates.k8s.io         Local         True         29h           v1betal.events.k8s.io         Local         True         29h           v1betal.events.k8s.io         Local         True         29h           v1betal.events.k8s.io         Local         True         29h           v1betal.metrics.k8s.io         kubbe-system/metrics-server         True         29h <td>vl.networking.k8s.io</td> <td>Local</td> <td>True</td> <td>29h</td>              | vl.networking.k8s.io                 | Local                      | True      | 29h   |
| v1.storage.k8s.io         Local         True         29h           v1alphal.argoproj.io         Local         True         29h           v1alphal.fedlearner.k8s.io         Local         True         5h1lm           v1betal.admissionregistration.k8s.io         Local         True         29h           v1betal.alicloud.com         Local         True         29h           v1betal.alicloud.com         Local         True         29h           v1betal.apsixtensions.k8s.io         Local         True         29h           v1betal.apps         Local         True         29h           v1betal.authentication.k8s.io         Local         True         29h           v1betal.authorization.k8s.io         Local         True         29h           v1betal.batch         Local         True         29h           v1betal.certificates.k8s.io         Local         True         29h           v1betal.certificates.k8s.io         Local         True         29h           v1betal.events.k8s.io         Local         True         29h           v1betal.events.k8s.io         Local         True         29h           v1betal.metrics.k8s.io         Local         True         29h           v1beta                                                                                                    | v1.rbac.authorization.k8s.io         | Local                      | True      | 29h   |
| vlalphal.argoproj.io         Local         True         29h           vlalphal.fedlearner.k8s.io         Local         True         5h11m           vlbetal.admissionregistration.k8s.io         Local         True         29h           vlbetal.alicloud.com         Local         True         29h           vlbetal.apiextensions.k8s.io         Local         True         29h           vlbetal.apps         Local         True         29h           vlbetal.authentication.k8s.io         Local         True         29h           vlbetal.authorization.k8s.io         Local         True         29h           vlbetal.batch         Local         True         29h           vlbetal.batch         Local         True         29h           vlbetal.certificates.k8s.io         Local         True         29h           vlbetal.certificates.k8s.io         Local         True         29h           vlbetal.events.k8s.io         Local         True         29h           vlbetal.events.k8s.io         Local         True         29h           vlbetal.events.k8s.io         Local         True         29h           vlbetal.metrics.k8s.io         Local         True         29h           vlbetal.n                                                                                                    | v1.scheduling.k8s.io                 | Local                      | True      | 29h   |
| vlalphal.fedlearner.k8s.io         Local         True         5h11m           vlbetal.admissionregistration.k8s.io         Local         True         29h           vlbetal.alicloud.com         Local         True         29h           vlbetal.apiextensions.k8s.io         Local         True         29h           vlbetal.apps         Local         True         29h           vlbetal.authentication.k8s.io         Local         True         29h           vlbetal.authorization.k8s.io         Local         True         29h           vlbetal.batch         Local         True         29h           vlbetal.batch         Local         True         29h           vlbetal.certificates.k8s.io         Local         True         29h           vlbetal.coordination.k8s.io         Local         True         29h           vlbetal.events.k8s.io         Local         True         29h           vlbetal.events.k8s.io         Local         True         29h           vlbetal.events.k8s.io         Local         True         29h           vlbetal.events.k8s.io         Local         True         29h           vlbetal.metrics.k8s.io         Local         True         29h           vlbetal.                                                                                                    | vl.storage.k8s.io                    | Local                      | True      | 29h   |
| vlbetal.admissionregistration.k8s.io         Local         True         29h           vlbetal.alicloud.com         Local         True         29h           vlbetal.apiextensions.k8s.io         Local         True         29h           vlbetal.apps         Local         True         29h           vlbetal.authentication.k8s.io         Local         True         29h           vlbetal.authorization.k8s.io         Local         True         29h           vlbetal.batch         Local         True         29h           vlbetal.cordination.k8s.io         Local         True         29h           vlbetal.coordination.k8s.io         Local         True         29h           vlbetal.events.k8s.io         Local         True         29h           vlbetal.events.k8s.io         Local         True         29h           vlbetal.events.k8s.io         Local         True         29h           vlbetal.events.k8s.io         Local         True         29h           vlbetal.events.k8s.io         Local         True         29h           vlbetal.metrics.k8s.io         Local         True         29h           vlbetal.networking.k8s.io         Local         True         29h           vlbe                                                                                                    | vlalphal.argoproj.io                 | Local                      | True      | 29h   |
| v1beta1.alicloud.com         Local         True         29h           v1beta1.apiextensions.k8s.io         Local         True         29h           v1beta1.apps         Local         True         29h           v1beta1.authentication.k8s.io         Local         True         29h           v1beta1.authorization.k8s.io         Local         True         29h           v1beta1.batch         Local         True         29h           v1beta1.certificates.k8s.io         Local         True         29h           v1beta1.certificates.k8s.io         Local         True         29h           v1beta1.events.k8s.io         Local         True         29h           v1beta1.events.k8s.io         Local         True         29h           v1beta1.events.k8s.io         Local         True         29h           v1beta1.events.k8s.io         Local         True         29h           v1beta1.events.k8s.io         Local         True         29h           v1beta1.events.k8s.io         Local         True         29h           v1beta1.events.k8s.io         Local         True         29h           v1beta1.events.k8s.io         Local         True         29h           v1beta1.networking.k8s.                                                                                                    | vlalphal.fedlearner.k8s.io           | Local                      | True      | 5h11m |
| vlbetal.apiextensions.k8s.io         Local         True         29h           vlbetal.apps         Local         True         29h           vlbetal.authentication.k8s.io         Local         True         29h           vlbetal.authorization.k8s.io         Local         True         29h           vlbetal.batch         Local         True         29h           vlbetal.certificates.k8s.io         Local         True         29h           vlbetal.certificates.k8s.io         Local         True         29h           vlbetal.certificates.k8s.io         Local         True         29h           vlbetal.events.k8s.io         Local         True         29h           vlbetal.events.k8s.io         Local         True         29h           vlbetal.extensions         Local         True         29h           vlbetal.extensions         Local         True         29h           vlbetal.metrics.k8s.io         Local         True         29h           vlbetal.networking.k8s.io         Local         True         29h           vlbetal.policy         Local         True         29h           vlbetal.policy         Local         True         29h           vlbetal.scheduling.k8s.io                                                                                                    | vlbetal.admissionregistration.k8s.io | Local                      | True      | 29h   |
| vlbetal.apps Local True 29h vlbetal.authentication.k8s.io Local True 29h vlbetal.authorization.k8s.io Local True 29h vlbetal.batch Local True 29h vlbetal.certificates.k8s.io Local True 29h vlbetal.coordination.k8s.io Local True 29h vlbetal.events.k8s.io Local True 29h vlbetal.events.k8s.io Local True 29h vlbetal.extensions Local True 29h [vlbetal.metrics.k8s.io kube-system/metrics-server True 29h] vlbetal.networking.k8s.io Local True 29h vlbetal.node.k8s.io Local True 29h vlbetal.policy Local True 29h vlbetal.policy Local True 29h vlbetal.scheduling.k8s.io Local True 29h vlbetal.scheduling.k8s.io Local True 29h vlbetal.scheduling.k8s.io Local True 29h vlbetal.storage.k8s.io Local True 29h vlbetal.storage.k8s.io Local True 29h vlbetal.storage.k8s.io Local True 29h vlbetal.autoscaling Local True 29h vlbetal.autoscaling Local True 29h                                                                                                    | vlbetal.alicloud.com                 | Local                      | True      | 29h   |
| vlbetal.authentication.k8s.io Local True 29h vlbetal.authorization.k8s.io Local True 29h vlbetal.batch Local True 29h vlbetal.certificates.k8s.io Local True 29h vlbetal.coordination.k8s.io Local True 29h vlbetal.events.k8s.io Local True 29h vlbetal.extensions Local True 29h [vlbetal.metrics.k8s.io kube-system/metrics-server True 29h vlbetal.networking.k8s.io Local True 29h vlbetal.node.k8s.io Local True 29h vlbetal.node.k8s.io Local True 29h vlbetal.policy Local True 29h vlbetal.policy Local True 29h vlbetal.scheduling.k8s.io Local True 29h vlbetal.scheduling.k8s.io Local True 29h vlbetal.scheduling.k8s.io Local True 29h vlbetal.storage.k8s.io Local True 29h vlbetal.storage.k8s.io Local True 29h vlbetal.autoscaling Local True 29h vlbetal.autoscaling Local True 29h vlbetal.autoscaling Local True 29h vlbetal.autoscaling Local True 29h                                                                                                    | vlbetal.apiextensions.k8s.io         | Local                      | True      | 29h   |
| vlbetal.authorization.k8s.ioLocalTrue29hvlbetal.batchLocalTrue29hvlbetal.certificates.k8s.ioLocalTrue29hvlbetal.coordination.k8s.ioLocalTrue29hvlbetal.events.k8s.ioLocalTrue29hvlbetal.extensionsLocalTrue29h[vlbetal.metrics.k8s.iokube-system/metrics-serverTrue29h]vlbetal.networking.k8s.ioLocalTrue29hvlbetal.node.k8s.ioLocalTrue29hvlbetal.policyLocalTrue29hvlbetal.scheduling.k8s.ioLocalTrue29hvlbetal.scheduling.k8s.ioLocalTrue29hvlbetal.storage.k8s.ioLocalTrue29hvlbetal.appsLocalTrue29hv2betal.autoscalingLocalTrue29h                                                                                                    | vlbetal.apps                         | Local                      | True      | 29h   |
| vlbetal.batchLocalTrue29hvlbetal.certificates.k8s.ioLocalTrue29hvlbetal.coordination.k8s.ioLocalTrue29hvlbetal.events.k8s.ioLocalTrue29hvlbetal.extensionsLocalTrue29h[vlbetal.metrics.k8s.iokube-system/metrics-serverTrue29h]vlbetal.networking.k8s.ioLocalTrue29hvlbetal.node.k8s.ioLocalTrue29hvlbetal.policyLocalTrue29hvlbetal.scheduling.k8s.ioLocalTrue29hvlbetal.scheduling.k8s.ioLocalTrue29hvlbetal.storage.k8s.ioLocalTrue29hvlbeta2.appsLocalTrue29hv2beta1.autoscalingLocalTrue29h                                                                                                    | vlbetal.authentication.k8s.io        | Local                      | True      | 29h   |
| vlbetal.certificates.k8s.ioLocalTrue29hvlbetal.coordination.k8s.ioLocalTrue29hvlbetal.events.k8s.ioLocalTrue29hvlbetal.extensionsLocalTrue29h[vlbetal.metrics.k8s.iokube-system/metrics-serverTrue29h]vlbetal.networking.k8s.ioLocalTrue29hvlbetal.node.k8s.ioLocalTrue29hvlbetal.policyLocalTrue29hvlbetal.rbac.authorization.k8s.ioLocalTrue29hvlbetal.scheduling.k8s.ioLocalTrue29hvlbetal.storage.k8s.ioLocalTrue29hvlbeta2.appsLocalTrue29hv2beta1.autoscalingLocalTrue29h                                                                                                    | vlbetal.authorization.k8s.io         | Local                      | True      | 29h   |
| vlbetal.coordination.k8s.ioLocalTrue29hvlbetal.events.k8s.ioLocalTrue29hvlbetal.extensionsLocalTrue29h[vlbetal.metrics.k8s.iokube-system/metrics-serverTrue29h]vlbetal.networking.k8s.ioLocalTrue29hvlbetal.node.k8s.ioLocalTrue29hvlbetal.policyLocalTrue29hvlbetal.rbac.authorization.k8s.ioLocalTrue29hvlbetal.scheduling.k8s.ioLocalTrue29hvlbetal.storage.k8s.ioLocalTrue29hvlbeta2.appsLocalTrue29hv2beta1.autoscalingLocalTrue29h                                                                                                    | v1beta1.batch                        | Local                      | True      | 29h   |
| v1beta1.events.k8s.ioLocalTrue29hv1beta1.extensionsLocalTrue29h(v1beta1.metrics.k8s.iokube-system/metrics-serverTrue29h]v1beta1.networking.k8s.ioLocalTrue29hv1beta1.node.k8s.ioLocalTrue29hv1beta1.policyLocalTrue29hv1beta1.scheduling.k8s.ioLocalTrue29hv1beta2.appsLocalTrue29hv2beta1.autoscalingLocalTrue29h                                                                                                    | vlbetal.certificates.k8s.io          | Local                      | True      | 29h   |
| v1beta1.extensionsLocalTrue29h[v1beta1.metrics.k8s.iokube-system/metrics-serverTrue29h]v1beta1.networking.k8s.ioLocalTrue29hv1beta1.node.k8s.ioLocalTrue29hv1beta1.policyLocalTrue29hv1beta1.rbac.authorization.k8s.ioLocalTrue29hv1beta1.scheduling.k8s.ioLocalTrue29hv1beta1.storage.k8s.ioLocalTrue29hv1beta2.appsLocalTrue29hv2beta1.autoscalingLocalTrue29h                                                                                                    | vlbetal.coordination.k8s.io          | Local                      | True      | 29h   |
| [v1beta1.metrics.k8s.io kube-system/metrics-server True 29h]  v1beta1.networking.k8s.io Local True 29h  v1beta1.node.k8s.io Local True 29h  v1beta1.policy Local True 29h  v1beta1.rbac.authorization.k8s.io Local True 29h  v1beta1.scheduling.k8s.io Local True 29h  v1beta1.storage.k8s.io Local True 29h  v1beta2.apps Local True 29h  v2beta1.autoscaling Local True 29h                                                                                                    | vlbetal.events.k8s.io                | Local                      | True      | 29h   |
| [v1beta1.metrics.k8s.io kube-system/metrics-server True 29h]  v1beta1.networking.k8s.io Local True 29h v1beta1.node.k8s.io Local True 29h v1beta1.policy Local True 29h v1beta1.rbac.authorization.k8s.io Local True 29h v1beta1.scheduling.k8s.io Local True 29h v1beta1.storage.k8s.io Local True 29h v1beta2.apps Local True 29h v2beta1.autoscaling Local True 29h                                                                                                    | vlbetal.extensions                   | Local                      | True      | 29h   |
| v1beta1.networking.k8s.io Local True 29h v1beta1.node.k8s.io Local True 29h v1beta1.policy Local True 29h v1beta1.rbac.authorization.k8s.io Local True 29h v1beta1.scheduling.k8s.io Local True 29h v1beta1.storage.k8s.io Local True 29h v1beta2.apps Local True 29h v2beta1.autoscaling Local True 29h                                                                                                    |                                      |                            |           |       |
| v1beta1.networking.k8s.ioLocalTrue29hv1beta1.node.k8s.ioLocalTrue29hv1beta1.policyLocalTrue29hv1beta1.rbac.authorization.k8s.ioLocalTrue29hv1beta1.scheduling.k8s.ioLocalTrue29hv1beta1.storage.k8s.ioLocalTrue29hv1beta2.appsLocalTrue29hv2beta1.autoscalingLocalTrue29h                                                                                                    | [vlbetal.metrics.k8s.io              | kube-system/metrics-server | True      | 29h]  |
| v1beta1.node.k8s.ioLocalTrue29hv1beta1.policyLocalTrue29hv1beta1.rbac.authorization.k8s.ioLocalTrue29hv1beta1.scheduling.k8s.ioLocalTrue29hv1beta1.storage.k8s.ioLocalTrue29hv1beta2.appsLocalTrue29hv2beta1.autoscalingLocalTrue29h                                                                                                    | •••                                  |                            |           |       |
| v1beta1.node.k8s.ioLocalTrue29hv1beta1.policyLocalTrue29hv1beta1.rbac.authorization.k8s.ioLocalTrue29hv1beta1.scheduling.k8s.ioLocalTrue29hv1beta1.storage.k8s.ioLocalTrue29hv1beta2.appsLocalTrue29hv2beta1.autoscalingLocalTrue29h                                                                                                    |                                      | Local                      | True      | 29h   |
| v1beta1.rbac.authorization.k8s.ioLocalTrue29hv1beta1.scheduling.k8s.ioLocalTrue29hv1beta1.storage.k8s.ioLocalTrue29hv1beta2.appsLocalTrue29hv2beta1.autoscalingLocalTrue29h                                                                                                    |                                      | Local                      | True      | 29h   |
| v1betal.rbac.authorization.k8s.ioLocalTrue29hv1betal.scheduling.k8s.ioLocalTrue29hv1betal.storage.k8s.ioLocalTrue29hv1beta2.appsLocalTrue29hv2beta1.autoscalingLocalTrue29h                                                                                                    | vlbetal.policy                       | Local                      | True      | 29h   |
| v1beta1.scheduling.k8s.ioLocalTrue29hv1beta1.storage.k8s.ioLocalTrue29hv1beta2.appsLocalTrue29hv2beta1.autoscalingLocalTrue29h                                                                                                    |                                      | Local                      | True      | 29h   |
| v1beta1.storage.k8s.ioLocalTrue29hv1beta2.appsLocalTrue29hv2beta1.autoscalingLocalTrue29h                                                                                                    | vlbetal.scheduling.k8s.io            |                            |           |       |
| v1beta2.apps Local True 29h<br>v2beta1.autoscaling Local True 29h                                                                                                    |                                      |                            |           |       |
| v2betal.autoscaling Local True 29h                                                                                                    | ·                                    |                            |           |       |
|                                                                                                    |                                      |                            |           |       |
|                                                                                                    |                                      |                            |           |       |
|                                                                                                    | ,                                    |                            |           |       |

If the *apiservice* for v1 bet a1.metrics.k8s.io is not kube-system/metrics-server, check whether metrics-server is overwritten by Prometheus Operator. If metrics-server is overwritten by Prometheus Operator, use the following YAML template to redeploy metrics-server:

```
apiVersion: apiregistration.k8s.io/v1beta1
kind: APIService
metadata:
   name: v1beta1.metrics.k8s.io
spec:
   service:
    name: metrics-server
   namespace: kube-system
   group: metrics.k8s.io
   version: v1beta1
   insecureSkipTLSVerify: true
   groupPriorityMinimum: 100
   versionPriority: 100
```

If no error is found after you perform the preceding checks, see the troubleshooting section in the related topic of *metrics-server*.

• Cause 2: Metrics cannot be collected during a rolling update or scale-out activity.

By default, metrics-server collects metrics at intervals of 1 second. However, metrics-server must wait a few seconds before it can collect metrics after it performs a rolling update or scale-out activity. We recommend that you update metrics 2 seconds after a rolling update or scale-out activity.

Cause 3: The request field is missing.

HPA automatically obtains the CPU or memory usage by calculating the value of used resource/requested resource of the pod. If the requested resource is not specified in the pod configurations, HPA cannot calculate the resource usage. Therefore, you must make sure that the requests field is specified in the pod configurations.

☐ Issue 2: An excessive number of pods are added by HPA during a rolling update

During a rolling update, kube-controller-manager performs zero filling on pods whose monitoring data
cannot be collected. This may cause HPA to add an excessive number of pods. Check whether metricsserver is updated to the latest version and configure the following startup settings for the pod on
which metrics-server is deployed:

```
Add the following configuration to the startup settings. --enable-hpa-rolling-update-skipped=true
```

☐ Issue 3:What do I do if HPA does not scale pods when the scaling threshold is reached?

HPA may not scale the number of pods even if the CPU or memory usage drops below the scale-in threshold or exceeds the scale-out threshold. HPA also takes other factors into consideration when it scales pods. For example, it checks whether the current scale-out event triggers a scale-in activity or the scale-in event triggers a scale-out activity. This avoids repetitive scaling and prevents unnecessary resource consumption.

☐ Issue 4: How do I set the data collection interval for HPA?

For metrics-server versions later than v0.2.1-b46d98c-aliyun, specify the --metric\_resolution

parameter in the startup settings. Example: --metric\_resolution=15s

☐ Issue 4: I configured a CPU HPA and a memory HPA. Can the memory HPA trigger a scale-in activity after the CPU HPA triggers a scale-out activity?

Yes, after CPU Horizontal Pod Autoscaler (HPA) triggers a scale-out activity, the memory HPA triggers a scale-in activity. We recommend that you use the same HPA to monitor CPU and memory usage.

☐ Issue 5: Must both the CPU usage and memory usage exceed the thresholds to trigger a scale-out

activity if I use the same HPA to monitor CPU and memory usage?

The numbers of pods to be scaled out based on the CPU usage and memory usage may be different. To ensure the stability of the workloads, the system preferably performs the scale-in activity that adds more pods when both the CPU usage and memory usage trigger scale-out activities. The same rule applies to scale-in activities. The system preferably performs the scale-in activity that reserves more pods when both the CPU usage and memory usage trigger scale-in activities.

# 18.Best practices for ASK clusters

## 18.1. Use ASK to run jobs

In a serverless Kubernetes (ASK) cluster, you can create pods as needed. The system stops billing after a pod is stopped and you do not need to reserve computing resources to handle jobs. This solves the issues of insufficient computing resources and saves you the need to expand the cluster. In addition, you can reduce the computing cost by using preemptible instances. This topic describes how to use ASK to create jobs to meet your business requirements.

#### **Prerequisites**

- Create an ASK cluster
- Connect to an ACK cluster by using kubectl

#### **Procedure**

1. Use the kubectl client to create the job.yamlfile and copy the following content into the file:

```
apiVersion: batch/v1
kind: Job
metadata:
 name: pi
spec:
 template:
   spec:
     containers:
      - name: pi
       command: ["perl", "-Mbignum=bpi", "-wle", "print bpi(2000)"]
       resources:
         requests:
           cpu: 16
           memory: 32Gi
      restartPolicy: Never
  backoffLimit: 4
```

2. Run the following command to deploy a job:

```
kubectl apply -f job.yaml
```

3. Run the following commands to check the state of the pod.

Run the following command to check the state of the pod:

```
kubectl get pod

NAME READY STATUS RESTARTS AGE
pi-4f7w5 0/1 Completed 0 80s
```

Run the following command to view detailed information about the state of the pod:

instances.

```
kubectl describe pod
                  pi-4f7w5
Namespace:
                 default
Priority:
PriorityClassName: <none>
                 virtual-kubelet-cn-hongkong-b/10.10.66.169
Events:
 Type Reason
                             Age From
                                              Message
 Normal SuccessfulMountVolume 114s kubelet, eci MountVolume.SetUp succeeded for vo
lume "default-token-8k4jz"
 Normal Pulling
                            113s kubelet, eci pulling image "perl"
 Normal Pulled
                            64s kubelet, eci Successfully pulled image "perl"
 Normal Created
                            64s kubelet, eci Created container
 Normal Started
                             64s kubelet, eci Started container
```

4. (Optional)To use a preemptible instance, add a preemptible instance annotation to the pod. For more information about how to a preemptible instance annotation, see Use preemptible

```
apiVersion: batch/v1
kind: Job
metadata:
 name: pi
spec:
 template:
   metadata:
     annotations:
       k8s.aliyun.com/eci-spot-strategy: SpotAsPriceGo
     containers:
      - name: pi
       image: perl
       command: ["perl", "-Mbignum=bpi", "-wle", "print bpi(2000)"]
       resources:
         requests:
           cpu: 16
           memory: 32Gi
      restartPolicy: Never
  backoffLimit: 4
```

## 18.2. Use ASK to create Spark tasks

In a serverless Kubernetes (ASK) cluster, you can create pods to meet your business requirements. The system stops billing a pod after the pod lifecycle is terminated. You do not need to reserve computing resources for Spark tasks. This resolves the issues of insufficient computing resources and saves you the need to expand the cluster. In addition, you can reduce the computing costs by using preemptible instances. This topic describes how to use ASK to create Spark tasks to meet your business requirements.

#### **Prerequisites**

- An ASK cluster is created. For more information, see Create an ASK cluster.
- A kubectl client is connected to the cluster. For more information, see Connect to an ACK cluster by using kubectl.

#### **Procedure**

- 1. Deploy the ack-spark-operator chart by using one of the following methods:
  - Log onto the Container Service for Kubernetes (ACK) console. In the left-side navigation pane, choose Market place > App Catalog and select ack-spark-operator to deploy the chart.
  - Run the helm command to manually deploy the chart.
    - ? Note The Helm version must be V3 or later.

```
# Create a service account.
kubectl create serviceaccount spark
# Grant permissions.
kubectl create clusterrolebinding spark-role --clusterrole=edit --serviceaccount=defa
ult:spark --namespace=default
# Install the operator.
helm repo add incubator http://storage.googleapis.com/kubernetes-charts-incubator
helm install incubator/sparkoperator --namespace default --set operatorImageName=reg
istry.cn-hangzhou.aliyuncs.com/acs/spark-operator --set operatorVersion=ack-2.4.5-la
test --generate-name
```

After you deploy the chart, run the following command to check whether spark-operator is started:

```
kubectl -n spark-operator get pod
```

#### Expected output:

| NAME READY STATUS RE                              | STARTS AGE |
|---------------------------------------------------|------------|
| ack-spark-operator-7698586d7b-pvwln 1/1 Running 0 | 5m9s       |
| ack-spark-operator-init-26tvh 0/1 Completed 0     | 5m9s       |

2. Create a file named spark-pi.yaml and copy the following content into the file:

```
apiVersion: "sparkoperator.k8s.io/v1beta2"
kind: SparkApplication
metadata:
 name: spark-pi
 namespace: default
spec:
 arguments:
  - "1000"
 sparkConf:
    "spark.scheduler.maxRegisteredResourcesWaitingTime": "3000s"
    "spark.kubernetes.allocation.batch.size": "1"
    "spark.rpc.askTimeout": "36000s"
    "spark.network.timeout": "36000s"
    "spark.rpc.lookupTimeout": "36000s"
    "spark.core.connection.ack.wait.timeout": "36000s"
    "spark.executor.heartbeatInterval": "10000s"
  type: Scala
  mode: cluster
  image: "registry.aliyuncs.com/acs/spark:ack-2.4.5-latest"
  imagePullPolicy: Always
  mainClass: org.apache.spark.examples.SparkPi
  mainApplicationFile: "local://opt/spark/examples/jars/spark-examples_2.11-2.4.5.jar"
  sparkVersion: "2.4.5"
  restartPolicy:
   type: Never
  args:
  driver:
   cores: 4
    coreLimit: "4"
   annotations:
     k8s.aliyun.com/eci-image-cache: "true"
   memory: "6g"
    memoryOverhead: "2g"
   labels:
     version: 2.4.5
    serviceAccount: spark
  executor:
    annotations:
     k8s.aliyun.com/eci-image-cache: "true"
    cores: 2
    instances: 1
   memory: "3g"
    memoryOverhead: "1g"
    labels:
      version: 2.4.5
```

#### 3. Deploy a Spark task.

i. Run the following command to deploy a Spark task:

```
kubectl apply -f spark-pi.yaml
```

Expected output:

sparkapplication.sparkoperator.k8s.io/spark-pi created

ii. Run the following command to view the deployment status of the Spark task:

```
kubectl get pod
```

#### Expected output:

```
NAME READY STATUS RESTARTS AGE spark-pi-driver 1/1 Running 0 2m12s
```

The output shows that the pod is in the Running state, which indicates that the Spark task is being deployed.

iii. Run the following command to view the deployment status of the Spark task again:

```
kubectl get pod
```

#### Expected output:

```
NAME READY STATUS RESTARTS AGE spark-pi-driver 0/1 Completed 0 2m54s
```

The output shows that the pod is in the Completed state, which indicates that the Spark task is deployed.

4. Run the following command to view the computing result of the Spark task:

```
kubectl logs spark-pi-driver|grep Pi
```

#### Expected output:

```
20/04/30 07:27:51 INFO DAGScheduler: ResultStage 0 (reduce at SparkPi.scala:38) finishe d in 11.031 s
20/04/30 07:27:51 INFO DAGScheduler: Job 0 finished: reduce at SparkPi.scala:38, took 1
1.137920 s
Pi is roughly 3.1414371514143715
```

5. (Optional)To use a preemptible instance, add annotations for preemptible instances to the pod. For more information about how to add annotations for preemptible instances, see Use preemptible instances.

# 18.3. Associate an EIP with a pod

This topic describes how to associate an elastic IP address (EIP) with a pod in a serverless Kubernetes (ASK) cluster or a pod on a virtual node.

#### Context

Container Service for Kubernetes (ACK) provides ASK clusters and virtual nodes. You can associate an EIP with a pod in an ASK cluster or a pod on a virtual node. This facilitates how you deploy applications to an ASK cluster and access these applications. This feature has the following benefits:

- A pod that is associated with an EIP can access the Internet. You do not need to configure a NAT gateway for the virtual private cloud (VPC).
- A pod that is associated with an EIP can be accessed from the Internet. You do not need to deploy a

Service to expose the pod.

• You can dynamically associate an EIP with a pod.

#### **Prerequisites**

- An ASK cluster is created or a virtual node is deployed in a Kubernetes cluster. For more information, see Create an ASK cluster and Virtual nodes.
- Required ports are exposed in the security group rules for the cluster. In the following example, port 80 is exposed.

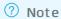

- Upgrade Virtual Kubelet to a version that is supported by v1.0.0.7-aliyun.
- You can associate an EIP with a pod only when you create the pod. If you associate an EIP with a pod when you modify the configuration of the pod, the association does not take effect.

#### **Procedure**

You can use the following methods to associate an EIP with a pod:

#### Method 1: Automatically associate an EIP with a pod

- 1.
- 2.
- 3.
- 4.
- 5. On the **Deployments** page, click **Create from YAML**, select a sample template or customize a template, and then click **Create**.

You can use the following YAML template to create a pod. In this example, *k8s.aliyun.com/eci-with* -eip is set to true. This indicates that the ASK cluster or a virtual node automatically assigns and associates an EIP with the pod.

```
apiVersion: v1
kind: Pod
metadata:
 name: nginx
 annotations:
   k8s.aliyun.com/eci-with-eip: "true"
  # k8s.aliyun.com/eip-bandwidth: '5' #Note: Do not set a unit for the specified bandwi
dth
spec:
 containers:
  - image: nginx:alpine
   imagePullPolicy: Always
   name: nginx
   ports:
    - containerPort: 80
     name: http
     protocol: TCP
  restartPolicy: OnFailure
```

#### ? Note

- You can use the *k8s.aliyun.com/eip-bandwidth* annotation to specify the bandwidth limit of the EIP. Default value: 5. Unit: Mbit/s.
- You can also use the *k8s.aliyun.com/eip-common-bandwith-package-id* annotation to associate the EIP with an EIP bandwidth plan.
- If the YAML template creates a Deployment, the system assigns an EIP to each pod in the Deployment. Proceed with caution.
- 6. In the left-side navigation pane, choose Workloads > Pods to view the states of pods.
- 7. Find the pod that you want to manage and click **Edit** in the Actions column. The **Edit YAML** dialog box appears.

```
? Note In the YAML file of the pod, the IP address in the ddress: 47.110.xx.xx field refers to the public IP address of the EIP.
```

8. Enter http://IP address into the address bar of a browser to visit the NGINX welcome page.

http://IP address refers to the IP address in
x of the YAML file.
k8s.aliyun.com/allocated-eipAddress: 47.110.XX.X

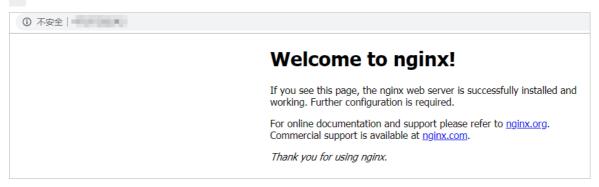

- **Note** This method dynamically assigns an EIP to a pod. The lifecycle of the EIP is the same as that of the pod. If you delete the pod, the EIP assigned to the pod is automatically deleted.
- 9. (Optional)If you want to specify a line for the EIP that is associated with an Elastic Container Instance-based pod, you must add the k8s.aliyun.com/eip-isp annotation and specify a value.

ISP indicates the Internet connection type of the EIP. By default, this parameter is set to more information, see AllocateEipAddressPro.

The following YAML template provides an example:

```
apiVersion: v1
kind: Pod
metadata:
  name: nginx
  annotations:
    k8s.aliyun.com/eci-with-eip: "true"
    k8s.aliyun.com/eip-isp: "BGP"
spec:
  containers:
    image: nginx:alpine
    name: nginx
  ports:
    - containerPort: 80
    name: http
    protocol: TCP
restartPolicy: OnFailure
```

#### Method 2: Specify an EIP ID

1. Log on to the VPC console and apply for an EIP. For more information, see Apply for an EIP.

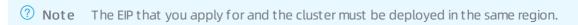

2.

3.

4.

5.

6. On the **Deployments** page, click **Create from YAML**, select a sample template or customize a template, and then click **Create**.

You can use the following YAML template to create a pod. In this example, you can specify the ID of the EIP in the k8s.aliyun.com/eci-eip-instanceid annotation.

```
apiVersion: v1
kind: Pod
metadata:
   name: nginx
   annotations:
    "k8s.aliyun.com/eci-eip-instanceid": "<youreipInstanceId>"
spec:
   containers:
   - image: nginx:alpine
    imagePullPolicy: Always
   name: nginx
   ports:
   - containerPort: 80
        name: http
        protocol: TCP
restartPolicy: OnFailure
```

- ? Note
  - Replace <youreipInstanceId> with the ID of the EIP obtained in Step 1.
  - If the system automatically assigns an EIP to a pod and you also specify an EIP for the pod, the EIP that you specify is not used.
- 7. In the left-side navigation pane, choose Workloads > Pods to view the states of pods.
- 8. Enter http://IP address into the address bar of a browser to visit the NGINX welcome page.

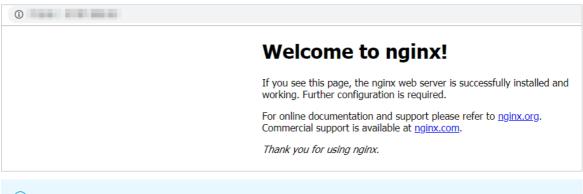

Note http://IP address refers to the IP address of the EIP that you applied for in Step 1.

# 18.4. Deploy Jenkins in an ASK cluster and build an application delivery pipeline

This topic describes how to deploy a Jenkins continuous integration environment in a serverless Kubernetes (ASK) cluster. This topic also provides step-by-step instructions on how to build an application delivery pipeline that includes source code compilation, image building and pushing, and application deployment.

#### **Prerequisites**

- An ASK cluster is created. For more information, see Create an ASK cluster.
- A kubectl client is connected to the cluster. For more information, see Connect to an ACK cluster by using kubectl.

#### **Deploy Jenkins**

1. Run the following command to download the Jenkins package:

```
git clone https://github.com/AliyunContainerService/jenkins-on-serverless.git cd jenkins-on-serverless
```

2. Store the <code>jenkins\_home</code> directory in persistent storage.

If you require persistent storage, you can mount an <code>nfs volume to the jenkins\_home</code> directory. You must modify the <code>serverless-k8s-jenkins-deploy.yaml</code> file to uncomment the following lines and set Network File System (NFS) parameters:

```
#volumeMounts:
    # - mountPath: /var/jenkins_home
    # name: jenkins-home
    .....
#volumes:
# - name: jenkins-home
# nfs:
# path: /
# server:
```

3. Run the following command to deploy Jenkins:

```
kubectl apply -f serverless-k8s-jenkins-deploy.yaml
```

4. Log on to Jenkins.

i.

ii.

iii.

iv.

v. Select Jenkins and click its external endpoint to log on to Jenkins.

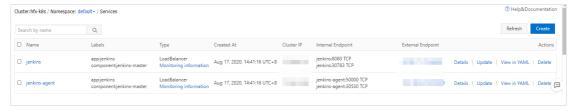

vi. On the Jenkins logon page, enter the username and password. The default username and password are both **admin**.

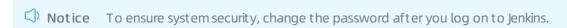

5. Configure the settings on the **Getting Started** page.

- i. On the Getting Started page, click Install suggested plugins.
- ii. After the plug-ins are installed, click **Save and Finish** in the **Instance Configuration** section of the **Getting Started** page.
- iii. Click Start using Jenkins.
- 6. Obtain the Secret that contains a token.
  - i. Run the following command to query the token:

```
kubectl get secret
```

#### Expected output:

| NAME                       | TYPE                                | DATA | AGE |
|----------------------------|-------------------------------------|------|-----|
| ack-jenkins-sa-token-q**** | kubernetes.io/service-account-token | 3    | 28m |
| default-token-b***         | kubernetes.io/service-account-token | 3    | 27h |

ii. Run the following command to obtain the Secret named ack-jenkins-sa-token-q\*\*\*\*:

#### Expected output:

```
sdgdrh***
```

- 7. Create a credential of the Secret text type.
  - i. In the left-side navigation pane of the Jenkins dashboard, click Manage Jenkins.
  - ii. On the Manage Jenkins page, click Manage Nodes and Clouds in the System Configuration section.
  - iii. In the left-side navigation pane of the **Nodes** page, click **Configure Clouds**.
  - iv. On the Configure Clouds page, click Kubernetes Cloud details....
  - v. In the Credentials field, choose Add > Jenkins.

vi. In the **Jenkins Credentials Provider: Jenkins** dialog box, add a credential of the Secret text type.

The following table describes the credential parameters.

| Parameter   | Description                                                                                                    |
|-------------|----------------------------------------------------------------------------------------------------|
| Domain      | The domain of the credential. Default value: Global credentials (unrestricted).                                                                  |
| Kind        | The kind of the credential. In this example, <b>Secret text</b> is selected.                                                                     |
| Scope       | The scope of the credential. Valid values: Global and System. In this example, Global (Jenkins, nodes, items, all child items, etc) is selected. |
| Secret      | The Secret of the credential. In this example, the Secret obtained from the previous step is entered.                                            |
| ID          | The name of the credential. In this example, ask-jenkins-token is entered.                                                                       |
| Description | The description of the credential.                                                                                                    |

#### vii. Click Add.

- 8. On the **Configure Clouds** page, set the required parameters. For more information, see **Configure** Kubernetes Cloud.
  - i. Set the **Kubernetes address**, set **Credentials** to **ask-jenkins-token**, and then click **Connection test** to check the connectivity between Jenkins and the cluster.
  - ii. Set the Jenkins address and Jenkins channel parameters.
  - iii. Click Save.
- 9. Build a pipeline named demo-pipeline and access the pipeline.
  - i. On the Jenkins homepage, click the 🔊 icon to the right side of demo-pipeline.

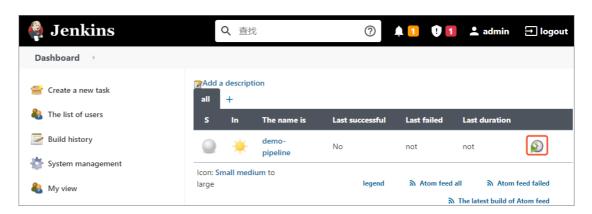

ii. Modify the build parameters based on information about your image repository. In this example, the branch of the source code repository is master and the image is registry.cn -beijing.aliyuncs.com/ack-cicd/ack-jenkins-demo:latest .

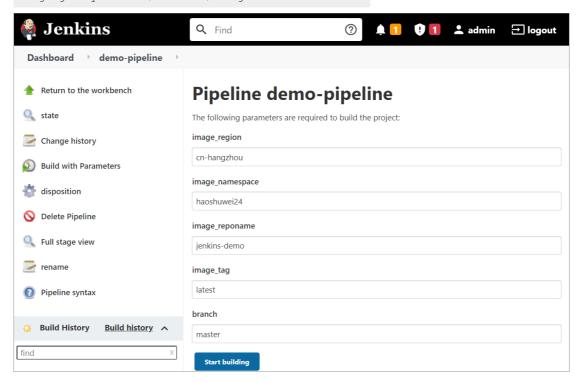

iii. Click Start building.

Test the connectivity between the Jenkins master and the Jenkins slave pod that is dynamically allocated by the Kubernetes cluster.

After you click Build, Jenkins dynamically creates a slave pod in the Kubernetes cluster to run the build job. For more information about the sample application code, see jenkins-demo-Git Hub or jenkins-demo-haoshuwei.

iv. In the left-side navigation pane, click **Status**. If the build job is successful, Jenkins runs as normal on Kubernetes.

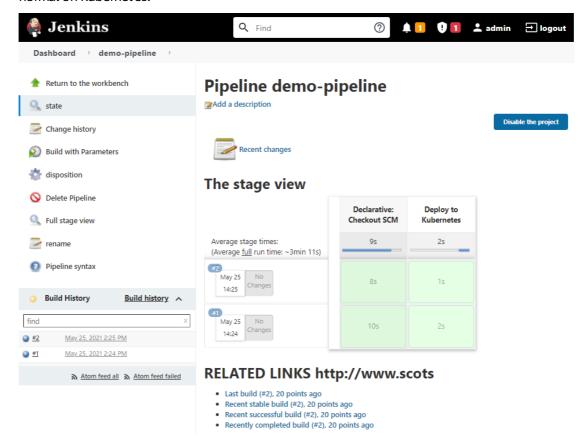

#### What's next

- For more information about how to configure the Maven cache for slave pods, see Configure the Maven cache for slave pods.
- For more information about how to use kaniko to build and push container images, see Use kaniko to build and push container images.

# 18.5. Run a GPU-based TensorFlow training job

This topic describes how to use a Serverless Kubernetes (ASK) cluster and an elastic container instance to run a GPU-based TensorFlow training job.

#### **Background information**

In recent years, artificial intelligence (AI) and machine learning have been widely applied in a large number of fields, and various training models have been developed. An increasing number of training jobs are run on the cloud. However, it is not easy to continuously run training jobs in a cloud environment. You may encounter the following difficulties:

• Difficulties in deploying environments: You must purchase a GPU-accelerated instance and install a GPU driver on the instance. After you prepare images for training jobs, you must install the GPU runtime hook.

• Lack of scalability: After you deploy an environment and run the training jobs, you may need to release idle resources to save costs. The next time you want to run training jobs, you must deploy an environment and create instances again. If compute nodes are insufficient, you must scale out the compute nodes. In this case, you must create instances and deploy the environment again.

To resolve the preceding difficulties, we recommend that you use ASK clusters and elastic container instances to run training jobs. This solution has the following benefits:

- You are charged on a pay-as-you-go basis and do not need to manage resources.
- You need only to prepare the configurations once. Then, you can reuse the configurations without limits.
- The image cache feature allows you to create pods and start training jobs in a more efficient manner.
- Training data is decoupled from training models. Training data can be persisted.

#### **Preparations**

- 1. Prepare a container image and training data for the training model.
  - In this example, a TensorFlow training job on GitHub is used. You can obtain the sample image eci/tensorflow from Alibaba Cloud Container Registry. For more information, see TensorFlow Model Garden.
- 2. Create an ASK cluster.

Create an ASK cluster in the Container Service for Kubernetes console. For more information, see Create an ASK cluster.

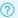

#### ? Note

If you want to pull an image from the Internet or if your training jobs need to access the Internet, you must configure a network address translation (NAT) gateway.

You can use kubect I to manage and access the ASK cluster. You can use one of the following methods:

- o If you want to manage the cluster from your computer, install and configure the kubectl client. For more information, see Use kubectl to connect to an ACK cluster.
- Use kubectl on Cloud Shell to manage the cluster. For more information, see Use kubectl on Cloud Shell to manage ACK clusters.
- 3. Create a network-attached storage (NAS) file system and add a mount target.

Create a NAS file system and add a mount target in the NAS File System console. For more information, see Manage file systems and Manage mount targets.

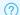

#### ? Note

The NAS file system and the ASK cluster must be in the same VPC.

#### Create an image cache

The image cache feature has been integrated into Kubernetes CRD to accelerate the pulling of images. For more information, see Use an image cache CRD to accelerate pod creation.

#### Perform the following operations:

1. Prepare the YAML file.

The following code shows an example of the imagecache.yaml file:

```
apiVersion: eci.alibabacloud.com/v1
kind: ImageCache
metadata:
   name: tensorflow
spec:
   images:
        registry-vpc.cn-beijing.aliyuncs.com/eci/tensorflow:1.0 # The image of the training
job. We recommend that you upload the image to Alibaba Cloud Container Registry. The en
dpoint of the VPC is used. Make sure that the VPC is the same as the one to which the c
luster belongs.
```

2. Create an image cache.

```
kubectl create -f imagecache.yaml
```

You must pull an image when you create an image cache. The amount of time required to pull an image is related to the image size. You can run the following command to view the creation progress of the image cache:

```
Kubectl get imagecache tensorflow
```

A command output similar to the following one indicates that the image cache is created.

```
NAME AGE CACHEID PHASE PROGRESS tensorflow 11m imc-2ze1xczztv7tgesg**** Ready 100%
```

#### Create a training job

You can use the image cache to create a training job.

1. Prepare the YAML file.

The following code shows an example of the gpu\_pod.yaml file:

sters

```
apiVersion: v1
kind: Pod
metadata:
 name: tensorflow
 annotations:
   k8s.aliyun.com/eci-use-specs: "ecs.gn6i-c4g1.xlarge"  # Specify the GPU-accelerated
instance type that is used to create an elastic container instance. Example: k8s.aliyun
.com/eci-instance-type: "ecs.gn5i-c2g1.large"
   k8s.aliyun.com/eci-image-cache: "true"
                                                     # Enable Automatically Match Ima
ge Cache.
spec:
 containers:
  - name: tensorflow
   image: registry-vpc.cn-beijing.aliyuncs.com/eci/tensorflow:1.0 # The image of the t
raining job.
   command:
      - "sh"
      - "-c"
      - "python models/tutorials/image/imagenet/classify image.py" # The script used to
start the training job.
   resources:
     limits:
       nvidia.com/gpu: "1" # The number of GPUs required by the container.
   volumeMounts:
    - name: nfs-pv
     mountPath: /tmp/imagenet
  - name: nfs-pv \,\, #Persist the training results to NAS files.
    flexVolume:
       driver: alicloud/nas
       fsType: nfs
       options:
         server: 16cde4***-ijv**.cn-beijing.nas.aliyuncs.com #The mount target of
the NAS file system.
        path: /
                         #The mount directory.
  restartPolicy: OnFailure
```

2. Run the following command to create a pod:

```
kubectl create -f gpu_pod.yaml
```

3. View the execution results.

You can view events or logs.

View events

```
kubectl describe pod tensorflow
```

View logs

```
kubectl logs tensorflow
```

#### View the results

You can view the results of the training job in the console.

You can view the storage capacity occupied by the training data in the NAS File System console.

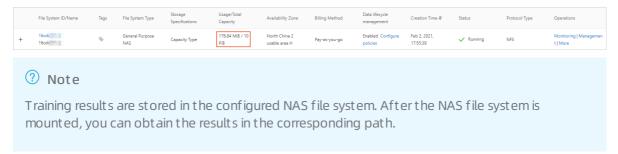

You can view the elastic container instance that is successfully run in the Elastic Container Instance
console.

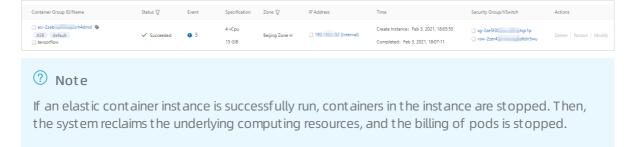

## 18.6. Deploy a Spark application

This topic describes how to use Serverless Kubernetes(ASK) and Elastic Container Instance to deploy a Spark application.

#### **Background information**

Apache Spark is an open source program that is widely used to analyze workloads in scenarios such as big data computing and machine learning. You can use Kubernetes to run and manage resources on Apache Spark 2.3.0 and later.

Kubernetes Operator for Apache Spark is designed to run Spark jobs in Kubernetes clusters. It allows you to submit Spark tasks that are defined in custom resource definitions (CRDs) to Kubernetes clusters. Kubernetes Operator for Apache Spark provides the following benefits:

- Compared with open source Apache Spark, Kubernetes Operator for Apache Spark provides more features.
- Kubernetes Operator for Apache Spark can be integrated with the storage, monitoring, and logging components of Kubernetes.
- Kubernetes Operator for Apache Spark supports advanced Kubernetes features such as disaster recovery and auto scaling. In addition, Kubernetes Operator for Apache Spark can optimize resource scheduling.

#### **Preparations**

1. Create an ASK cluster.

Create an ASK cluster in the Container Service for Kubernetes (ACK) console. For more information, see Create an ASK cluster.

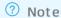

If you want to pull an image from the Internet or if your training jobs need to access the Internet, you must configure a NAT gateway.

To manage and access the ASK cluster by using kubectl, perform the following operations:

- If you want to manage the cluster from an on-premises machine, install and configure the kubectl client. For more information, see Connect to ACK clusters by using kubectl.
- You can also use kubectl to manage the ASK cluster on Cloud Shell. For more information, see Use kubectl to manage ACK clusters on Cloud Shell.
- 2. Create an OSS bucket.

You must create an Object Storage Service (OSS) bucket to store data, including the test data, test results, and logs. For more information, see Create buckets.

#### Install Kubernetes Operator for Apache Spark

- 1. Install Kubernetes Operator for Apache Spark.
  - i. In the left-side navigation pane of the ACK console, choose Market place > Market place.
  - ii. On the App Catalog tab, find and click ack-spark-operator.
  - iii. Click Deploy and configure the parameters in the panel.

On the Parameters wizard page, set the sparkJobNamespace parameter to the namespace where you want to deploy the Spark job. The default value is default and empty string indicates that the Spark job monitors all namespaces.

2. Create a ServiceAccount, Role, and RoleBinding.

A Spark job requires a ServiceAccount to acquire the permissions to create pods. Therefore, you must create a ServiceAccount, Role, and RoleBinding. The following YAML example shows how to create a ServiceAccount, Role, and RoleBinding. Replace the namespaces with the actual values.

```
apiVersion: v1
kind: ServiceAccount
metadata:
 name: spark
 namespace: default
apiVersion: rbac.authorization.k8s.io/v1
kind: Role
metadata:
 namespace: default
name: spark-role
rules:
- apiGroups: [""]
resources: ["pods"]
verbs: ["*"]
- apiGroups: [""]
 resources: ["services"]
 verbs: ["*"]
apiVersion: rbac.authorization.k8s.io/v1
kind: RoleBinding
metadata:
name: spark-role-binding
 namespace: default
subjects:
- kind: ServiceAccount
 name: spark
 namespace: default
roleRef:
 kind: Role
 name: spark-role
  apiGroup: rbac.authorization.k8s.io
```

#### Build an image of the Spark job

You need to compile the Java Archive (JAR) package of the Spark job and use Dockerfile to package the image.

The following example shows how to configure Dockerfile when a Spark base image of ACK is used.

```
FROM registry.aliyuncs.com/acs/spark:ack-2.4.5-latest
RUN mkdir -p /opt/spark/jars
# If you want to read data from OSS or sink events to OSS, add the following JAR packages t
o the image.
ADD https://repol.maven.org/maven2/com/aliyun/odps/hadoop-fs-oss/3.3.8-public/hadoop-fs-oss
-3.3.8-public.jar $SPARK_HOME/jars
ADD https://repol.maven.org/maven2/com/aliyun/oss/aliyun-sdk-oss/3.8.1/aliyun-sdk-oss-3.8.1
.jar $SPARK_HOME/jars
ADD https://repol.maven.org/maven2/org/aspectj/aspectjweaver/1.9.5/aspectjweaver-1.9.5.jar
$SPARK_HOME/jars
ADD https://repol.maven.org/maven2/org/jdom/jdom/1.1.3/jdom-1.1.3.jar $SPARK_HOME/jars
COPY SparkExampleScala-assembly-0.1.jar /opt/spark/jars
```

We recommend that you use a Spark base image provided by Alibaba Cloud. Alibaba Cloud provides the Spark 2.4.5 base image, which is optimized for resource scheduling and auto scaling in Kubernetes clusters. This base image accelerates resource scheduling and application startups. You can enable the scheduling optimization feature by setting the enableAlibabaCloudFeatureGates
variable in the Helm

chart to true. If you want to start up the application faster, you can set enableWebhook to false.

#### **Build ImageCache**

It may be time-consuming to pull a large Spark image. You can use ImageCache to accelerate image pulling. For more information, see Manage ImageCache and Use ImageCache to accelerate the creation of pods.

#### Create a Spark job template and submit the job

Create a YAML file for a Spark job and deploy the Spark job.

1. Create a file named spark-pi.yaml file.

The following code provides a sample template of a typical Spark job. For more information, see spark-on-k8s-operator.

```
apiVersion: "sparkoperator.k8s.io/v1beta2"
kind: SparkApplication
metadata:
 name: spark-pi
 namespace: default
spec:
 type: Scala
  mode: cluster
  image: "registry.aliyuncs.com/acs/spark:ack-2.4.5-latest"
 imagePullPolicy: Always
 mainClass: org.apache.spark.examples.SparkPi
 mainApplicationFile: "local://opt/spark/examples/jars/spark-examples 2.11-2.4.5.jar"
  sparkVersion: "2.4.5"
  restartPolicy:
    type: Never
  driver:
    cores: 2
   coreLimit: "2"
   memory: "3g"
   memoryOverhead: "1g"
    labels:
     version: 2.4.5
    serviceAccount: spark
    annotations:
      k8s.aliyun.com/eci-kube-proxy-enabled: 'true'
      k8s.aliyun.com/eci-image-cache: "true"
    tolerations:
    - key: "virtual-kubelet.io/provider"
      operator: "Exists"
  executor:
    cores: 2
   instances: 1
    memory: "3g"
   memoryOverhead: "1g"
   labels:
     version: 2.4.5
    annotations:
      k8s.aliyun.com/eci-kube-proxy-enabled: 'true'
      k8s.aliyun.com/eci-image-cache: "true"
    tolerations:
    - key: "virtual-kubelet.io/provider"
      operator: "Exists"
```

#### 2. Deploy a Spark job.

```
kubectl apply -f spark-pi.yaml
```

#### Configure log collection

If you want to collect the stdout logs of a Spark job, you can configure environment variables in the envVars field of the Spark driver and Spark executor. Then, logs are automatically collected. For more information, see Customize log collection for an elastic container instance.

```
envVars:
    aliyun_logs_test-stdout_project: test-k8s-spark
    aliyun_logs_test-stdout_machinegroup: k8s-group-app-spark
    aliyun_logs_test-stdout: stdout
```

Before you submit a Spark job, you can configure the environment variables of the Spark driver and Spark executor as shown in the preceding code to implement automatic log collection.

```
1 @ 04-21 14:4
                 __source__: 192. ____.119
__tag_:_hostname__: tpcds-q_____
                 _tag_:_path_: /var/log/eci/e____g
_tag_:_user_defined_id_: kt
                 _tag_:eci_id: eci-bp1f5m4uma____2
                 topic
                 content: 2020-04-21T14:40:09.800129005+08:00 stderr F 20/04/21 06:40:09 INFO ShutdownHookManager: Deleting directory /yar/data/spark-e0cff89a-71b3-4
                 b2cb-dd13d08a9c14/spark-3659ccd5-fc14-4cd5-9d80-c118452d487d
                2 @ 04-21 14:4
                 _tag_:eci_id: eci-bp1f5m4u ___ 1y2
                 content: 2020-04-21T14:40:09.798991495+08:00 stderr F 20/04/21 06:40:09 INFO ShutdownHookManager: Shutdown hook called
                 _source_: 192.16 9
3 @ 04-21 14:4
                 0:09
                 _tag : _user_defined_id_ : less app-spark
                 _tag_:eci_id: eci-bp1f5m4un...__1y2
                 _topic
                 content: 2020-04-21T14:40:09.794608725+08:00 stderr F 20/04/21 06:40:09 INFO BlockManager: BlockManager stopped
4 @ 04-21 14:4
                _source__: 192.16
     0:09
                 __tag__:_hostname__: tpcds-qu=___er-1587450585853-exec-66
_tag_:_path__: /var/log/eci/e>_____log
                  tag : user defined id : k8 app-spark
                 _tag_:eci_id: eci-bp1f5m4uma___1y2
```

#### Configure a history server

A Spark history server allows you to review Spark jobs. You can set the SparkConf field in the CRD of the Spark application to allow the application to sink events to OSS. Then, you can use the history server to retrieve the data from OSS. The following code shows an example:

```
sparkConf:
    "spark.eventLog.enabled": "true"
    "spark.eventLog.dir": "oss://bigdatastore/spark-events"
    "spark.hadoop.fs.oss.impl": "org.apache.hadoop.fs.aliyun.oss.AliyunOSSFileSystem"
    # oss bucket endpoint such as oss-cn-beijing.aliyuncs.com
    "spark.hadoop.fs.oss.endpoint": "oss-cn-beijing.aliyuncs.com"
    "spark.hadoop.fs.oss.accessKeySecret": ""
    "spark.hadoop.fs.oss.accessKeyId": ""
```

Alibaba Cloud provides a Helm chart for you to deploy Spark history servers. To deploy a Spark history server, log on to the ACK console, choose **Market place** > **Market place** in the left-side navigation pane. On the App Catalog tab, search for and deploy ack-spark-history-server. When you deploy the Spark history server, you must specify the OSS information in the **Parameters** section. The following code shows an example:

```
enableOSS: true
# Please input your accessKeyId
alibabaCloudAccessKeyId: ""
# Please input your accessKeySecret
alibabaCloudAccessKeySecret: ""
# oss bucket endpoint such as oss-cn-beijing.aliyuncs.com
alibabaCloudOSSEndpoint: "oss-cn-beijing.aliyuncs.com"
# oss file path such as oss://bucket-name/path
eventsDir: "oss://bigdatastore/spark-events"
```

After you deploy the Spark history server, you can view its external endpoint on the Services page. You can access the external endpoint of the Spark history server to view historical Spark jobs.

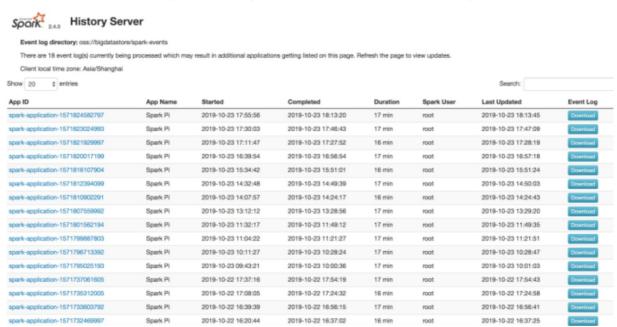

#### View the result of the Spark job

1. Query the status of the pods.

```
kubectl get pods
```

#### Expected output:

| NAME                          | READY | STATUS  | RESTARTS | AGE |
|-------------------------------|-------|---------|----------|-----|
| spark-pi-1547981232122-driver | 1/1   | Running | 0        | 12s |
| spark-pi-1547981232122-exec-1 | 1/1   | Running | 0        | 3s  |

2. Query the real-time Spark user interface.

```
kubectl port-forward spark-pi-1547981232122-driver 4040:4040
```

3. Query the status of the Spark application.

```
kubectl describe sparkapplication spark-pi
```

#### Expected output:

```
spark-pi
Name:
Namespace: default
Labels: <none>
Annotations: kubectl.kubernetes.io/last-applied-configuration:
             {"apiVersion": "sparkoperator.k8s.io/vlalphal", "kind": "SparkApplication"
, "metadata":{"annotations":{}, "name":"spark-pi", "namespace":"defaul...
API Version: sparkoperator.k8s.io/v1alpha1
Kind:
            SparkApplication
Metadata:
 Creation Timestamp: 2019-01-20T10:47:08Z
 Generation:
                   1
Resource Version: 4923532
 Self Link: /apis/sparkoperator.k8s.io/vlalpha1/namespaces/default/sparkappl
ications/spark-pi
UID:
                   bbe7445c-1ca0-11e9-9ad4-062fd7c19a7b
Spec:
 Deps:
 Driver:
  Core Limit: 200m
   Cores:
            0.1
   Labels:
    Version:
                 2.4.0
                   512m
   Memory:
   Service Account: spark
   Volume Mounts:
    Mount Path: /tmp
    Name: test-volume
 Executor:
   Cores:
   Instances: 1
   Labels:
    Version: 2.4.0
   Memory:
             512m
   Volume Mounts:
                     /tmp
test-volume
    Mount Path:
    Name:
 Image: gcr.io/spark-operator/spark:v2.4.0
Image Pull Policy: Always
 Main Application File: local:///opt/spark/examples/jars/spark-examples 2.11-2.4.0.ja
 Main Class:
                       org.apache.spark.examples.SparkPi
 Mode:
                       cluster
 Restart Policy:
  Type: Never
 Type:
         Scala
 Volumes:
   Host Path:
    Path: /tmp
     Type: Directory
   Name: test-volume
Status:
 Application State:
   Error Message:
  State: COMPLETED
```

```
Driver Info:
   Pod Name:
                      spark-pi-driver
   Web UI Port:
                      31182
   Web UI Service Name: spark-pi-ui-svc
 Execution Attempts: 1
 Executor State:
   Spark - Pi - 1547981232122 - Exec - 1: COMPLETED
 Last Submission Attempt Time: 2019-01-20T10:47:14Z
 Spark Application Id:
                                     spark-application-1547981285779
 Submission Attempts:
 Termination Time:
                                       2019-01-20T10:48:56Z
Events:
                                                             Message
 Type Reason
                               Age
                                                  From
        -----
                                 ----
 Normal SparkApplicationAdded 55m
                                                   spark-operator SparkApplicati
on spark-pi was added, Enqueuing it for submission
Normal SparkApplicationSubmitted 55m
                                                  spark-operator SparkApplicati
on spark-pi was submitted successfully
 Normal SparkDriverPending 55m (x2 over 55m) spark-operator Driver spark-p
i-driver is pending
Normal SparkExecutorPending 54m (x3 over 54m) spark-operator Executor spark
-pi-1547981232122-exec-1 is pending
 Normal SparkExecutorRunning 53m (x4 over 54m) spark-operator Executor spark
-pi-1547981232122-exec-1 is running
Normal SparkDriverRunning 53m (x12 over 55m) spark-operator Driver spark-p
i-driver is running
 Normal SparkExecutorCompleted 53m (x2 over 53m) spark-operator Executor spark
-pi-1547981232122-exec-1 completed
```

#### 4. View the result of the Spark job in the log.

| NAME                          |     | READY     | STATUS | RESTARTS | AGE |
|-------------------------------|-----|-----------|--------|----------|-----|
| spark-pi-1547981232122-driver | 0/1 | Completed | 0      | 1m       |     |

If the Spark application is in the Succeed state, or the Spark driver pod is in the Completed state, the result of the Spark job is available. You can print the log and view the result of the Spark job in the log.

```
kubectl logs spark-pi-1547981232122-driver
Pi is roughly 3.152155760778804
```

### 18.7. Install and use WordPress

#### **Cloud Shell**

**Note** You can clone the sample code for this topic to Cloud Shell and learn how to manage an ECI in Cloud Shell. Click the preceding link to open Cloud Shell.

#### Create a serverless Kubernetes cluster

For more information, see Create a serverless Kubernetes cluster.

#### Install WordPress

Notice Make sure that the serverless Kubernetes cluster created in the preceding step is initialized before you install WordPress. Typically, the initialization takes about 3 to 5 minutes.

Access the serverless Kubernetes cluster in Cloud Shell.

```
source use-k8s-cluster ${Cluster ID}
```

Inst all WordPress by using a YAML file.

```
kubectl apply -f wordpress-all-in-one-pod.yaml
```

Check the installation progress. Wait until the status of the pod where WordPress is deployed turns to Running.

```
kubectl get pods
```

Query the Elastic IP Address (EIP) of the pod.

```
kubectl get -o json pod wordpress |grep "k8s.aliyun.com/allocated-eipAddress"
```

By default, a security group does not allow access through port 80. You must enable access through port 80 for the security group automatically created for the serverless Kubernetes cluster.

Find the ID of the recently created security group whose name is prefixed with  ${\tt alicloud-cs-auto-created}$  .

```
aliyun ecs DescribeSecurityGroups|grep -B 1 'alicloud-cs-auto-created'|head -1
```

Enable access through port 80 for the security group.

```
aliyun ecs AuthorizeSecurityGroup --RegionId cn-chengdu --SecurityGroupId ${Security group ID} --IpProtocol tcp --PortRange 80/80 --SourceCidrIp 0.0.0.0/0 --Priority 100
```

#### Use WordPress

Enter the EIP that is retrieved in the preceding step in the address bar of a browser and press Enter to use WordPress.

# 18.8. Run jobs on a preemptible instance

You can run jobs or stateless applications on preemptible elastic container instances at reduced costs. This topic describes how to run jobs on a preemptible elastic container instance.

#### **Background information**

Before you use a preemptible elastic container instance, take note of the following information:

- The market price of a preemptible instance fluctuates based on the supply and demand for its instance type. When you create a preemptible instance, you must specify a maximum hourly price to bid for a specific instance type. If your bid price is higher than the current market price and the resource inventory of the instance type is sufficient, the requested preemptible instance is created and billed at the current market price.
- A preemptible instance has a protection period of 1 hour after it is created. After the one-hour protection period of a preemptible instance expires, the instance is automatically released if the current market price of the preemptible instance exceeds the specified maximum hourly price or if resources are insufficient. A Kubernetes event occurs 3 minutes before a preemptible instance is released. During these 3 minutes, you can perform specific operations to prevent your services from being interrupted. For example, you can configure to deny inbound traffic to the instance.
- If a preemptible instance is released because the market price exceeds your bid price, the data on the instance is cleared, but the instance information is retained. In addition, the status of the instance changes to Failed and the cause of the failure is BidFailed. We recommend that you use persistent storage services such as cloud disks or Apsara File Storage NAS to store important data.

For more information, see Overview and Create a preemptible instance.

#### Configuration methods

You can configure annotations in the pod declaration to specify to create a preemptible elastic container instance. Take note of the following items:

- k8s.aliyun.com/eci-spot-strategy: specifies the bidding policy for the preemptible instance. Valid values:
  - SpotAsPriceGo: The current market price is automatically used as the bid price.
  - SpotWithPriceLimit: You must set the maximum hourly price that you are willing to pay for the preemptible instance.
- k8s.aliyun.com/eci-spot-price-limit: The maximum hourly price of the preemptible instance. This value can be accurate to three decimal places. You must specify thk8s.aliyun.com/eci-spot-price-limit when k8s.aliyun.com/eci-spot-strategy is set to SpotWithPriceLimit.

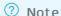

When you create a preemptible elastic container instance, we recommend that you set k8s.aliyun.com/eci-use-specs to specify multiple ECS instance types to ensure that resources are sufficient to create the instance.

#### Example:

Spot AsPriceGo

In this mode, the system places bids based on the current market price.

```
apiVersion: v1
kind: Pod
metadata:
  name: spot-as-price-go
  annotations:
    k8s.aliyun.com/eci-use-specs: ecs.snlne.large,2-4Gi
    # If you set the k8s.aliyun.com/eci-spot-strategy annotation to SpotAsPriceGo, you do
not need to specify a maximum hourly price. The instance is priced at the market price at
the time of purchase.
    k8s.aliyun.com/eci-spot-strategy: SpotAsPriceGo
```

#### • SpotWithPriceLimit

In this mode, the system places bids based on the specified maximum hourly price. The following situations may occur:

- If your bid price is lower than the market price, the preemptible instance enters the Pending state.
   The system offers a bid price every 5 minutes. When your bid price is equal to or higher than the market price, the preemptible instance is created.
- If your bid price is higher than or equal to the market price and resources are sufficient, your preemptible instance is created.

```
apiVersion: v1
kind: Pod
metadata:
  name: spot-with-price-limit
  annotations:
    k8s.aliyun.com/eci-use-specs: ecs.snlne.large
    k8s.aliyun.com/eci-spot-strategy: SpotWithPriceLimit
    # If you set the k8s.aliyun.com/eci-spot-strategy annotation to SpotWithPriceLimit, y
ou must specify a maximum hourly price. If your bid price is higher than the current pay-
as-you-go price of the elastic container instance, the preemptible instance is created an
d billed on a pay-as-you-go basis.
    k8s.aliyun.com/eci-spot-price-limit: "0.05"
```

#### Configuration examples

In Kubernetes, jobs are used to batch process short-lived and one-off tasks at a time. The following section provides an example of how to run jobs on a preemptible instance:

1. Prepare the configuration file of a job and name it spot job.yaml.

```
apiVersion: batch/v1
kind: Job
metadata:
 name: pi
spec:
 template:
   metadata:
     annotations:
       k8s.aliyun.com/eci-use-specs: ecs.t5-c1m2.large,2-4Gi
       k8s.aliyun.com/eci-spot-strategy: SpotAsPriceGo  #The current market price is
automatically used as the bid price.
    spec:
     containers:
      - name: pi
       image: registry-vpc.cn-beijing.aliyuncs.com/ostest/perl
       command: ["perl", "-Mbignum=bpi", "-wle", "print bpi(2000)"]
      restartPolicy: Never
```

#### 2. Create a job.

```
kubectl create -f spot_job.yaml
```

#### 3. View the running status.

```
kubectl get pod
```

The command output shows that the corresponding pod is created. Example output:

```
NAME READY STATUS RESTARTS AGE
pi-frmr8 1/1 Running 0 5s
```

A preemptible instance has a protection period of 1 hour after it is created. During this period, the instance is not released even if your bid price is lower than the current market price. This ensures that business can run properly on the instance. After the one-hour protection period of a preemptible instance expires, the instance is automatically released if the current market price of the preemptible instance exceeds the specified maximum hourly price or if resources are insufficient. You are notified of the release in the following ways:

#### • Event notifications before release

Elastic Container Instance sends a release event to the list of Kubernetes events 3 minutes before the instance is released. You can run the following commands to view the event:

#### View pod details

```
kubectl describe pod pi-frmr8
```

Information about the release event is displayed in the Events section of the command output. Example output:

#### View event details

```
kukubectl get events
```

#### Information about the release event is displayed in the command output. Example output:

| LAST SEEN | TYPE    | REASON           | OBJECT       | MESSAGE                        |
|-----------|---------|------------------|--------------|--------------------------------|
| 3m39s     | Warning | SpotToBeReleased | pod/pi-frmr8 | Spot ECI will be released in 3 |
| minutes   |         |                  |              |                                |

#### • Status displayed after release

After a preemptible instance is released, the instance information is still retained. The status of the instance is changed to Failed and the cause of the failure is BidFailed. You can run the following commands to view the instance status:

#### View pod information

```
kubectl get pod
```

#### The status of the pod is displayed as BidFailed in the command output. Example output:

#### View pod details

```
kubectl describe pod pi-frmr8
```

The status of the pod is displayed as Failed, and the reason is displayed as BidFailed in the command output. Example output:

```
Status: Failed
Reason: BidFailed
Message: The pod is spot instance, and have been released at 2020-04-08T12:3
6Z
```

After the instance is released, Job Controller in Kubernetes creates new instances to run jobs. You can run the <a href="kubect1">kubect1</a> get pod command to view the pod. Example output:

```
NAME READY STATUS RESTARTS AGE
pi-frmr8 1/1 BidFailed 0 4h53m
pi-kp5zx 1/1 Running 0 3h45m
```